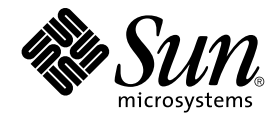

# Sun Java System Application Server Utility Reference

Sun Microsystems, Inc. 4150 Network Circle Santa Clara, CA 95054 U.S.A.

Part No: 817–6092 March 2004

Copyright 2004 Sun Microsystems, Inc. 4150 Network Circle, Santa Clara, CA 95054 U.S.A. All rights reserved.

This product or document is protected by copyright and distributed under licenses restricting its use, copying, distribution, and decompilation. No part of this product or document may be reproduced in any form by any means without prior written authorization of Sun and its licensors, if any.<br>Third-party software, including font technology, is copyrighted and licensed

Parts of the product may be derived from Berkeley BSD systems, licensed from the University of California. UNIX is a registered trademark in the U.S. and other countries, exclusively licensed through X/Open Company, Ltd.

Sun, Sun Microsystems, the Sun logo, docs.sun.com, AnswerBook, AnswerBook2, and Solaris are trademarks, registered trademarks, or service marks<br>of Sun Microsystems, Inc. in the U.S. and other countries. All SPARC trademark Microsystems, Inc.

The OPEN LOOK and Sun™ Graphical User Interface was developed by Sun Microsystems, Inc. for its users and licensees. Sun acknowledges the pioneering efforts of Xerox in researching and developing the concept of visual or graphical user interfaces for the computer industry. Sun holds a<br>non-exclusive license from Xerox to the Xerox Graphical User Interface, wh and otherwise comply with Sun's written license agreements.

Federal Acquisitions: Commercial Software–Government Users Subject to Standard License Terms and Conditions.

DOCUMENTATION IS PROVIDED "AS IS" AND ALL EXPRESS OR IMPLIED CONDITIONS, REPRESENTATIONS AND WARRANTIES,<br>INCLUDING ANY IMPLIED WARRANTY OF MERCHANTABILITY, FITNESS FOR A PARTICULAR PURPOSE OR NON-INFRINGEMENT, ARE<br>DISCLAIM

Copyright 2004 Sun Microsystems, Inc. 4150 Network Circle, Santa Clara, CA 95054 U.S.A. Tous droits réservés.

Ce produit ou document est protégé par un copyright et distribué avec des licences qui en restreignent l'utilisation, la copie, la distribution, et la décompilation. Aucune partie de ce produit ou document ne peut être reproduite sous aucune forme, par quelque moyen que ce soit, sans<br>l'autorisation préalable et écrite de Sun et de ses bailleurs de licence, s'il y en a. L aux polices de caractères, est protégé par un copyright et licencié par des fournisseurs de Sun.

Des parties de ce produit pourront être dérivées du système Berkeley BSD licenciés par l'Université de Californie. UNIX est une marque déposée aux Etats-Unis et dans d'autres pays et licenciée exclusivement par X/Open Company, Ltd.

Sun, Sun Microsystems, le logo Sun, docs.sun.com, AnswerBook, AnswerBook2, et Solaris sont des marques de fabrique ou des marques déposées, ou<br>marques de service, de Sun Microsystems, Inc. aux Etats-Unis et dans d'autres p

L'interface d'utilisation graphique OPEN LOOK et Sun™ a été développée par Sun Microsystems, Inc. pour ses utilisateurs et licenciés. Sun reconnaît les efforts de pionniers de Xerox pour la recherche et le développement du concept des interfaces d'utilisation visuelle ou graphique pour l'industrie de l'informatique. Sun détient une licence non exclusive de Xerox sur l'interface d'utilisation graphique Xerox, cette licence couvrant également les<br>licenciés de Sun qui mettent en place l'interface d'utilisation graphiqu

CETTE PUBLICATION EST FOURNIE "EN L'ETAT" ET AUCUNE GARANTIE, EXPRESSE OU IMPLICITE, N'EST ACCORDEE, Y COMPRIS DES GARANTIES CONCERNANT LA VALEUR MARCHANDE, L'APTITUDE DE LA PUBLICATION A REPONDRE A UNE UTILISATION PARTICULIERE, OU LE FAIT QU'ELLE NE SOIT PAS CONTREFAISANTE DE PRODUIT DE TIERS. CE DENI DE GARANTIE NE S'APPLIQUERAIT PAS, DANS LA MESURE OU IL SERAIT TENU JURIDIQUEMENT NUL ET NON AVENU.

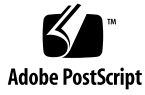

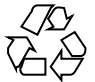

040331@8606

## **Contents**

**[Preface 9](#page-8-0)**

**[User Commands 11](#page-10-0)** [add-admin-object\(1\) 12](#page-11-0) [add-resources\(1\) 14](#page-13-0) [appclient\(1M\) 16](#page-15-0) [asadmin\(1M\) 18](#page-17-0)  $asant(1M)$  20 [asmigrate\(1m\) 22](#page-21-0) [asupgrade\(1m\) 26](#page-25-0) [capture-schema\(1m\) 28](#page-27-0) [create-acl\(1\) 29](#page-28-0) [create-admin-object\(1\) 30](#page-29-0) [create-audit-module\(1\) 32](#page-31-0) [create-authdb\(1\) 34](#page-33-0) [create-auth-realm\(1\) 36](#page-35-0) [create-connector-connection-pool\(1\) 38](#page-37-0) [create-connector-resource\(1\) 41](#page-40-0) [create-connector-security-map\(1\) 43](#page-42-0) [create-custom-resource\(1\) 45](#page-44-0) [create-domain\(1\) 47](#page-46-0) [create-file-user\(1\) 49](#page-48-0) [create-http-listener\(1\) 51](#page-50-0) [create-http-qos\(1\) 53](#page-52-0) [create-iiop-listener\(1\) 55](#page-54-0) [create-instance\(1\) 57](#page-56-0)

[create-javamail-resource\(1\) 59](#page-58-0) [create-jdbc-connection-pool\(1\) 61](#page-60-0) [create-jdbc-resource\(1\) 65](#page-64-0) [create-jmsdest\(1\) 67](#page-66-0) [create-jmsobj\(1\) 69](#page-68-0) [create-jms-resource\(1\) 70](#page-69-0) [create-jndi-resource\(1\) 72](#page-71-0) [create-jvm-options\(1\) 74](#page-73-0) [create-lifecycle-module\(1\) 76](#page-75-0) [create-mime\(1\) 78](#page-77-0) [create-persistence-resource\(1\) 79](#page-78-0) [create-profiler\(1\) 81](#page-80-0) [create-resource-adapter-config\(1\) 83](#page-82-0)  $create-ssl(1)$  85 [create-threadpool\(1\) 87](#page-86-0) [create-virtual-server\(1\) 89](#page-88-0)  $delete-acl(1)$  91 [delete-admin-object\(1\) 92](#page-91-0) [delete-audit-module\(1\) 93](#page-92-0) [delete-authdb\(1\) 94](#page-93-0) [delete-auth-realm\(1\) 95](#page-94-0) [delete-connector-connection-pool\(1\) 96](#page-95-0) [delete-connector-resource\(1\) 98](#page-97-0) [delete-connector-security-map\(1\) 99](#page-98-0) [delete-custom-resource\(1\) 101](#page-100-0) [delete-domain\(1\) 102](#page-101-0) [delete-file-user\(1\) 103](#page-102-0) [delete-http-listener\(1\) 105](#page-104-0) [delete-http-qos\(1\) 106](#page-105-0) [delete-iiop-listener\(1\) 107](#page-106-0) [delete-instance\(1\) 108](#page-107-0) [delete-javamail-resource\(1\) 110](#page-109-0) [delete-jdbc-connection-pool\(1\) 111](#page-110-0) [delete-jdbc-resource\(1\) 113](#page-112-0) [delete-jmsdest\(1\) 114](#page-113-0) [delete-jmsobj\(1\) 115](#page-114-0) [delete-jms-resource\(1\) 116](#page-115-0) [delete-jndi-resource\(1\) 117](#page-116-0)

[delete-jvm-options\(1\) 118](#page-117-0) [delete-lifecycle-module\(1\) 120](#page-119-0) [delete-mime\(1\) 121](#page-120-0) [delete-persistence-resource\(1\) 122](#page-121-0) delete-pro [filer\(1\) 123](#page-122-0) [delete-resource-adapter-con](#page-123-0) fig(1) 124 [delete-ssl\(1\) 125](#page-124-0) [delete-threadpool\(1\) 127](#page-126-0) [delete-virtual-server\(1\) 128](#page-127-0) [deploy\(1\) 129](#page-128-0) [deploydir\(1\) 133](#page-132-0) [deploytool\(1m\) 136](#page-135-0) [disable\(1\) 137](#page-136-0) [display-license\(1\) 138](#page-137-0) [enable\(1\) 139](#page-138-0) [export\(1\) 140](#page-139-0) [freeze-transaction-service\(1\) 141](#page-140-0) [get\(1\) 142](#page-141-0) [get-client-stubs\(1\) 144](#page-143-0) [help\(1\) 145](#page-144-0) [install-license\(1\) 150](#page-149-0) [jms-ping\(1\) 151](#page-150-0) [jspc\(1M\) 152](#page-151-0) [list\(1\) 154](#page-153-0) [list-acls\(1\) 157](#page-156-0) [list-admin-objects\(1\) 158](#page-157-0) [list-audit-modules\(1\) 159](#page-158-0) [list-authdbs\(1\) 160](#page-159-0) [list-auth-realms\(1\) 161](#page-160-0) [list-components\(1\) 162](#page-161-0) [list-connector-connection-pools\(1\) 163](#page-162-0) [list-connector-resources\(1\) 164](#page-163-0) [list-connector-security-maps\(1\) 165](#page-164-0) [list-custom-resources\(1\) 167](#page-166-0) [list-domains\(1\) 168](#page-167-0) list-[file-groups\(1\) 169](#page-168-0) list-[file-users\(1\) 171](#page-170-0) [list-http-listeners\(1\) 172](#page-171-0)

Contents **5**

[list-iiop-listeners\(1\) 173](#page-172-0) [list-instances\(1\) 174](#page-173-0) [list-javamail-resources\(1\) 175](#page-174-0) [list-jdbc-connection-pools\(1\) 176](#page-175-0) [list-jdbc-resources\(1\) 177](#page-176-0) [list-jmsdest\(1\) 178](#page-177-0) [list-jmsobj\(1\) 179](#page-178-0) [list-jms-resources\(1\) 180](#page-179-0) [list-jndi-resources\(1\) 182](#page-181-0) [list-lifecycle-modules\(1\) 183](#page-182-0) [list-mimes\(1\) 184](#page-183-0) [list-persistence-resources\(1\) 185](#page-184-0) [list-profiler\(1\) 186](#page-185-0) [list-profilers\(1\) 187](#page-186-0) [list-resource-adapter-configs\(1\) 188](#page-187-0) [list-sub-components\(1\) 190](#page-189-0) [list-threadpools\(1\) 191](#page-190-0) [list-virtual-servers\(1\) 192](#page-191-0) [multimode\(1\) 193](#page-192-0) [package-appclient\( 1M\) 194](#page-193-0) [ping-connection-pool\(1\) 196](#page-195-0) [reconfig\(1\) 198](#page-197-0) [restart-instance\(1\) 200](#page-199-0) [rollback-transaction\(1\) 202](#page-201-0) [set\(1\) 203](#page-202-0) [show-component-status\(1\) 204](#page-203-0) [shutdown\(1\) 205](#page-204-0) [start-appserv\(1\) 206](#page-205-0) [start-domain\(1\) 207](#page-206-0) [start-instance\(1\) 208](#page-207-0) [stop-appserv\(1\) 210](#page-209-0) [stop-domain\(1\) 211](#page-210-0) [stop-instance\(1\) 212](#page-211-0) [undeploy\(1\) 214](#page-213-0) [unfreeze-transaction-service\(1\) 216](#page-215-0) [unset\(1\) 217](#page-216-0) [update-connector-security-map\(1\) 218](#page-217-0) [update-file-user\(1\) 220](#page-219-0)

[verifier\(1M\) 222](#page-221-0) [verify-domain-xml\(1\) 223](#page-222-0) [version\(1\) 224](#page-223-0) [wscompile\(1M\) 226](#page-225-0) [wsdeploy\(1M\) 230](#page-229-0)

**[Index 233](#page-232-0)**

Contents **7**

## <span id="page-8-0"></span>Preface

Both novice users and those familar with the SunOS operating system can use online man pages to obtain information about the system and its features. A man page is intended to answer concisely the question "What does it do?" The man pages in general comprise a reference manual. They are not intended to be a tutorial.

## **Overview**

The following contains a brief description of each man page section and the information it references:

- Section 1 describes, in alphabetical order, the asadmin utility commands.
- Section 1M describes all the other Application Server utility commands.

Below is a generic format for man pages. The man pages of each manual section generally follow this order, but include only needed headings. For example, if there are no bugs to report, there is no BUGS section.

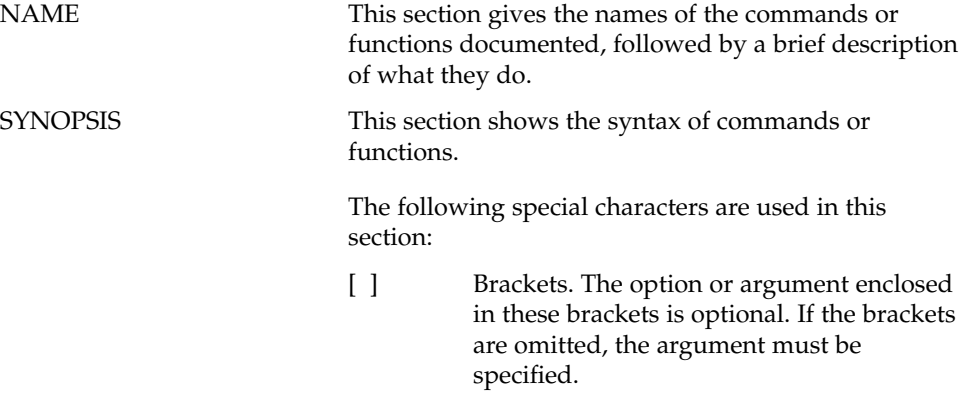

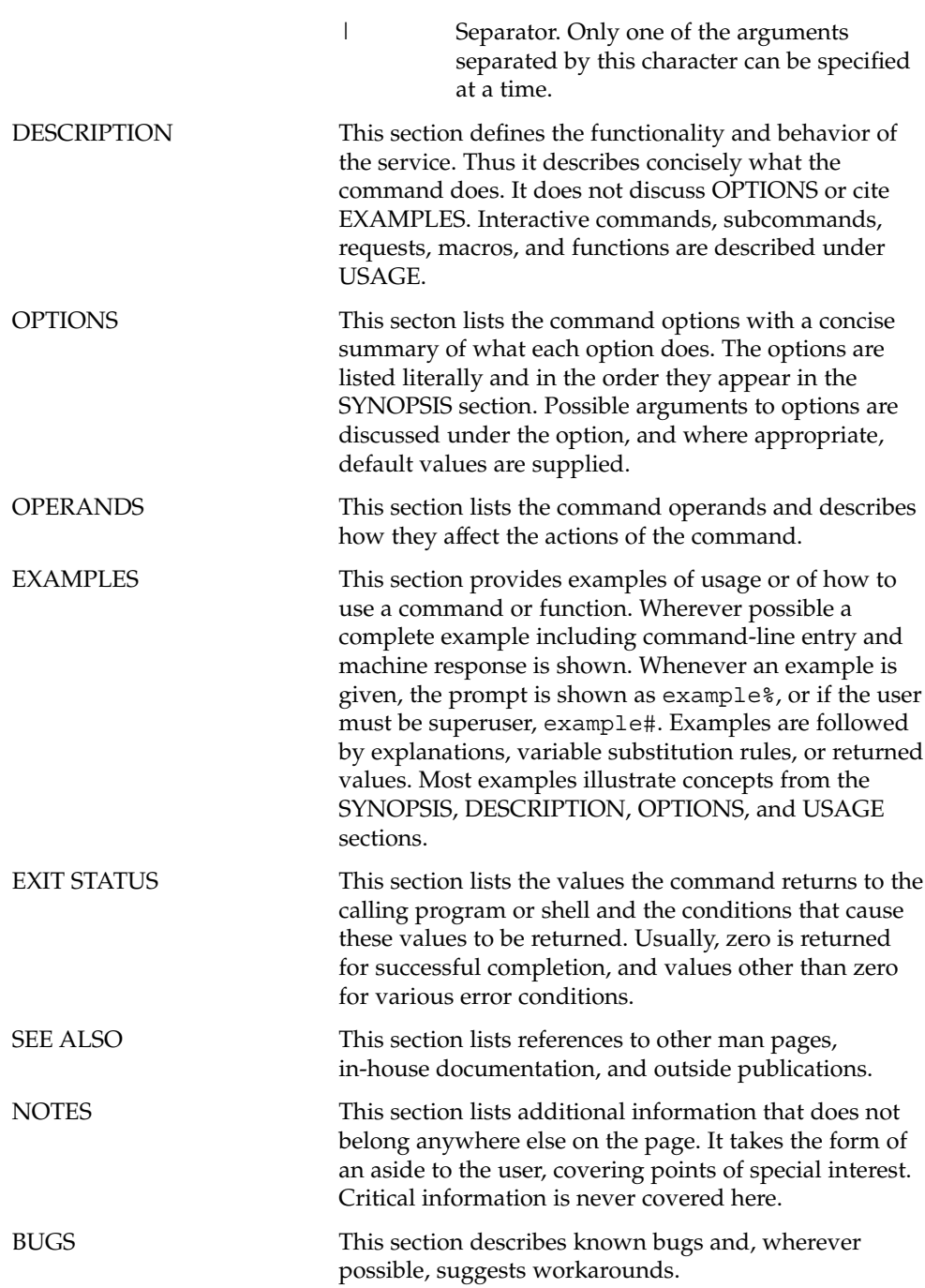

<span id="page-10-0"></span>User Commands

<span id="page-11-0"></span>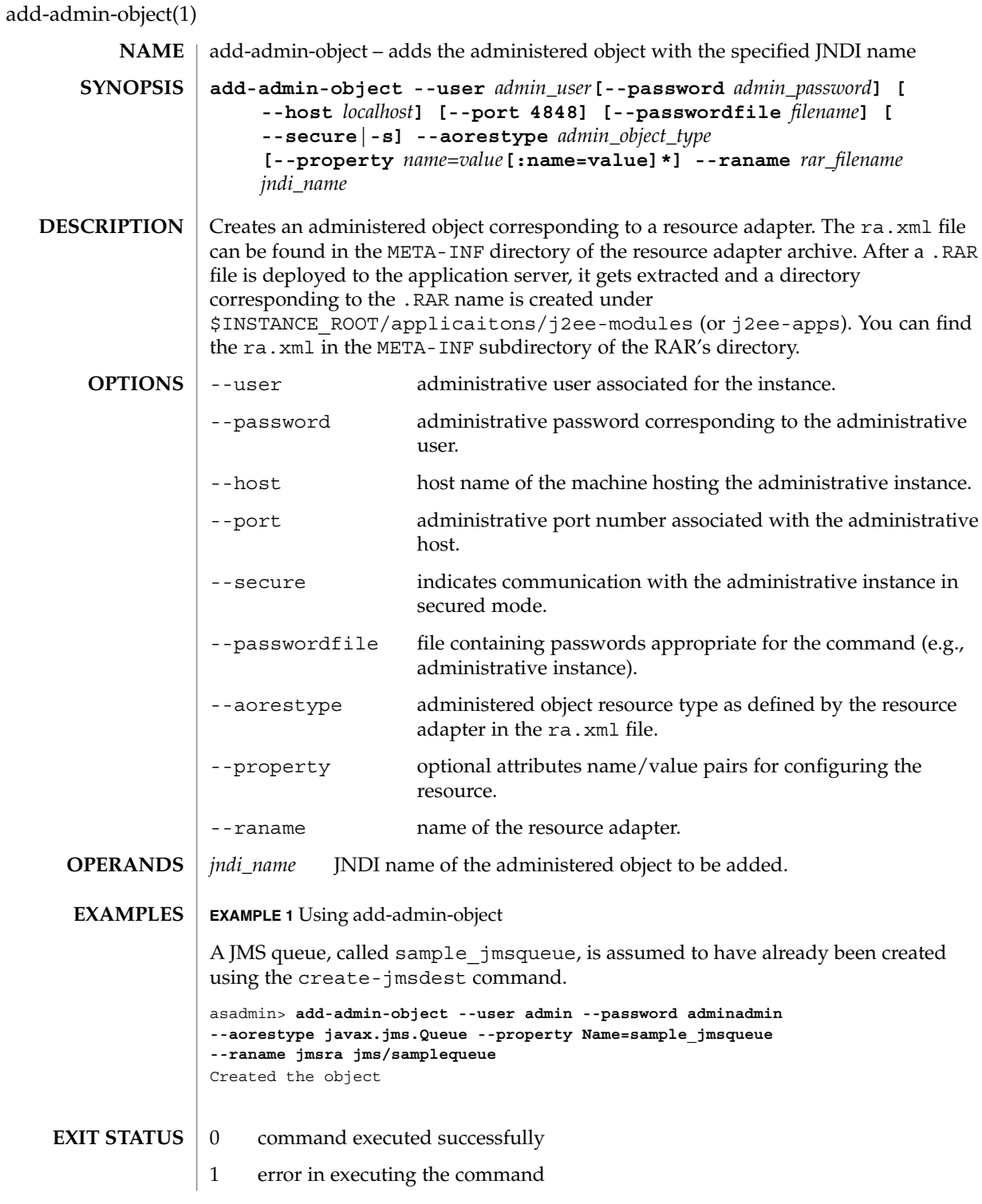

add-admin-object(1)

 $\textbf{SEE \, ALSO} \, \mid \, \text{delete-admin-object(1), list-admin-objects(1)}$ 

<span id="page-13-0"></span>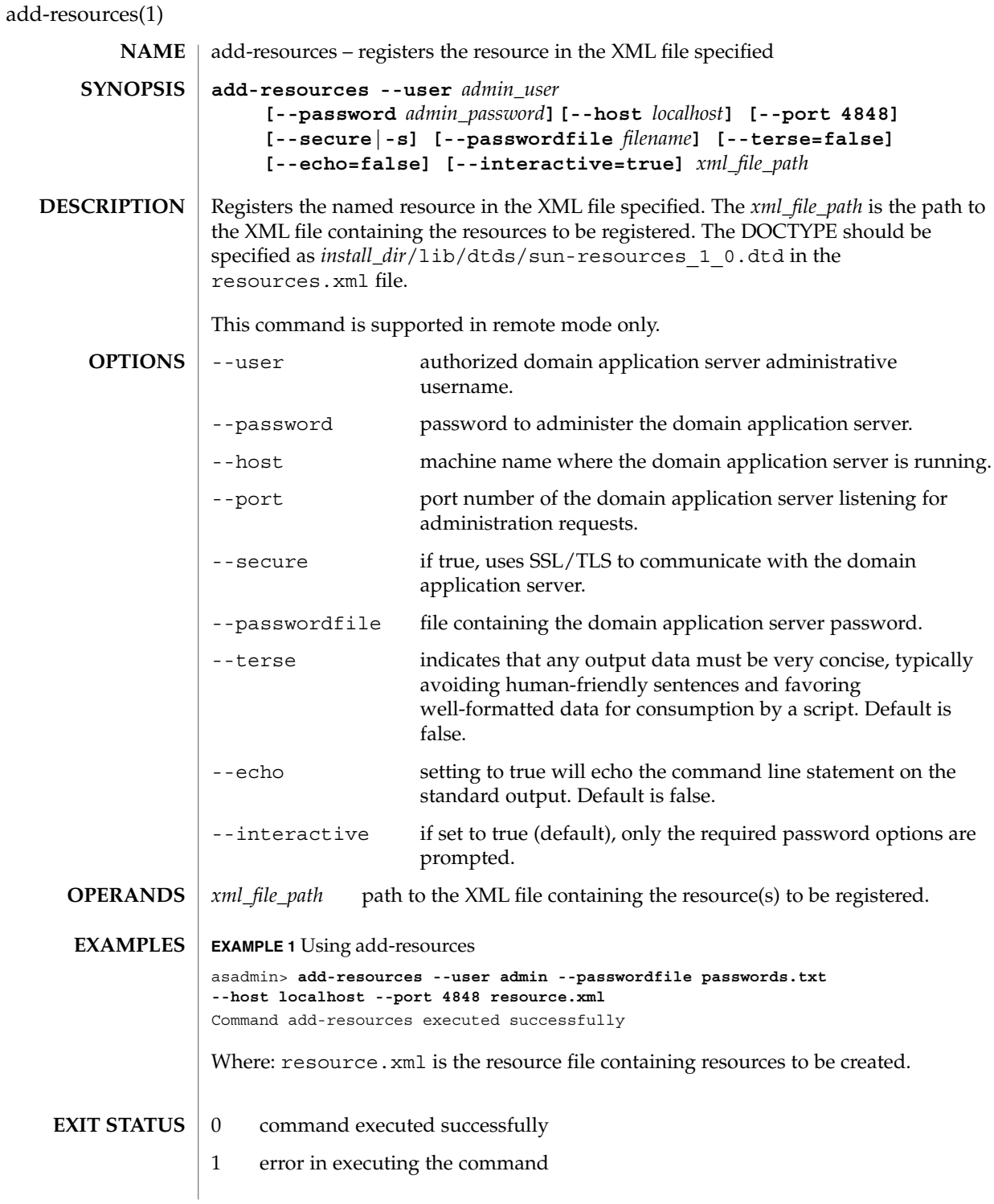

add-resources(1)

 $\textbf{SEE \, ALSO} \, \mid \, \text{create-jdbc-connection-pool(1)}$ ,  $\text{create-jdbc-resource(1)}$ , create-jms-resource(1), create-jndi-resource(1), create-javamail-resource(1), create-persistence-resource(1), create-custom-resource(1)

## <span id="page-15-0"></span>appclient(1M)

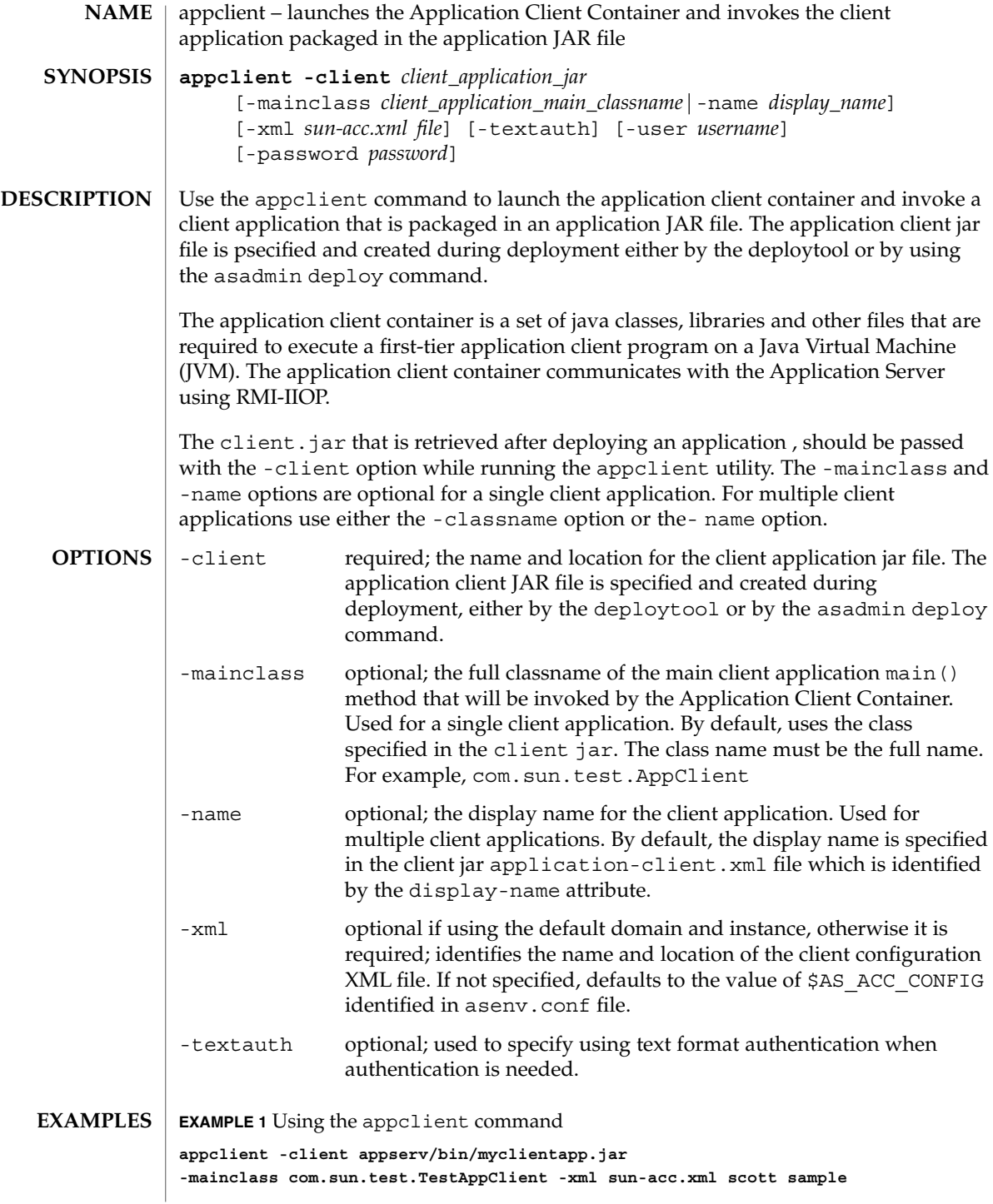

**EXAMPLE 1** Using the appclient command *(Continued)*

Where: *appserv/bin/myclientapp.jar* is the full path for the client application .jar file, *com.sun.text.TestAppClient* is the full Java package name of the main client application, scott and sample are arguments to pass to the application, and *sun-acc.xml* is the name of the client configuration XML file. If *sun-acc.xml* is not in the current directory, you must give the absolute path location; otherwise the relative path is used. The relative path is relative to the directory where the command is being executed.

#### See attributes(5) for descriptions of the following attributes: **ATTRIBUTES**

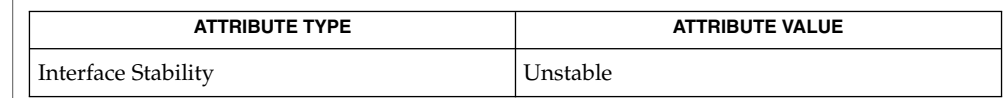

package-appclient(1M), asadmin(1M) **SEE ALSO**

## <span id="page-17-0"></span>asadmin(1M)

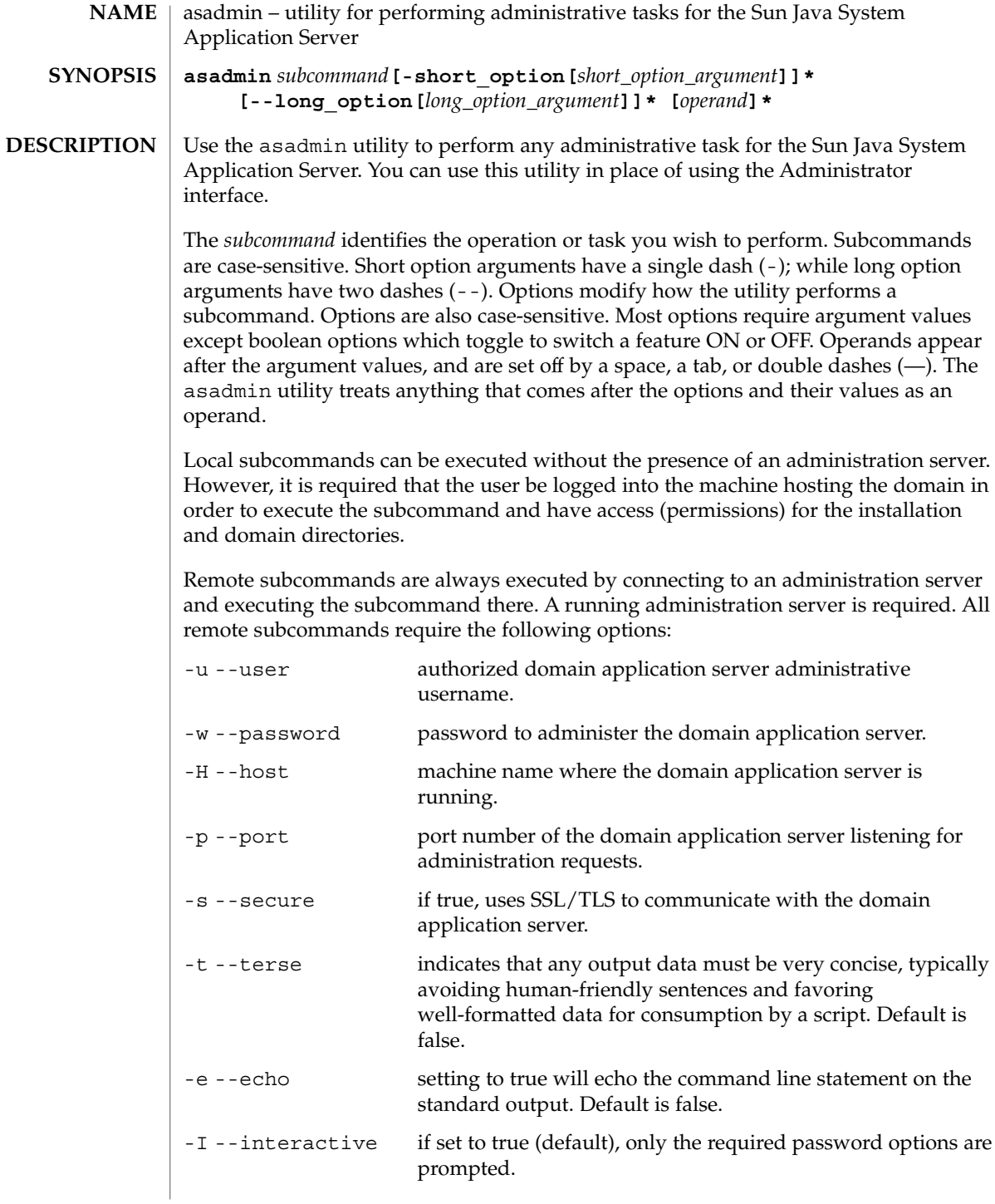

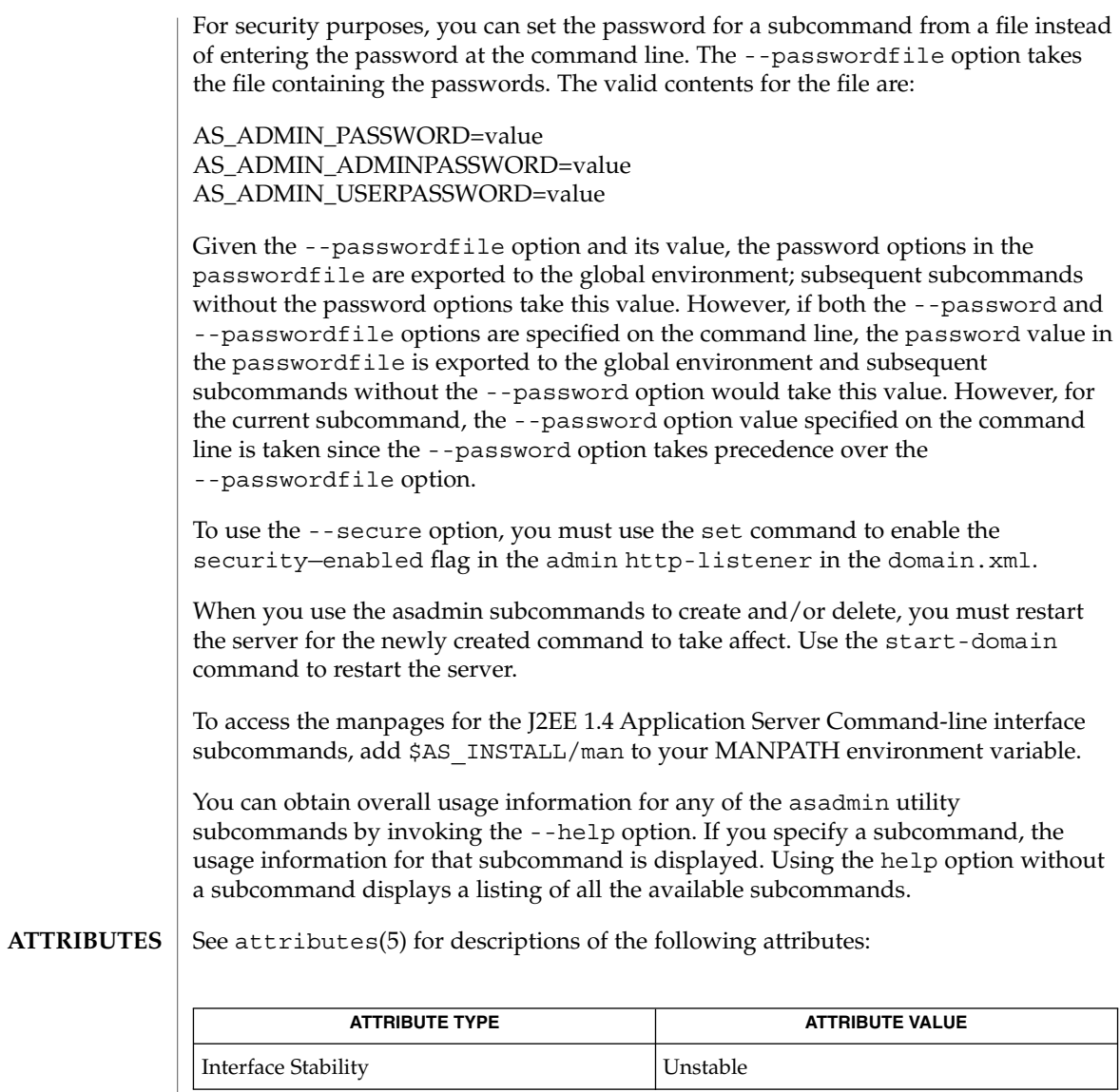

 $\textbf{SEE \, ALSO}$   $\mid$  appclient(1M), package-appclient(1M)

<span id="page-19-0"></span>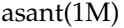

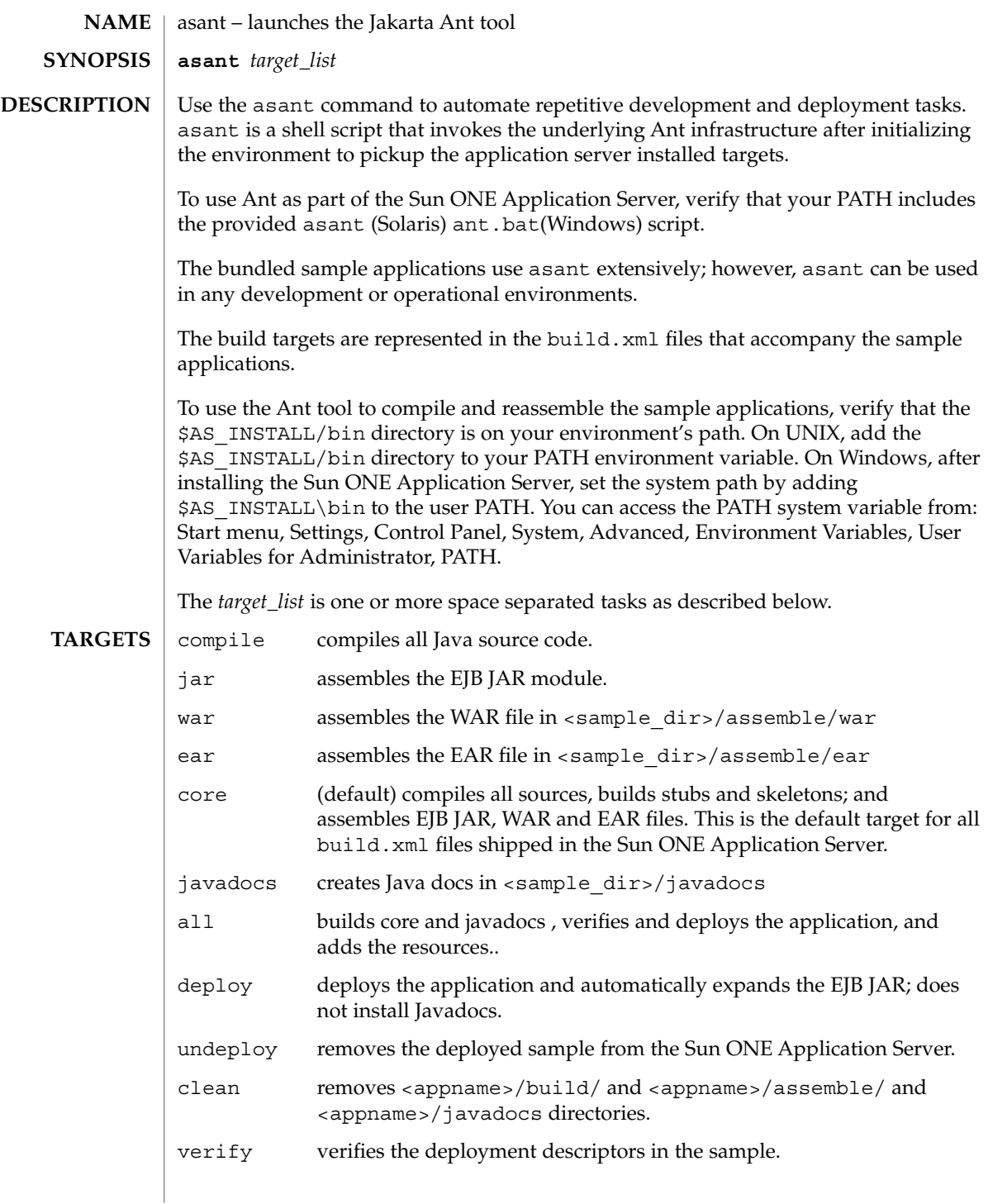

#### **EXAMPLE 1** Compiling and Assembling a Sample Application **EXAMPLES**

Using the simple stateless EJB sample as an example, execute several of the build targets as follows:

**cd install\_root/samples/ejb/stateless/simple/src**

Execute the compile target to compile the Java sources as follows:

### **asant compile**

Execute the war, ear, and ejbjar target to assemble the J2EE module files and the EAR file as follows by:

**asant jar asant war asant ear**

Alternatively, all the above tasks can be accomplished by:

```
asant core
```
Since the default build target is core you can execute asant without any arguments to rebuild the entire application.

**EXAMPLE 2** Building Web-based Applications

You can build everything, including installing Javadocs, and deploying the application by:

**asant all**

Additionally, you can build everything, except the Javadocs, but deploy the application by:

**asant core** or just, **asant** then, **asant deploy**

To rebuild the ear after you have modified the deployment descriptors without recompiling:

**asant ear asant deploy**

Apache Software Foundation at http://www.apache.org, Jakarta Ant documentation at http://jakarta.apache.org/ant/index.html. **SEE ALSO**

SUNWant documentation located in /usr/sfw/share/doc/ant

, asadmin(1M)

User Commands **21**

<span id="page-21-0"></span>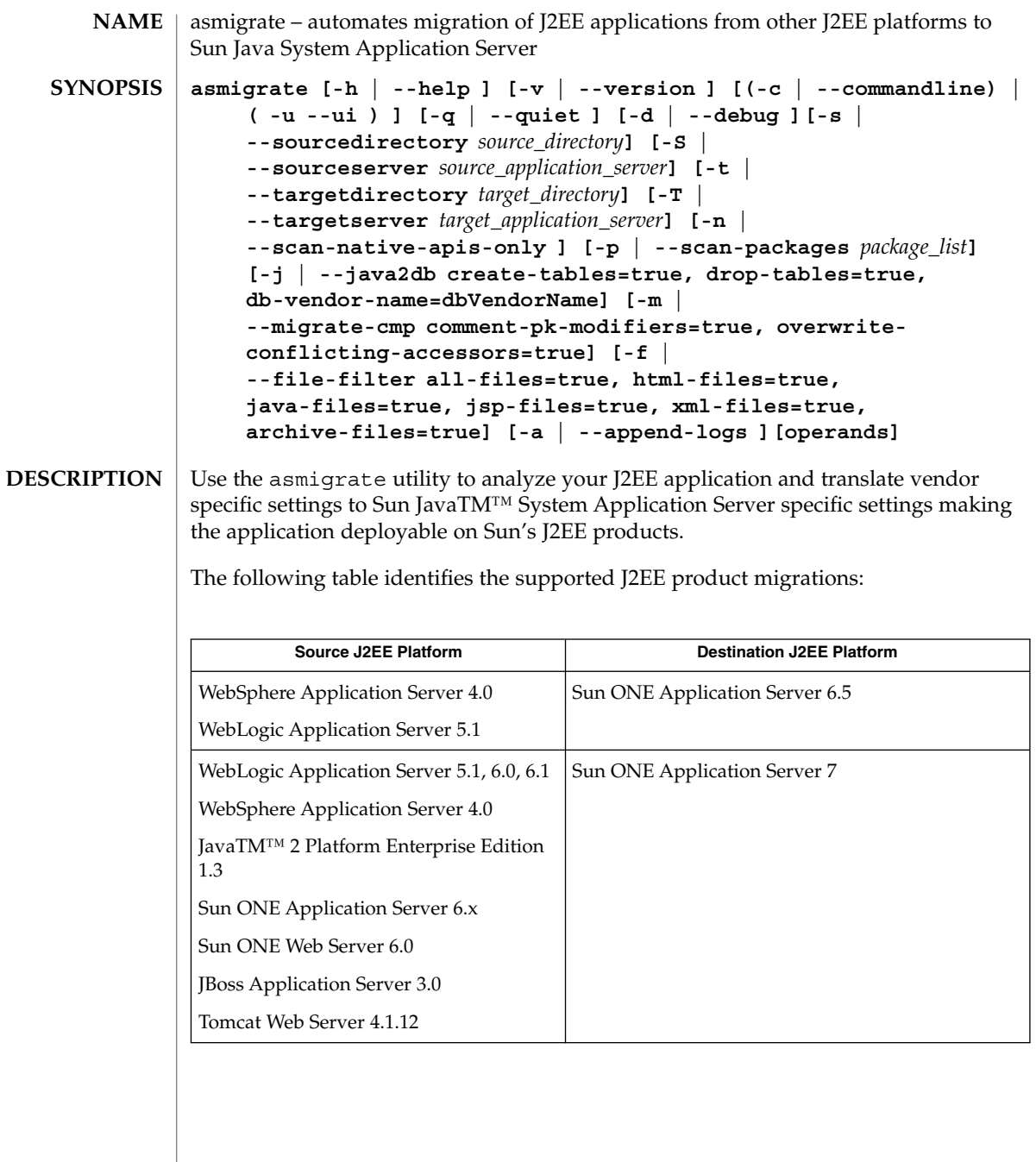

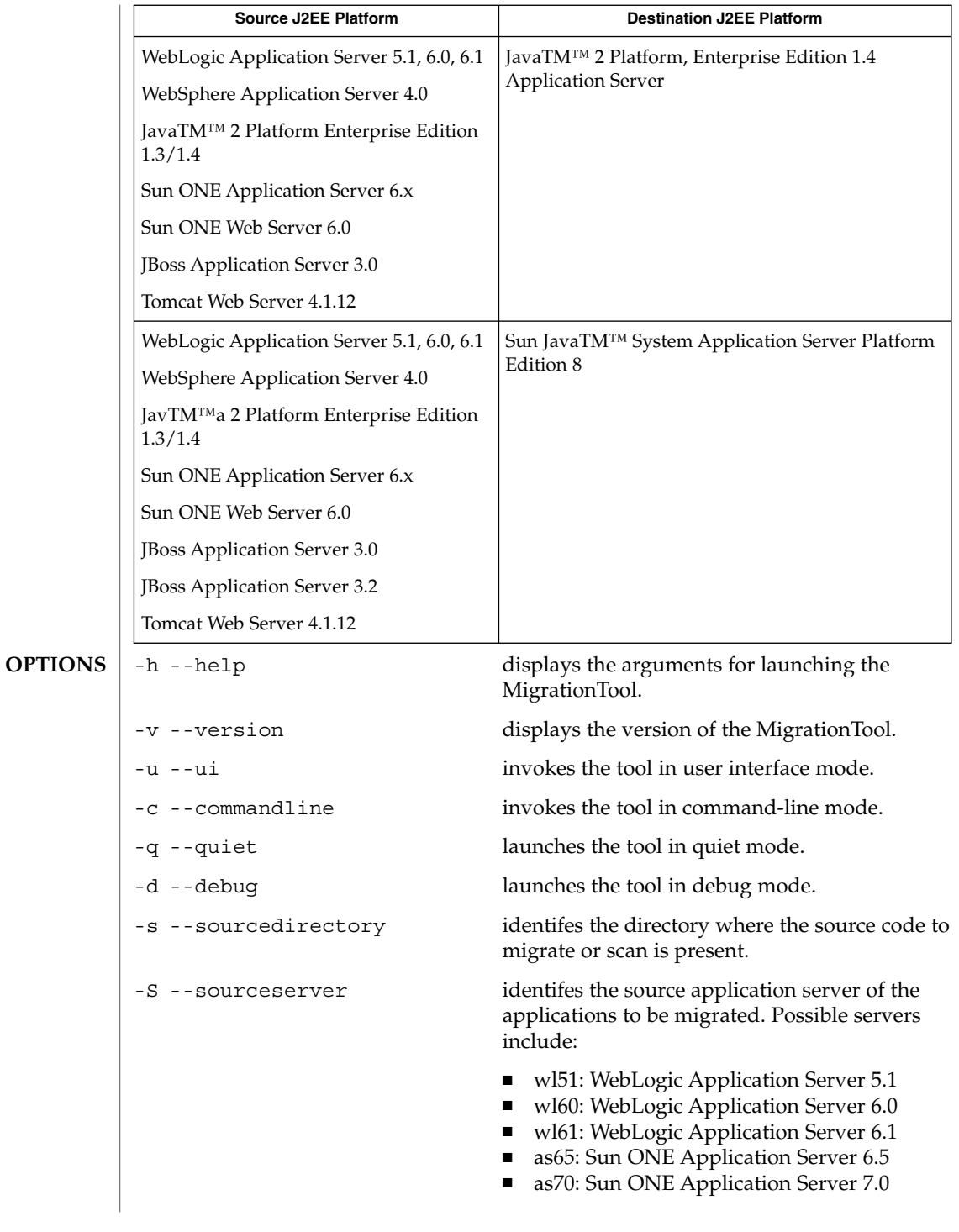

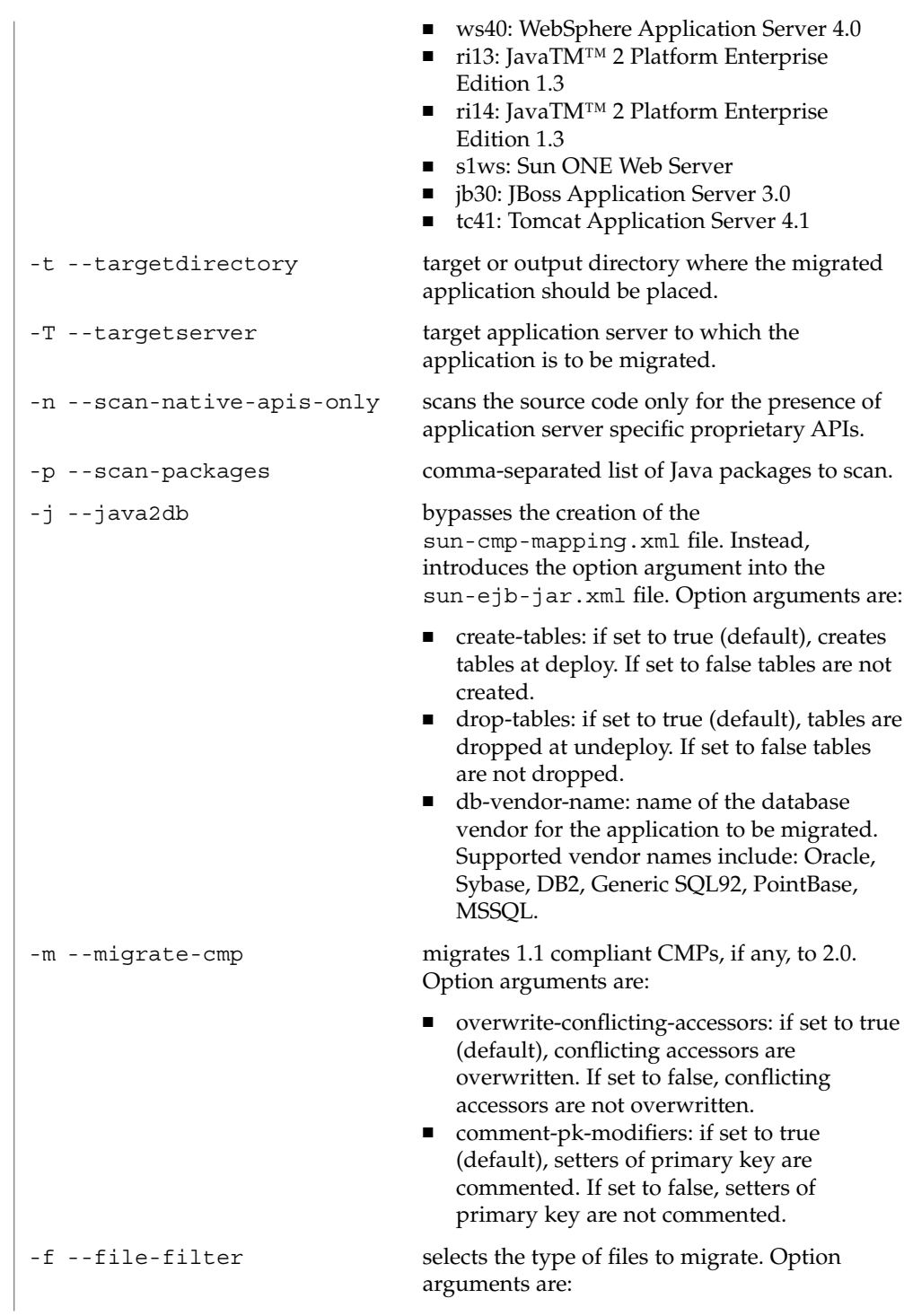

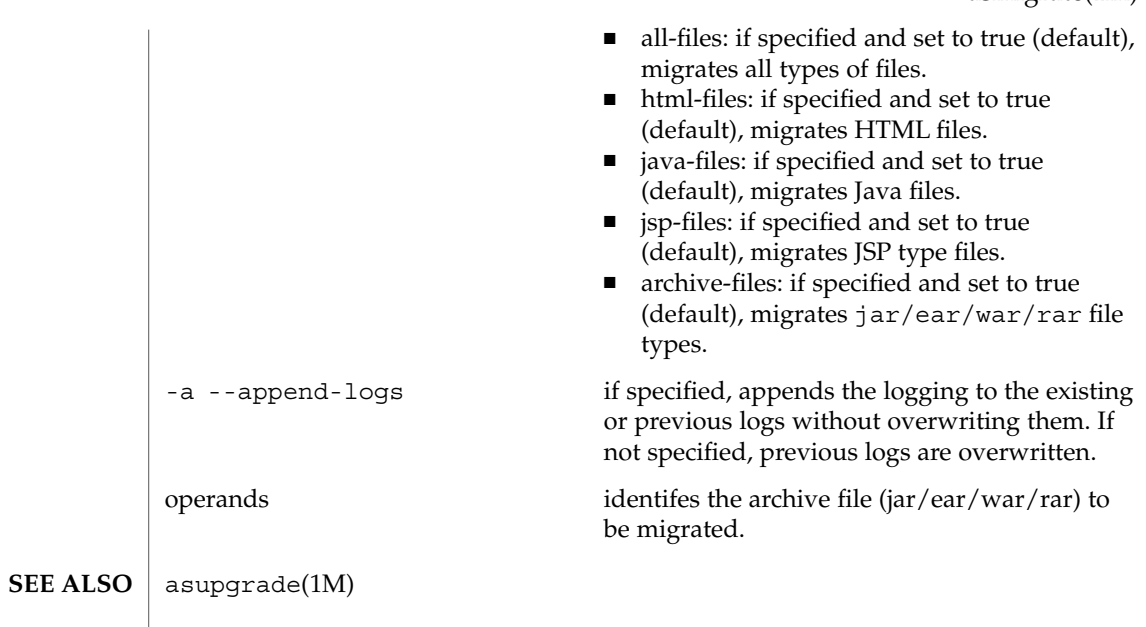

<span id="page-25-0"></span>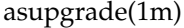

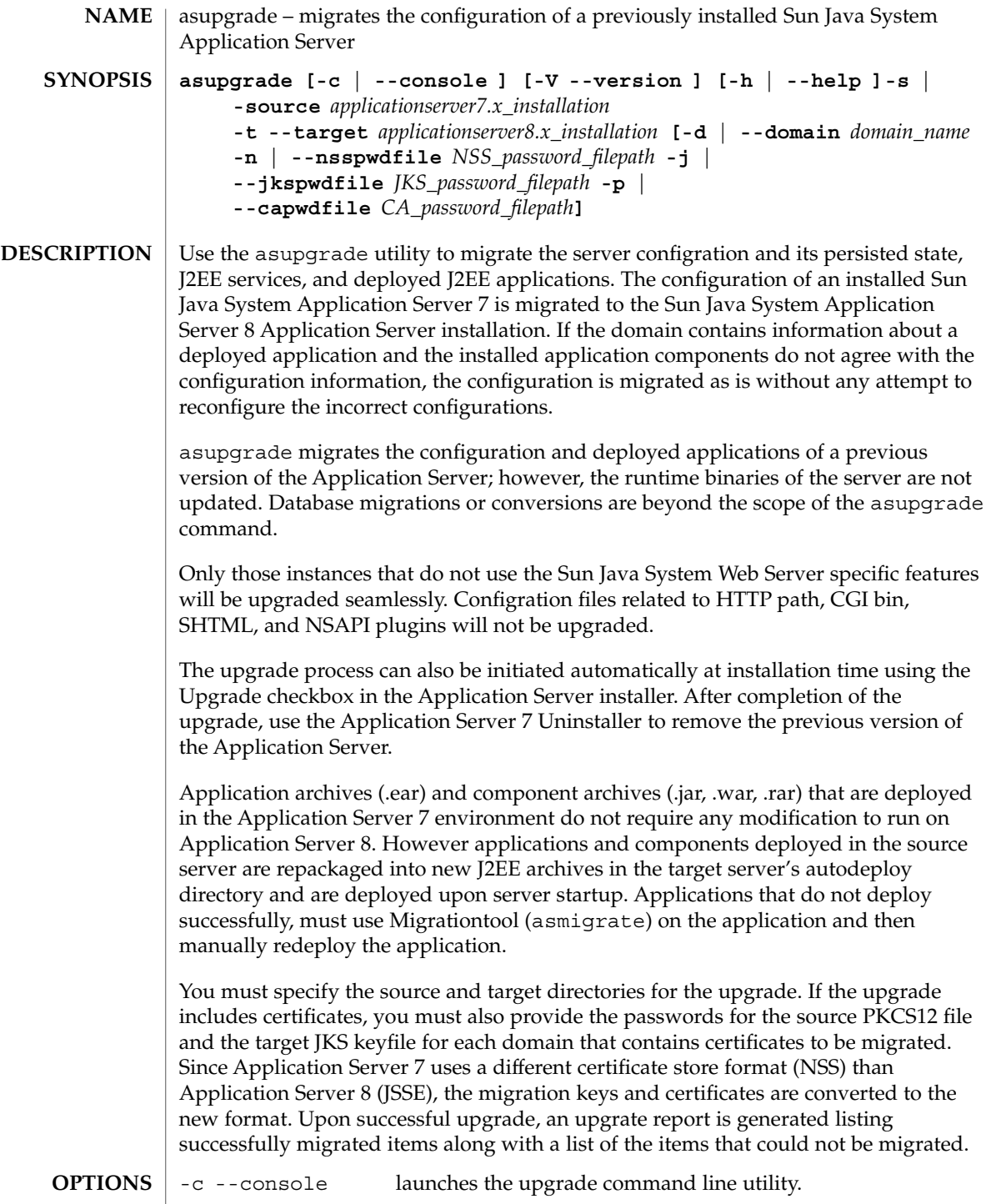

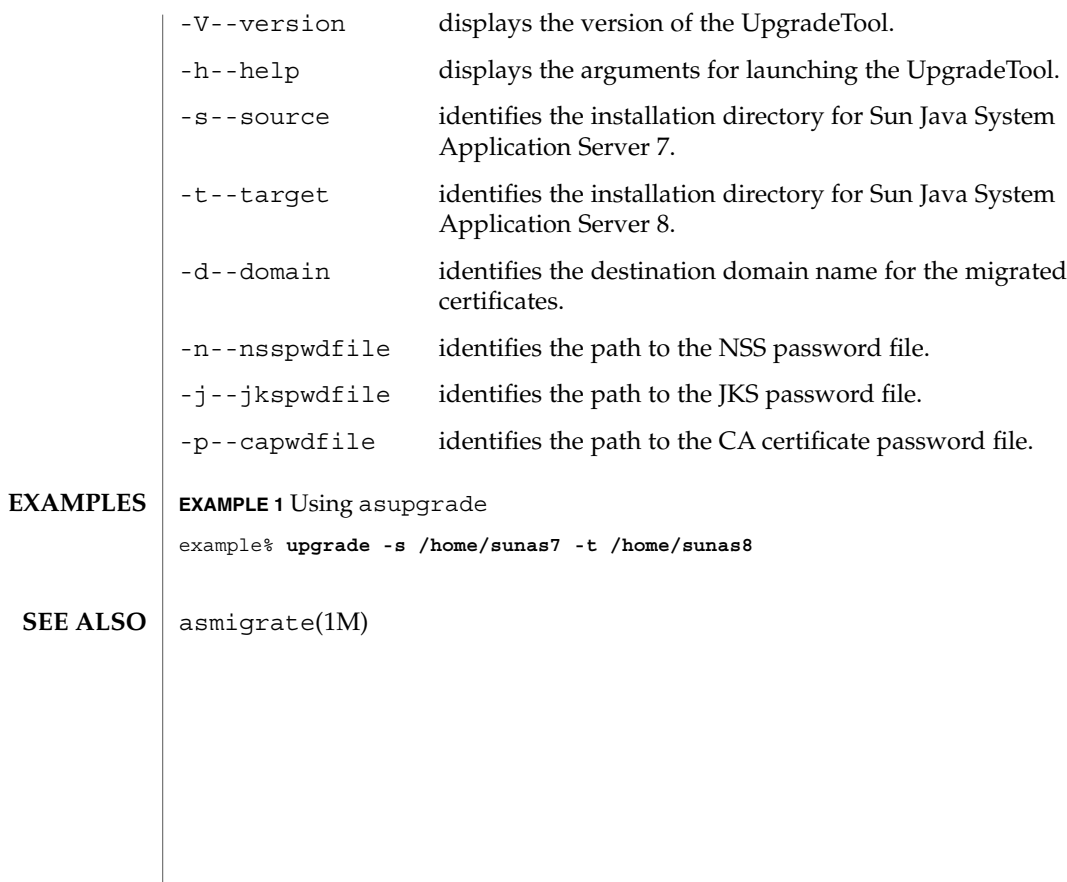

<span id="page-27-0"></span>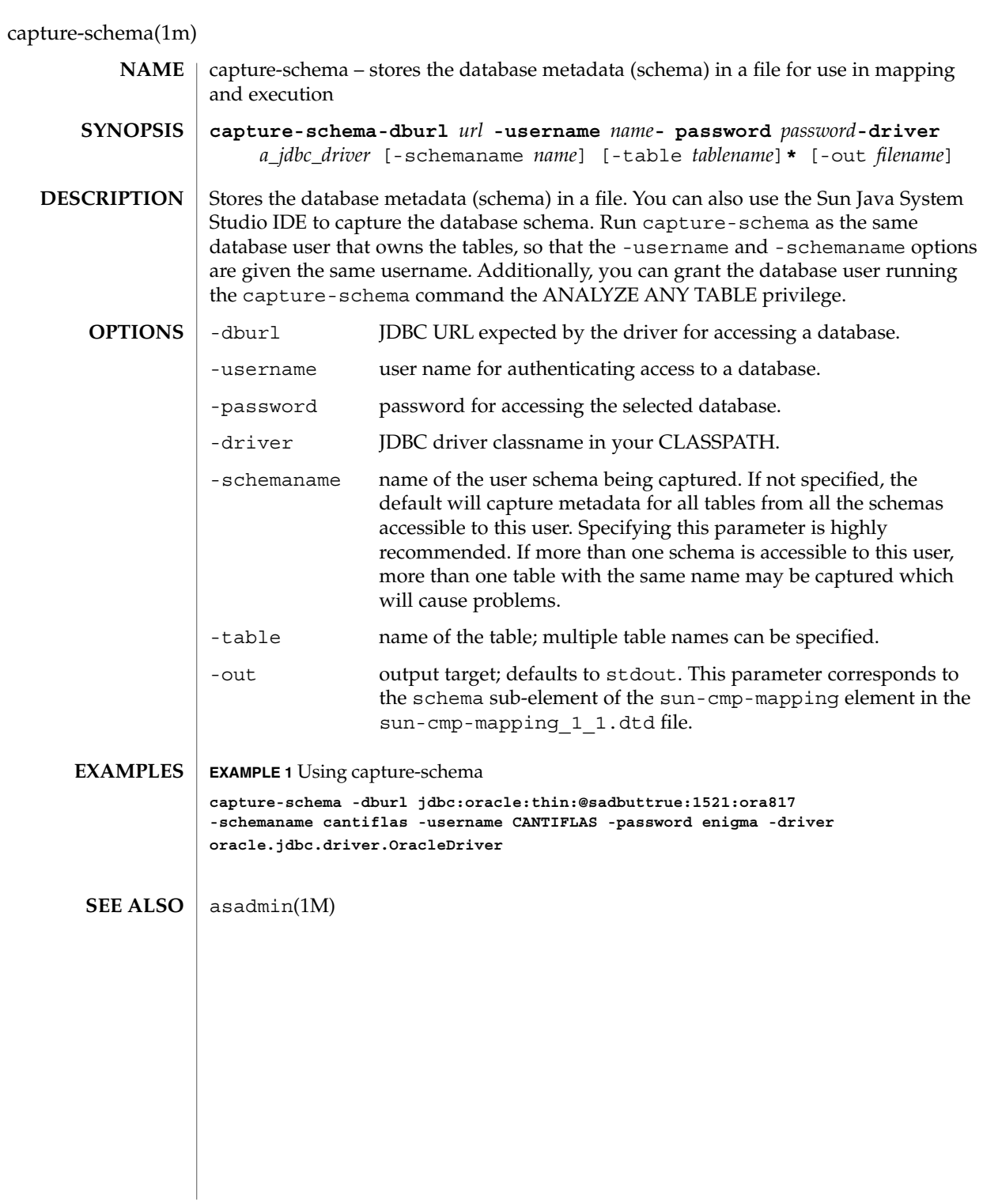

create-acl(1)

<span id="page-28-0"></span>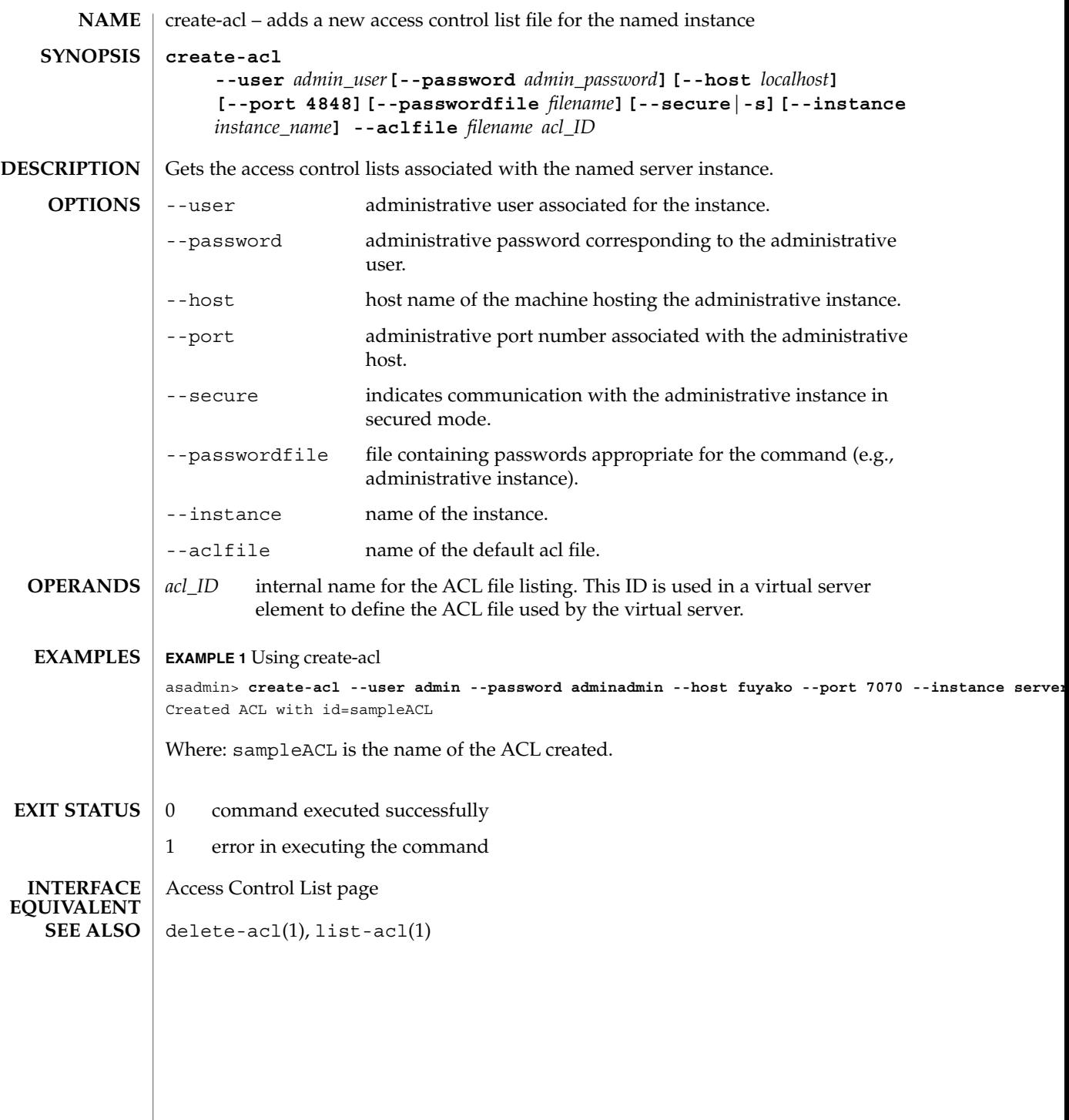

<span id="page-29-0"></span>create-admin-object(1)

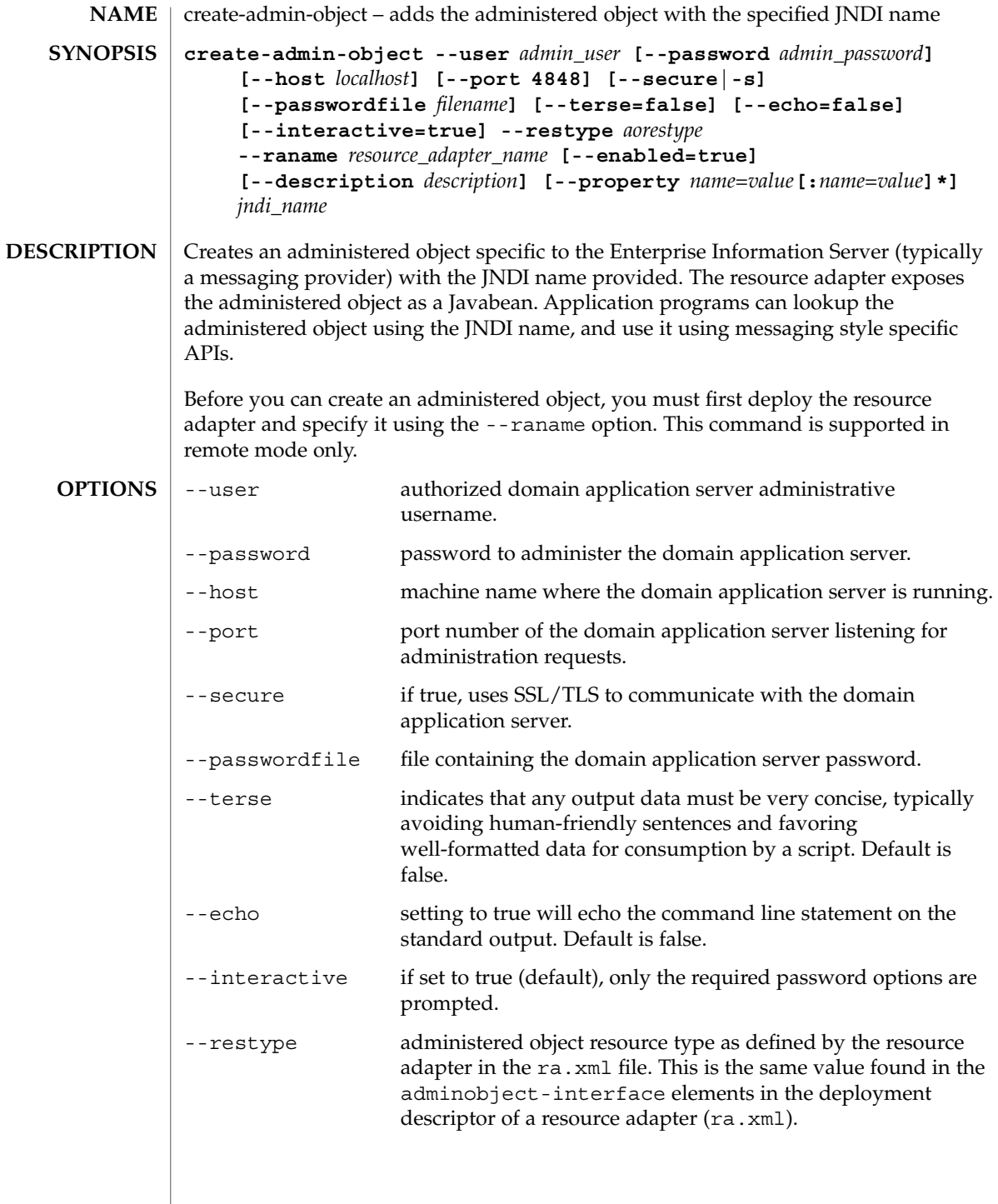

create-admin-object(1)

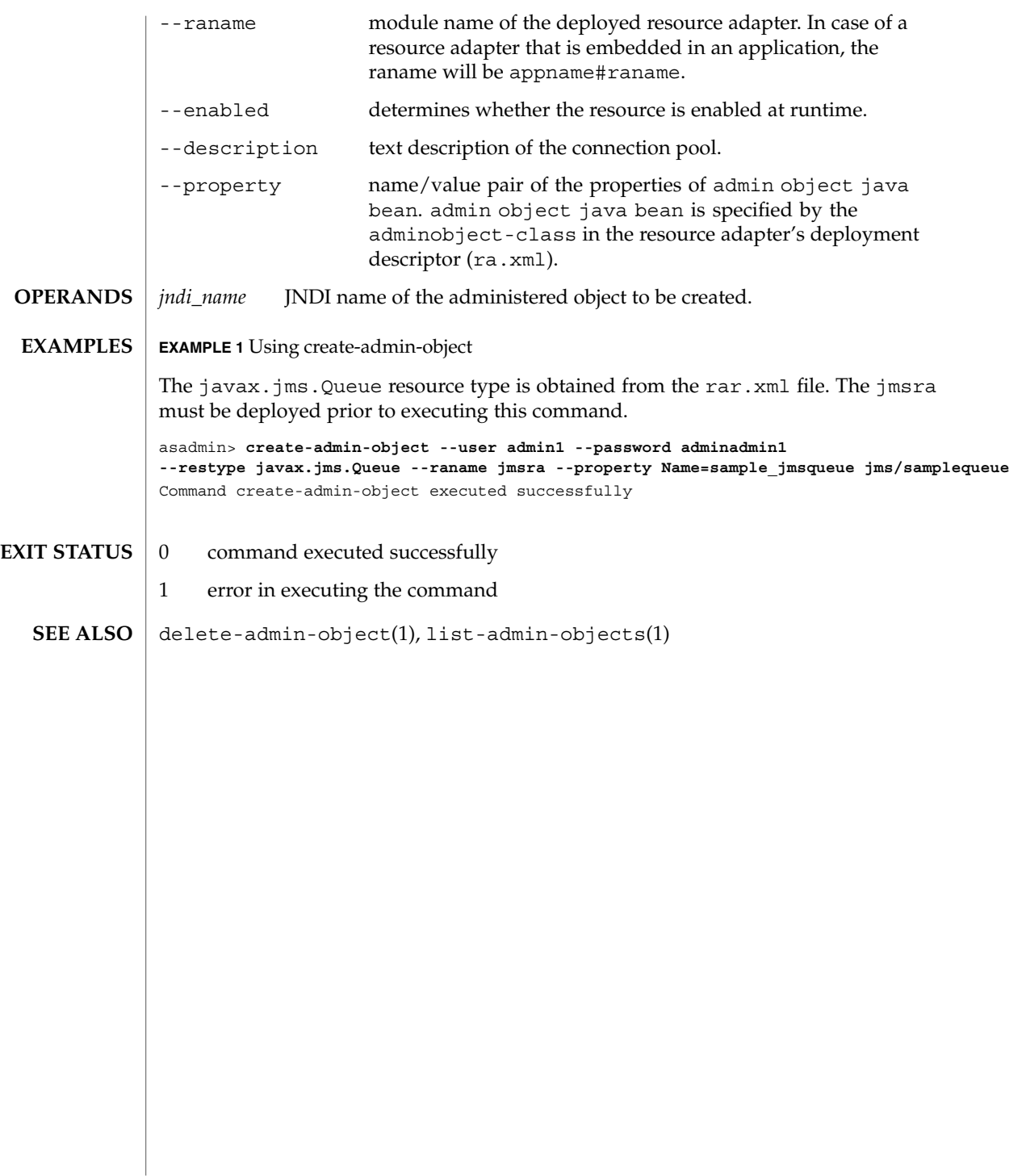

<span id="page-31-0"></span>create-audit-module(1)

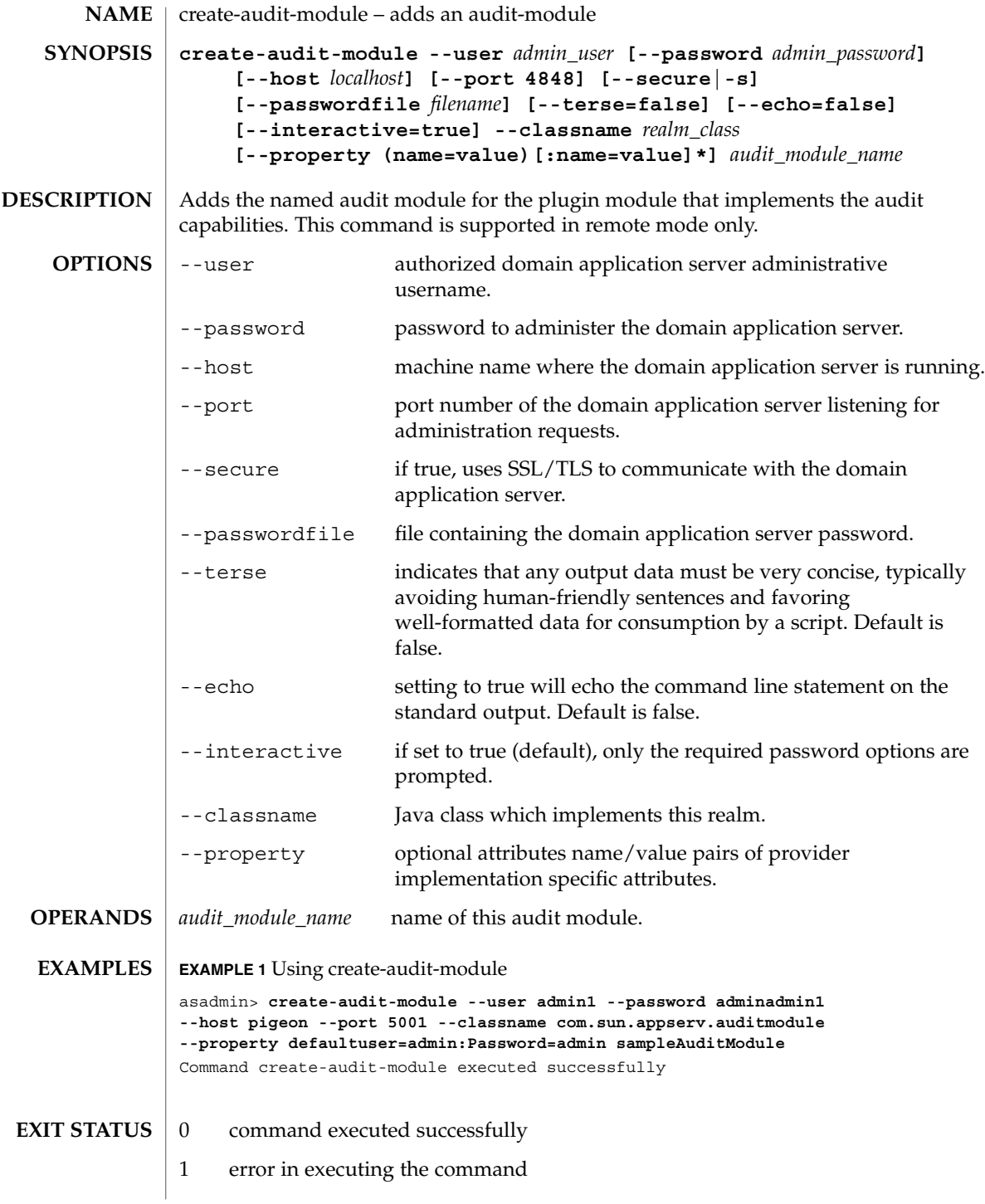

create-audit-module(1)

 $\textbf{SEE \, ALSO} \, \mid \, \text{delete-audit-model}(1)$ , list-audit-modules(1)

### <span id="page-33-0"></span>create-authdb(1)

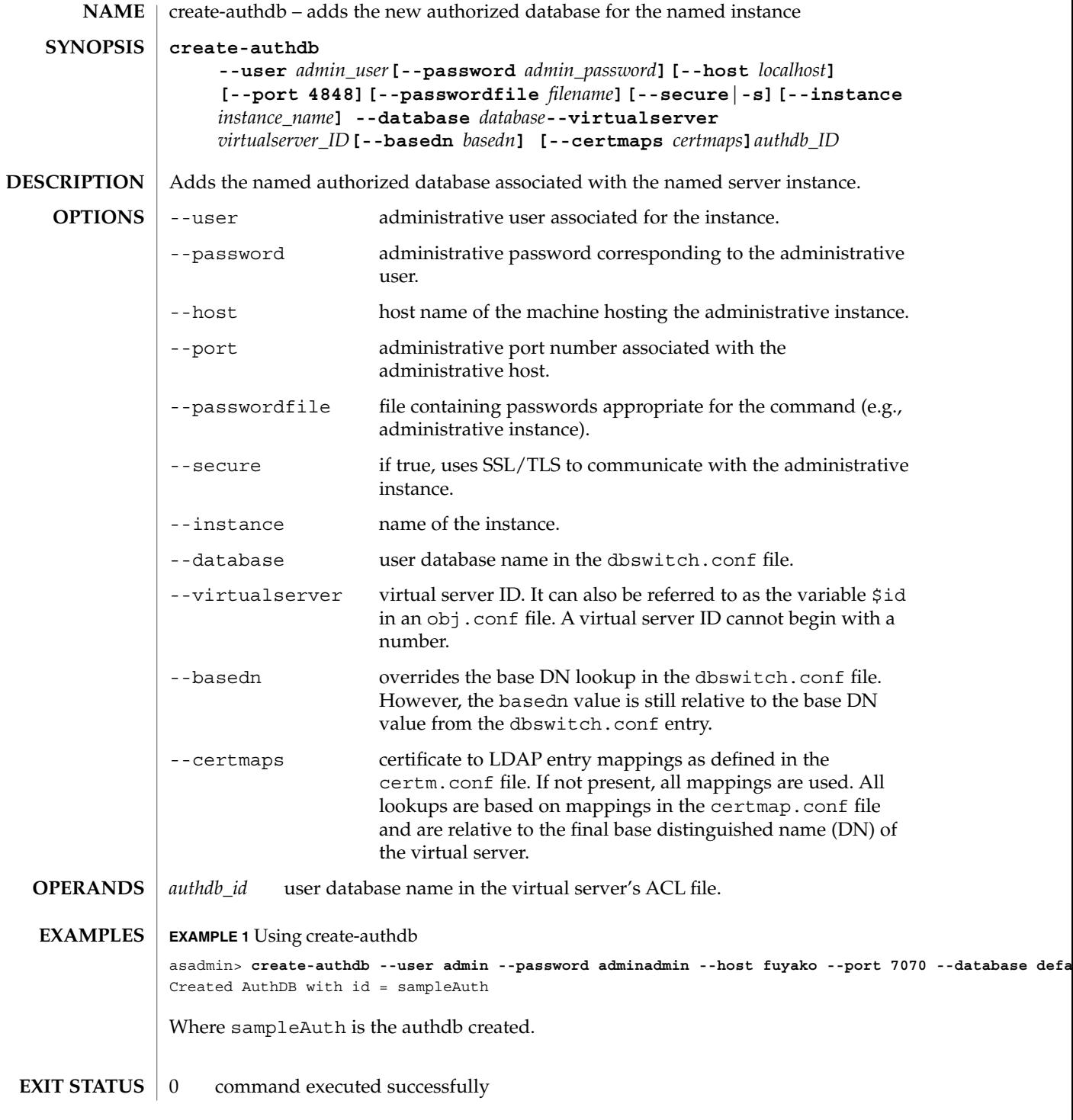

## create-authdb(1)

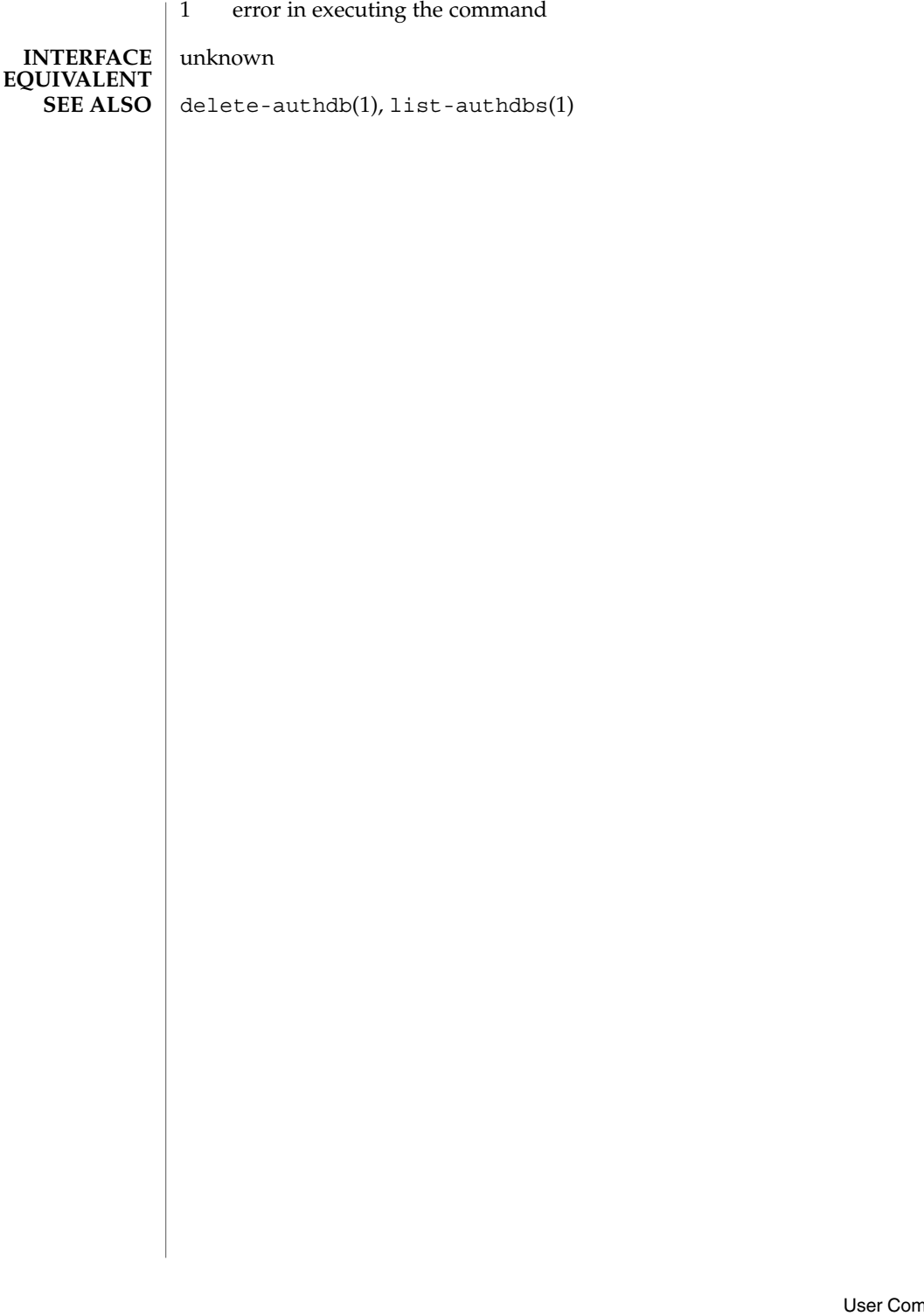

nmands **35** 

<span id="page-35-0"></span>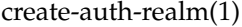

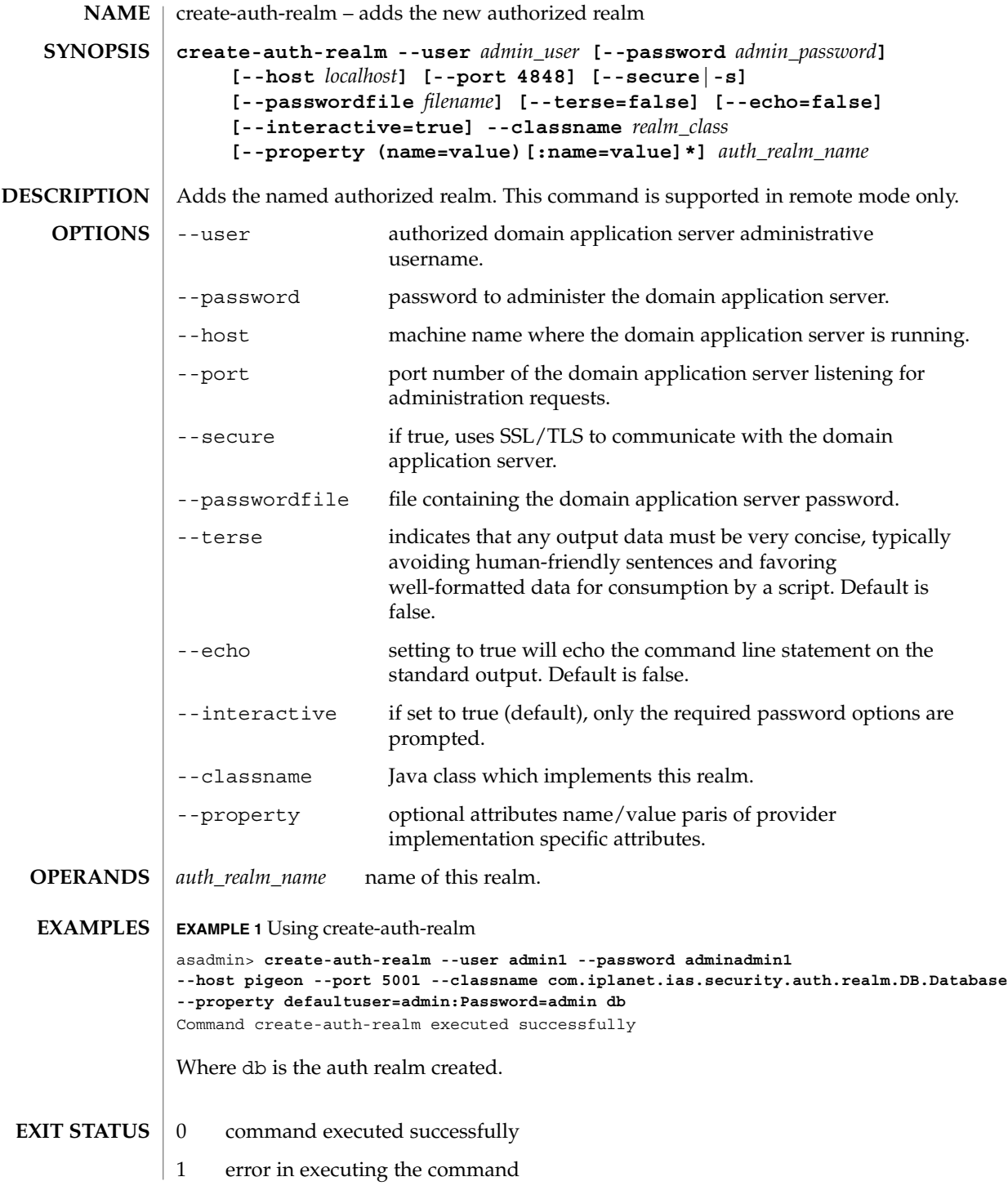
create-auth-realm(1)

 $\texttt{SEE \, ALSO} \parallel \texttt{delete-auth-realm(1)}, \texttt{list-auth-realms(1)}$ 

create-connector-connection-pool(1)

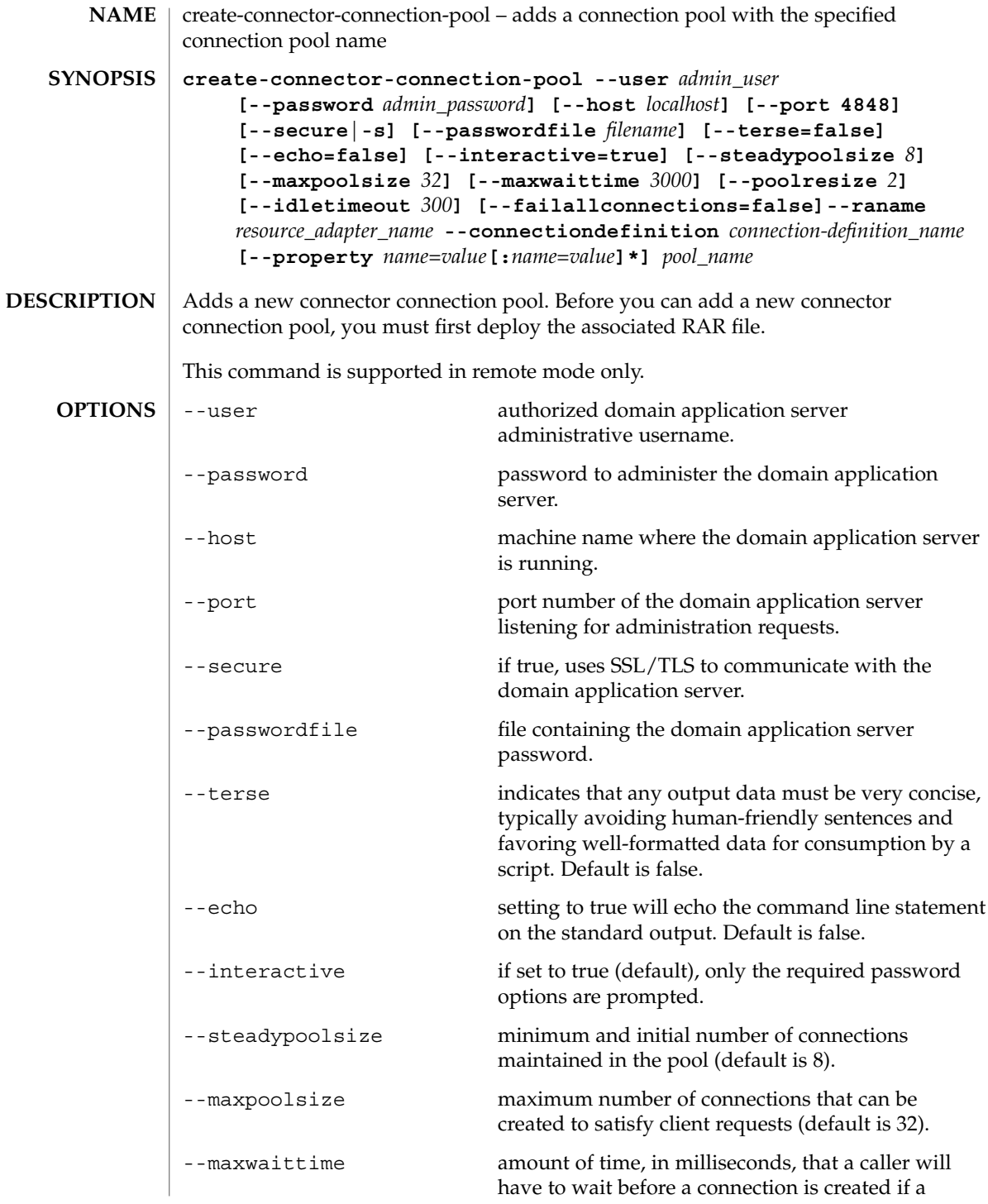

## create-connector-connection-pool(1)

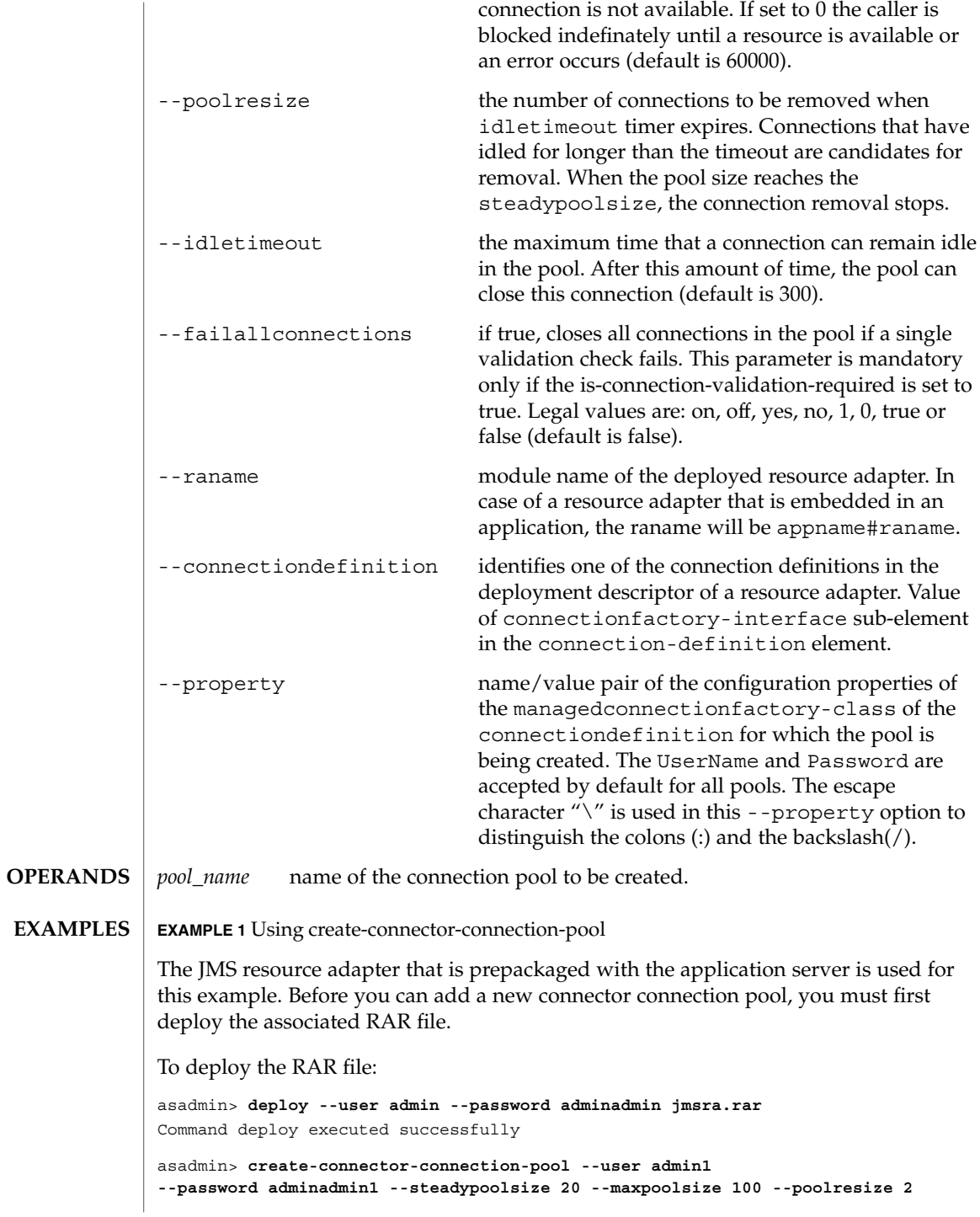

create-connector-connection-pool(1)

**EXAMPLE 1** Using create-connector-connection-pool *(Continued)* **--maxwait 60000 --raname jmsra --connectiondefinition javax.jms.QueueConnectionFactory --property UserName=guest:Password=guest jms/qConnPool** Command create-connector-connection-pool executed successfully 0 command executed successfully 1 error in executing the command deploy(1), delete-connector-connection-pool(1), list-connector-connection-pools(1) **EXIT STATUS SEE ALSO**

create-connector-resource(1)

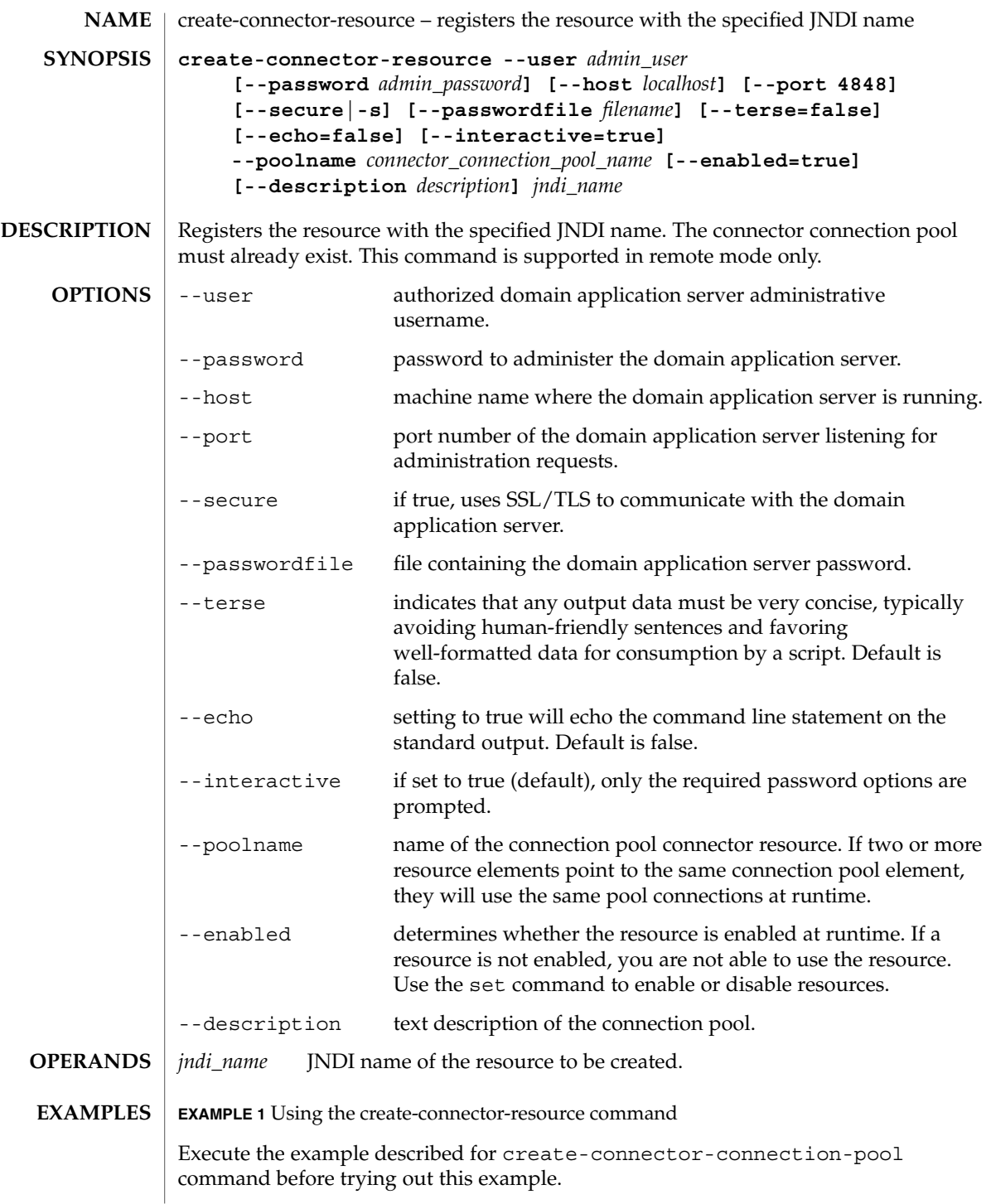

create-connector-resource(1)

**EXAMPLE 1** Using the create-connector-resource command *(Continued)* asadmin> **create-connector-resource --user admin1 --password adminadmin1 --host pigeon --port 5001 --poolname jms/qConnPool --description "creating a sample connector resource" jms/qConnFactory** Command create-connector-resource executed successfully 0 command executed successfully 1 error in executing the command delete-connector-resource(1), list-connector-resources(1) **EXIT STATUS SEE ALSO**

**42** Sun Java System Application Server Utility Reference • Last Revised March 2004

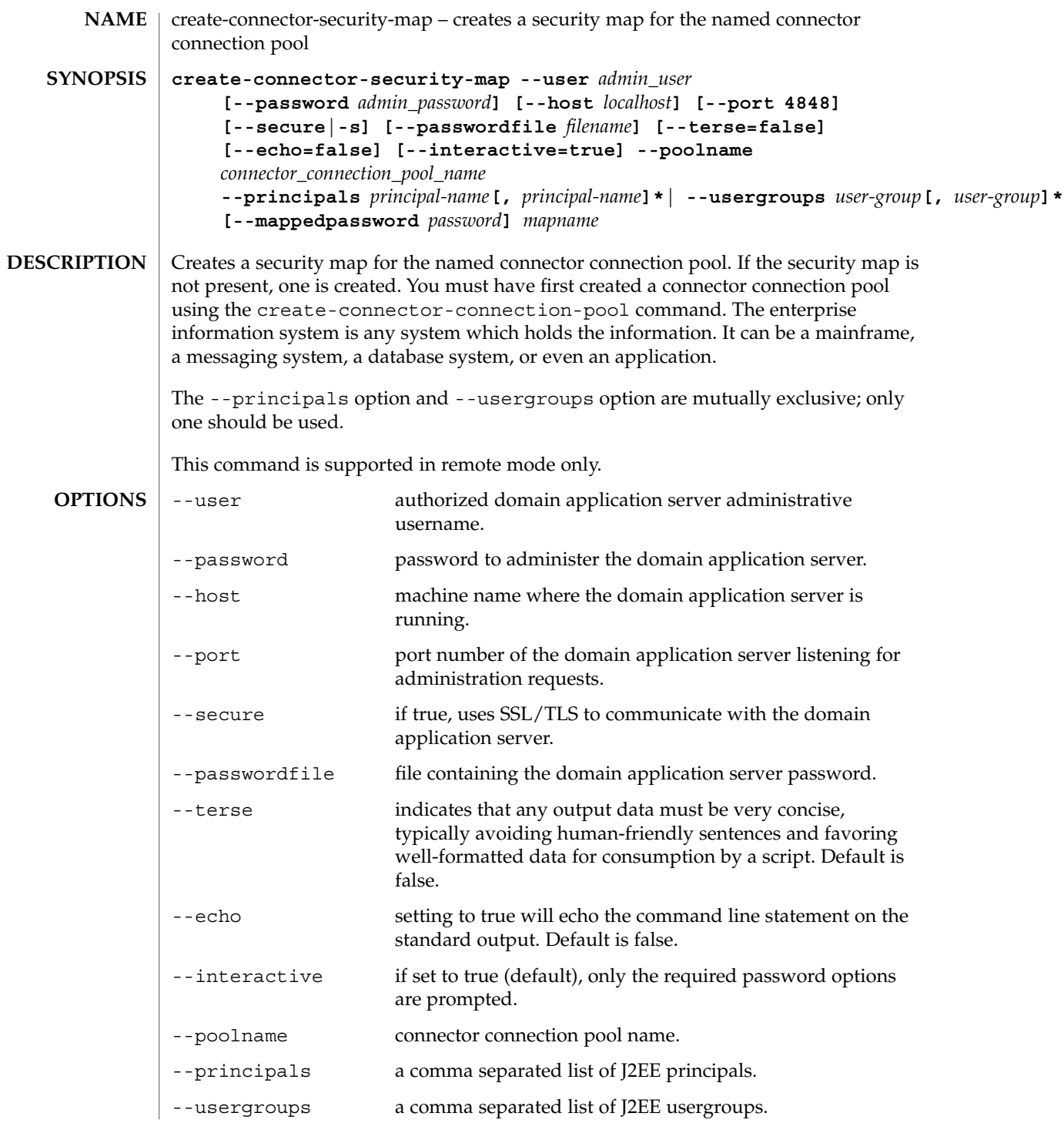

## create-connector-security-map(1)

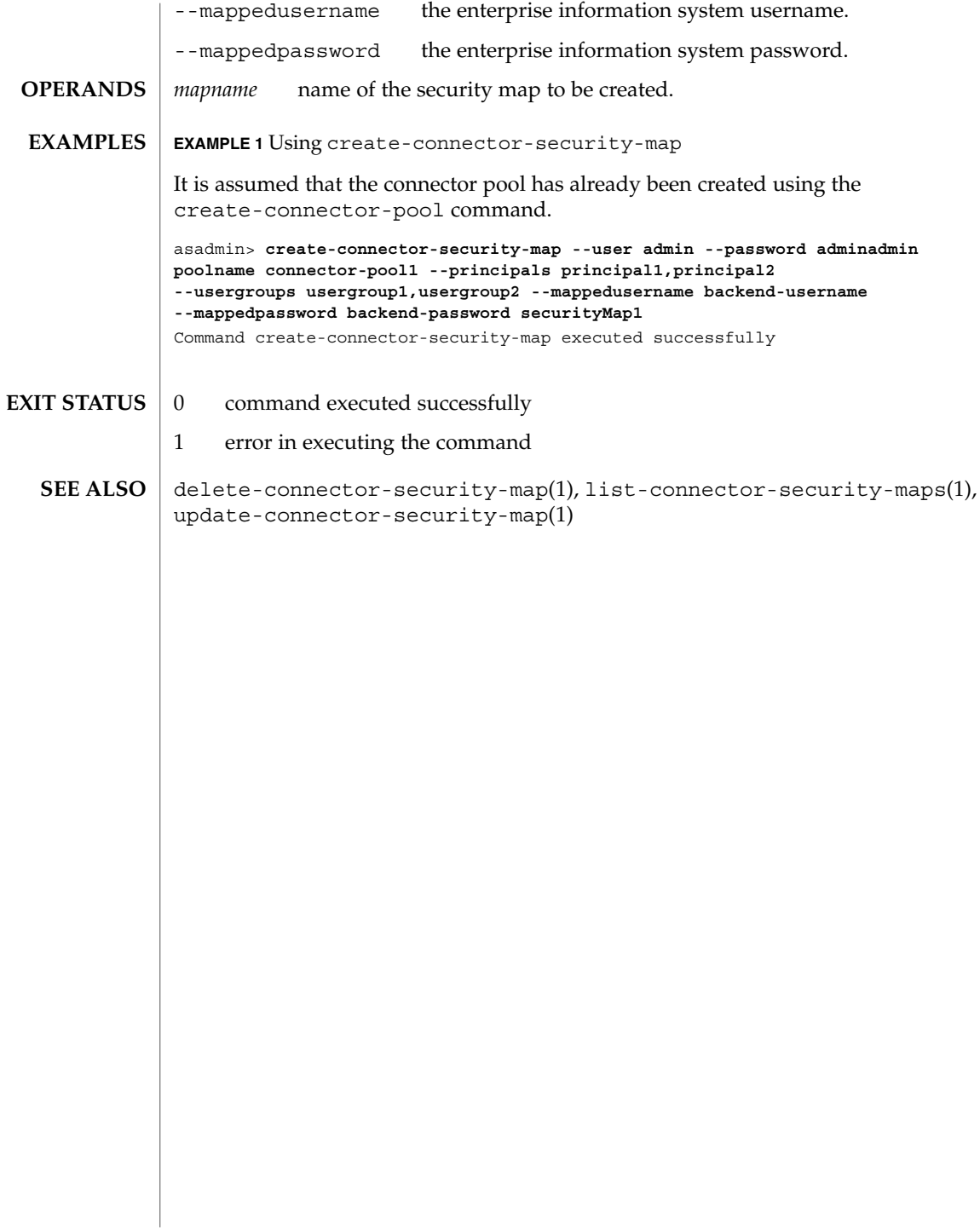

**44** Sun Java System Application Server Utility Reference • Last Revised March 2004

create-custom-resource(1)

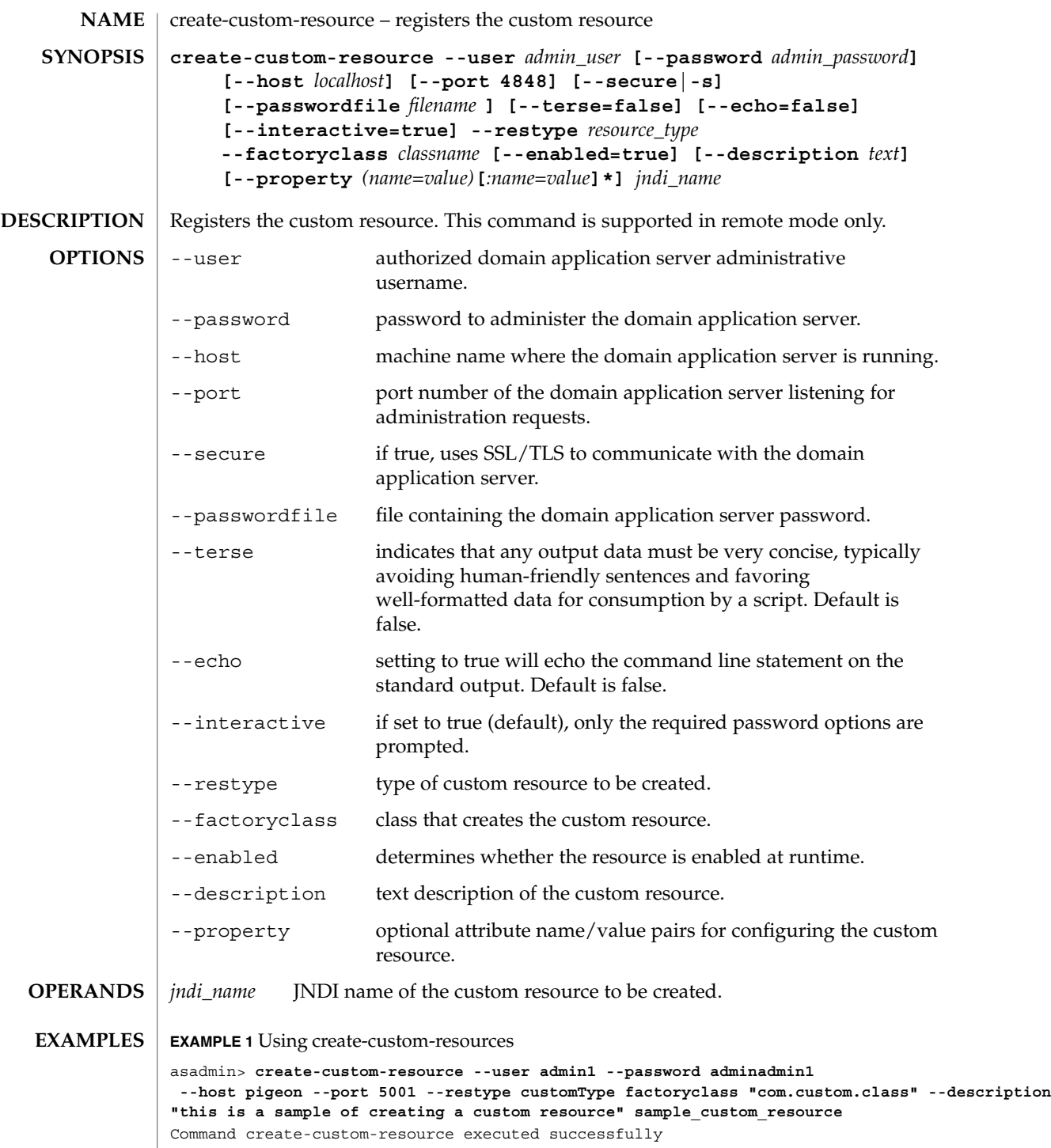

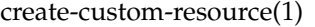

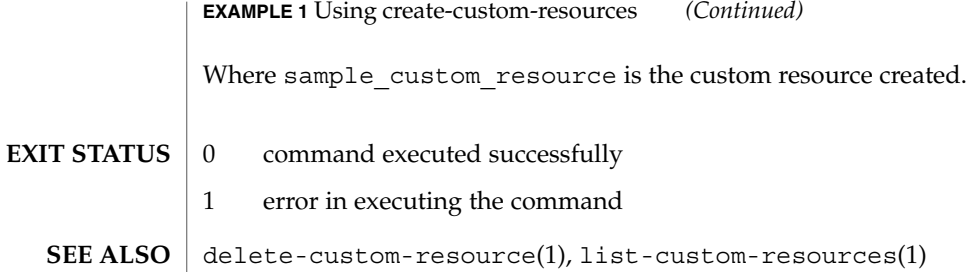

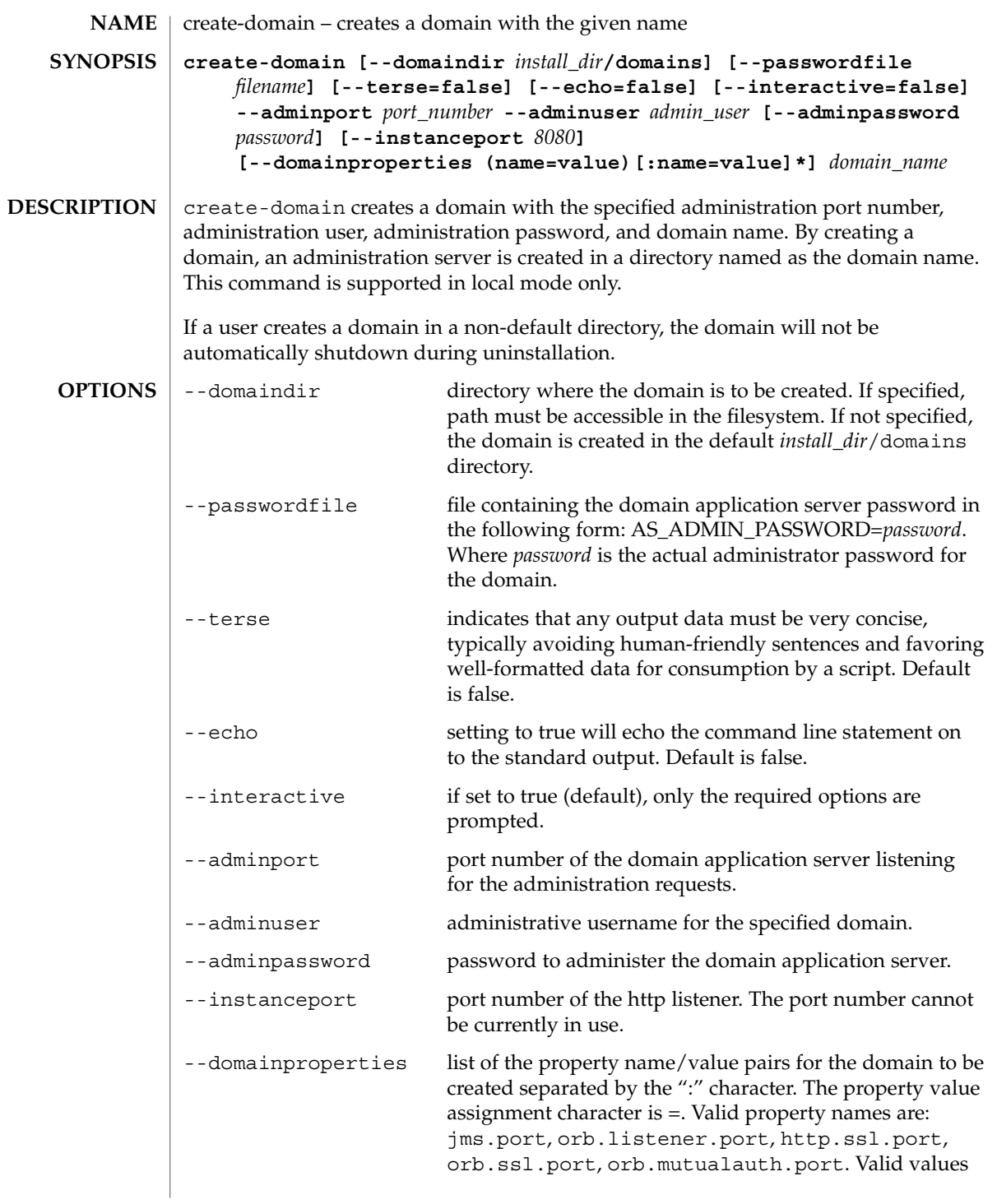

create-domain(1)

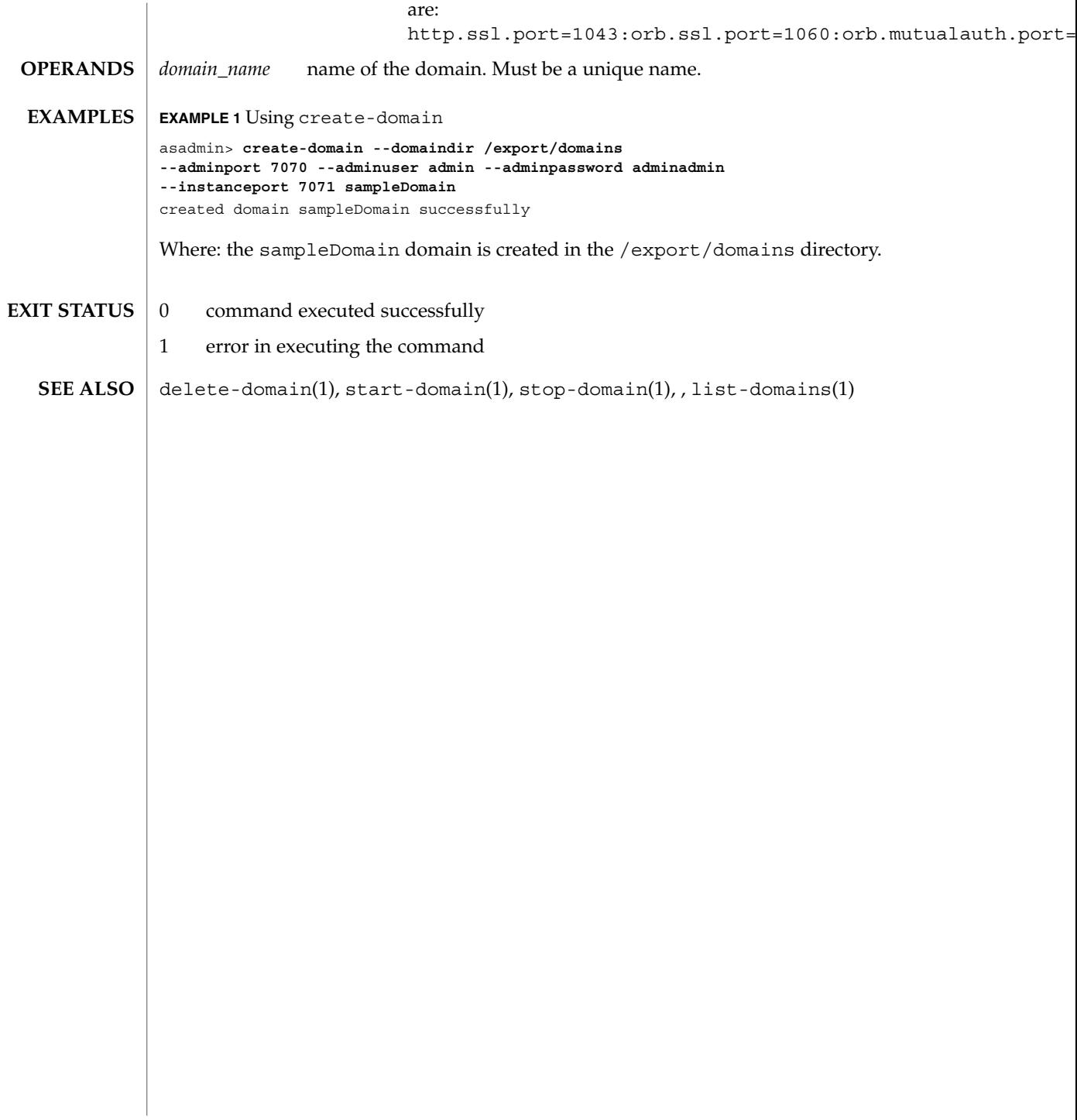

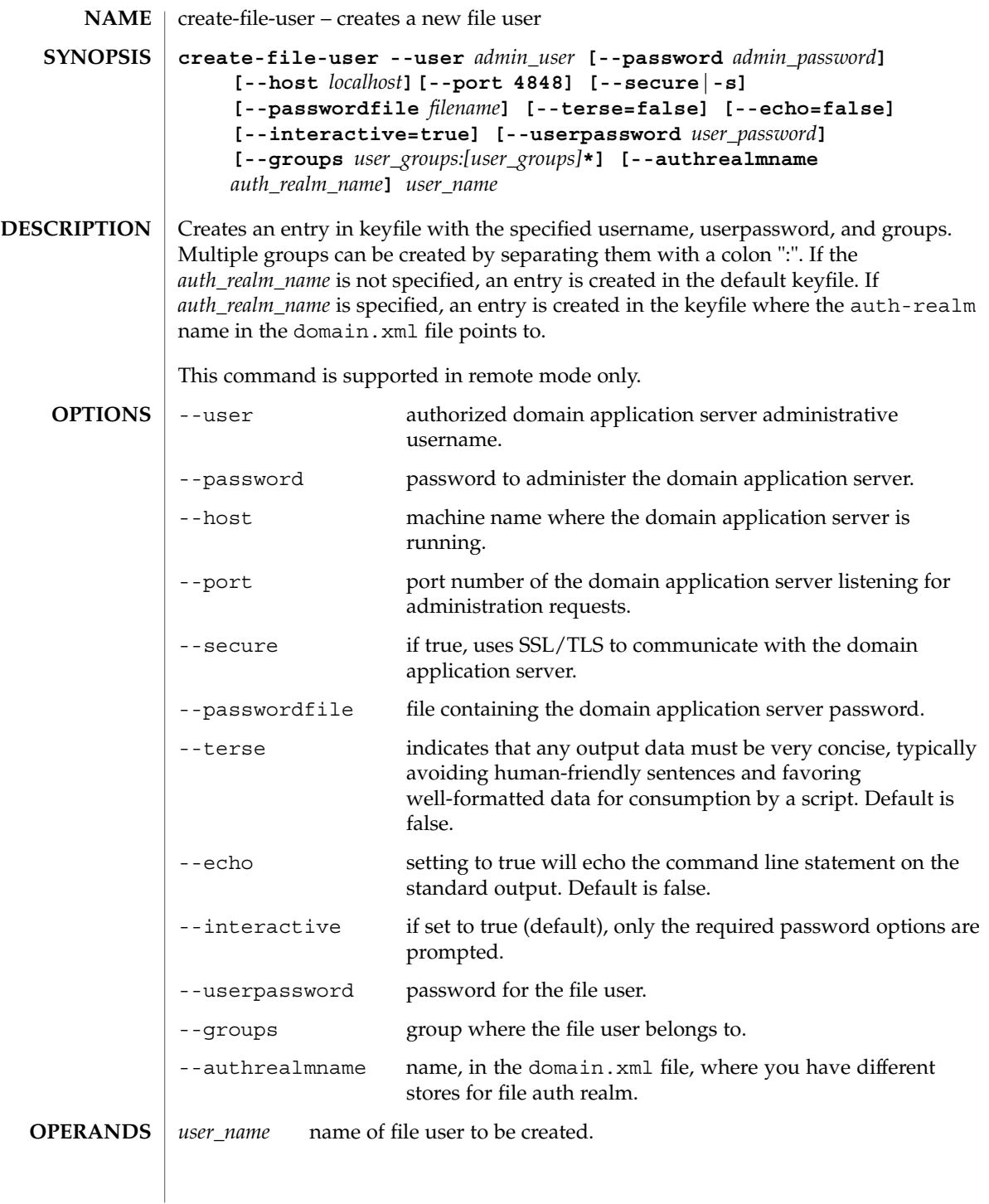

create-file-user(1)

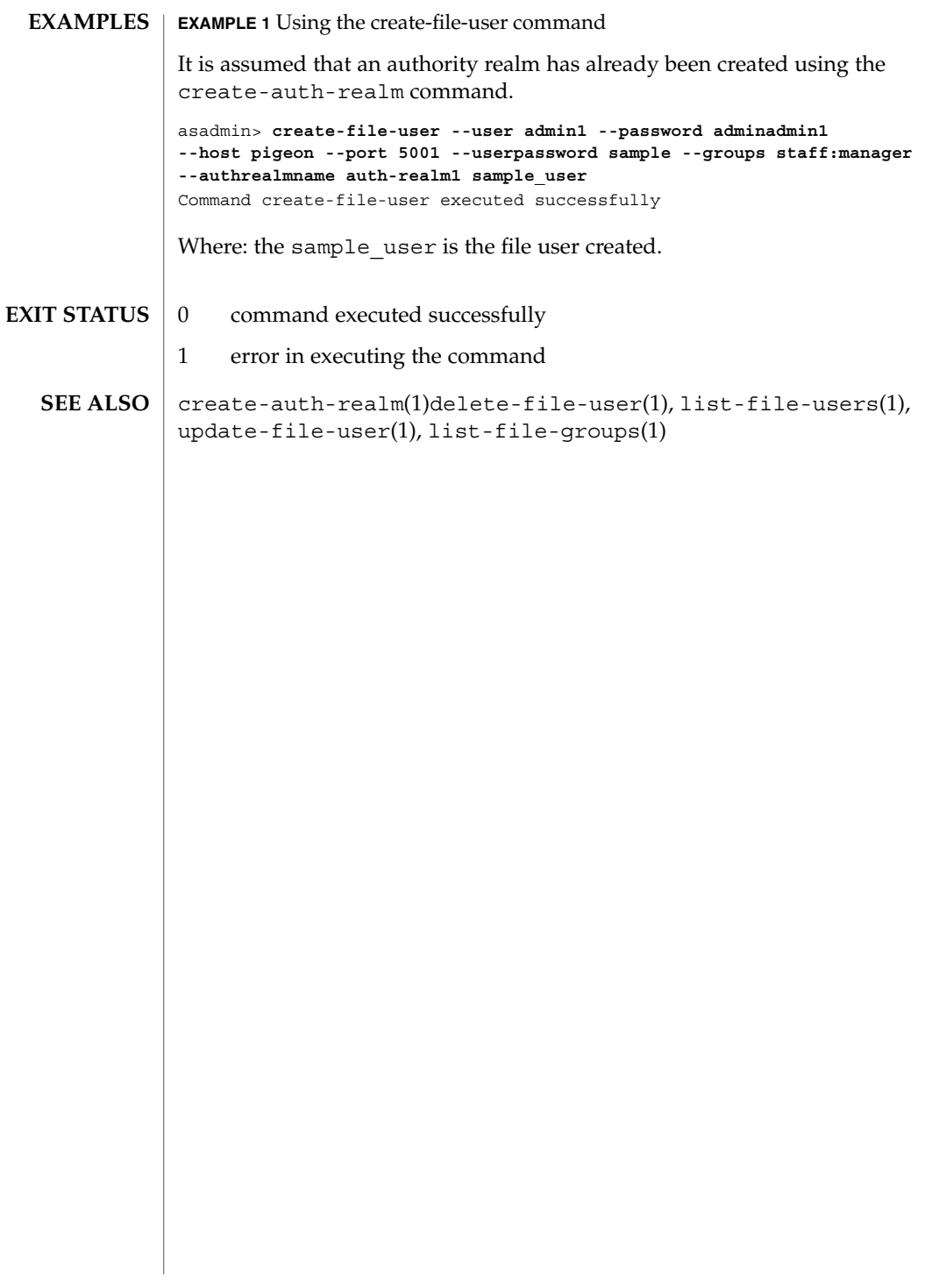

create-http-listener(1)

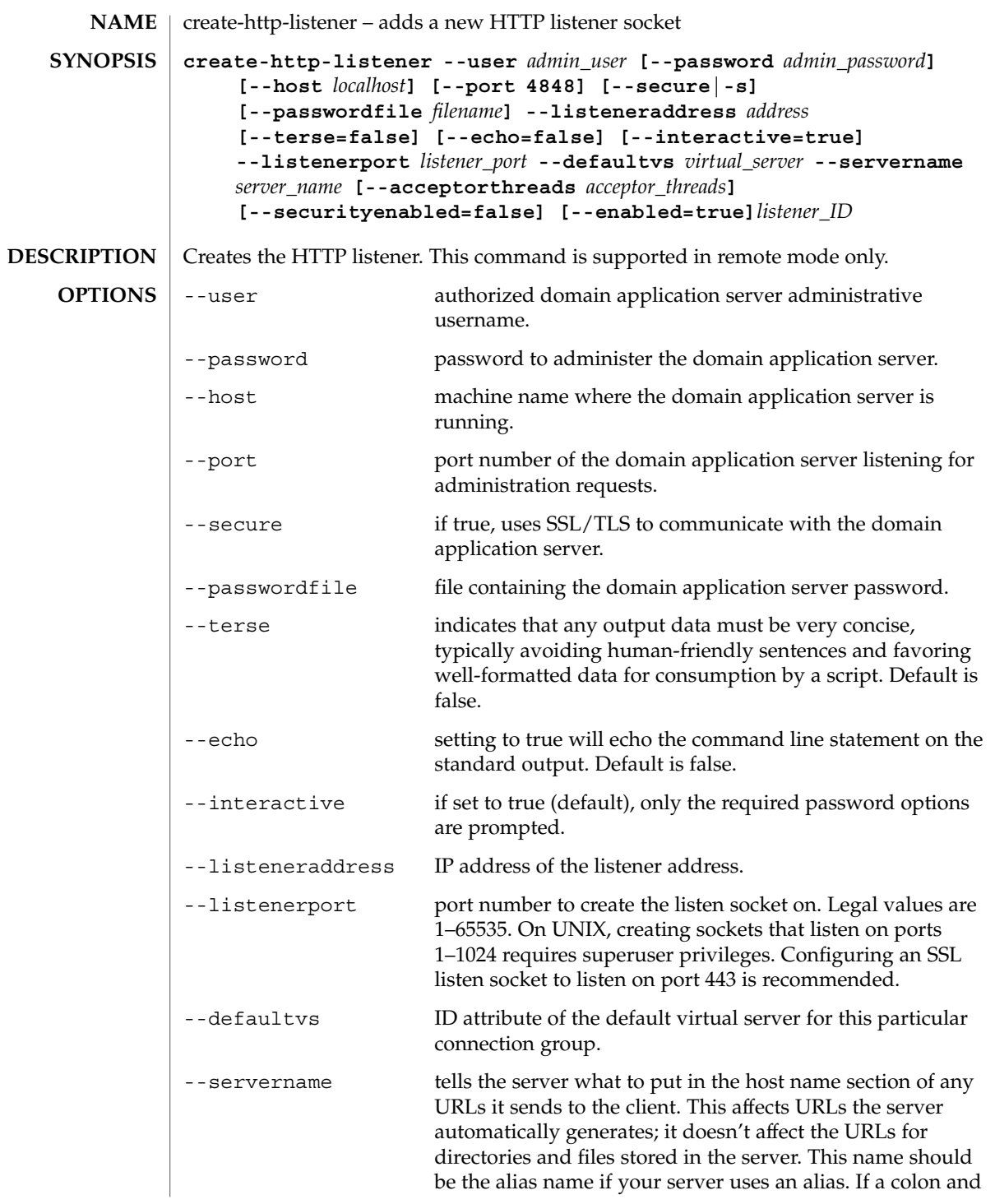

create-http-listener(1)

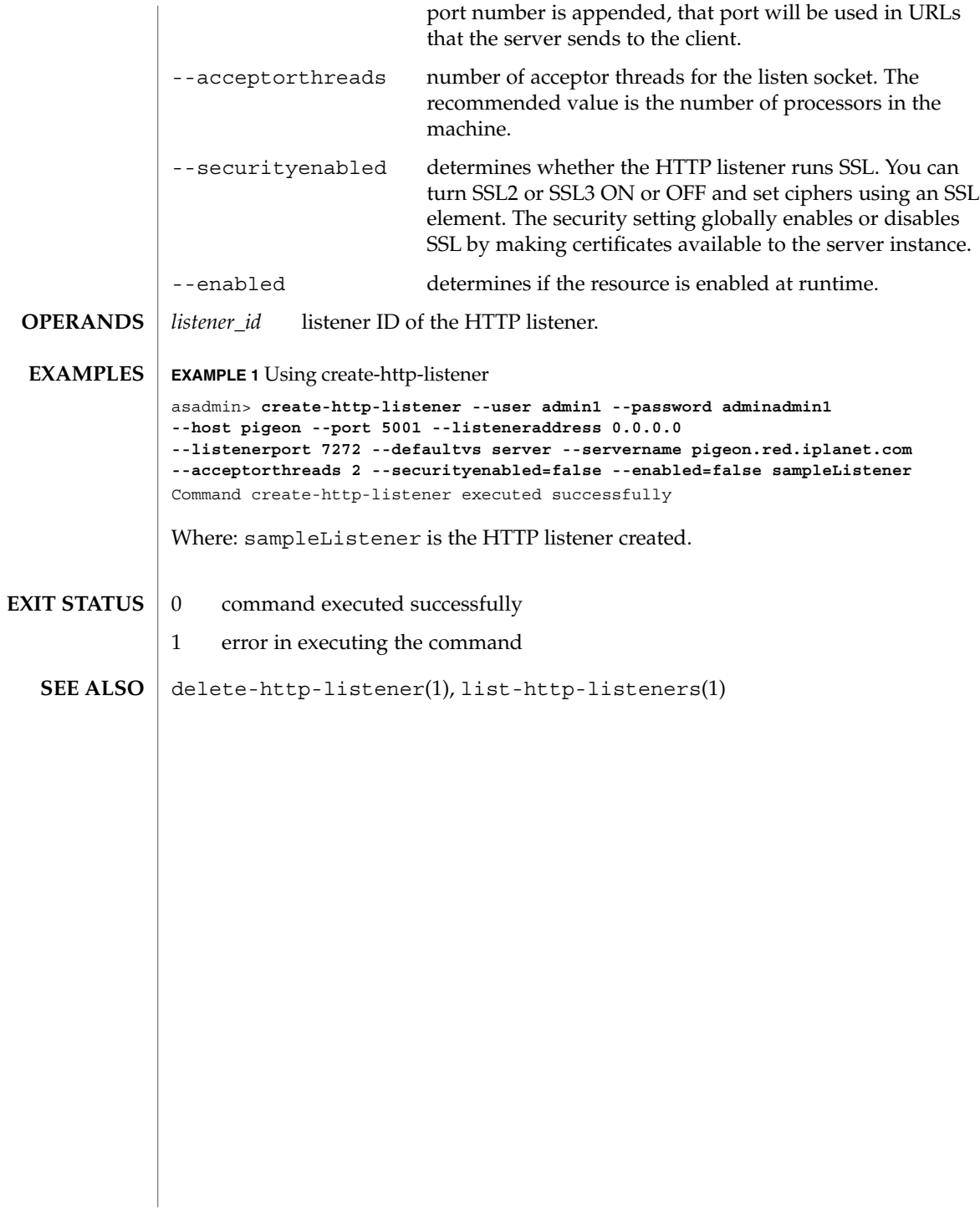

**52** Sun Java System Application Server Utility Reference • Last Revised &release

create-http-qos(1)

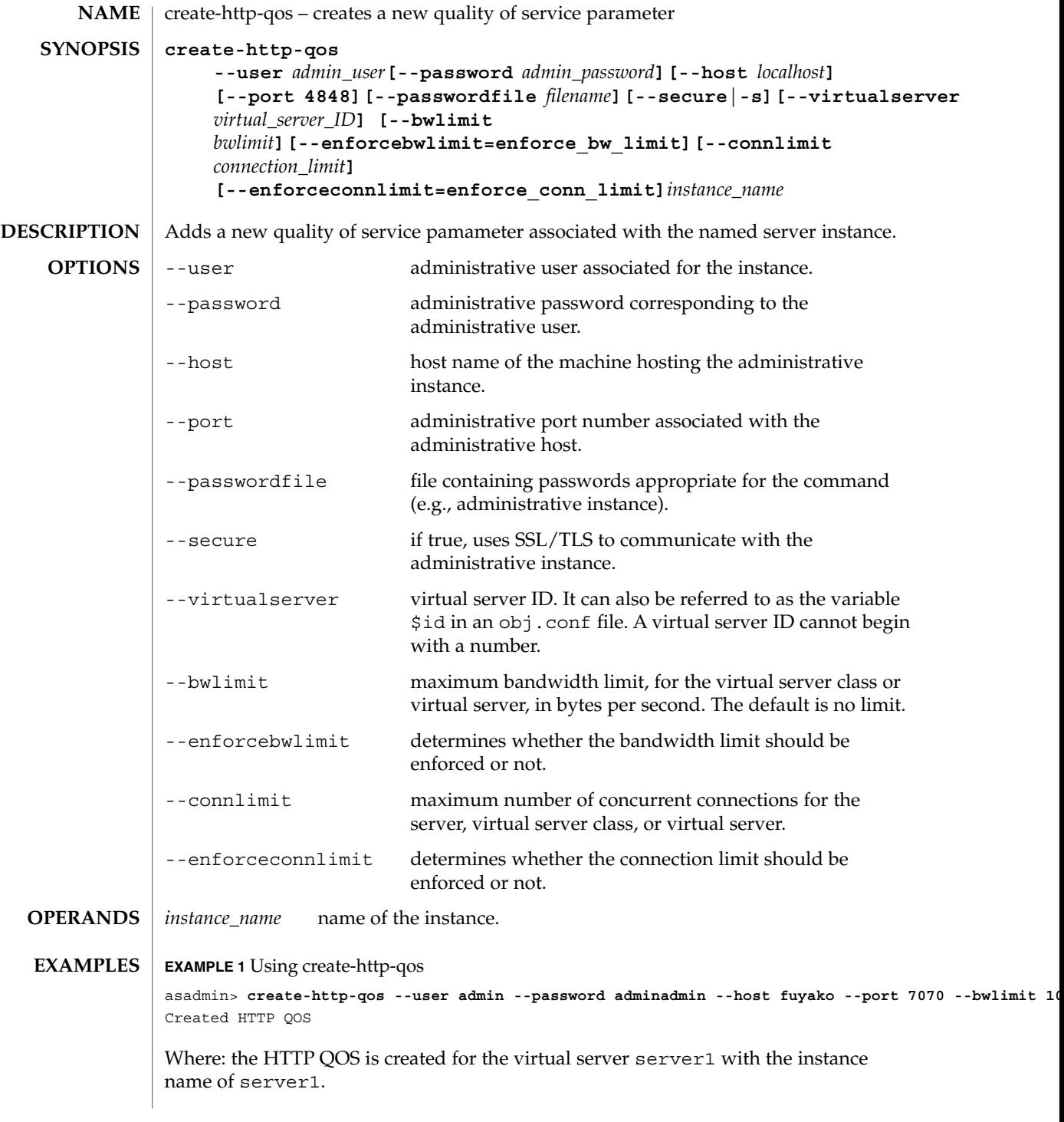

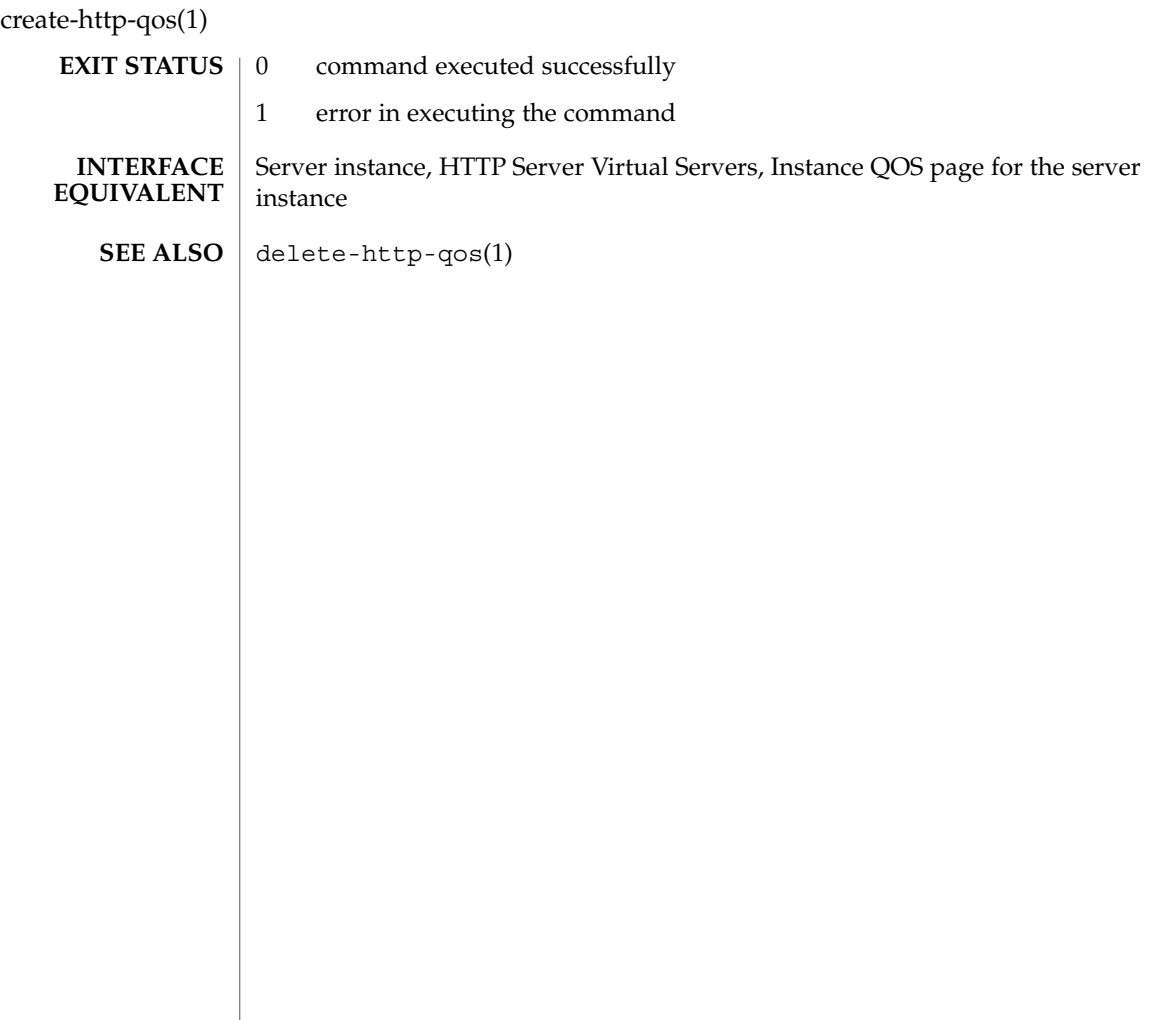

**54** Sun Java System Application Server Utility Reference • Last Revised March 2004

create-iiop-listener(1)

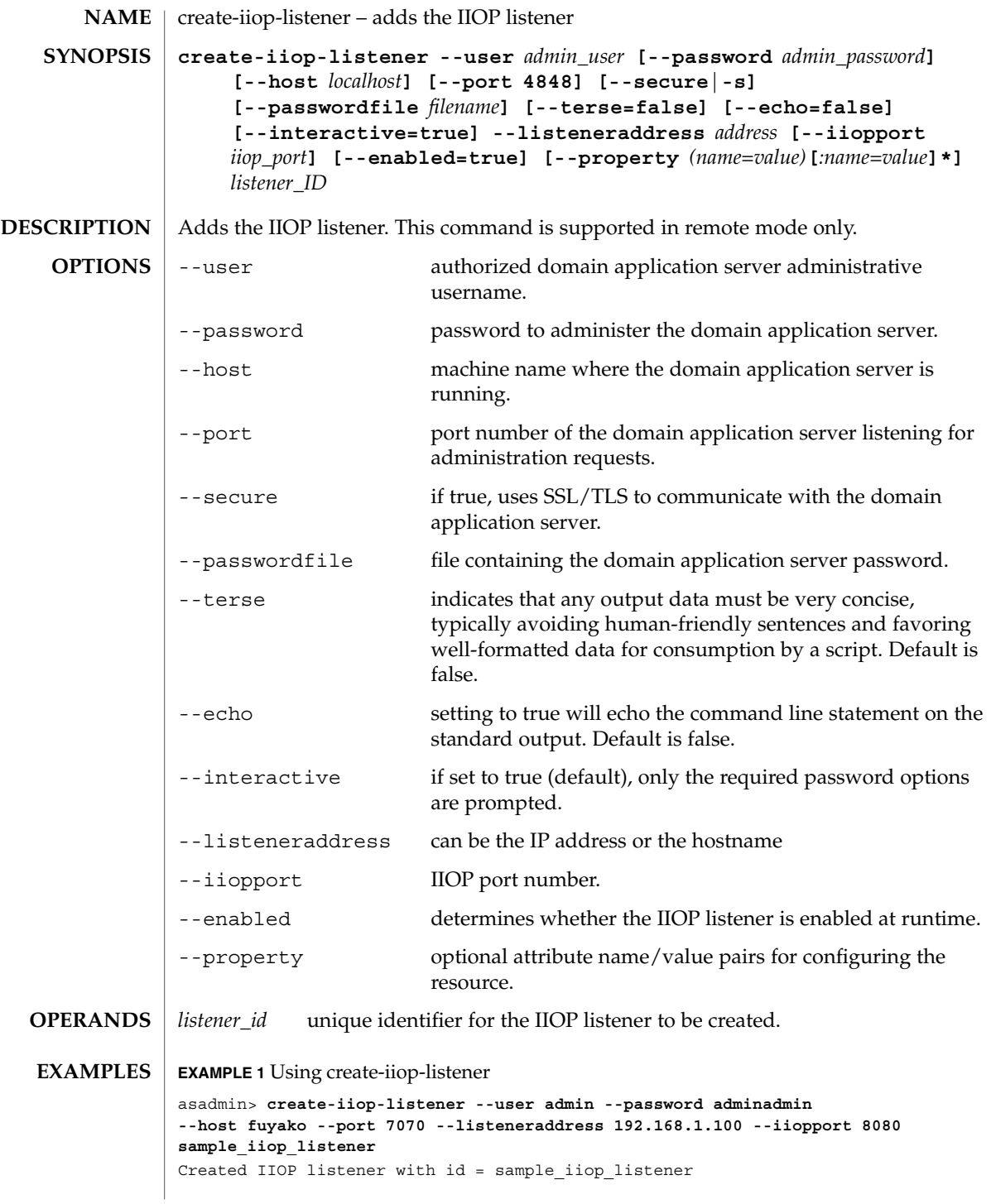

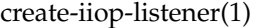

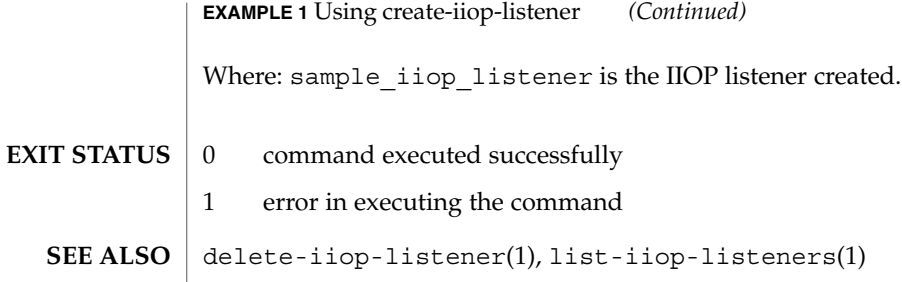

create-instance(1)

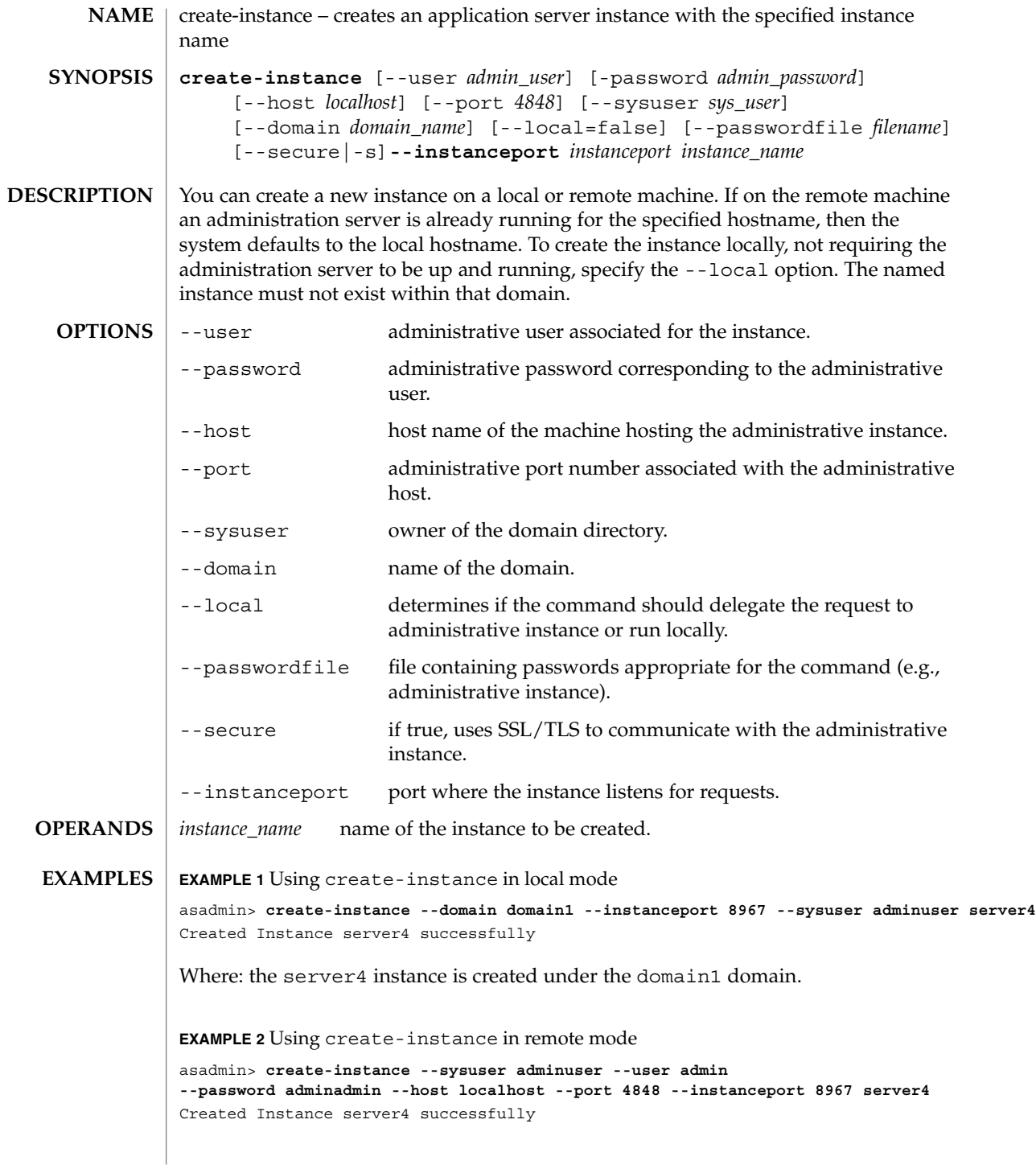

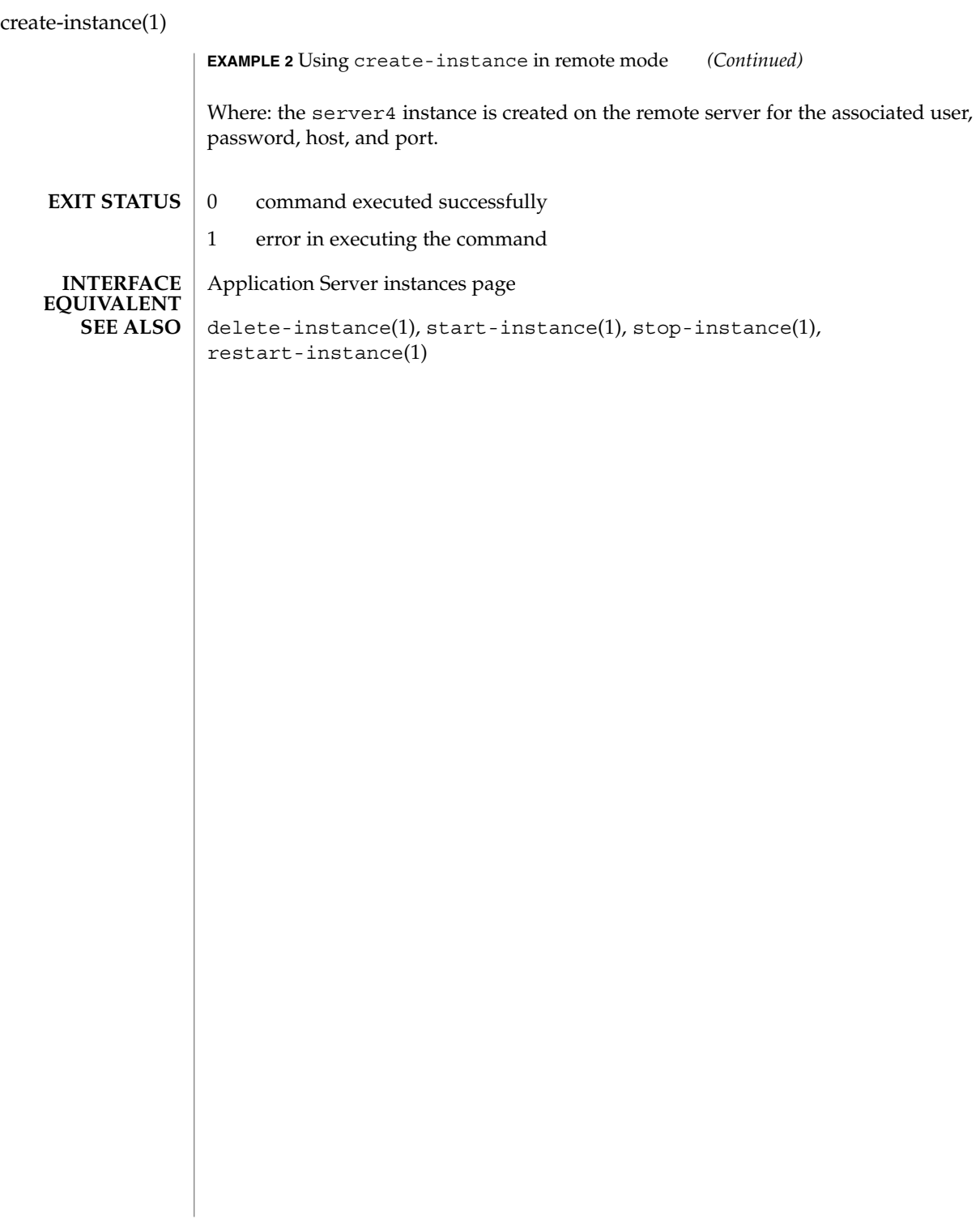

create-javamail-resource(1)

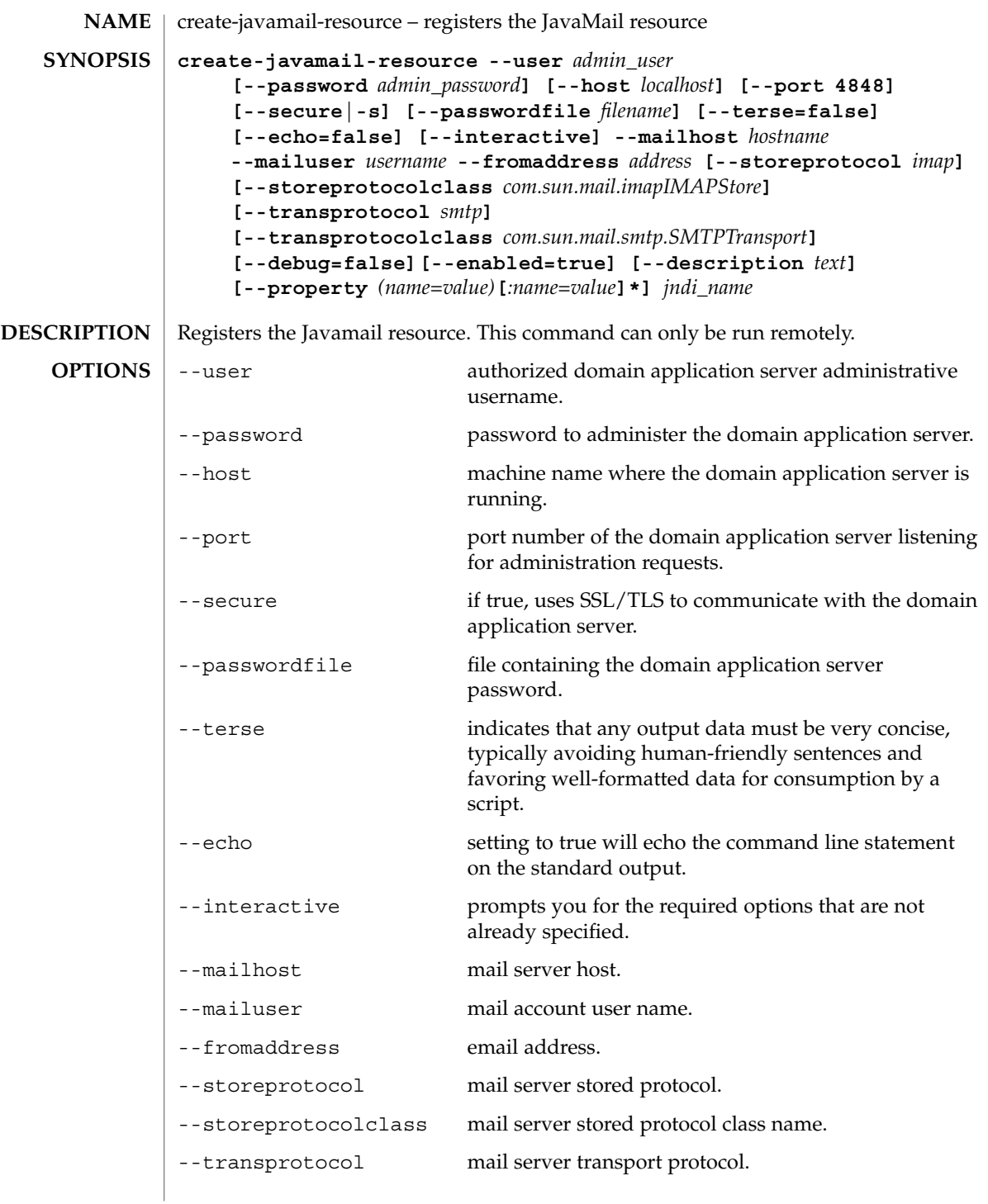

create-javamail-resource(1)

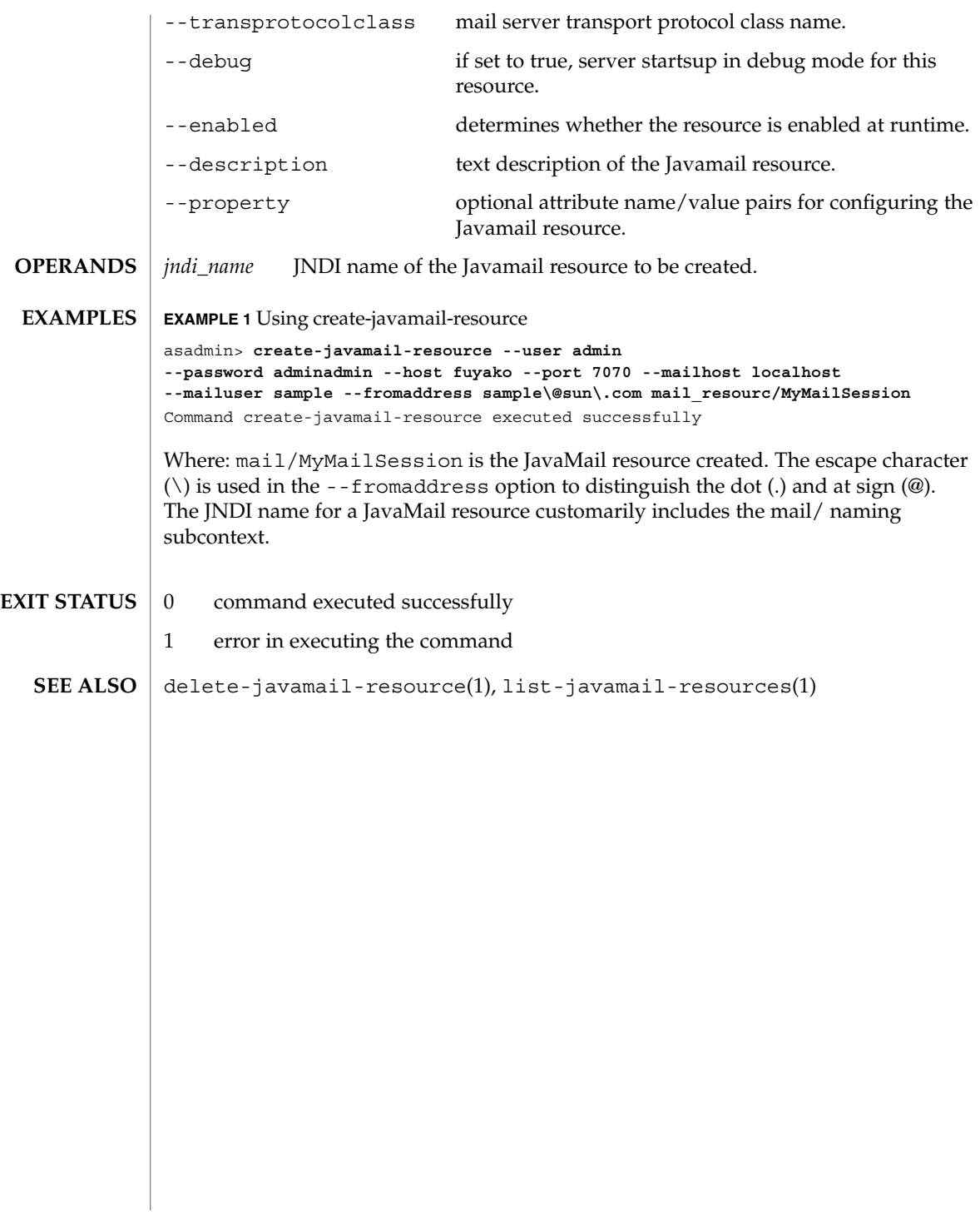

**60** Sun Java System Application Server Utility Reference • Last Revised March 2004

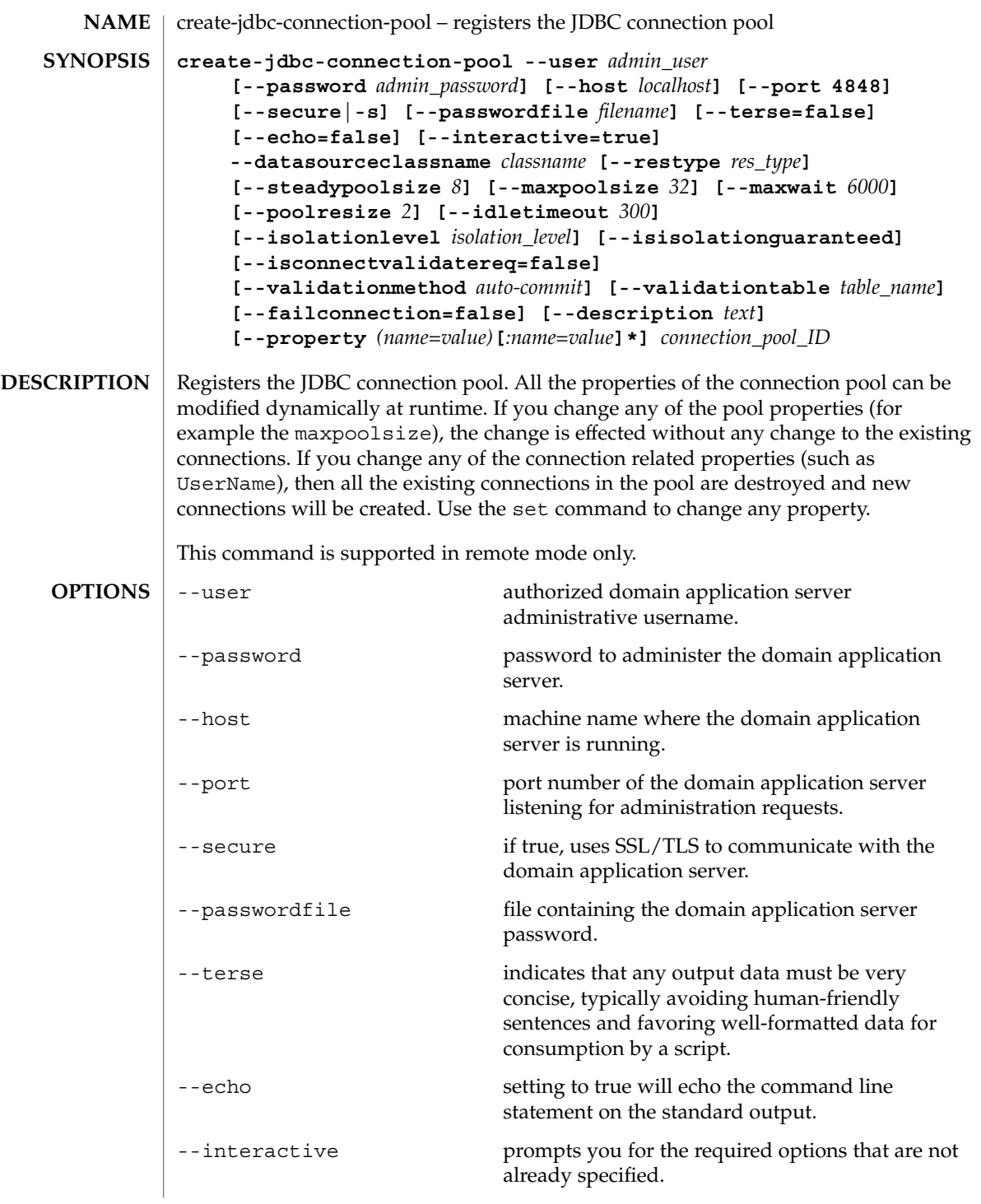

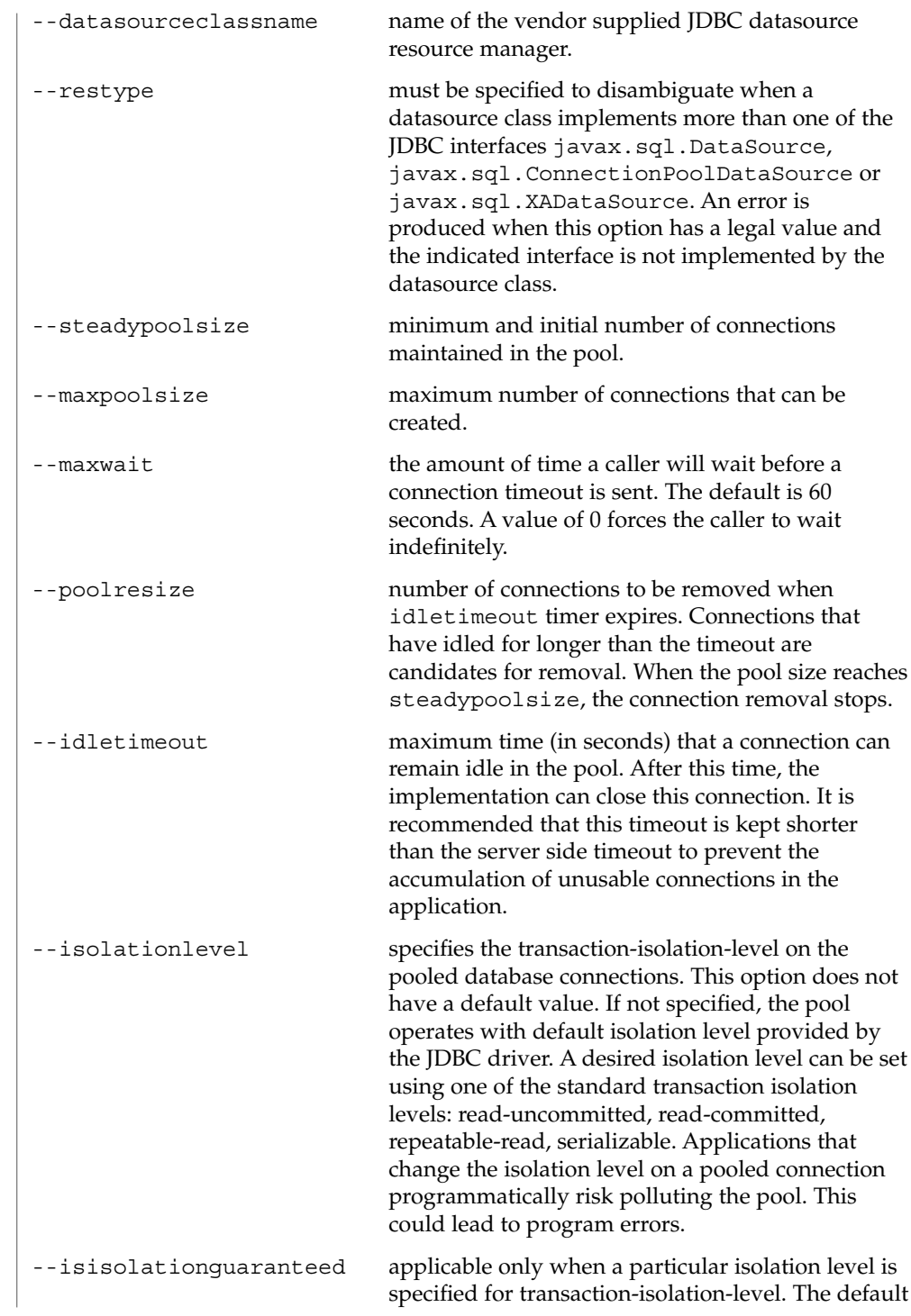

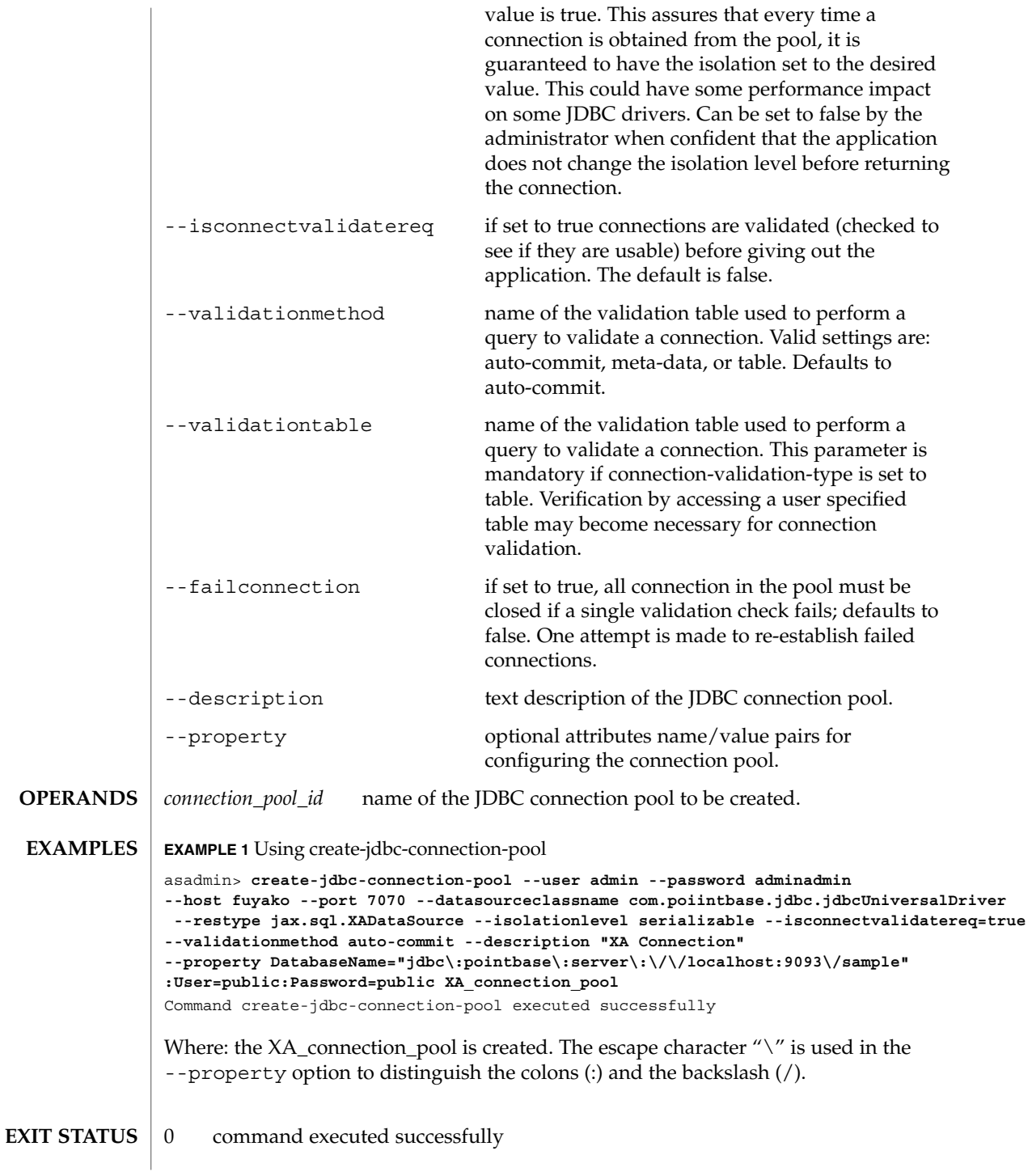

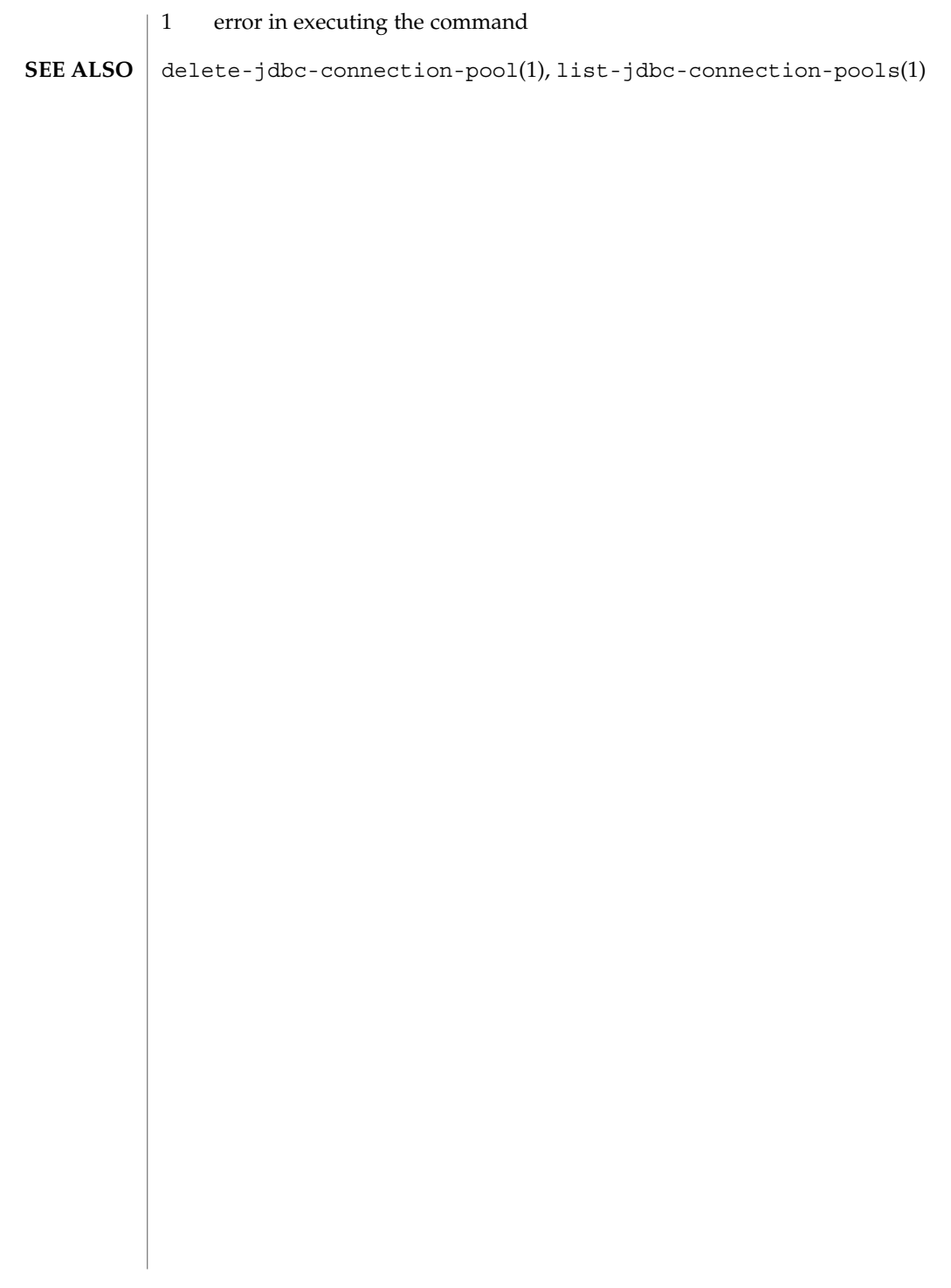

create-jdbc-resource(1)

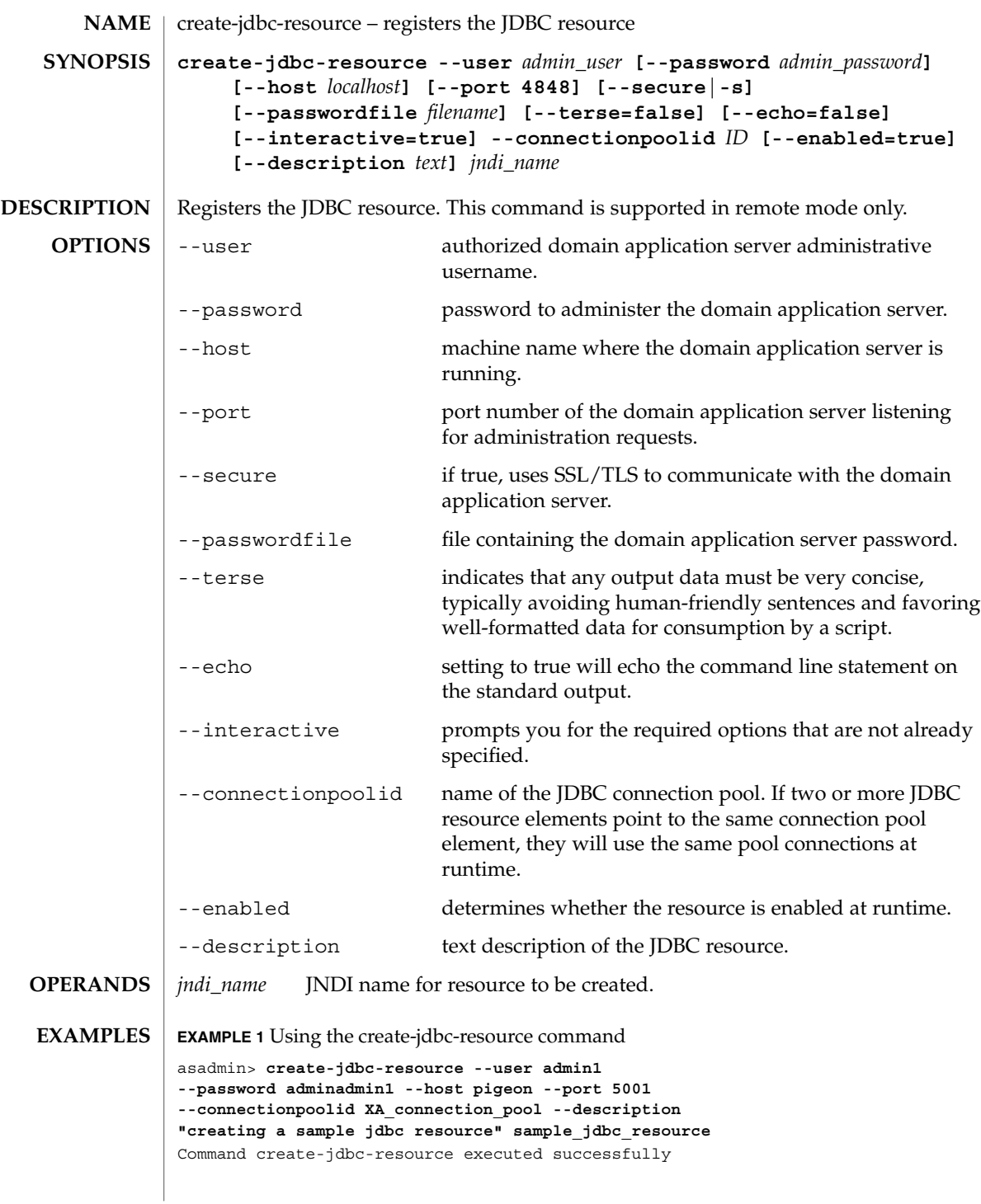

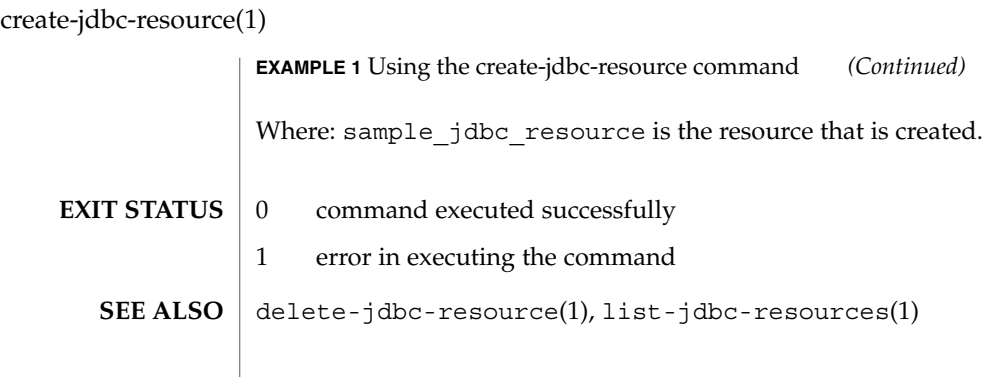

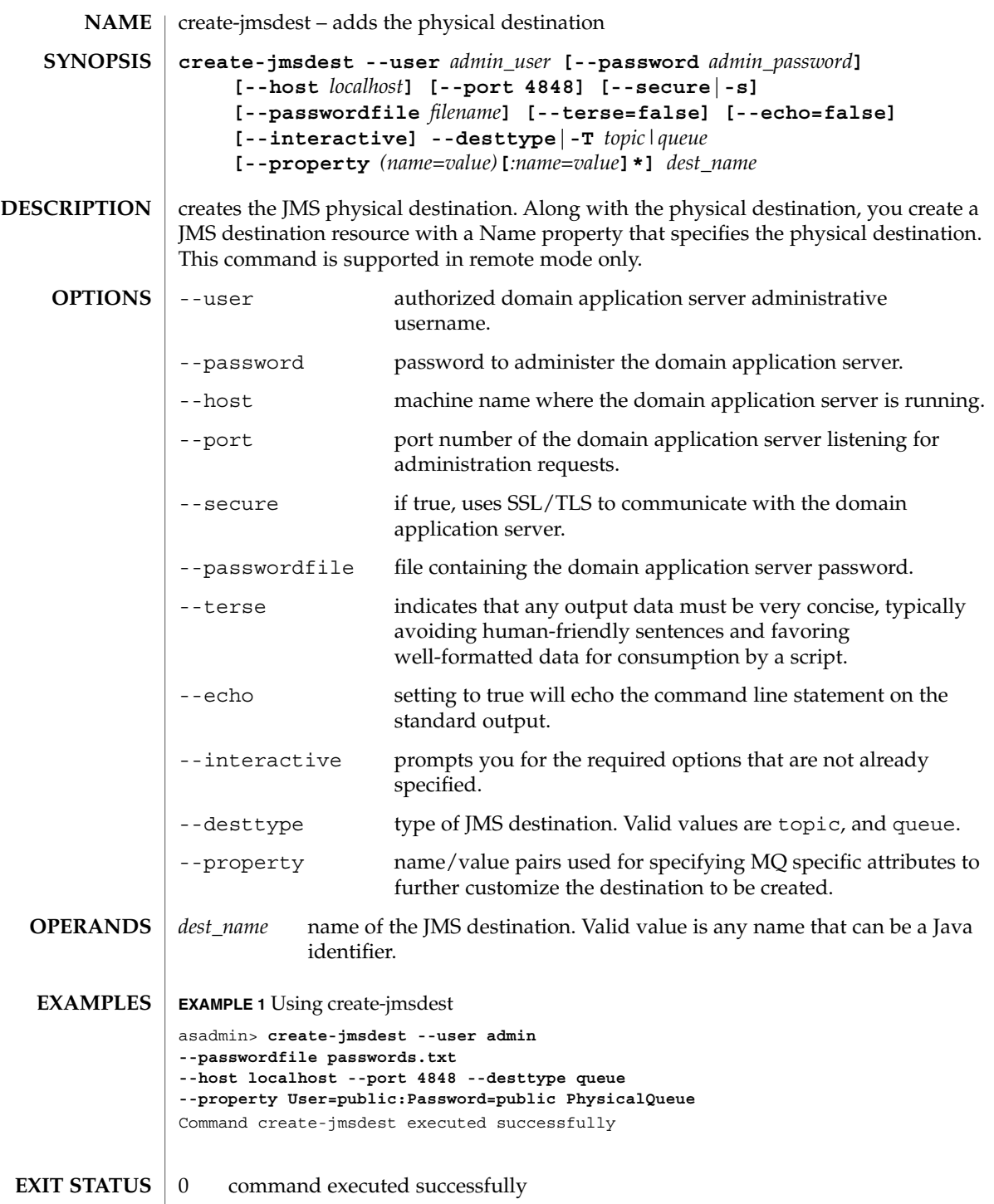

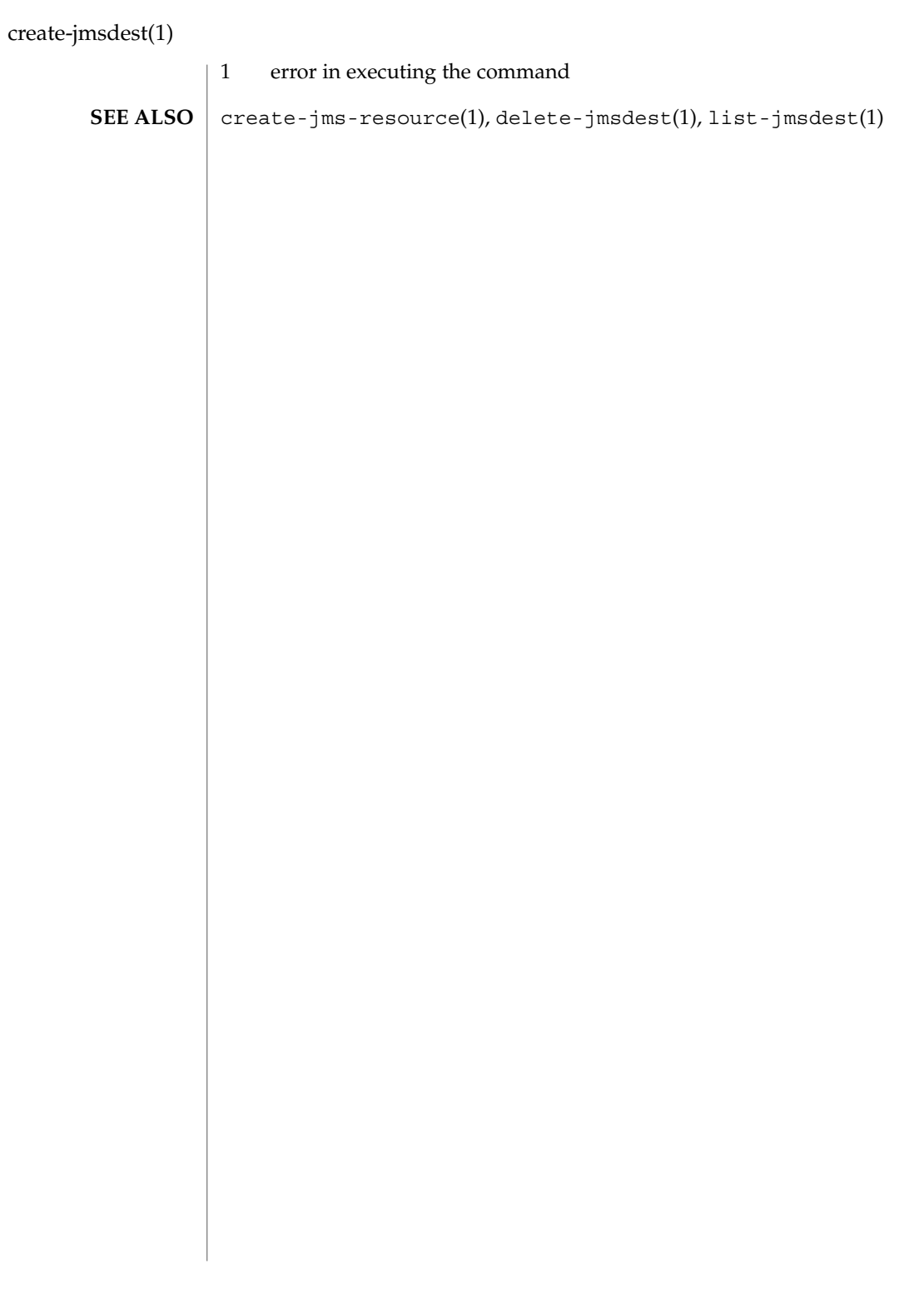

create-jmsobj(1)

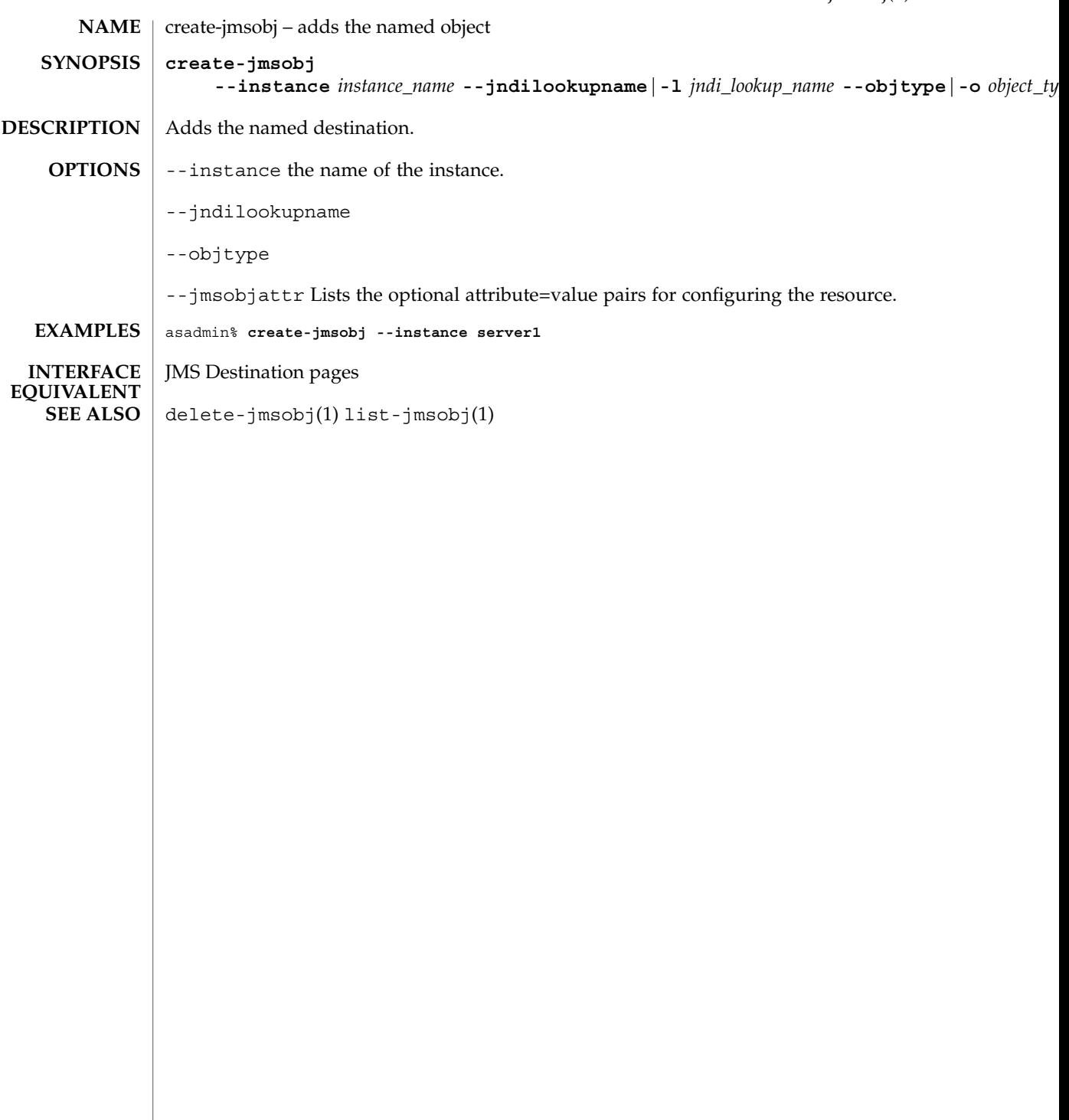

create-jms-resource(1)

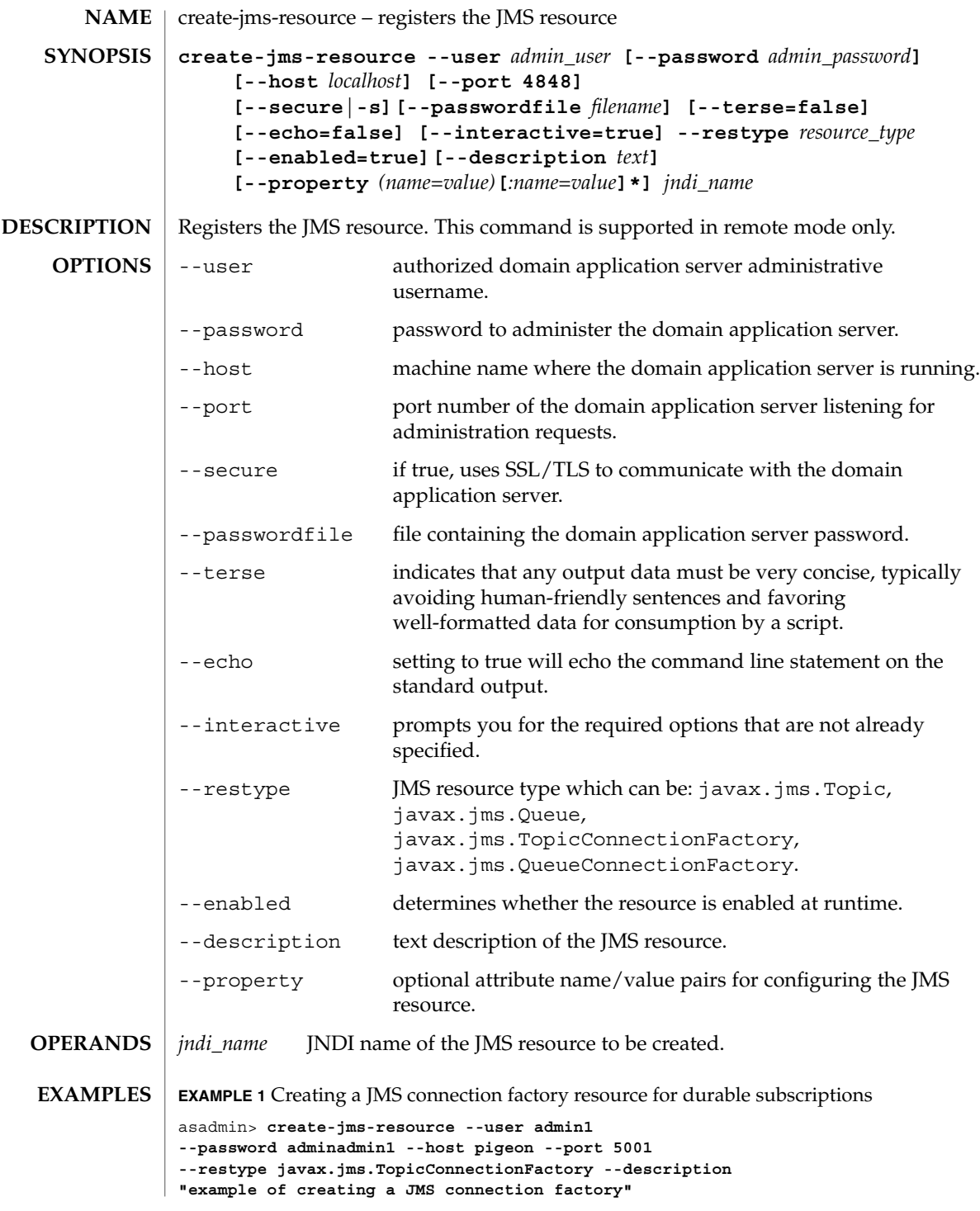

**70** Sun Java System Application Server Utility Reference • Last Revised March 2004

create-jms-resource(1)

```
EXAMPLE 1 Creating a JMS connection factory resource for durable subscriptions
                (Continued)
                --property ClientId=MyID jms/DurableTopicConnectionFactory
                Command create-jms-resource executed successfully
                Where: jms/DurableTopicConnectionFactory is the JNDI name of the resource,
                and the ClientId property sets a client ID on the connection factory so that it can be
                used for durable subsciptions. The JNDI name for a JMS resource customarily includes
                the jms/ naming subcontext.
                EXAMPLE 2 Creating a JMS destination resource
                asadmin> create-jms-resource --user admin1
                --password adminadmin1 --host pigeon --port 5001
                --restype javax.jms.Queue
                --property Name=PhysicalQueue jms/MyQueue
                Command create-jms-resource executed successfully
                Where: jms/Queue is the JNDI name of the resource, and the Name property specifies
                the physical destination that the resource refers to.
                0 command executed successfully
                1 error in executing the command
                delete-jms-resource(1), list-jms-resources(1), create-jmsdest(1)
EXIT STATUS
   SEE ALSO
```
create-jndi-resource(1)

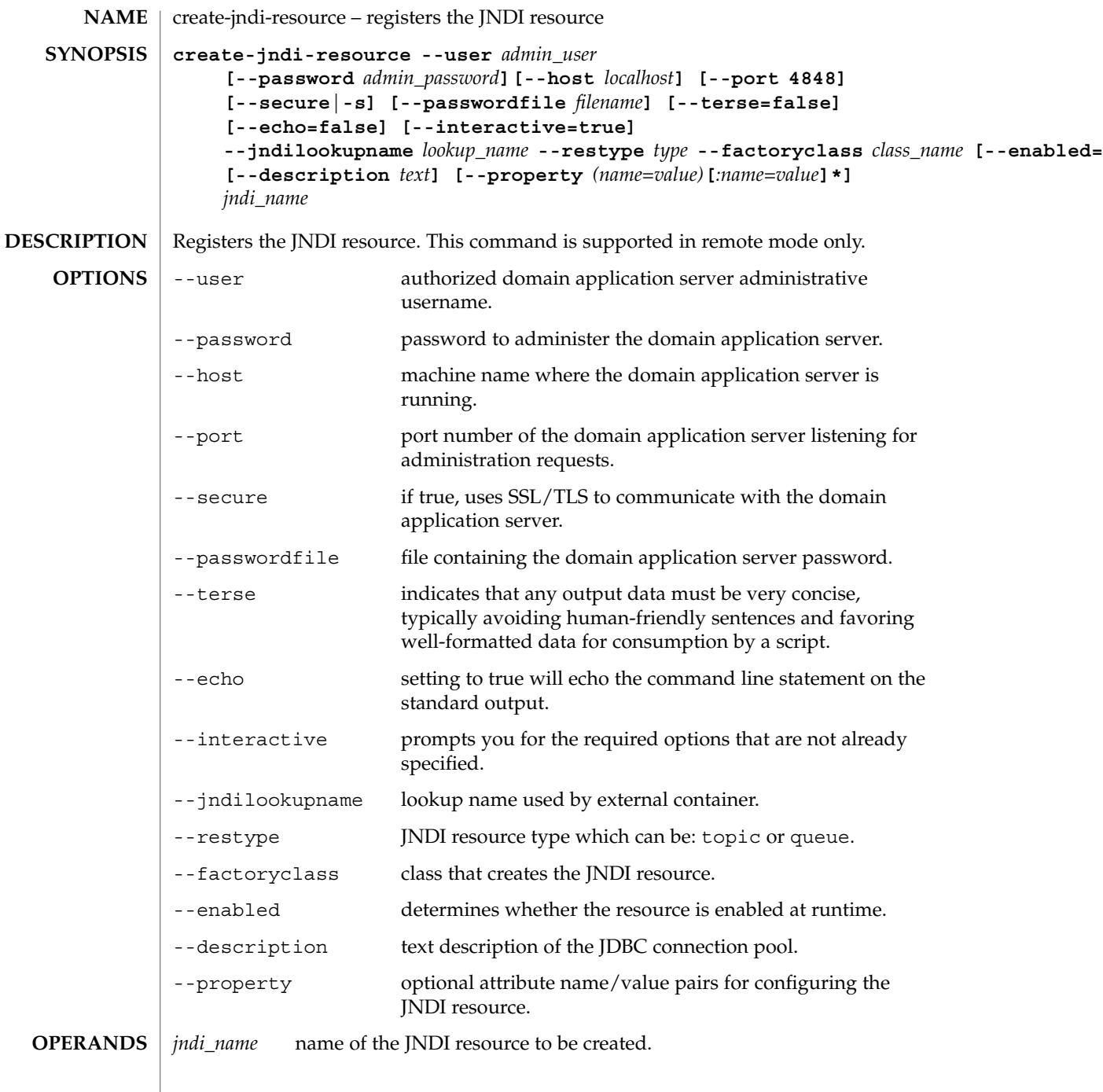
create-jndi-resource(1)

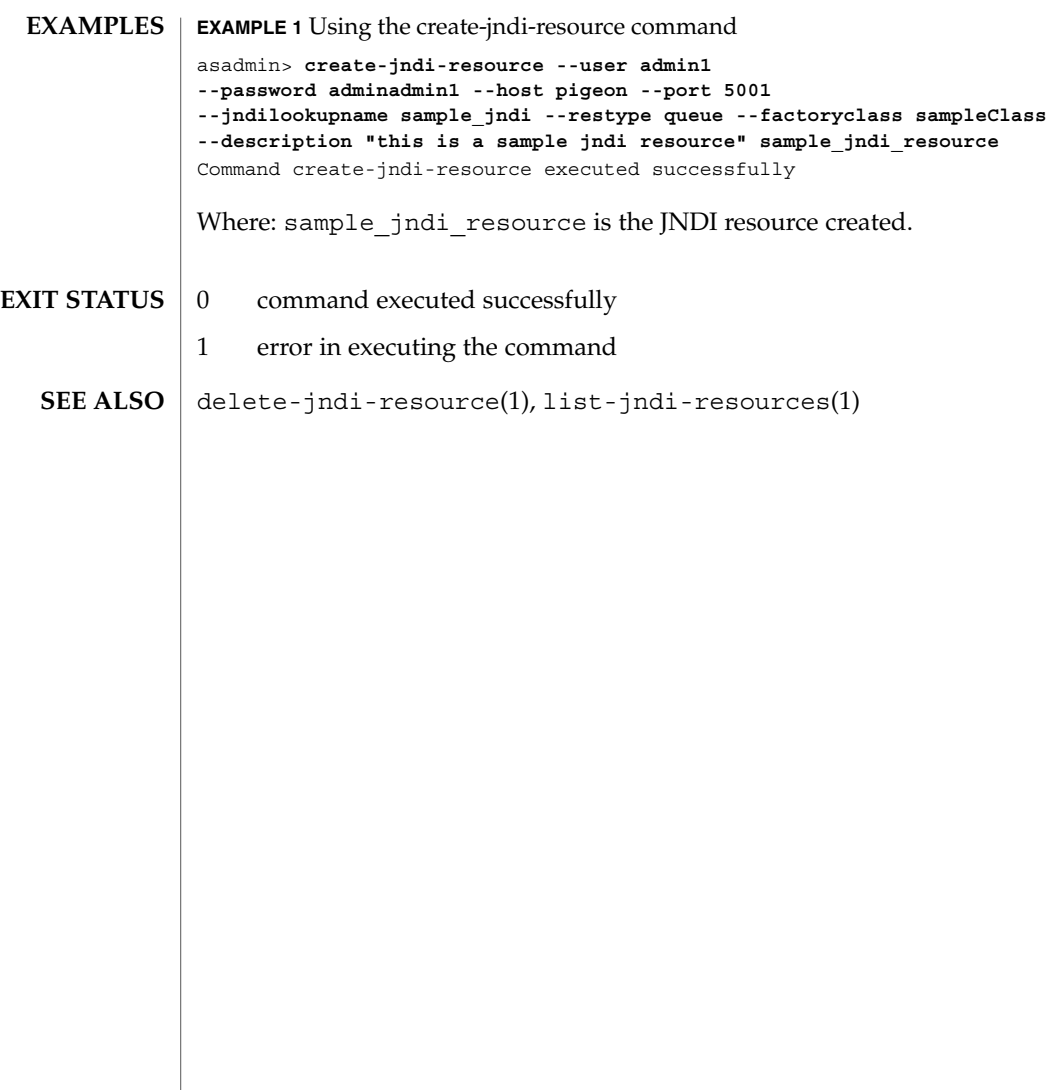

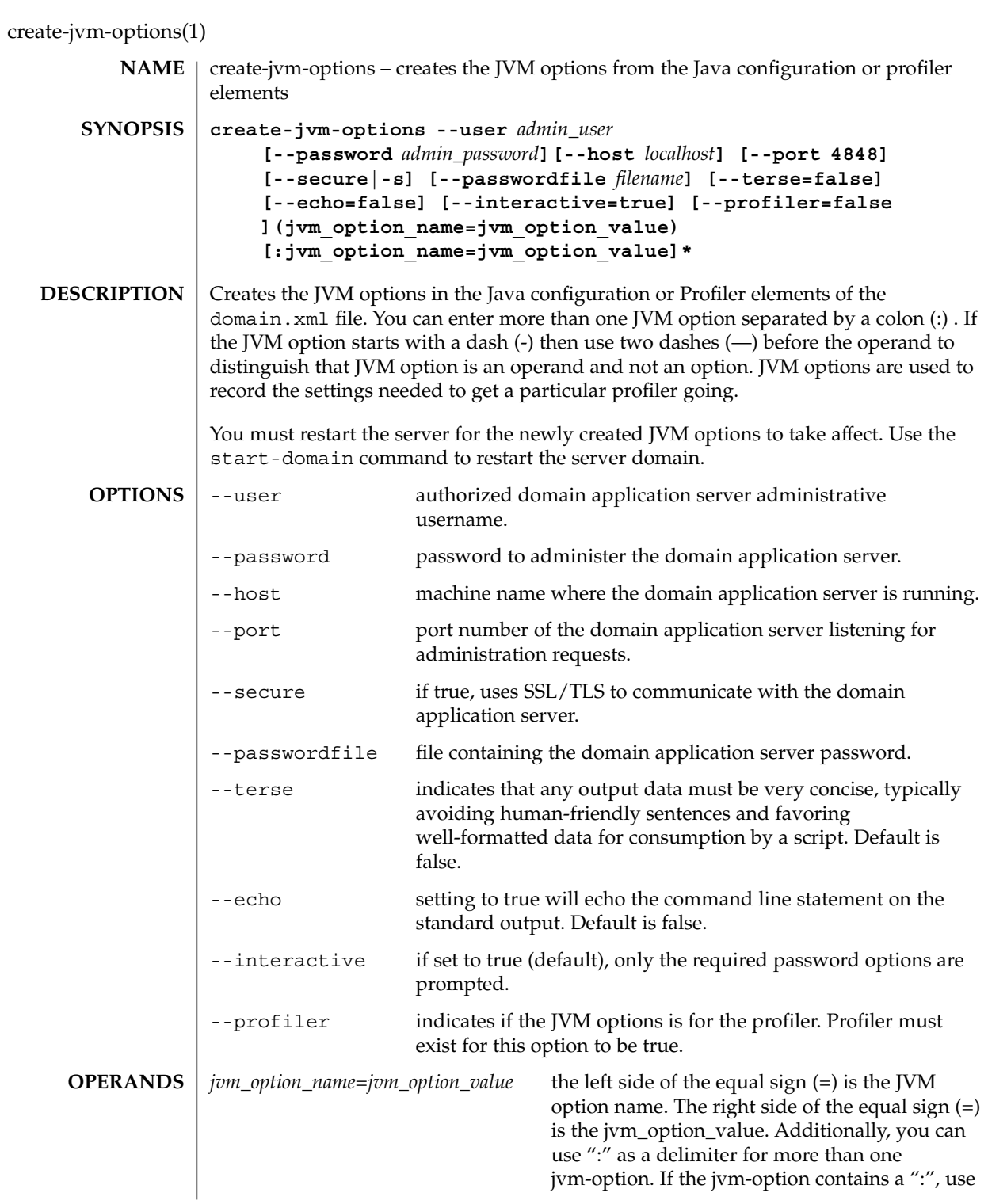

create-jvm-options(1)

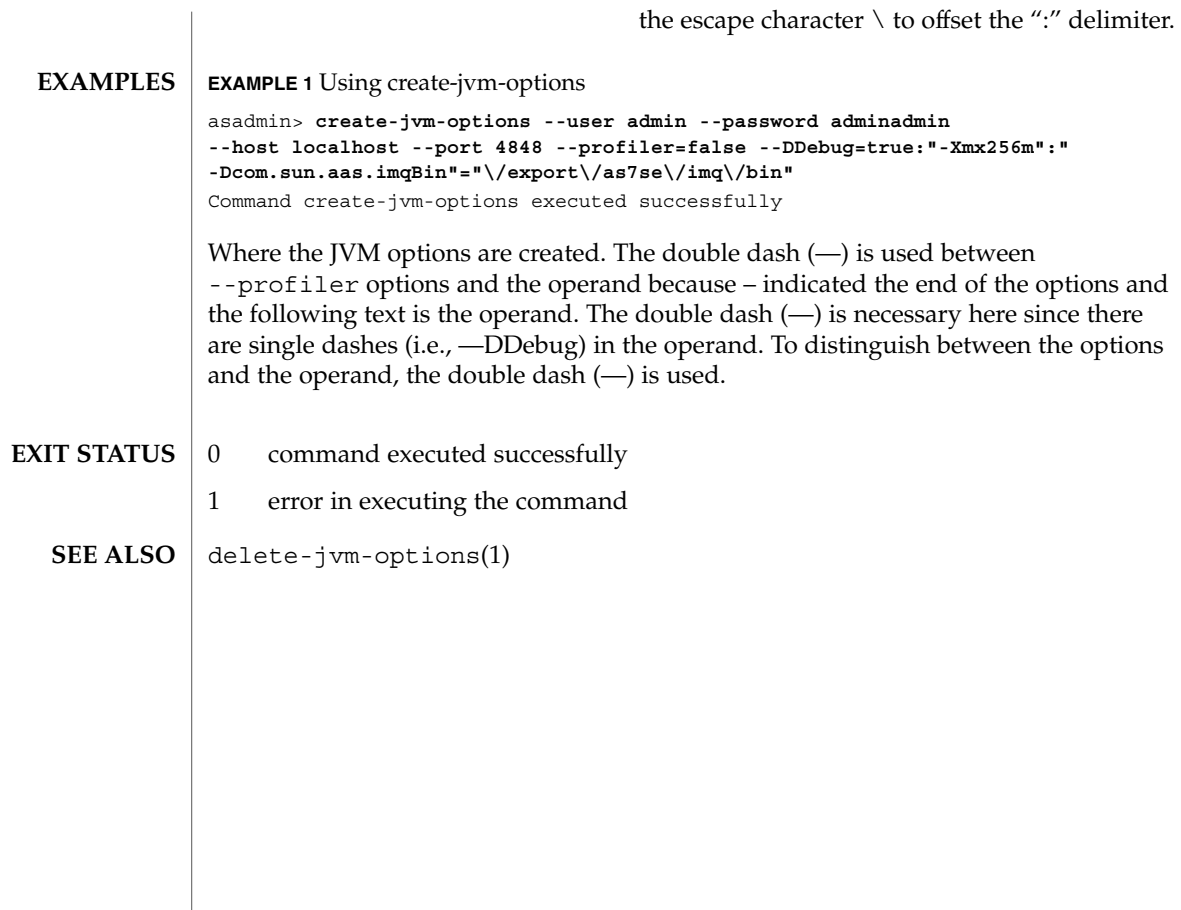

create-lifecycle-module(1)

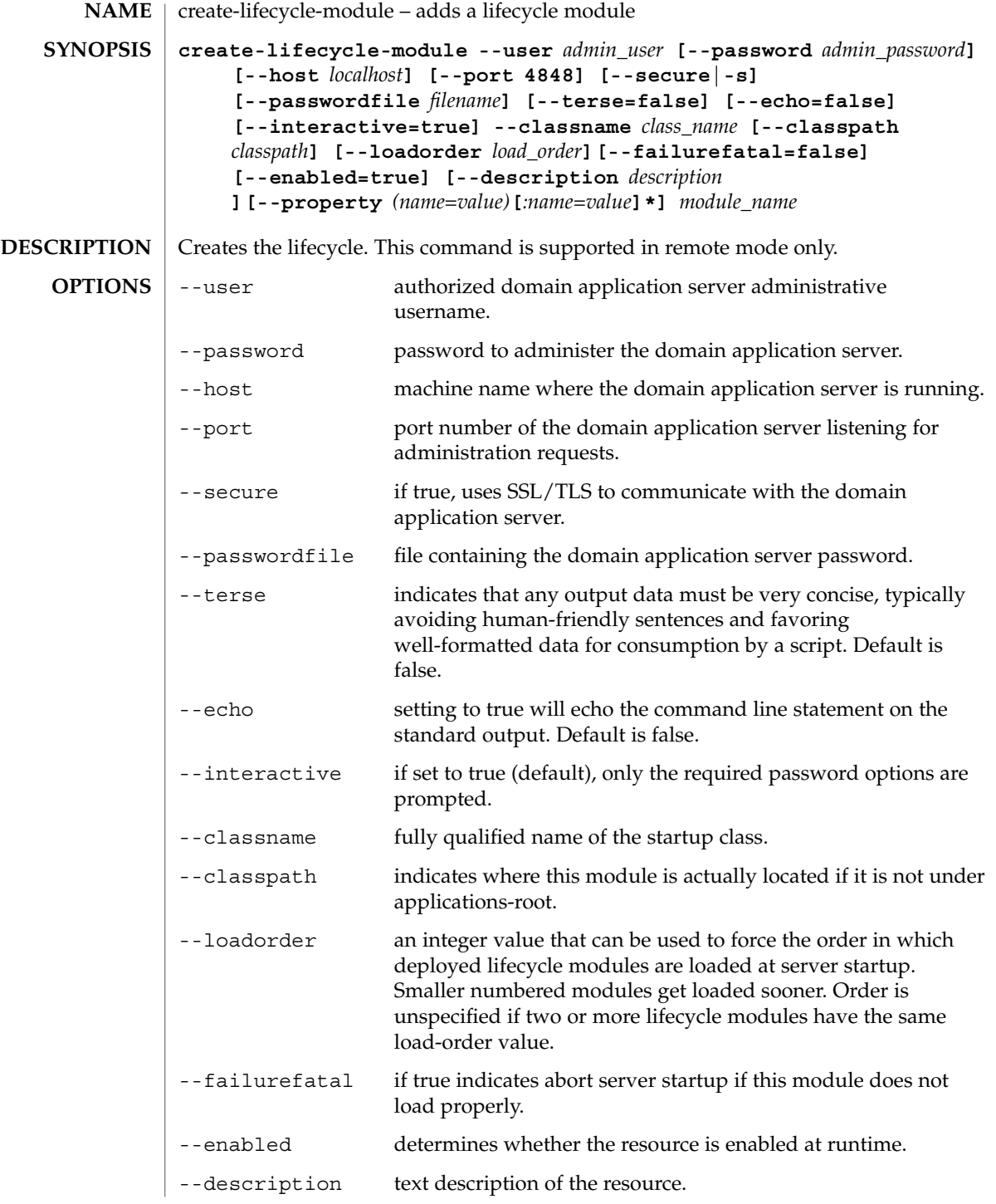

create-lifecycle-module(1)

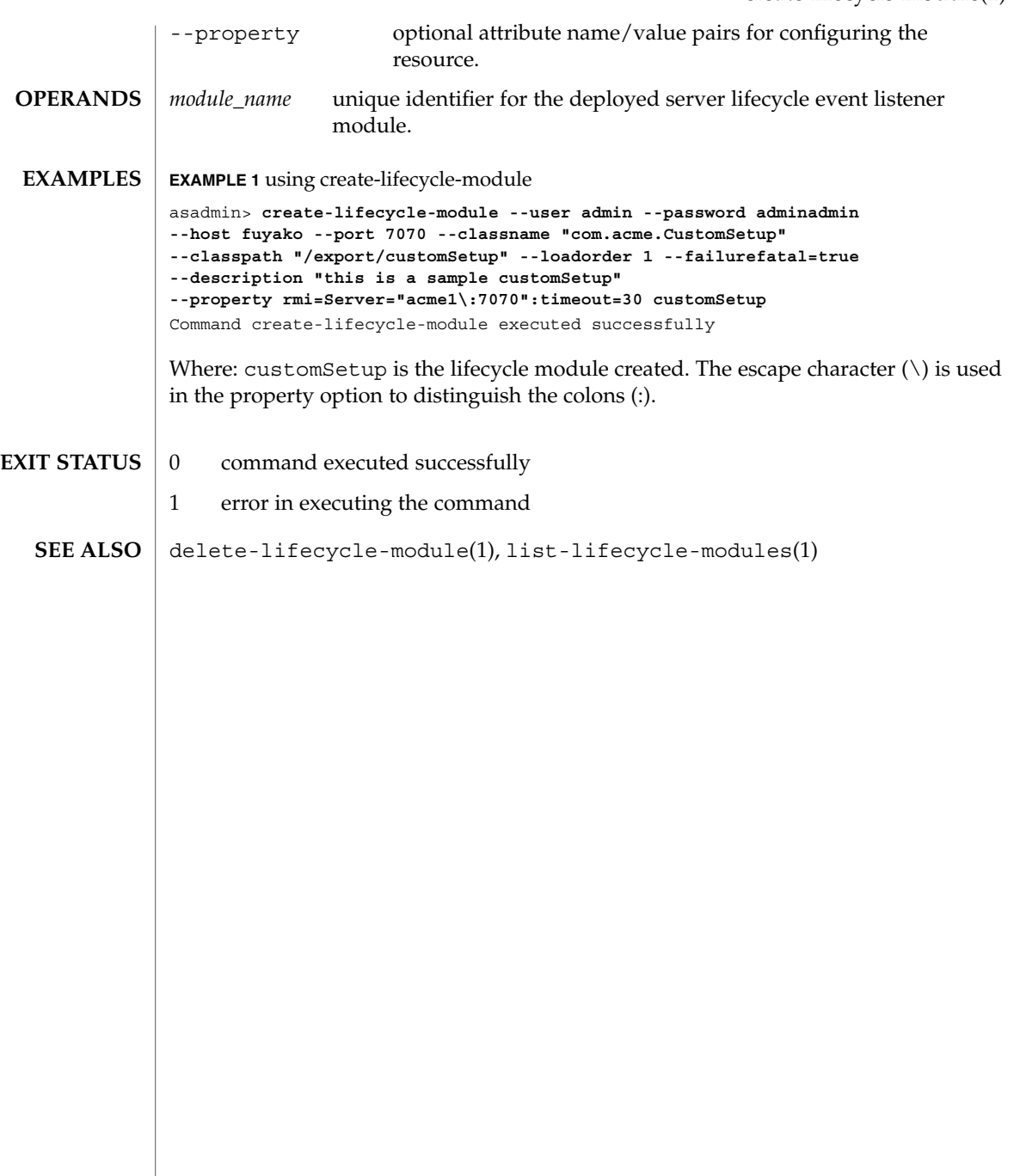

create-mime(1)

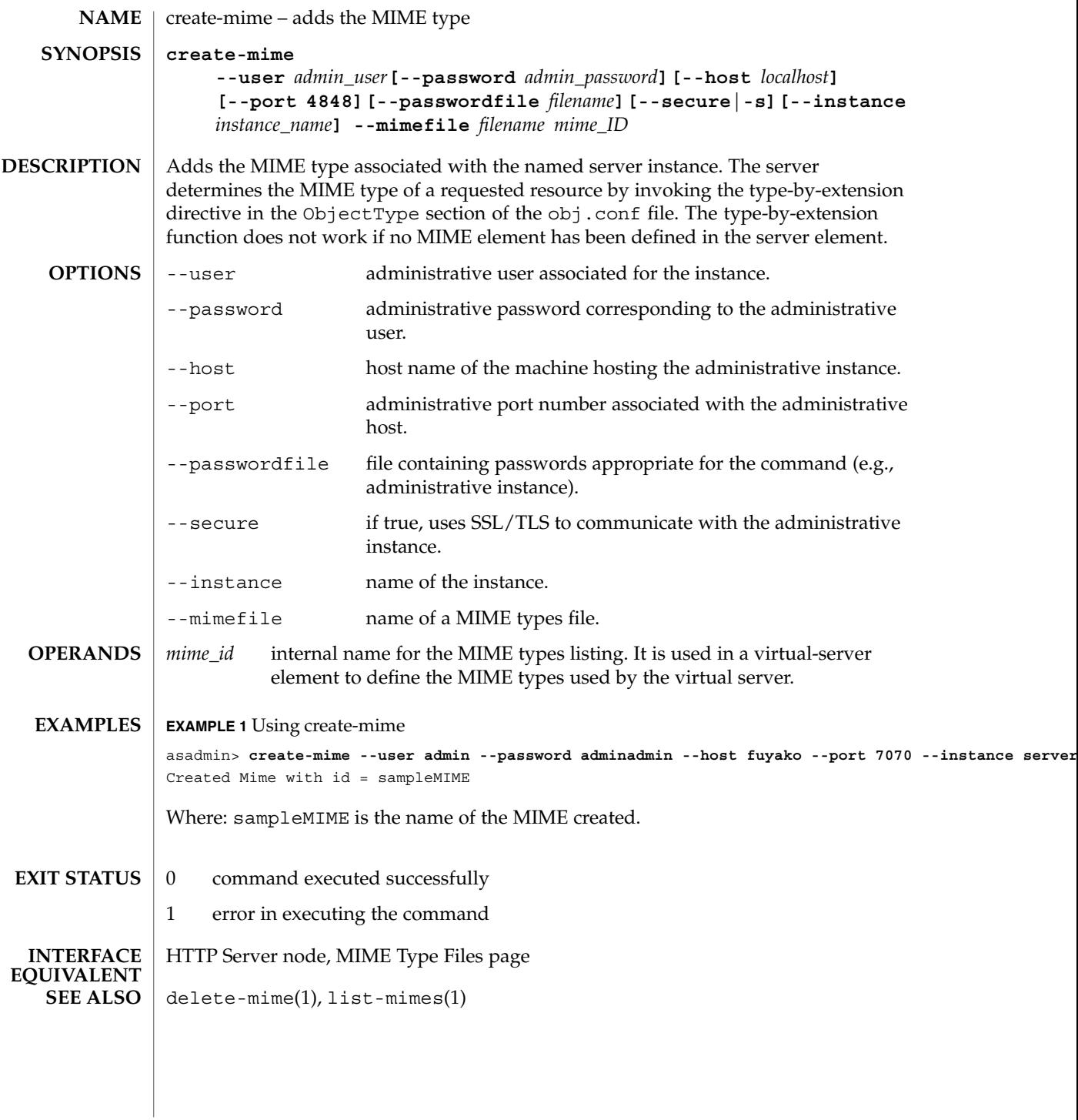

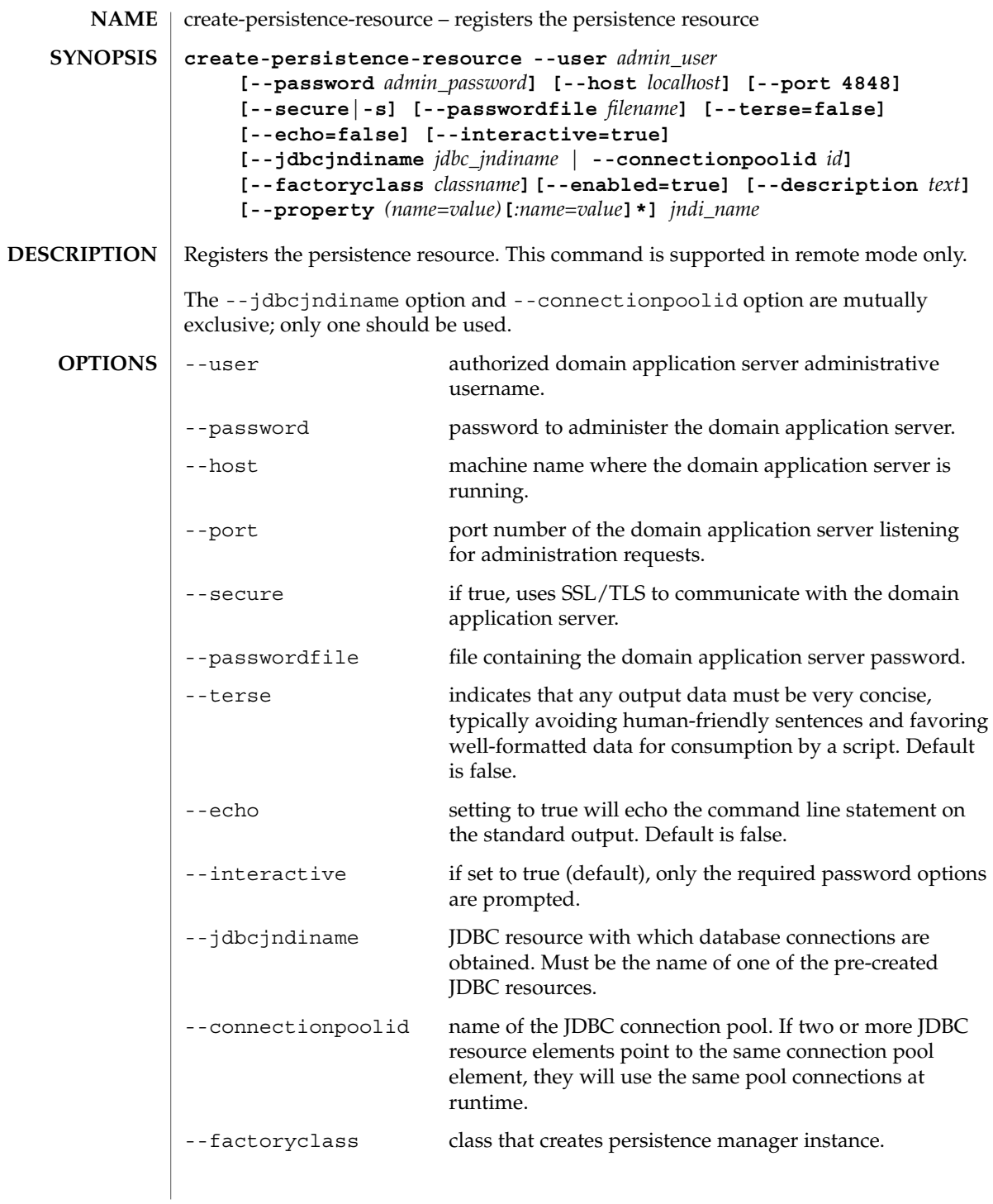

create-persistence-resource(1)

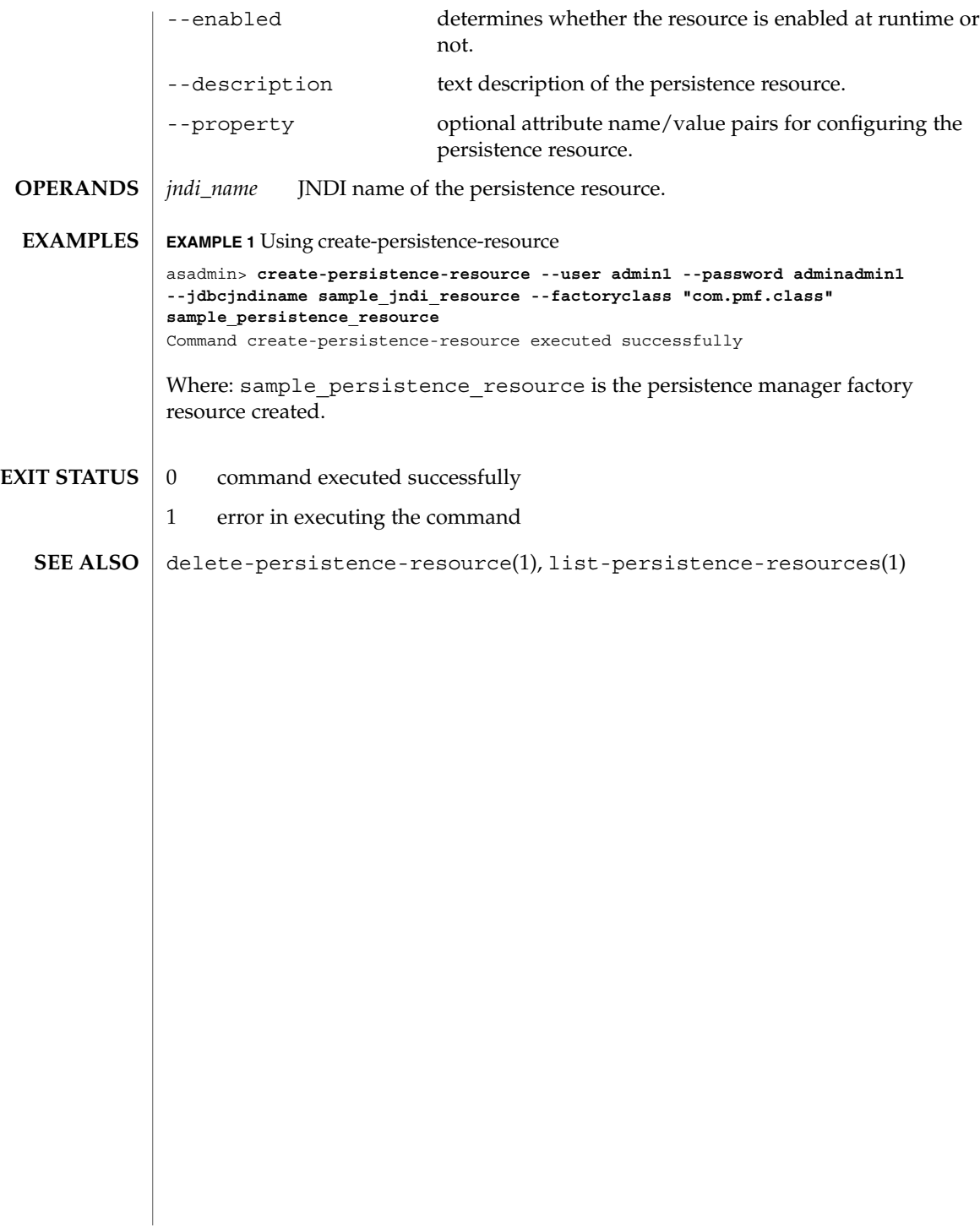

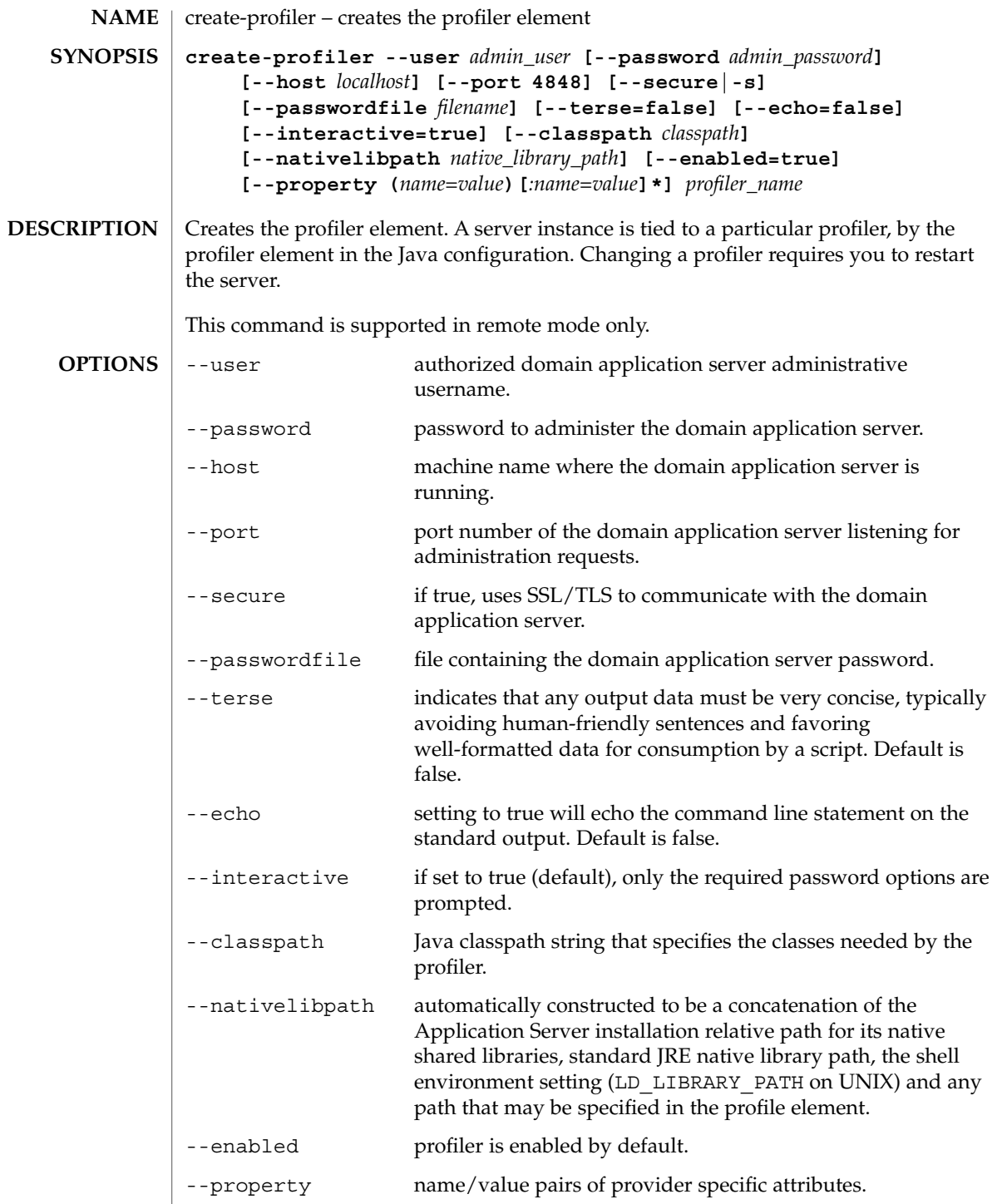

User Commands **81**

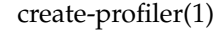

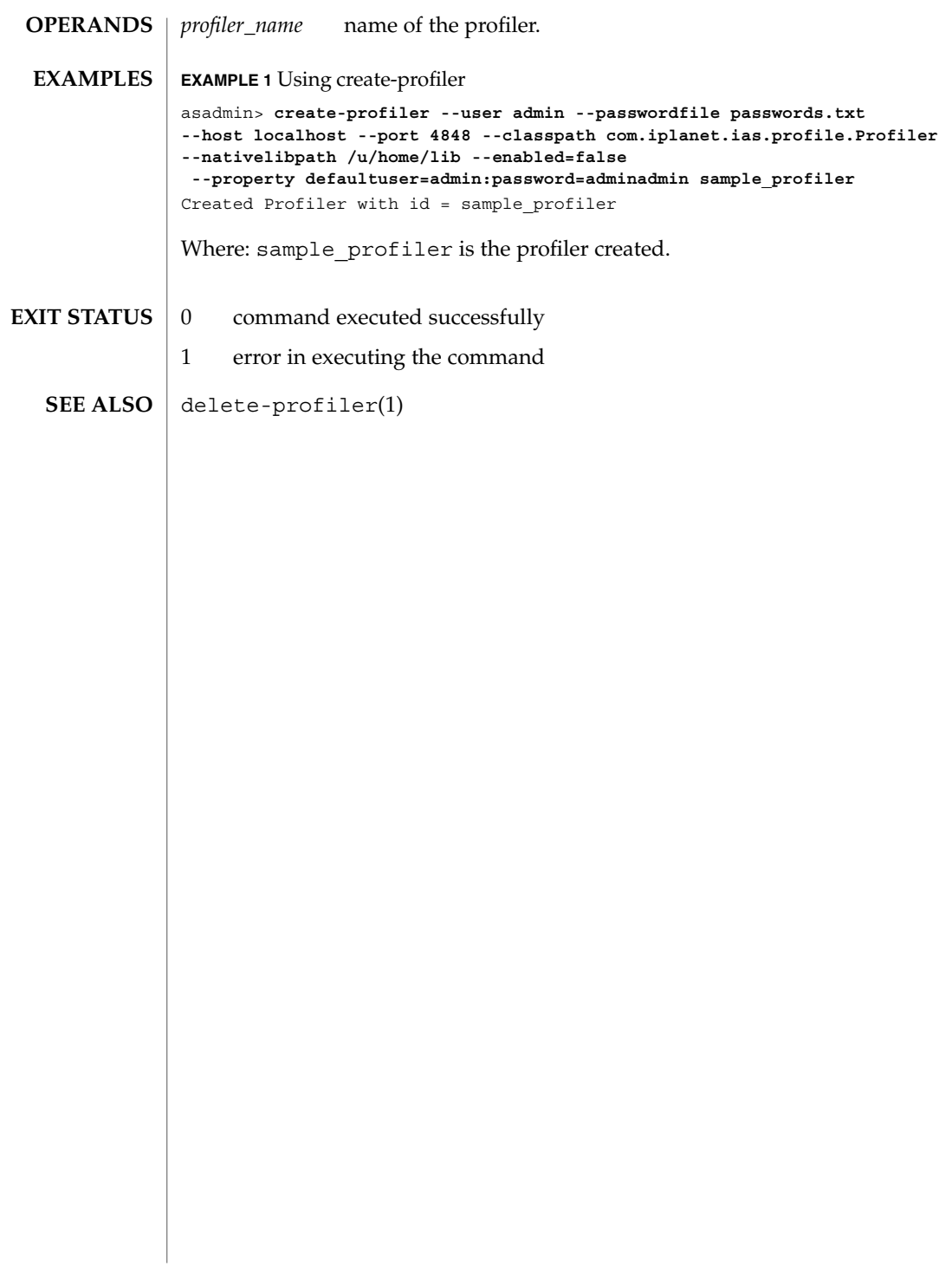

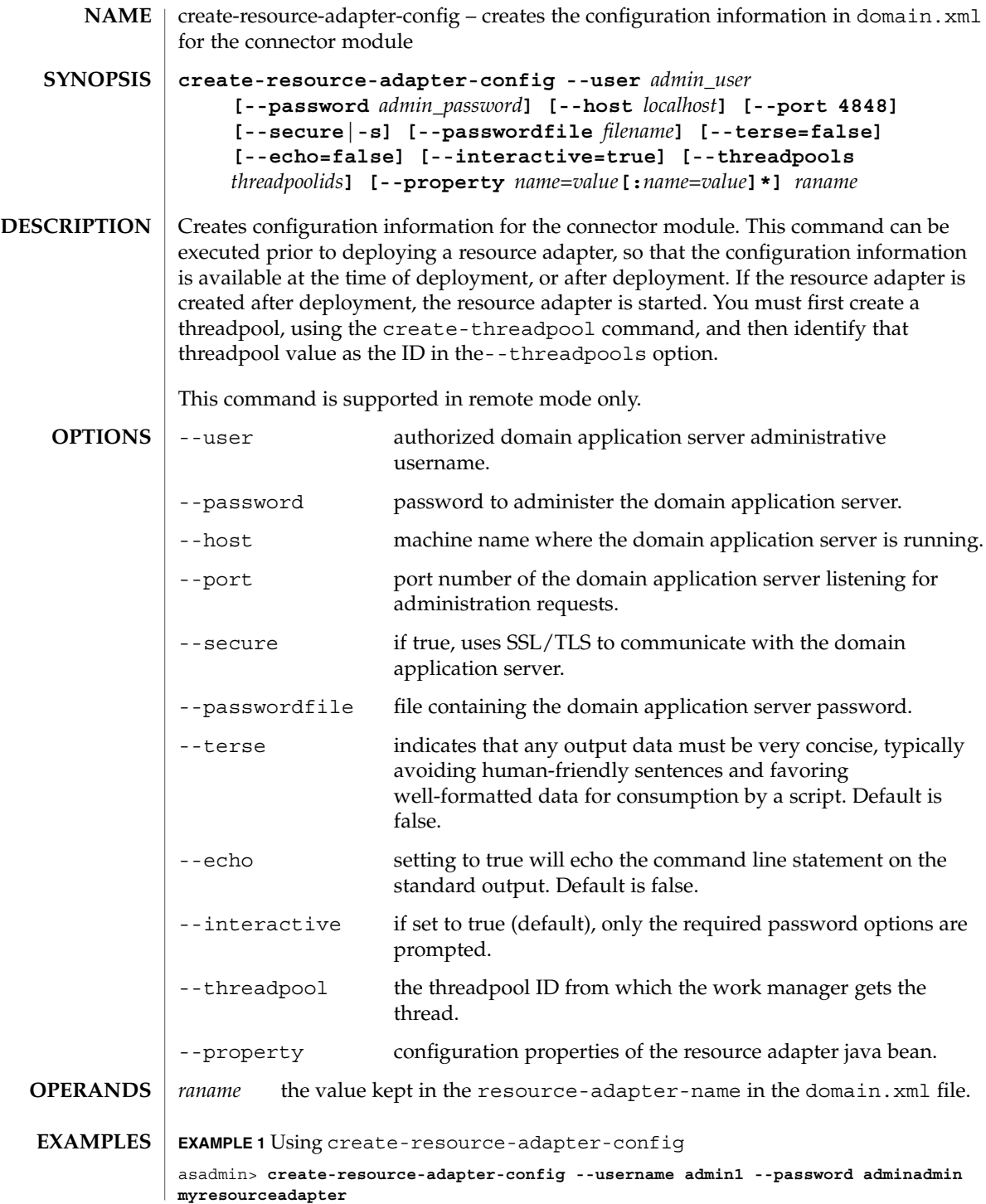

User Commands **83**

create-resource-adapter-config(1)

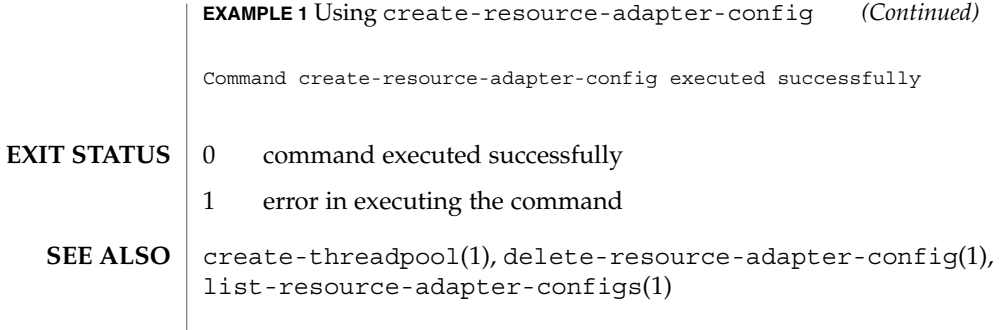

## create-ssl(1)

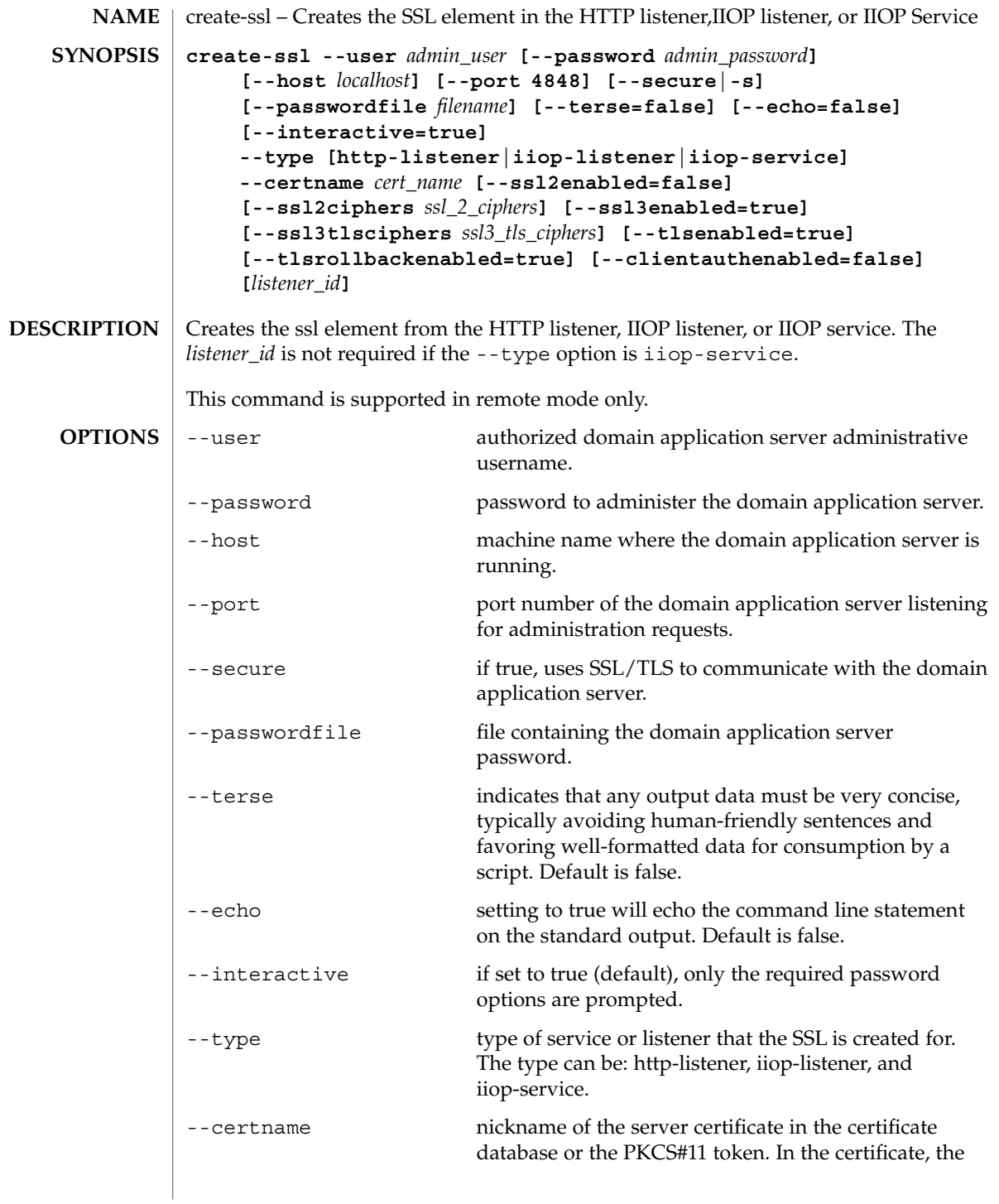

create-ssl(1)

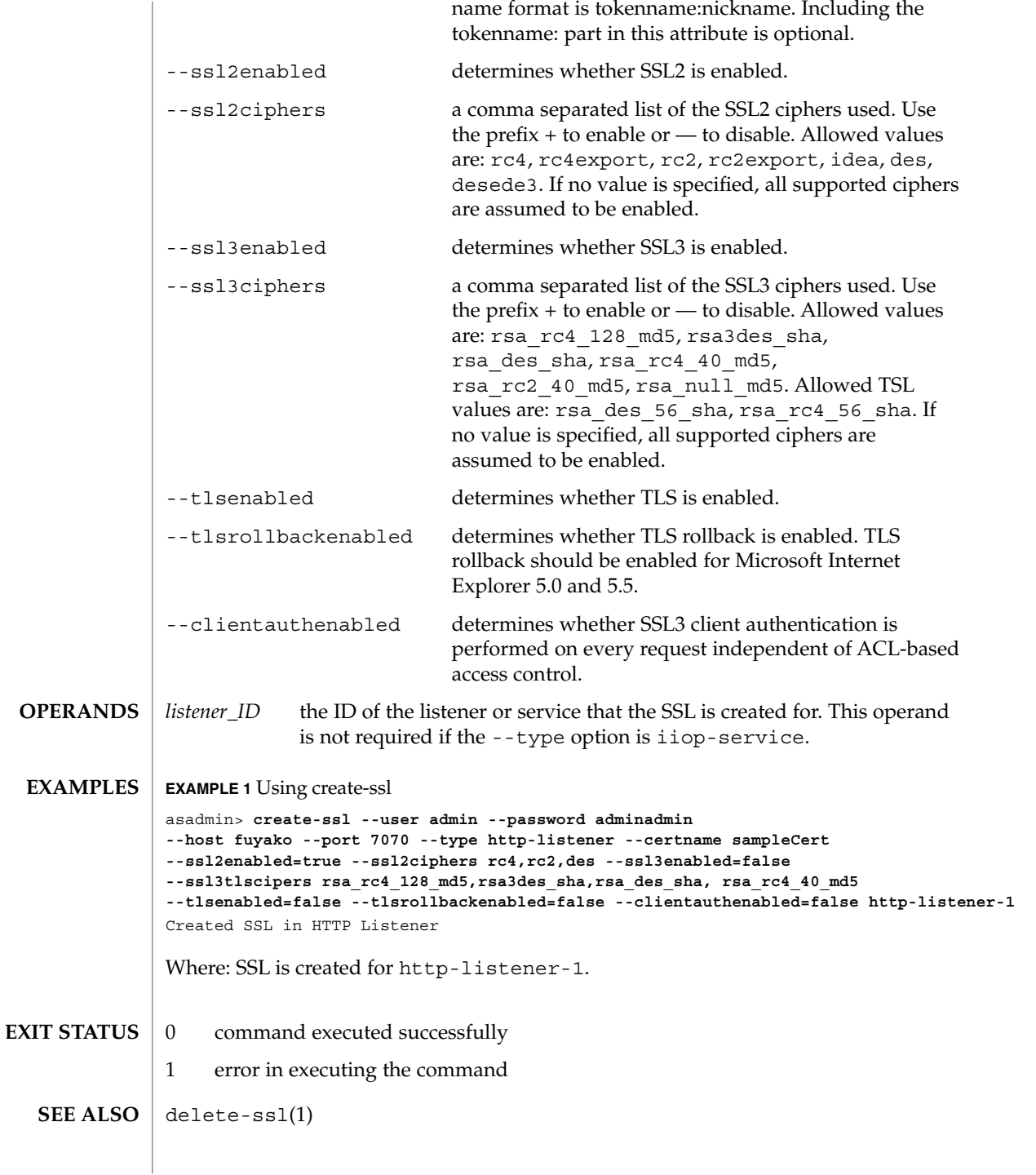

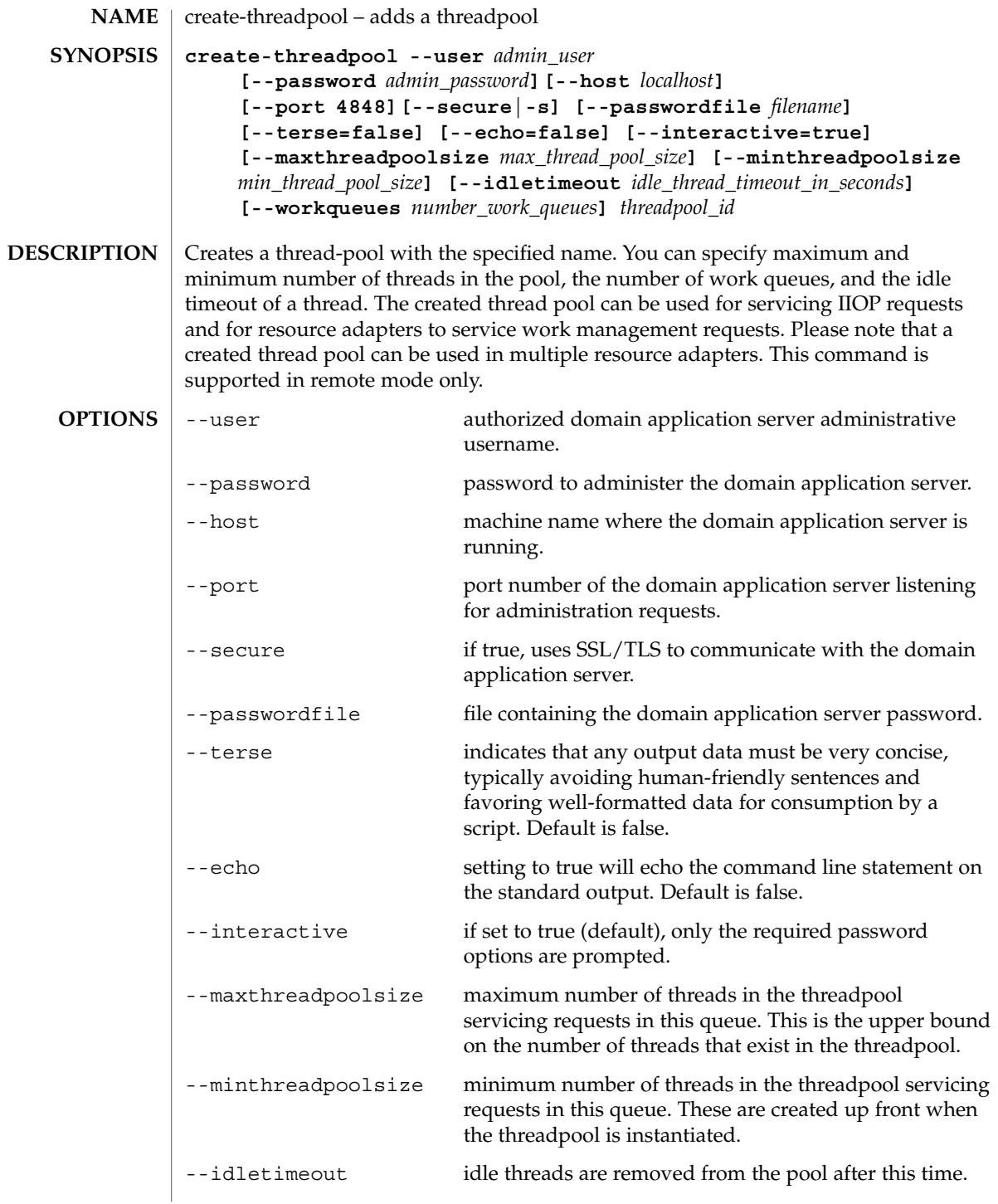

User Commands **87**

create-threadpool(1)

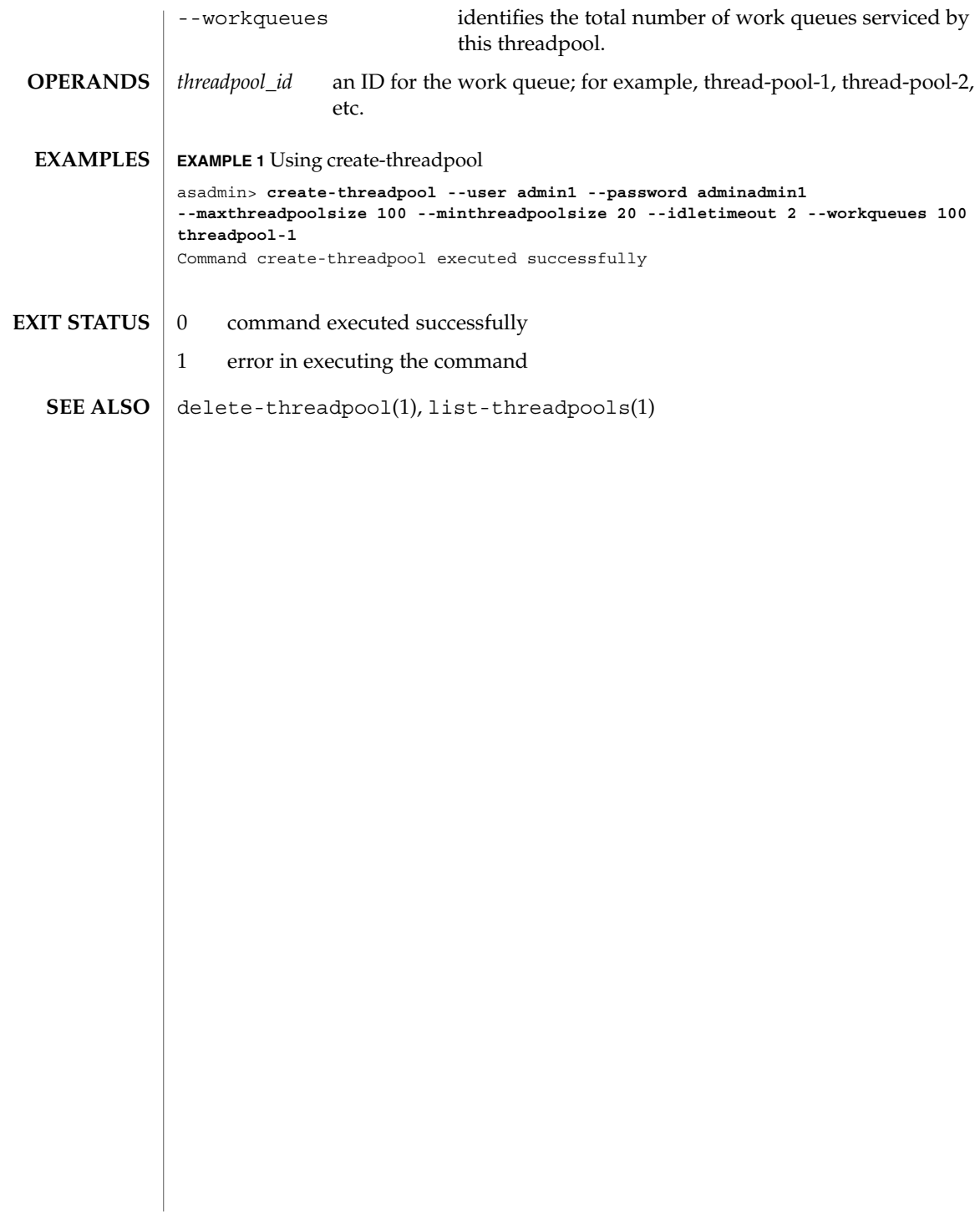

create-virtual-server(1)

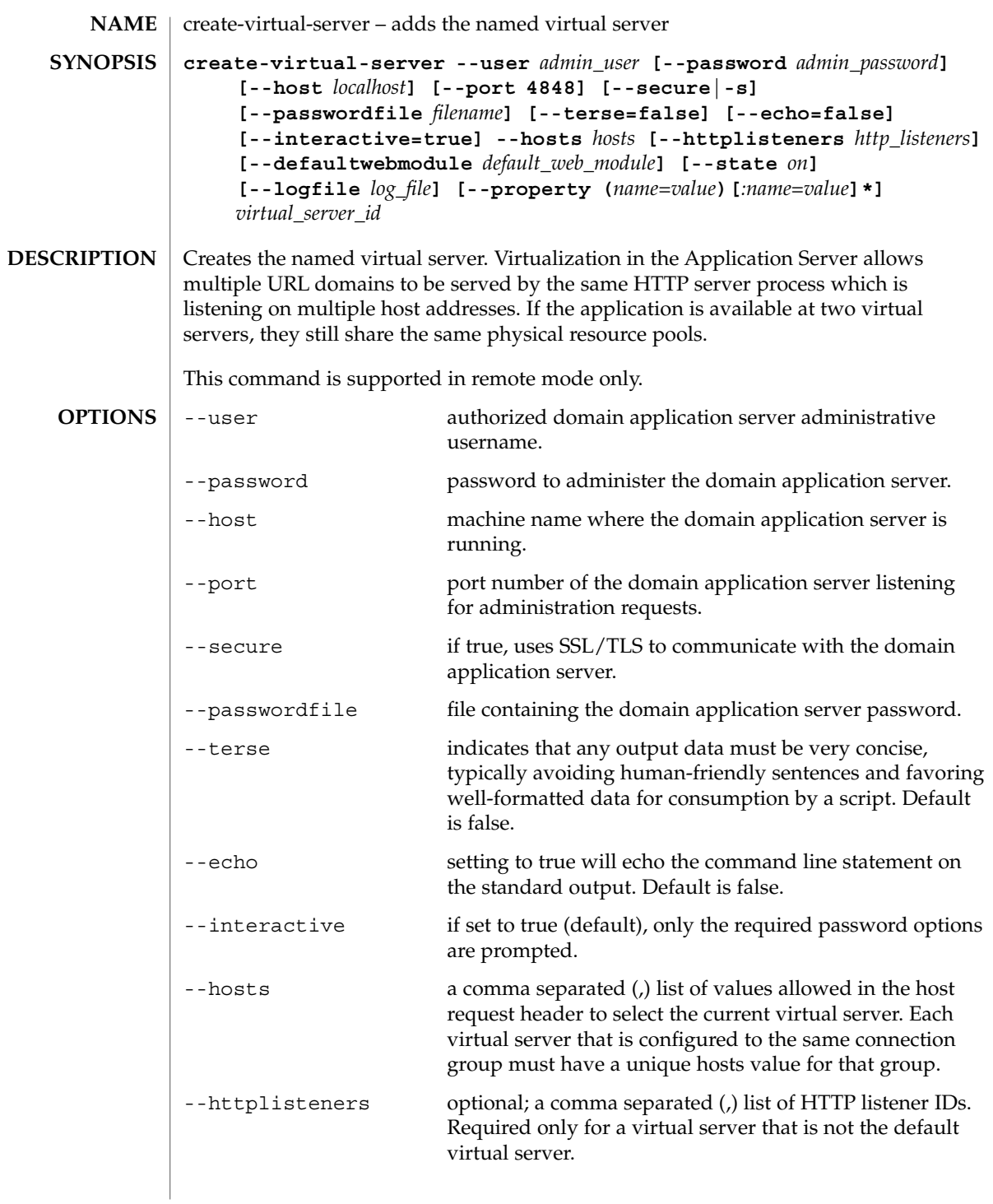

create-virtual-server(1)

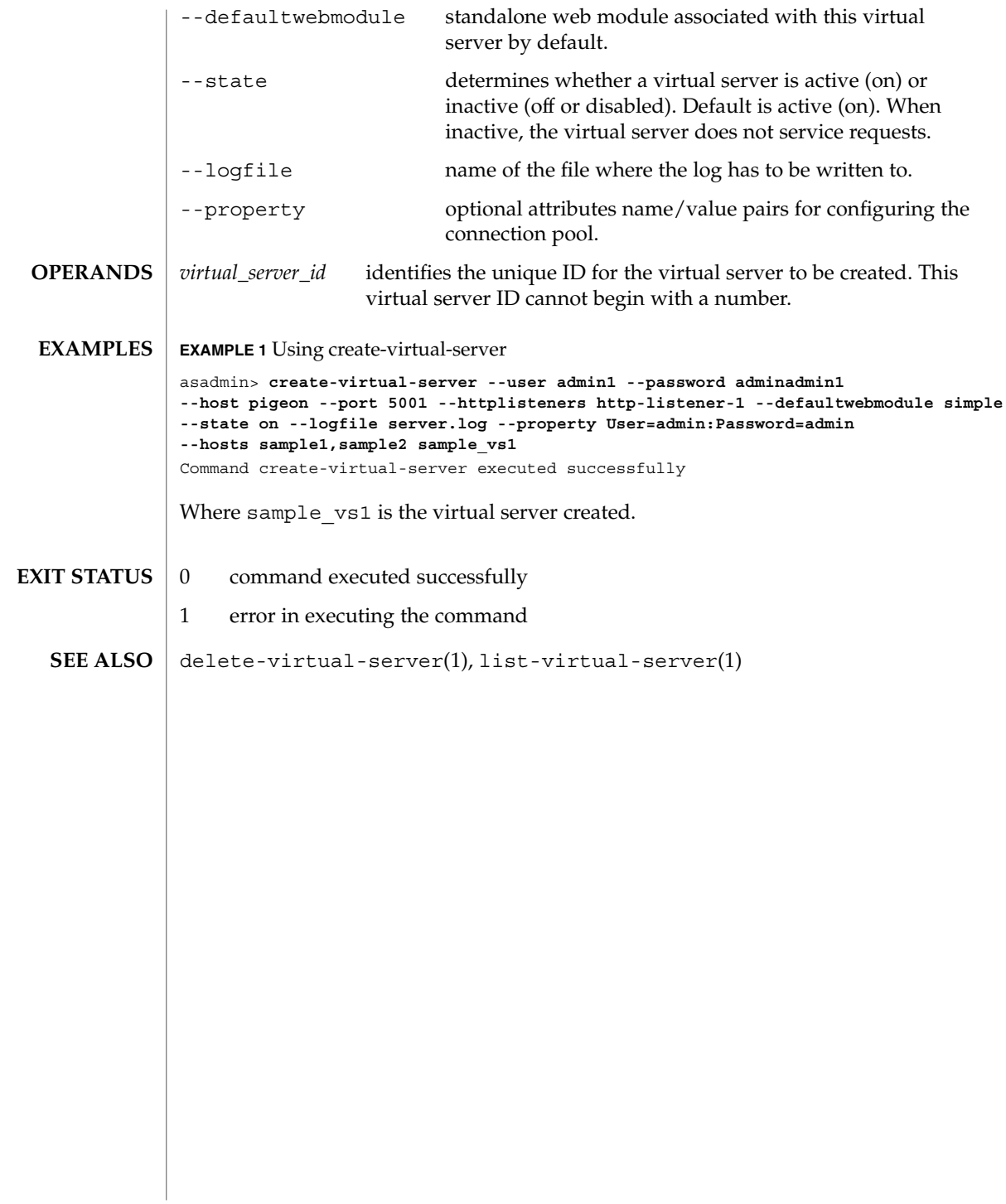

delete-acl(1)

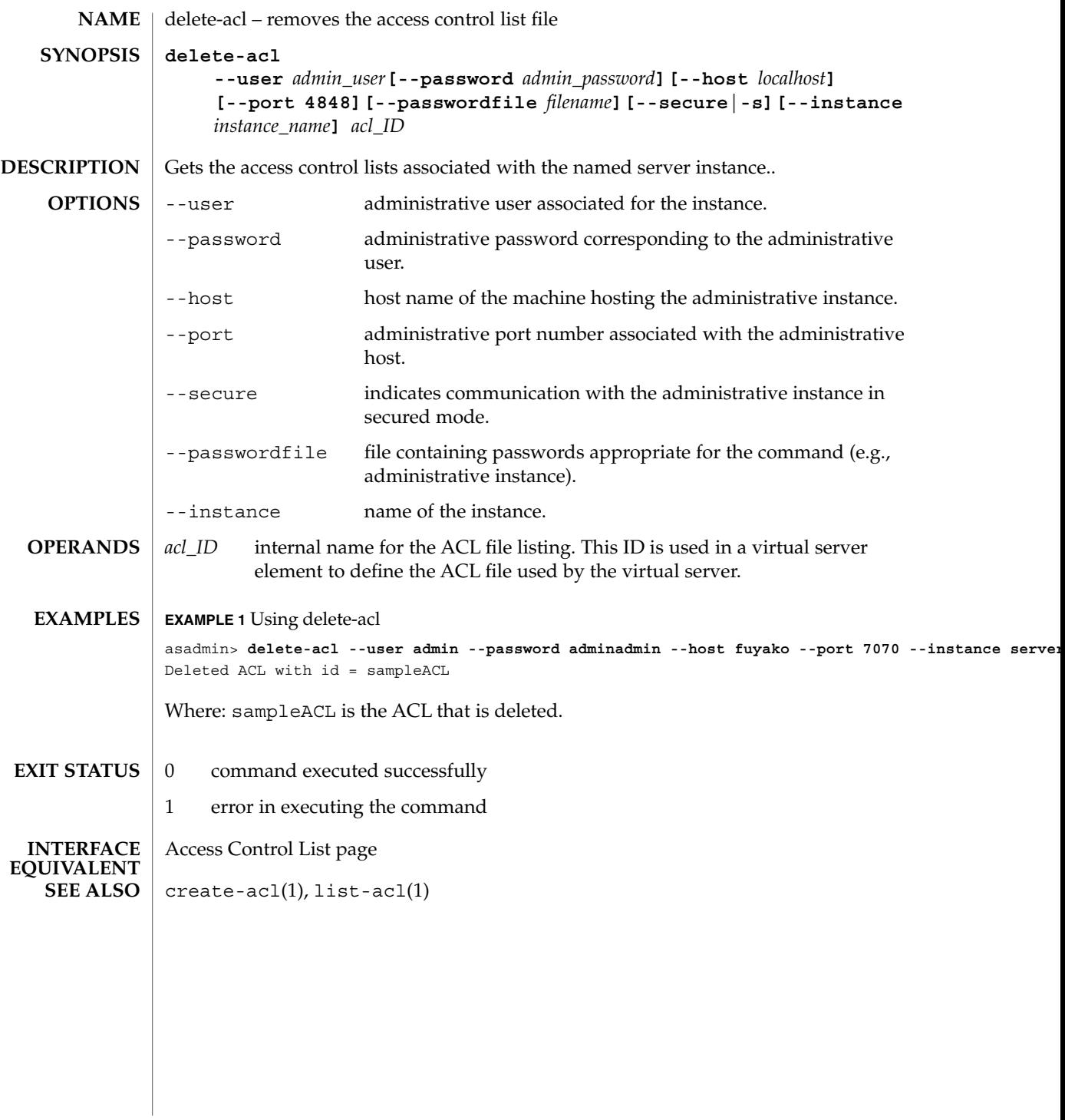

User Commands **91**

delete-admin-object(1)

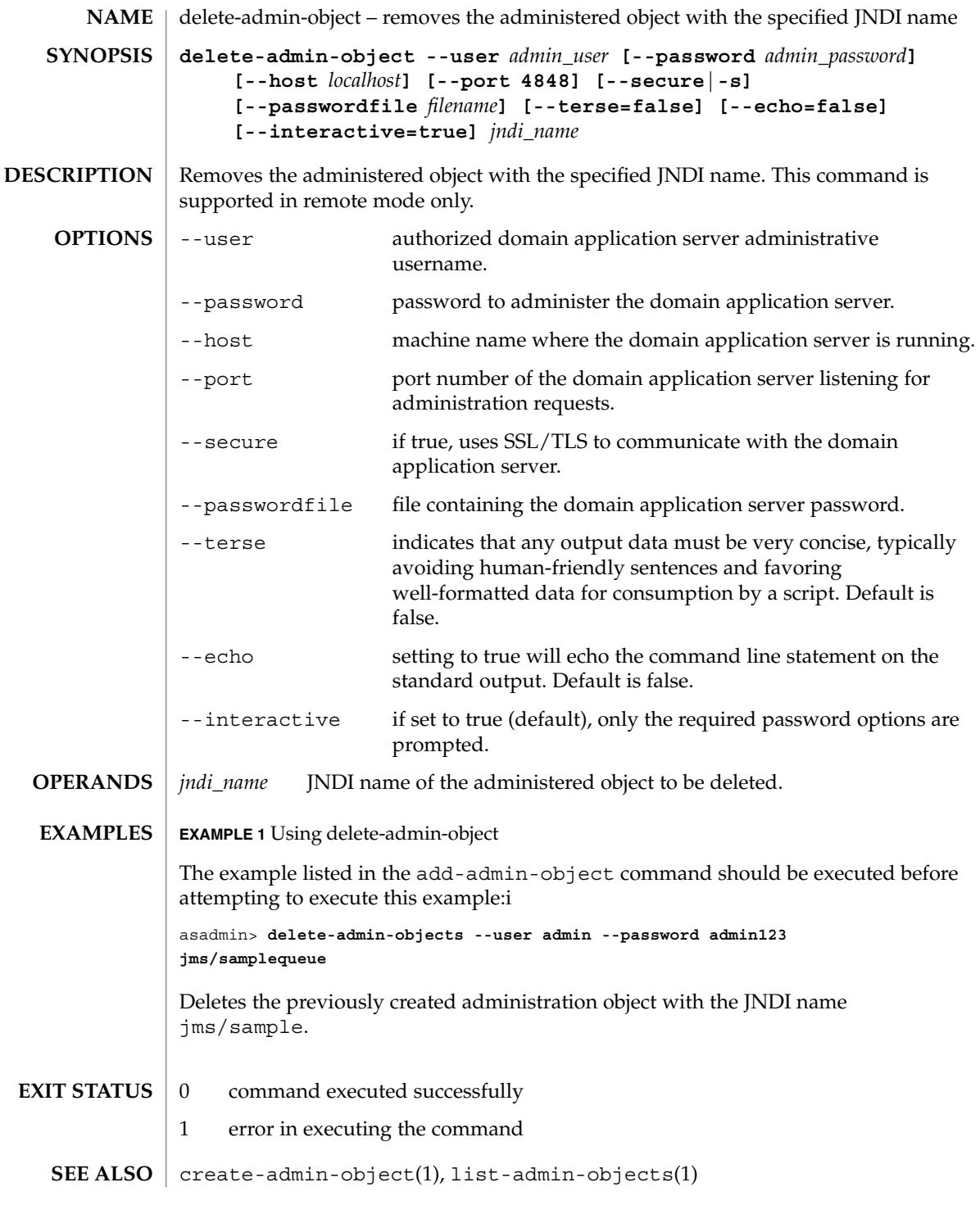

delete-audit-module(1)

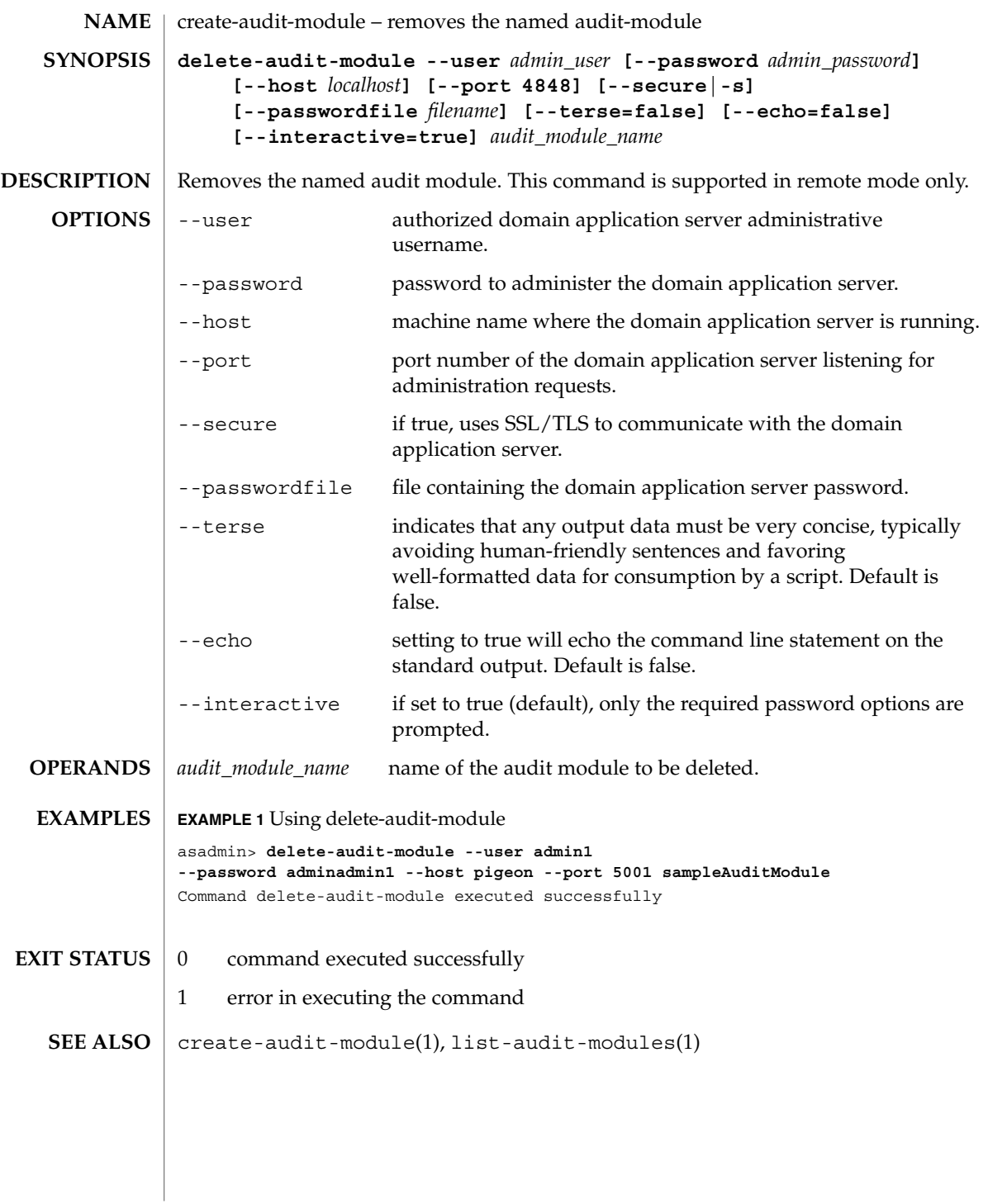

delete-authdb(1)

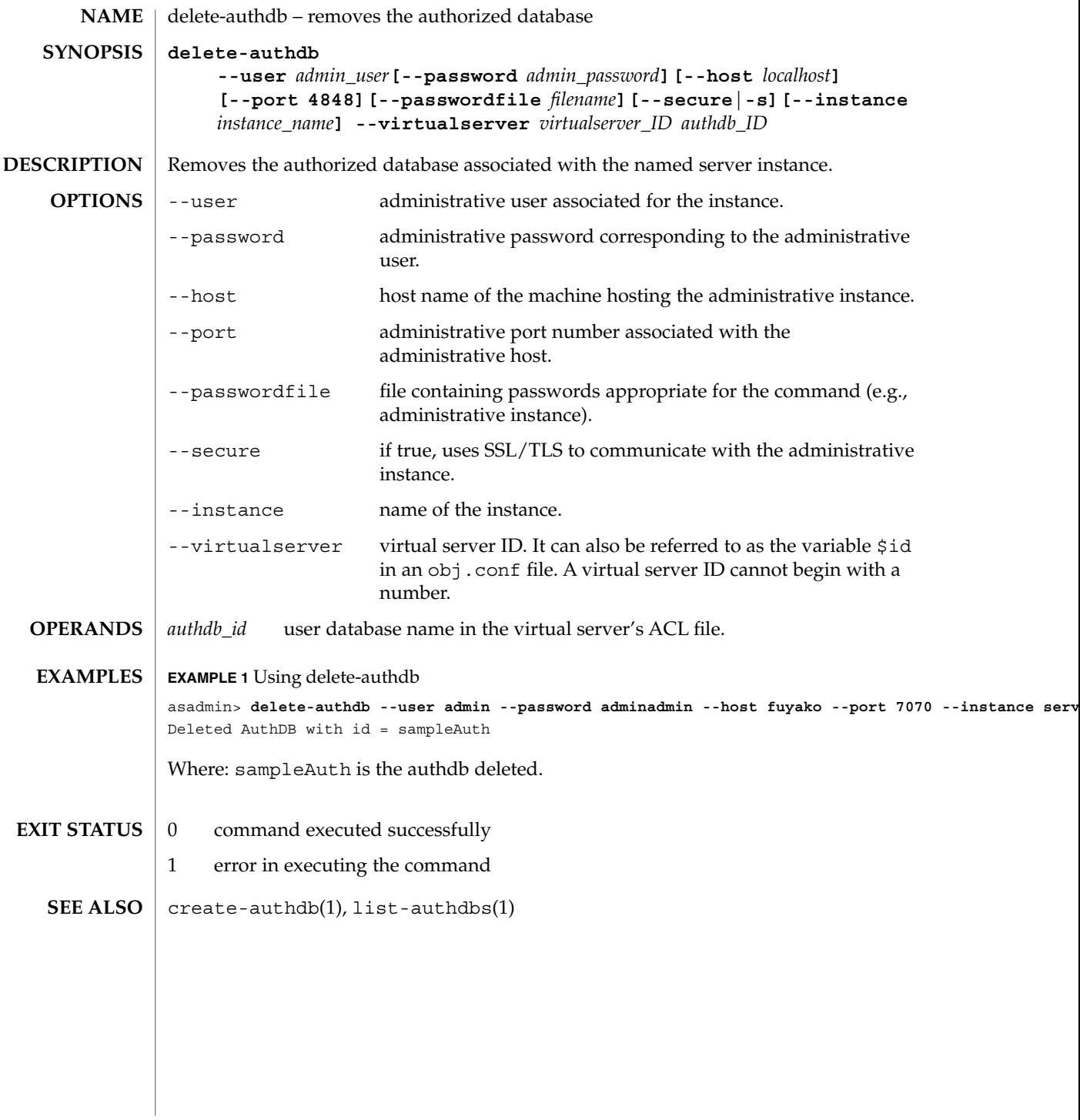

delete-auth-realm(1)

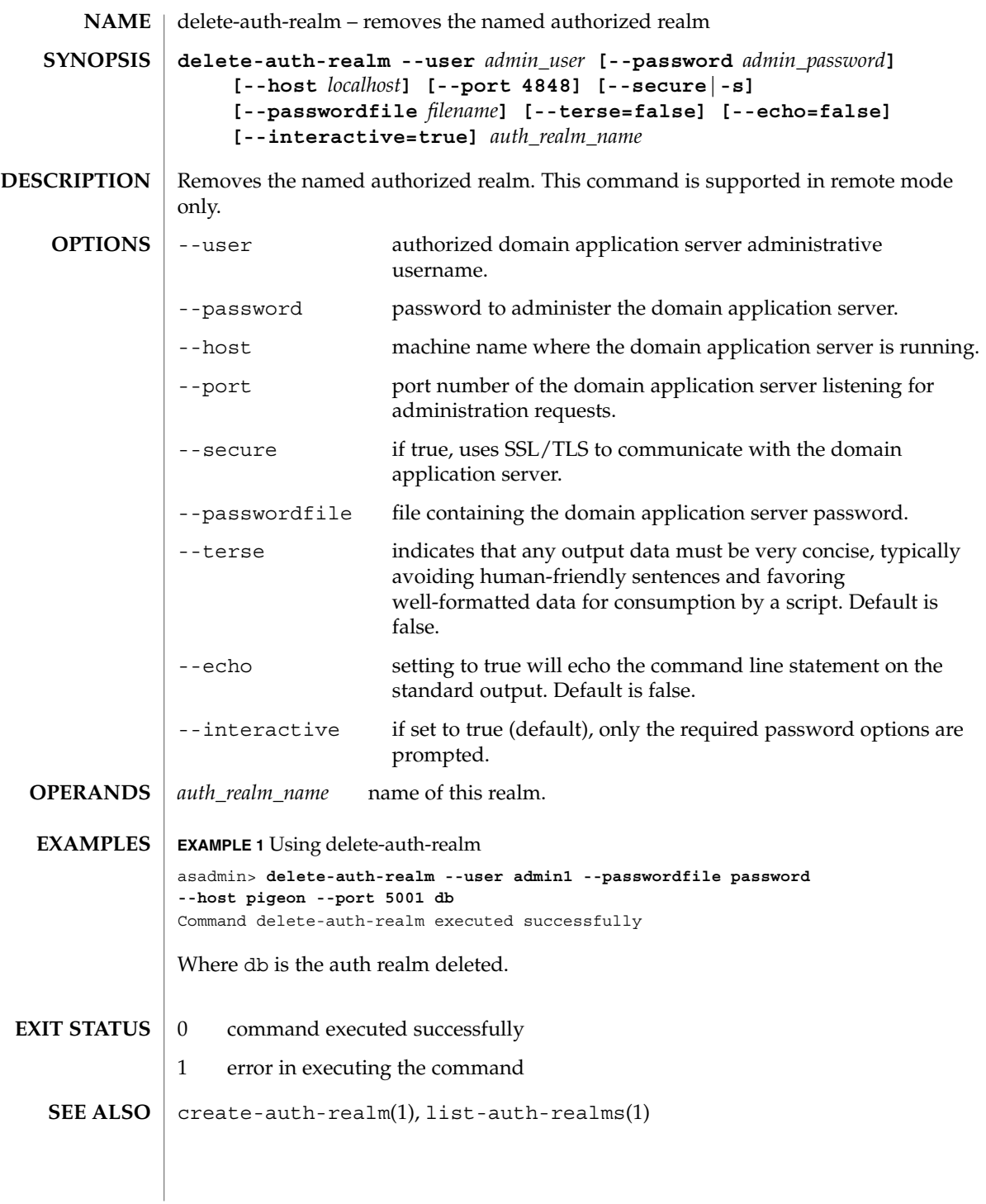

delete-connector-connection-pool(1)

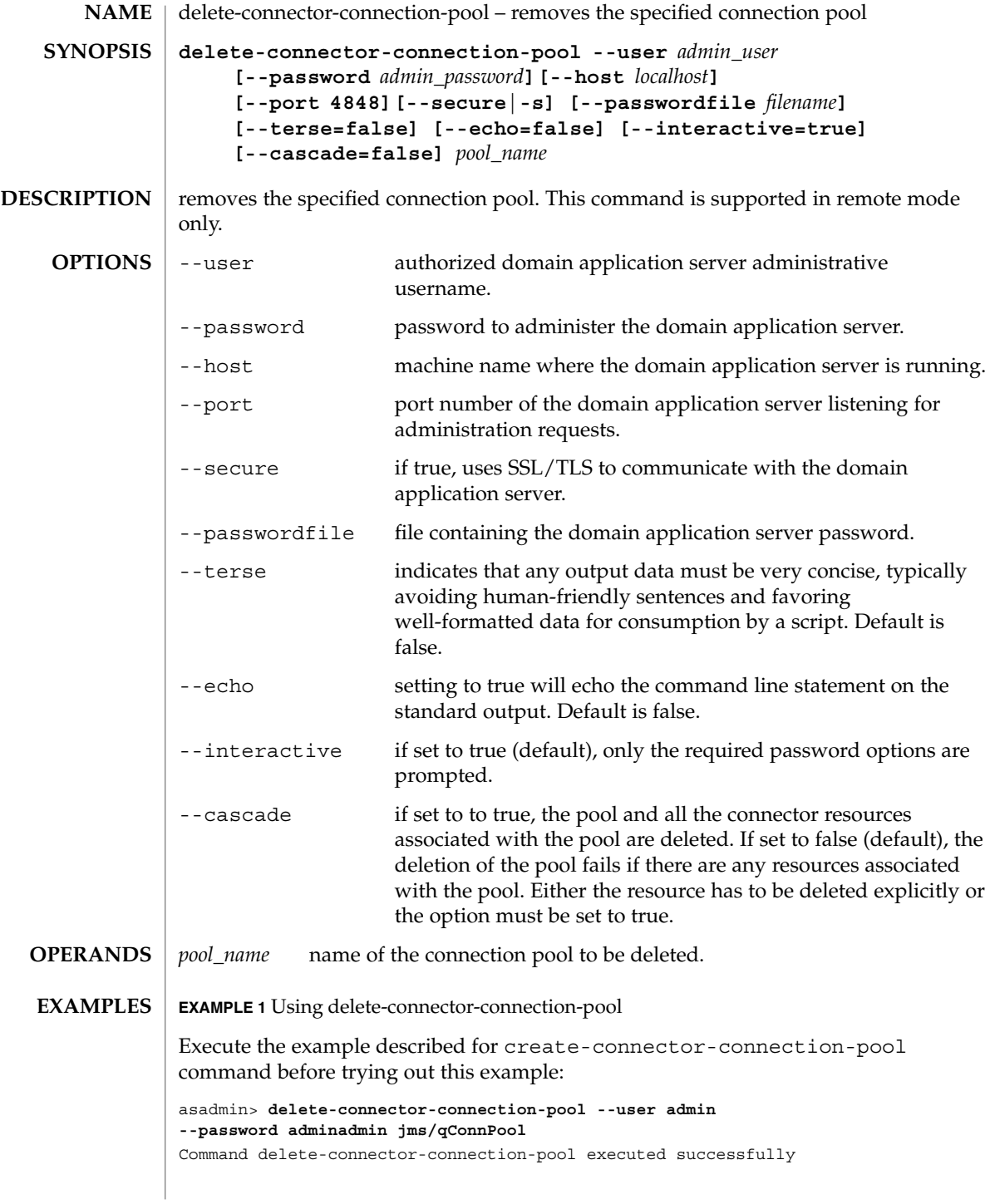

delete-connector-connection-pool(1)

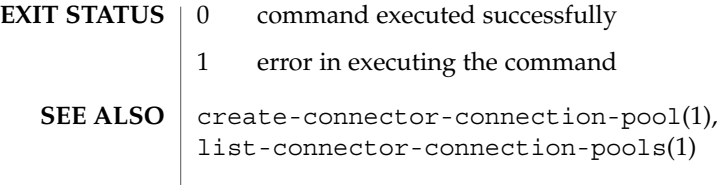

delete-connector-resource(1)

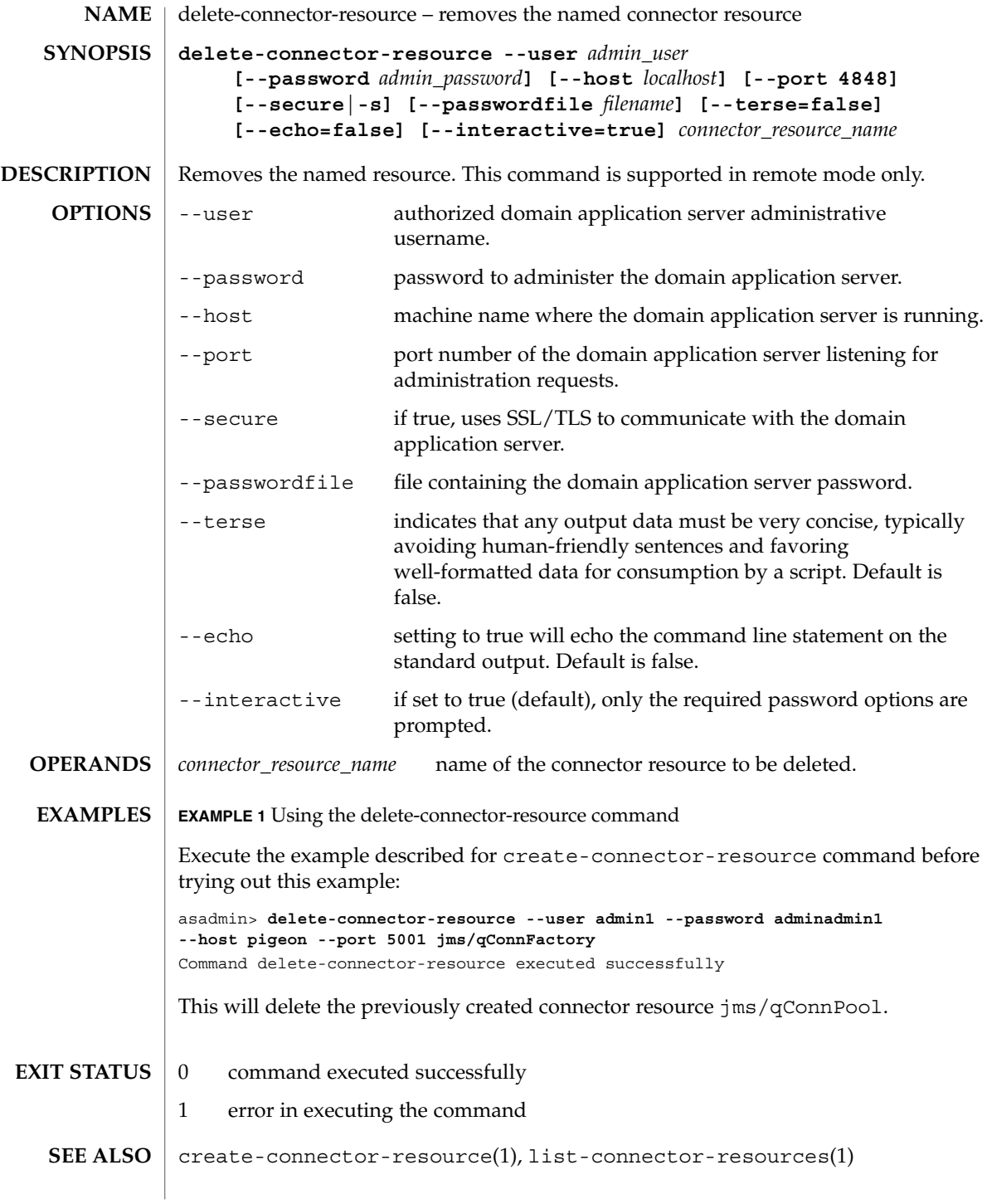

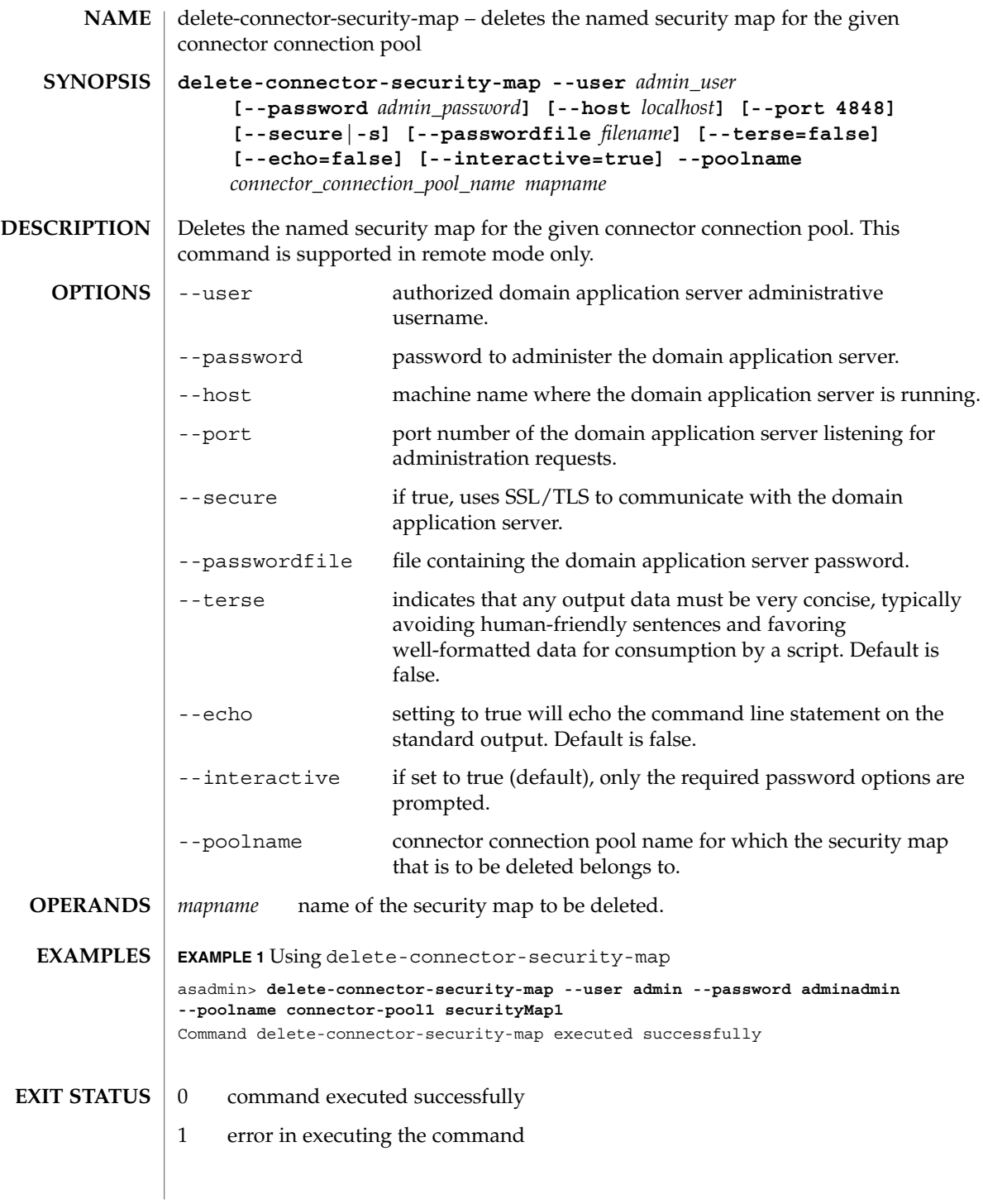

delete-connector-security-map(1)

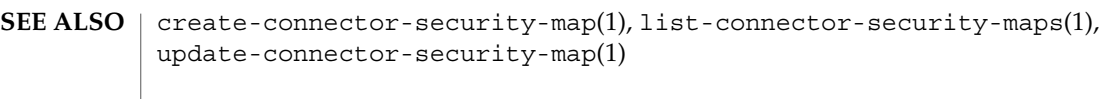

delete-custom-resource(1)

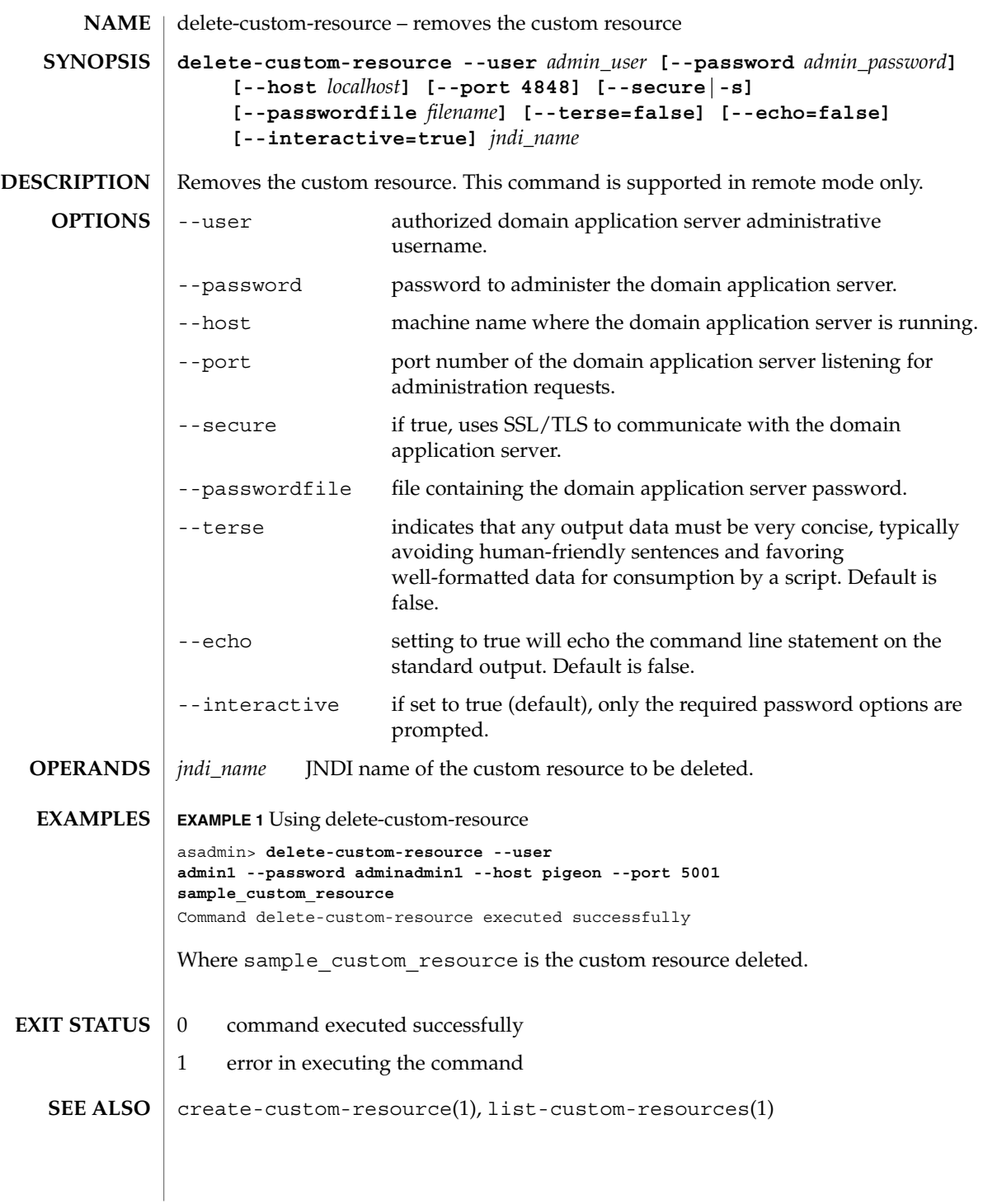

User Commands **101**

delete-domain(1)

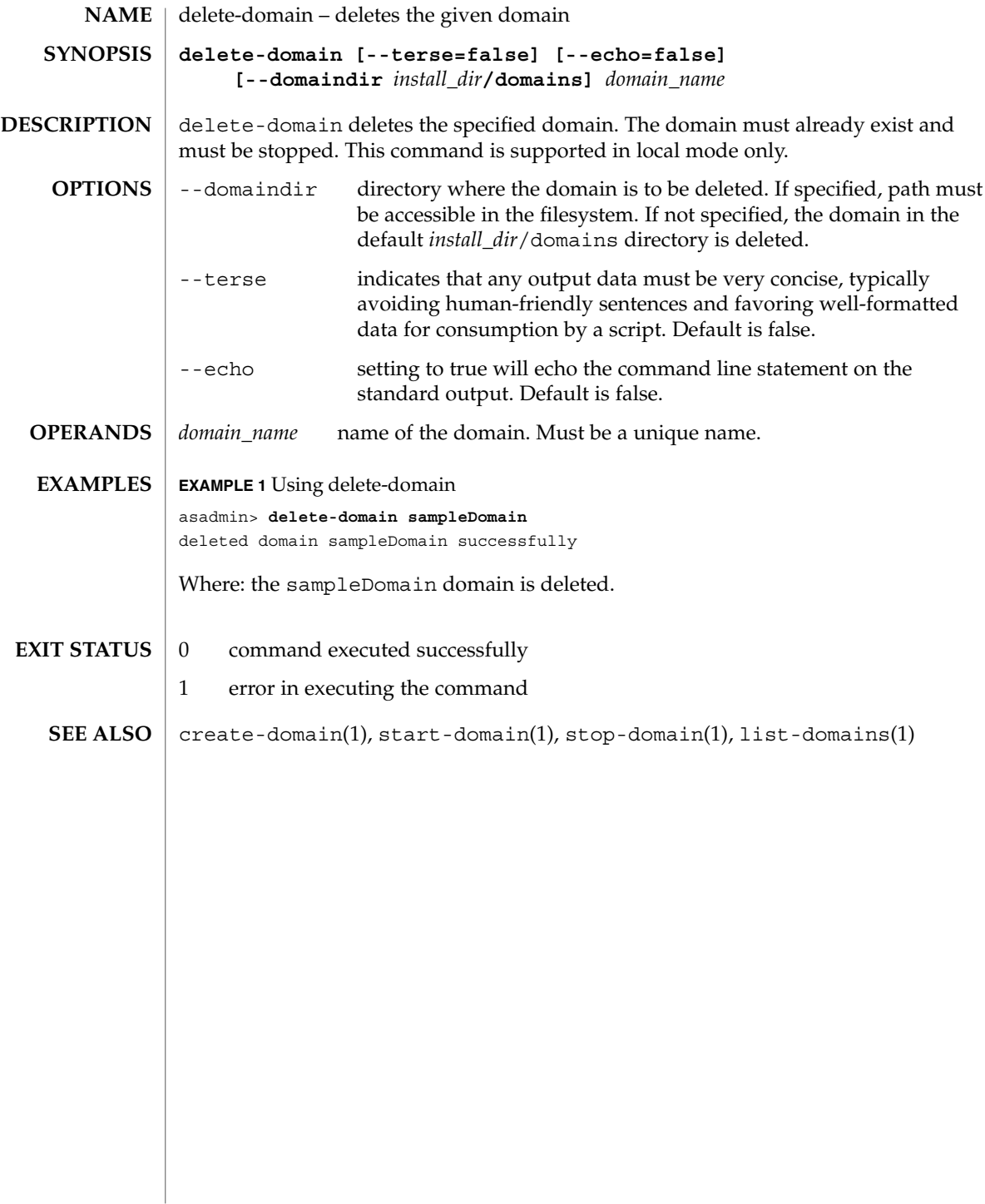

delete-file-user(1)

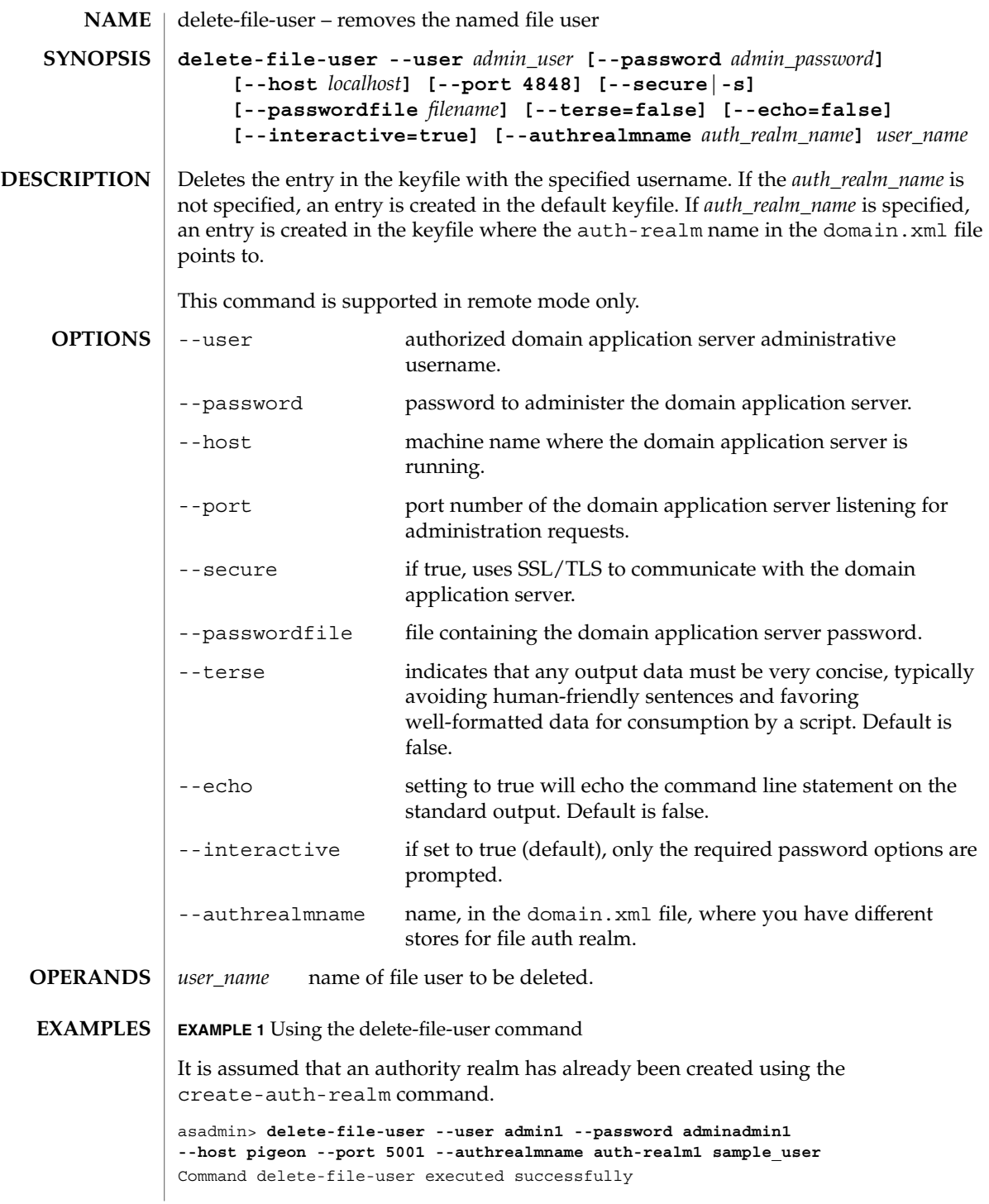

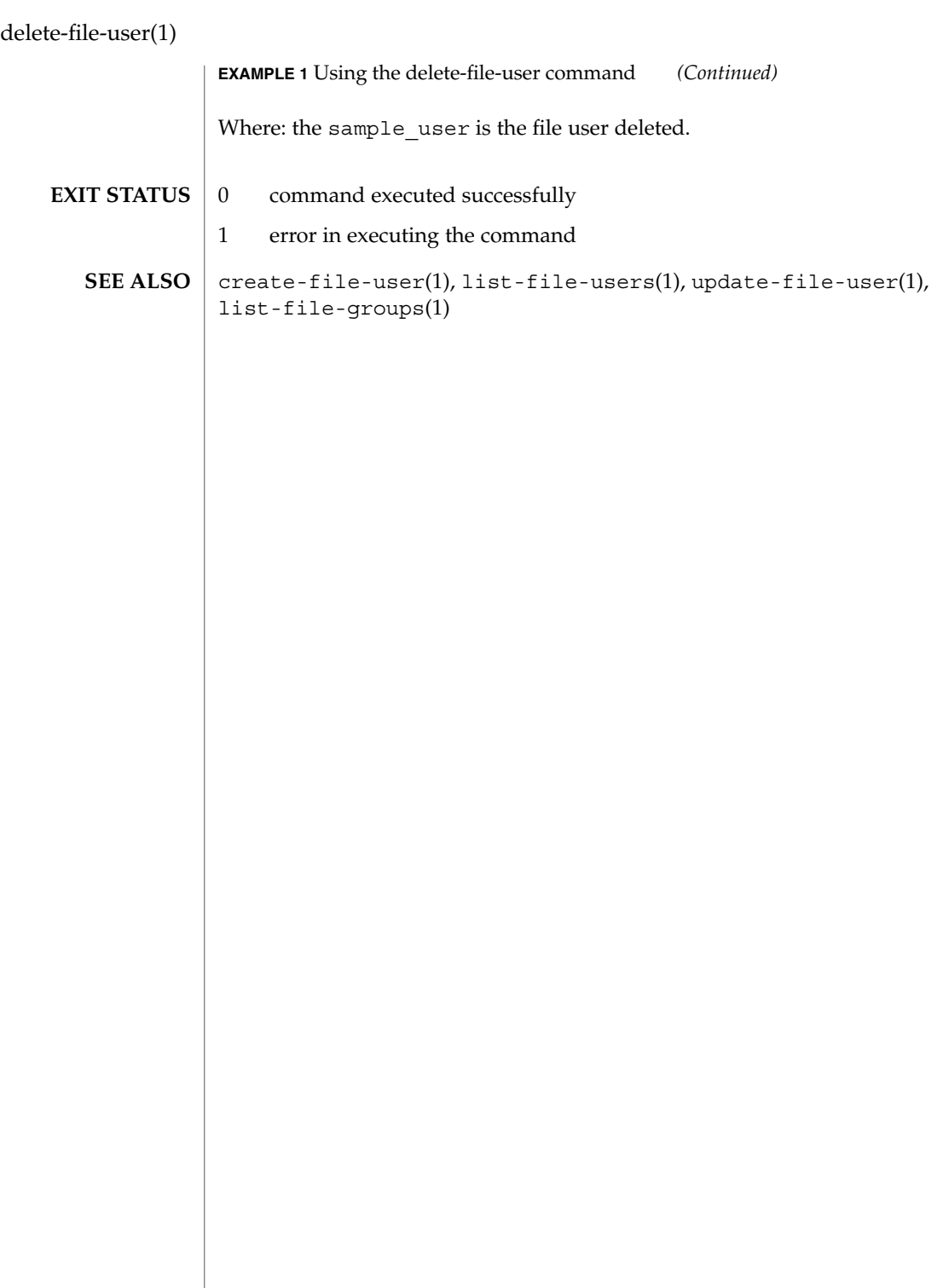

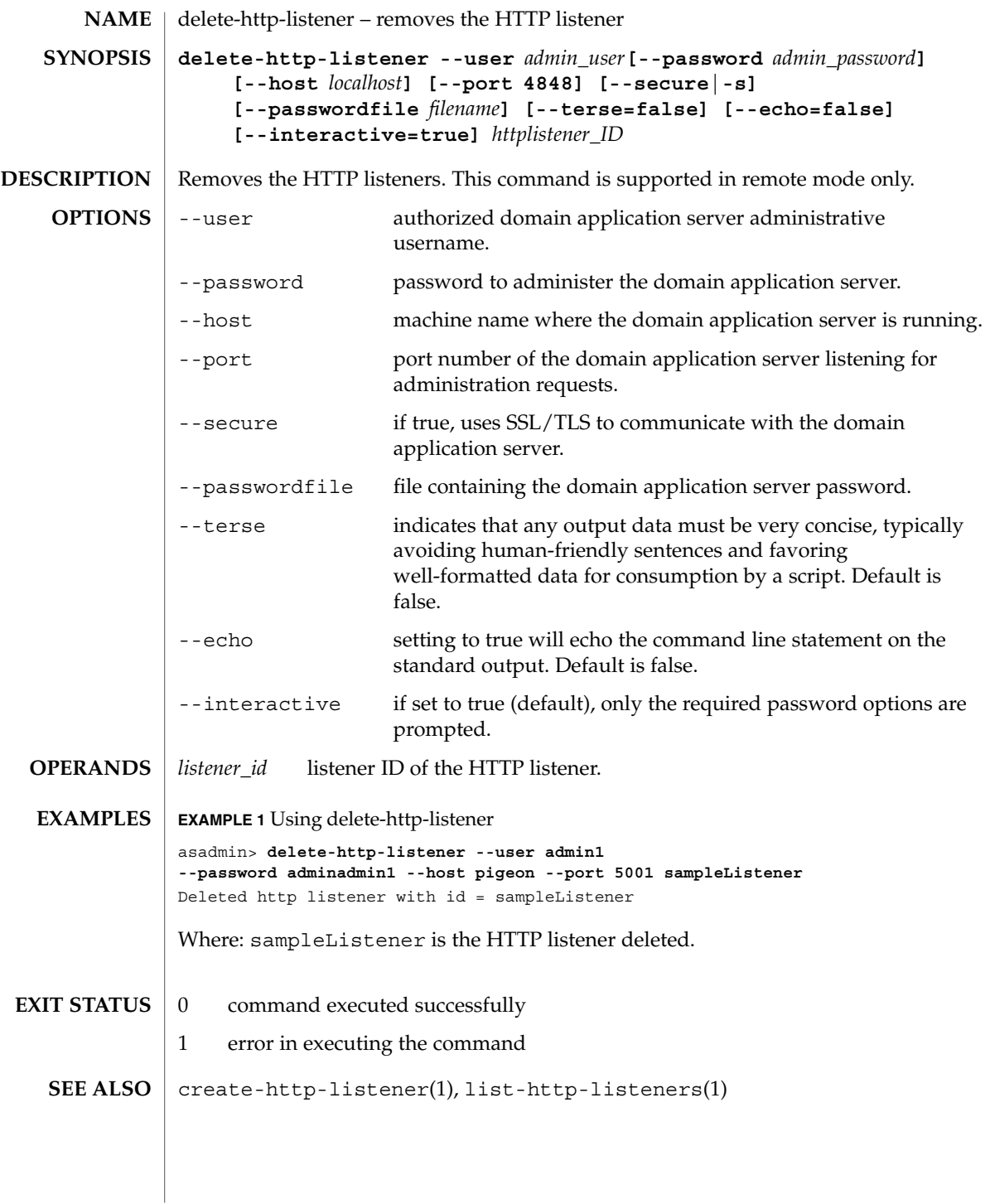

User Commands **105**

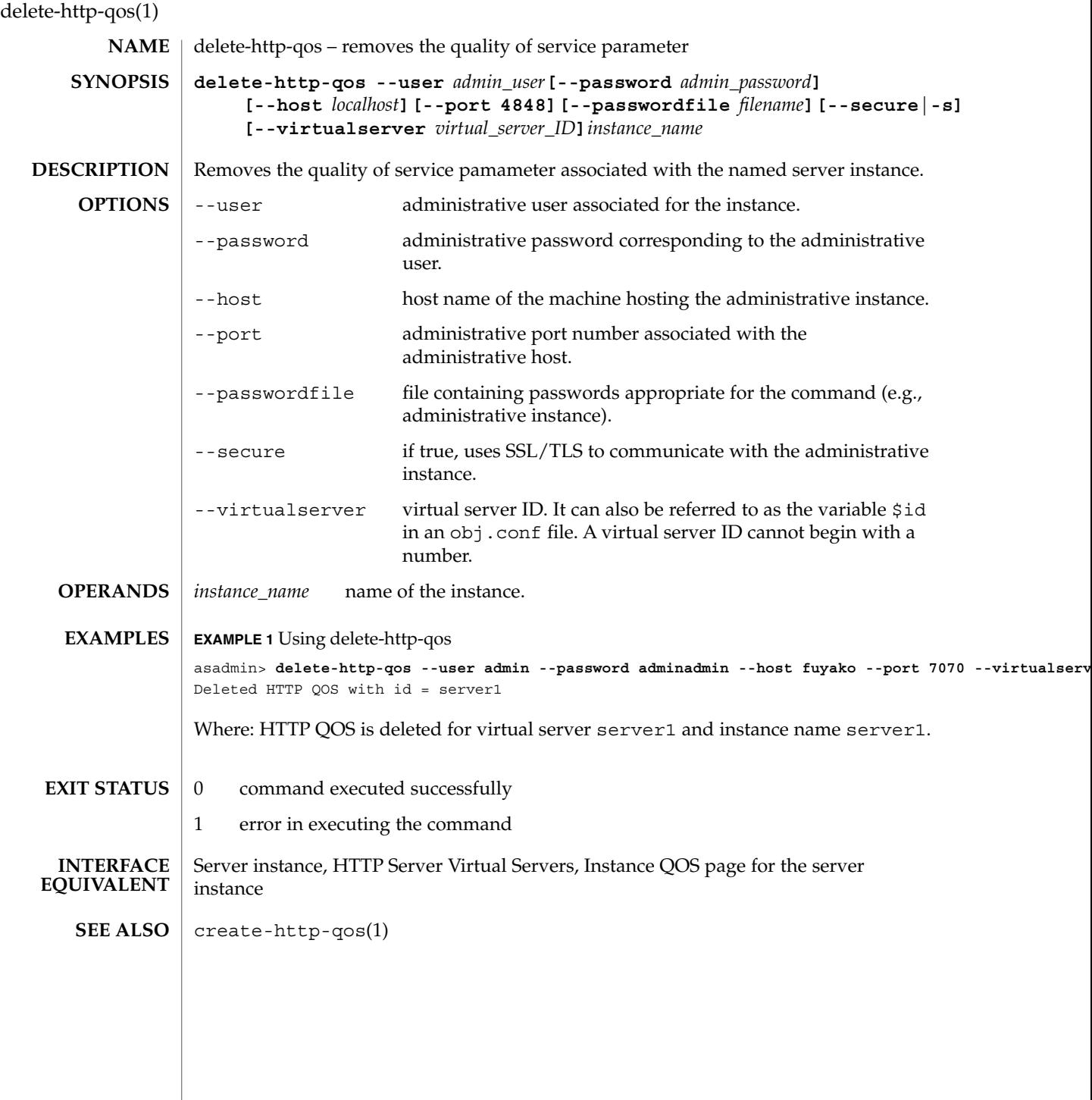

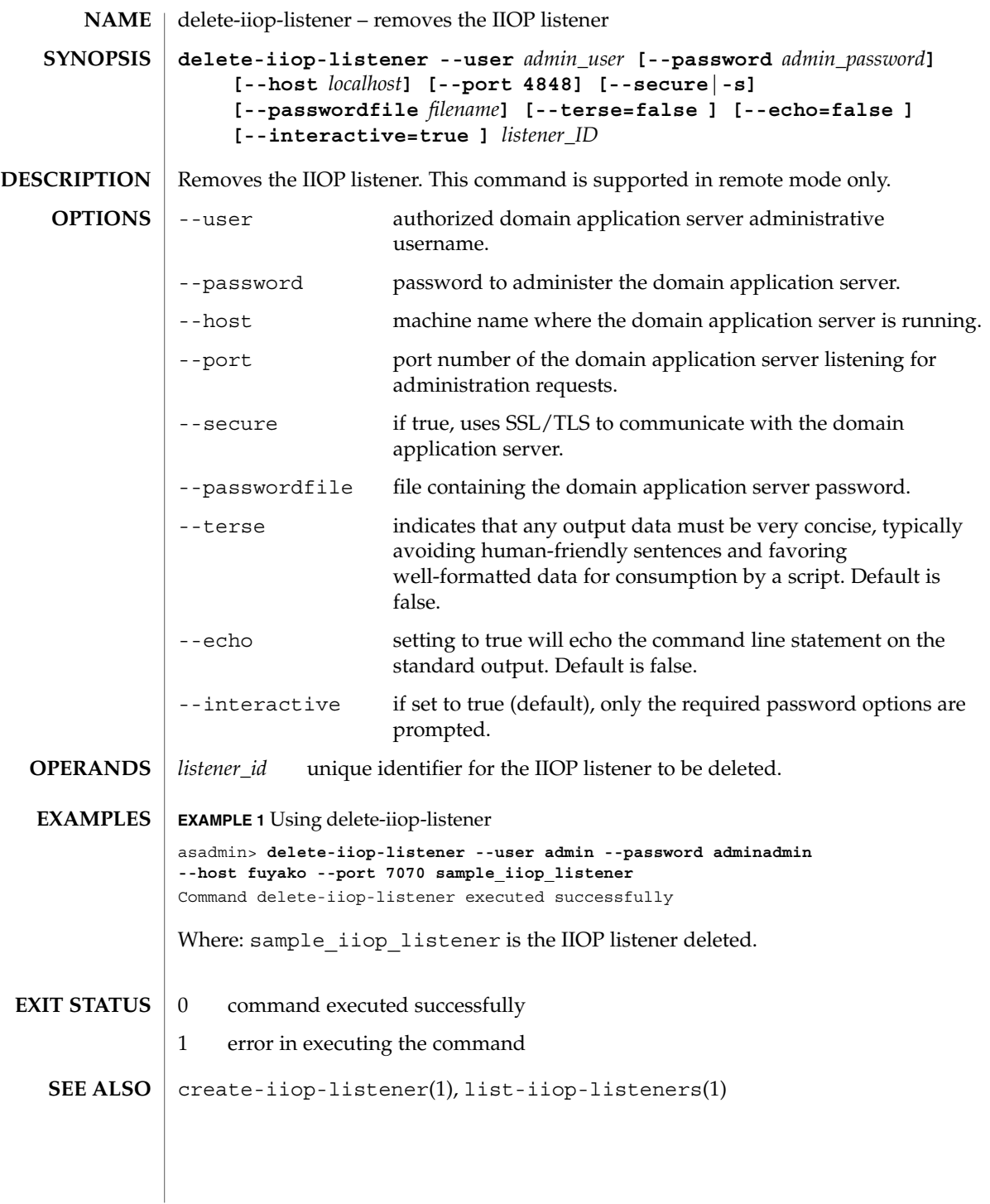

delete-instance(1)

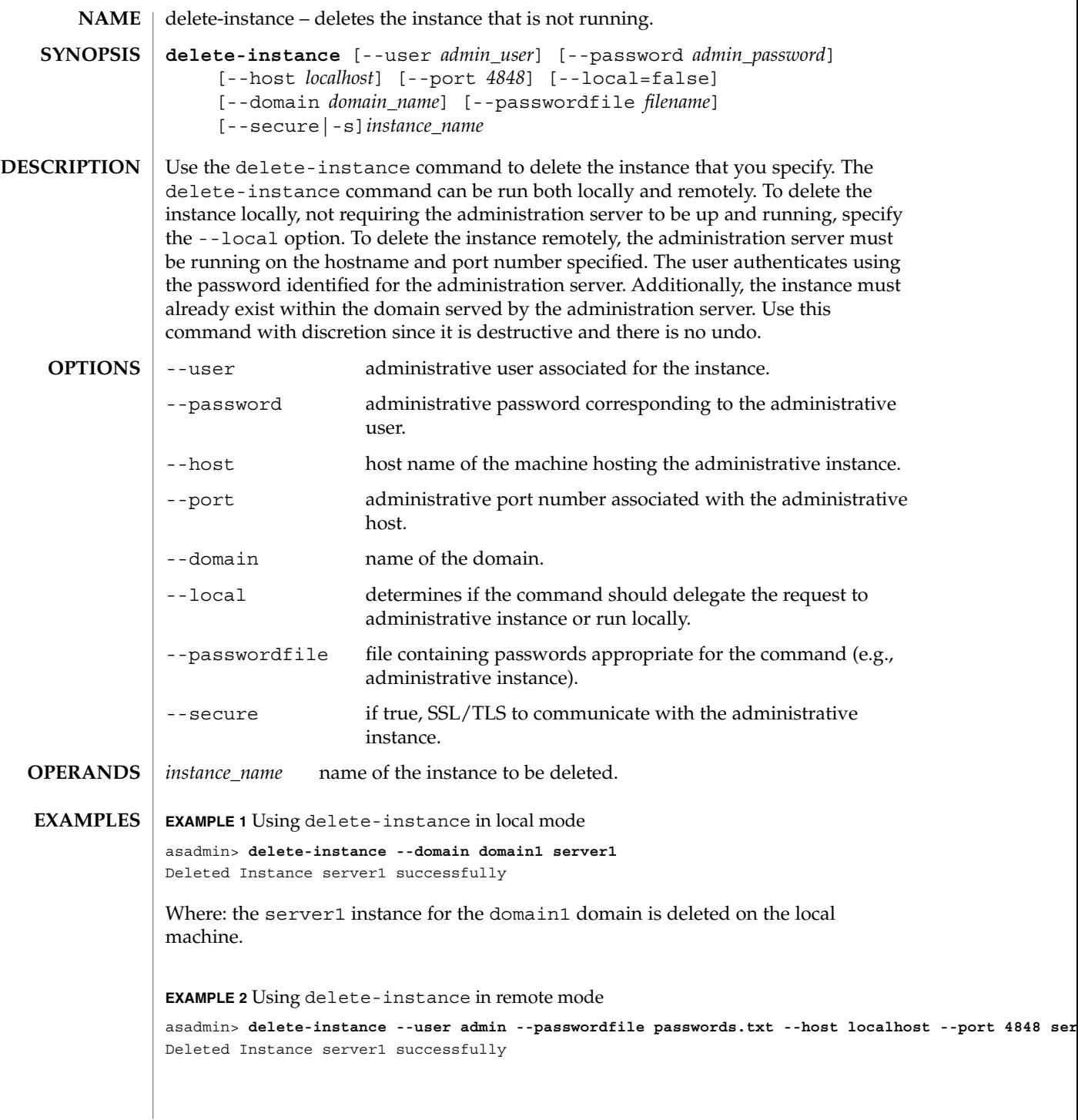
#### delete-instance(1)

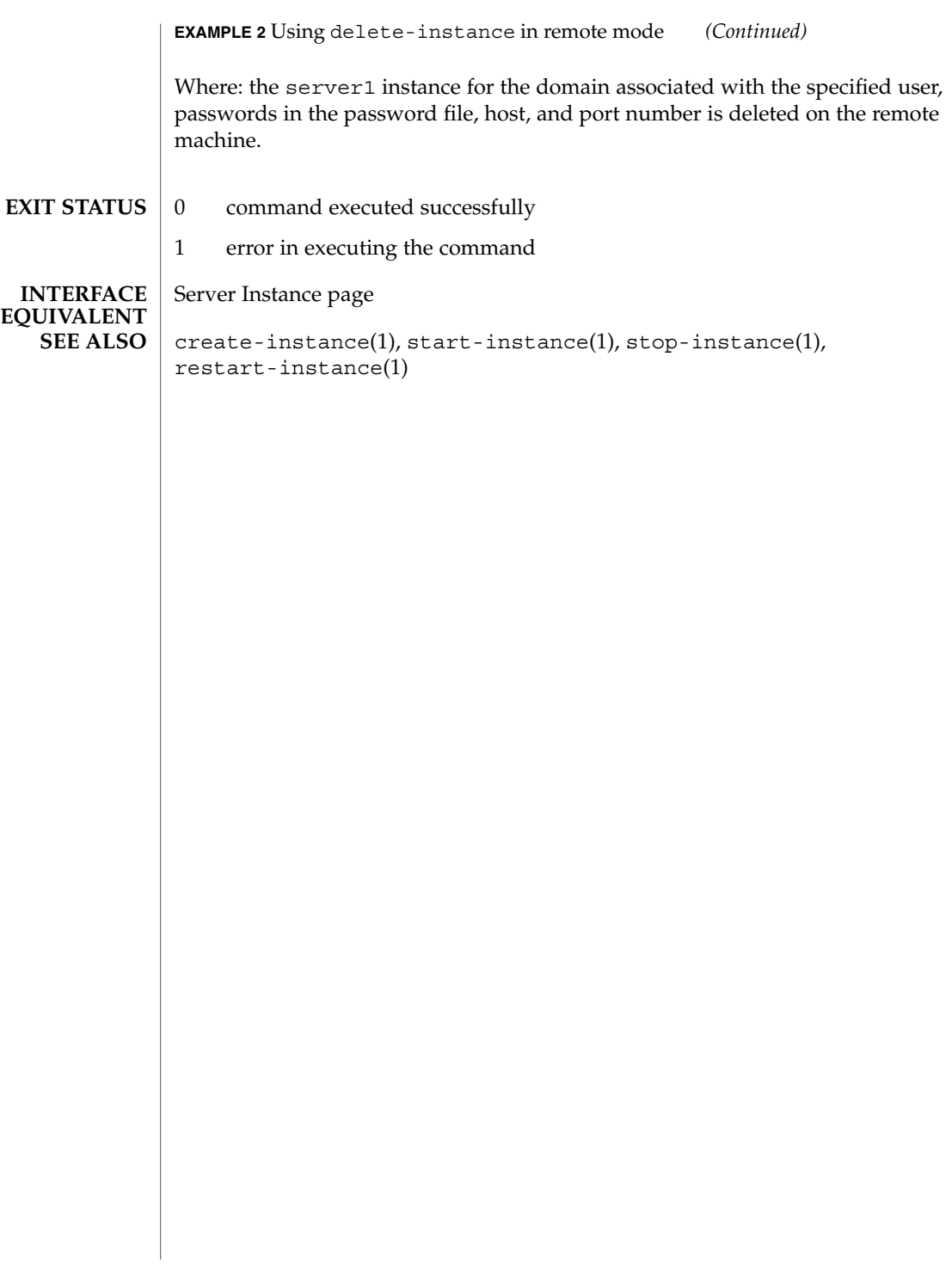

delete-javamail-resource(1)

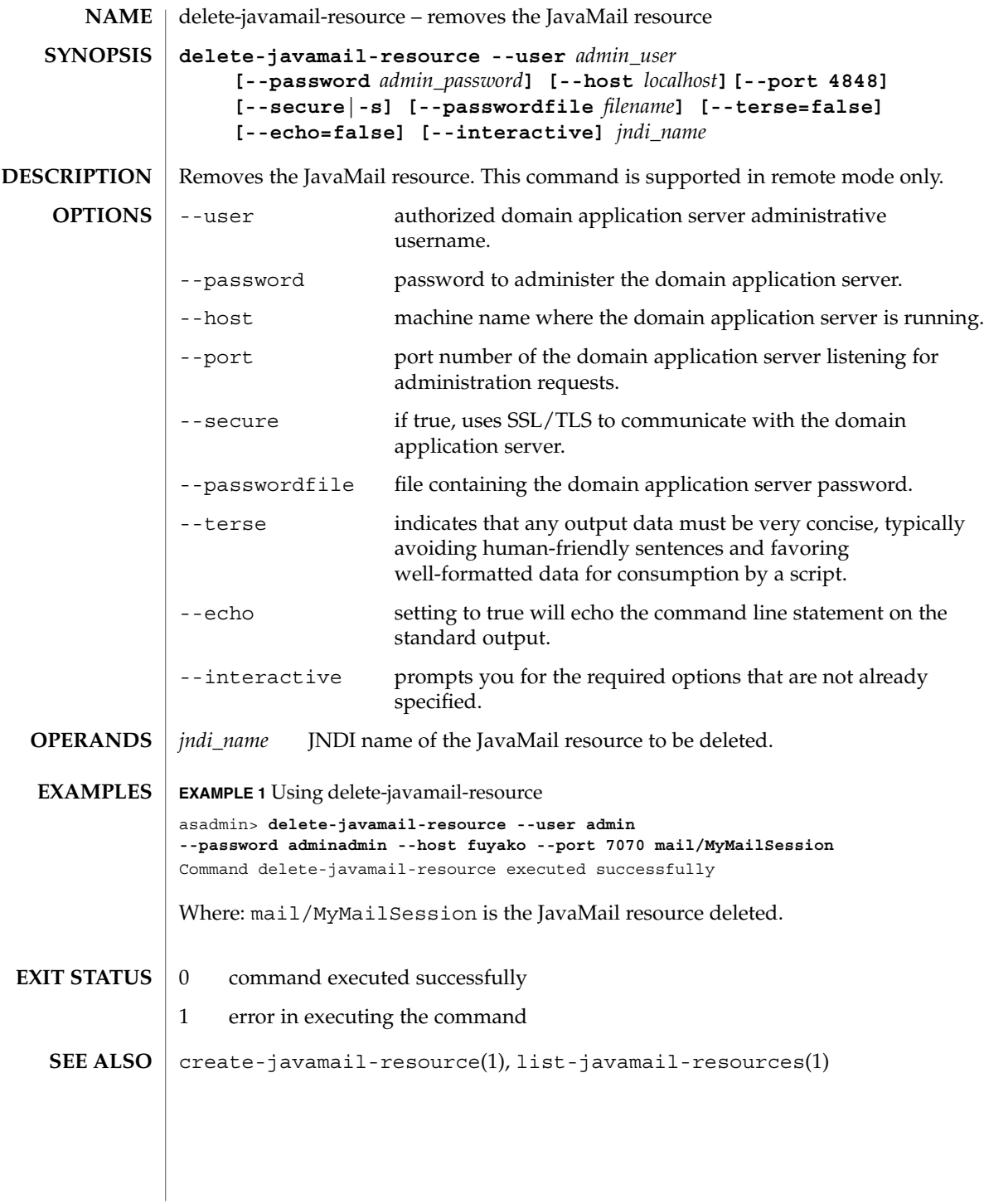

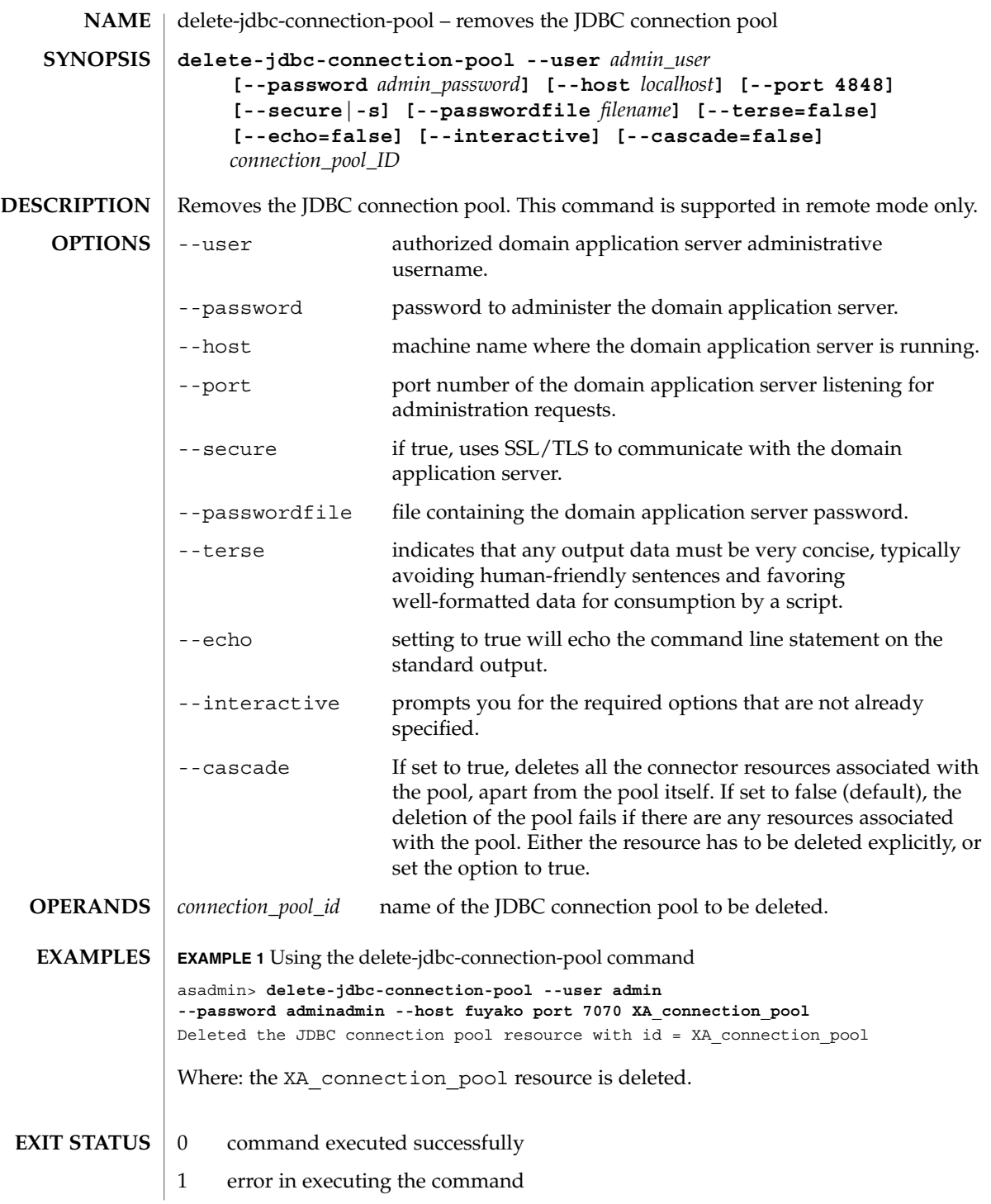

delete-jdbc-connection-pool(1)

 ${\bf SEE\,ALSO}\,\mid\, {\rm create\text{-}jdbc\text{-}connection\text{-}pool(1)}$ , list-jdbc-connection-pools(1)

delete-jdbc-resource(1)

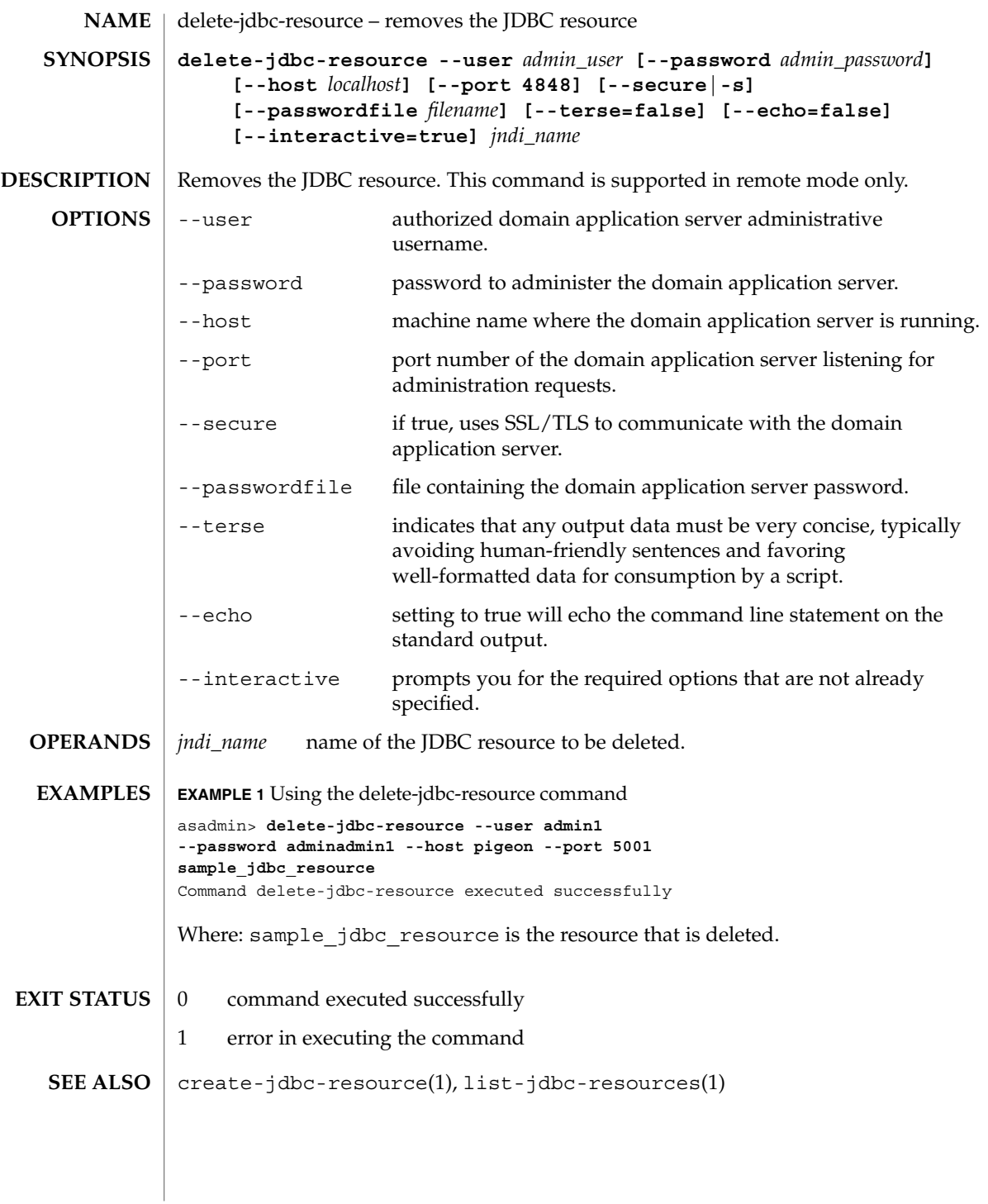

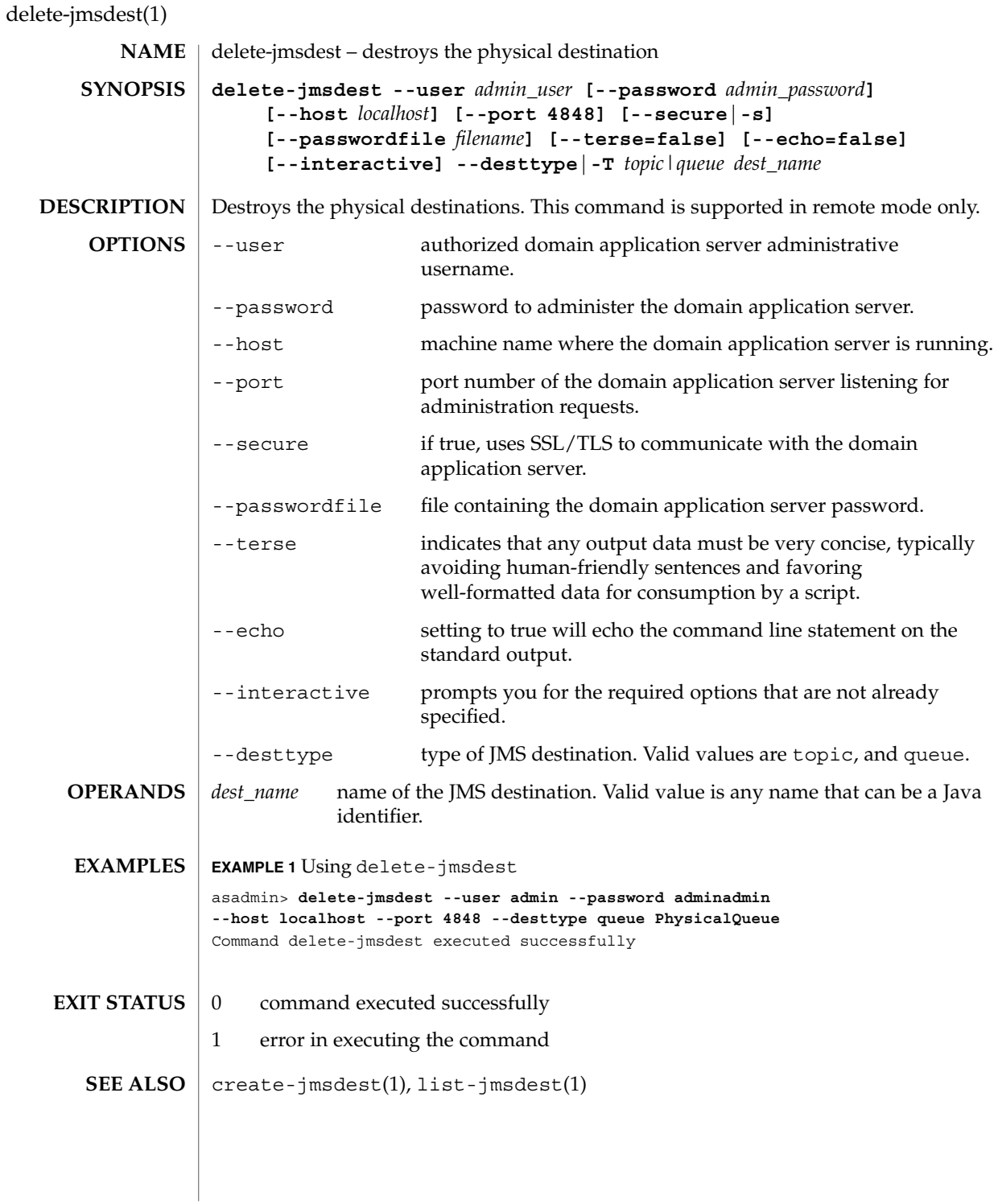

delete-jmsobj(1)

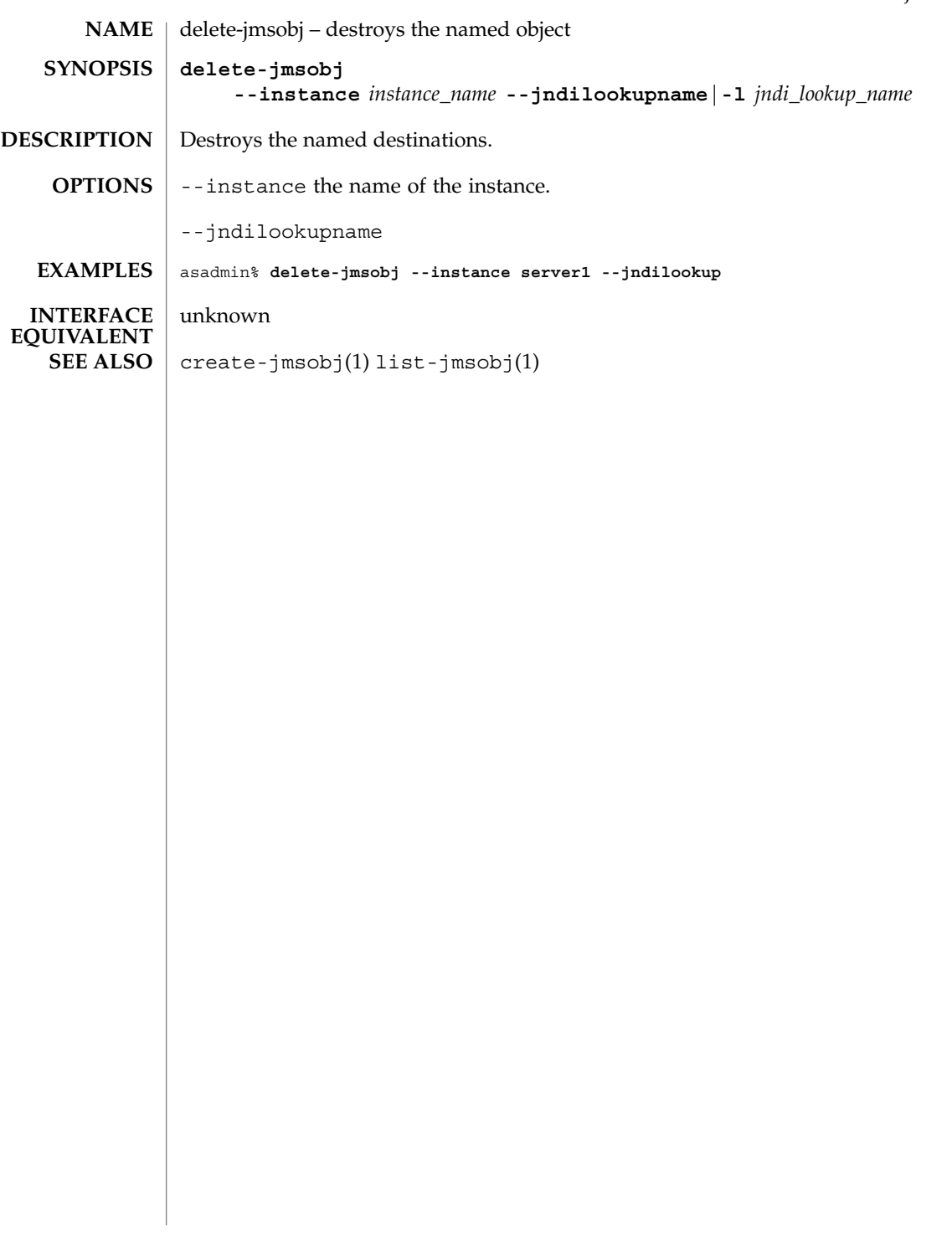

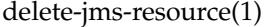

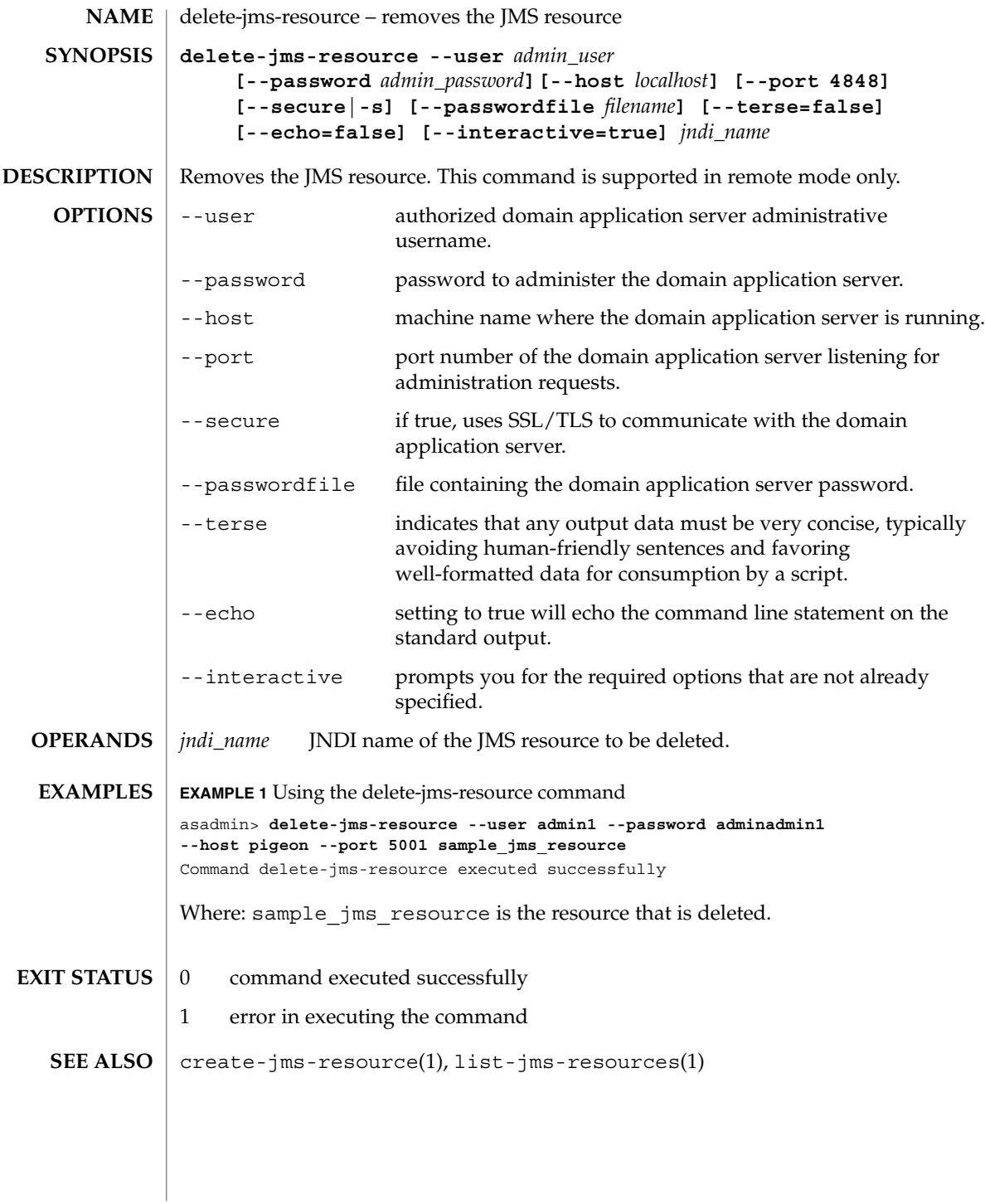

delete-jndi-resource(1)

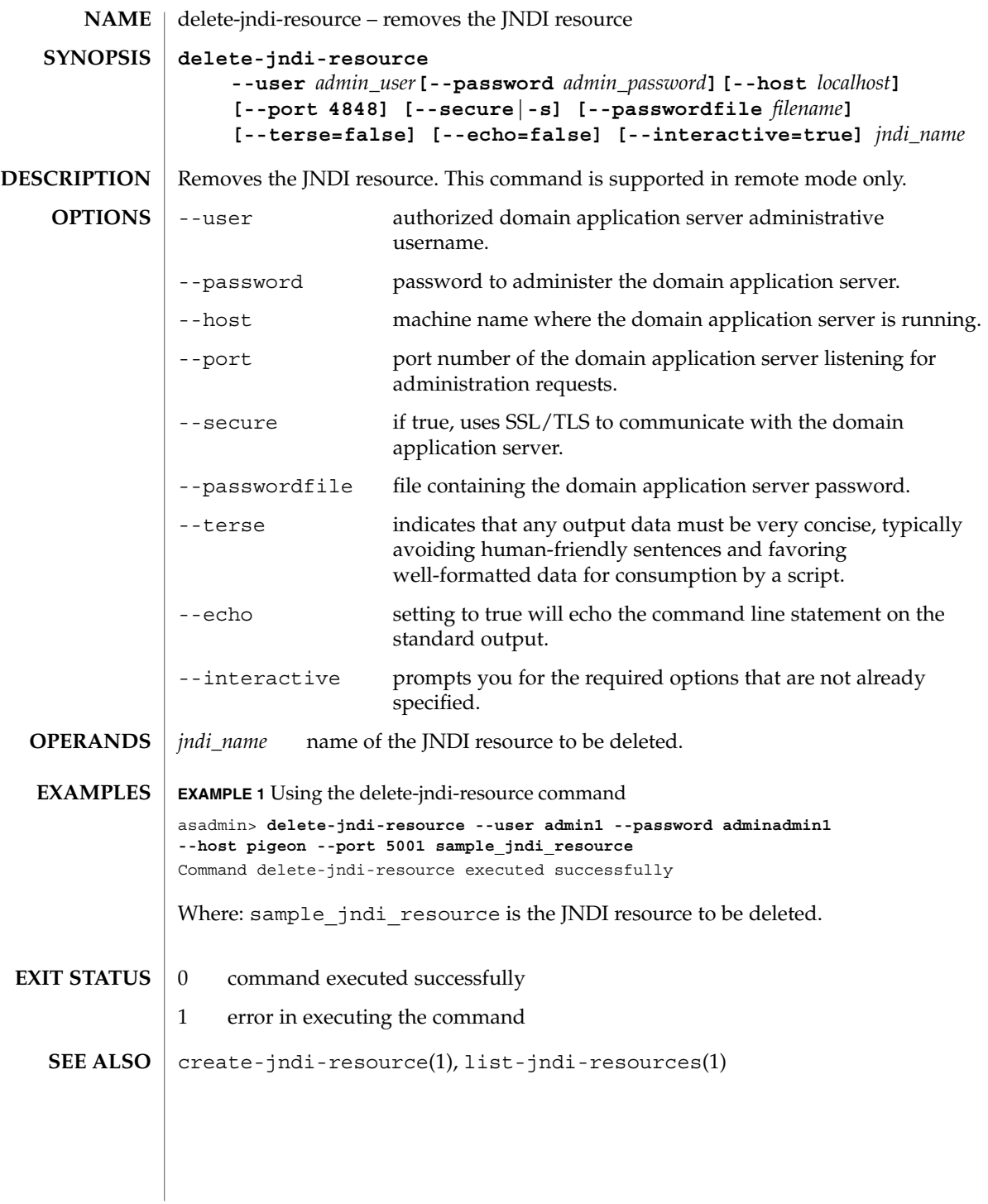

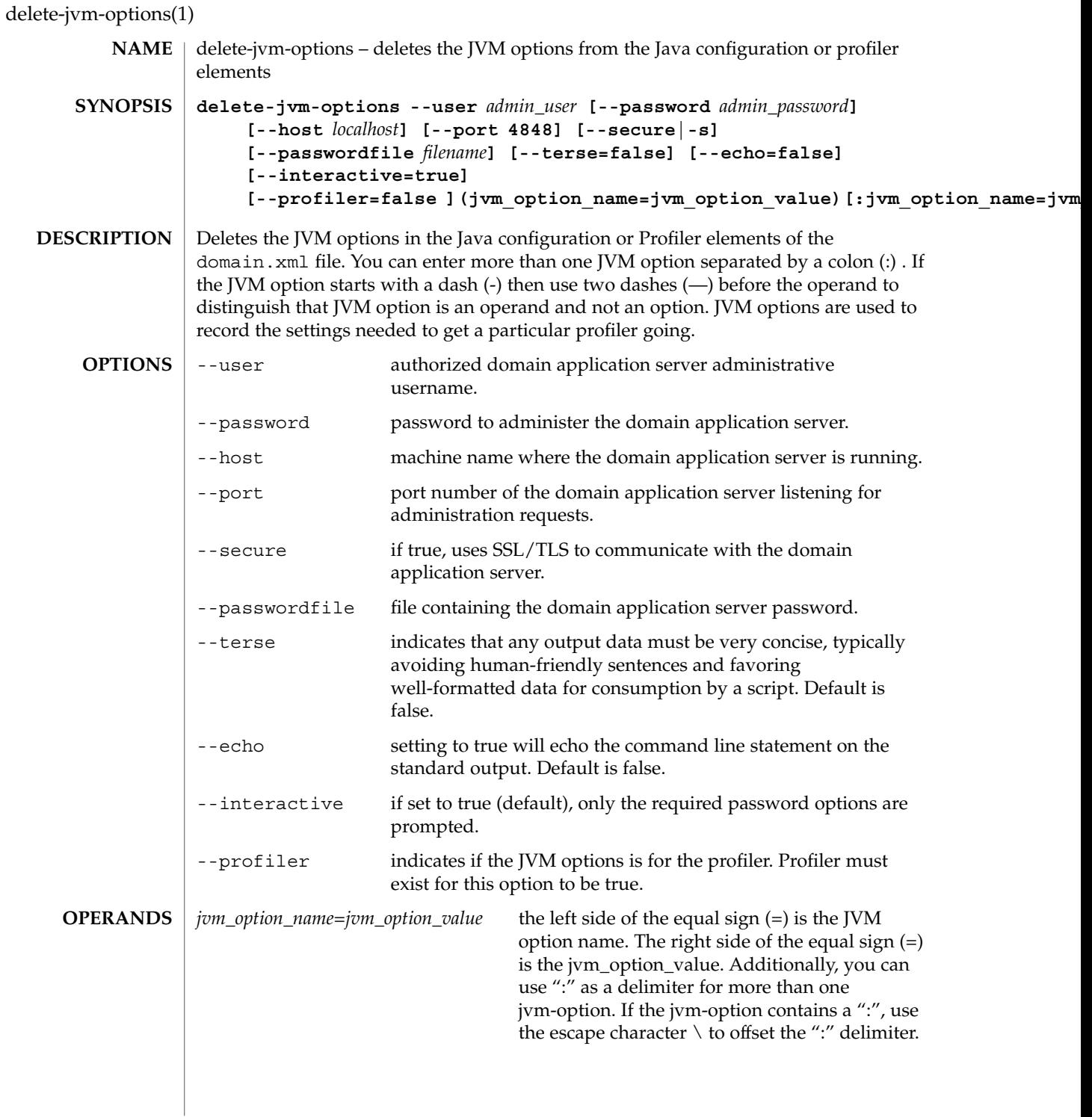

delete-jvm-options(1)

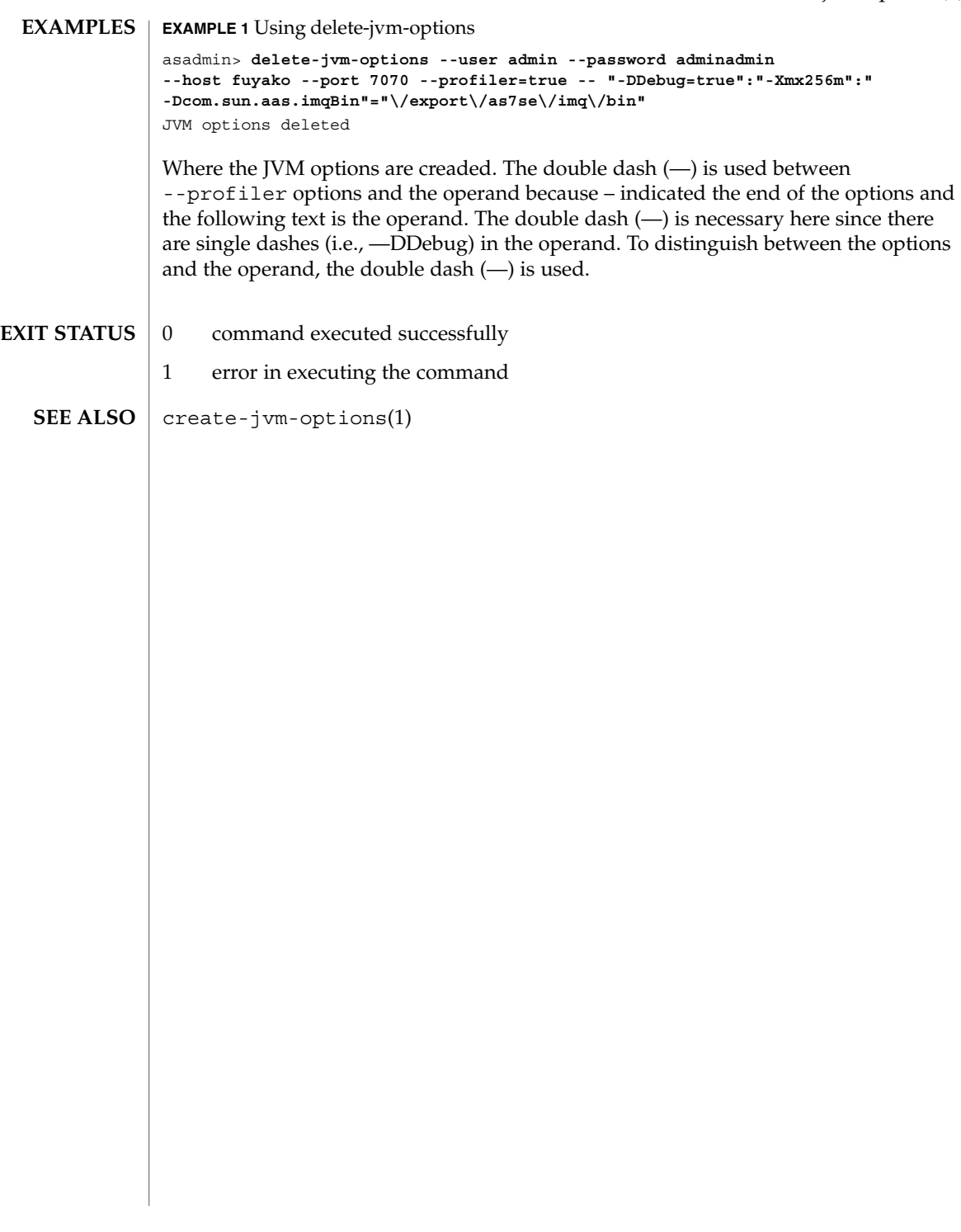

delete-lifecycle-module(1)

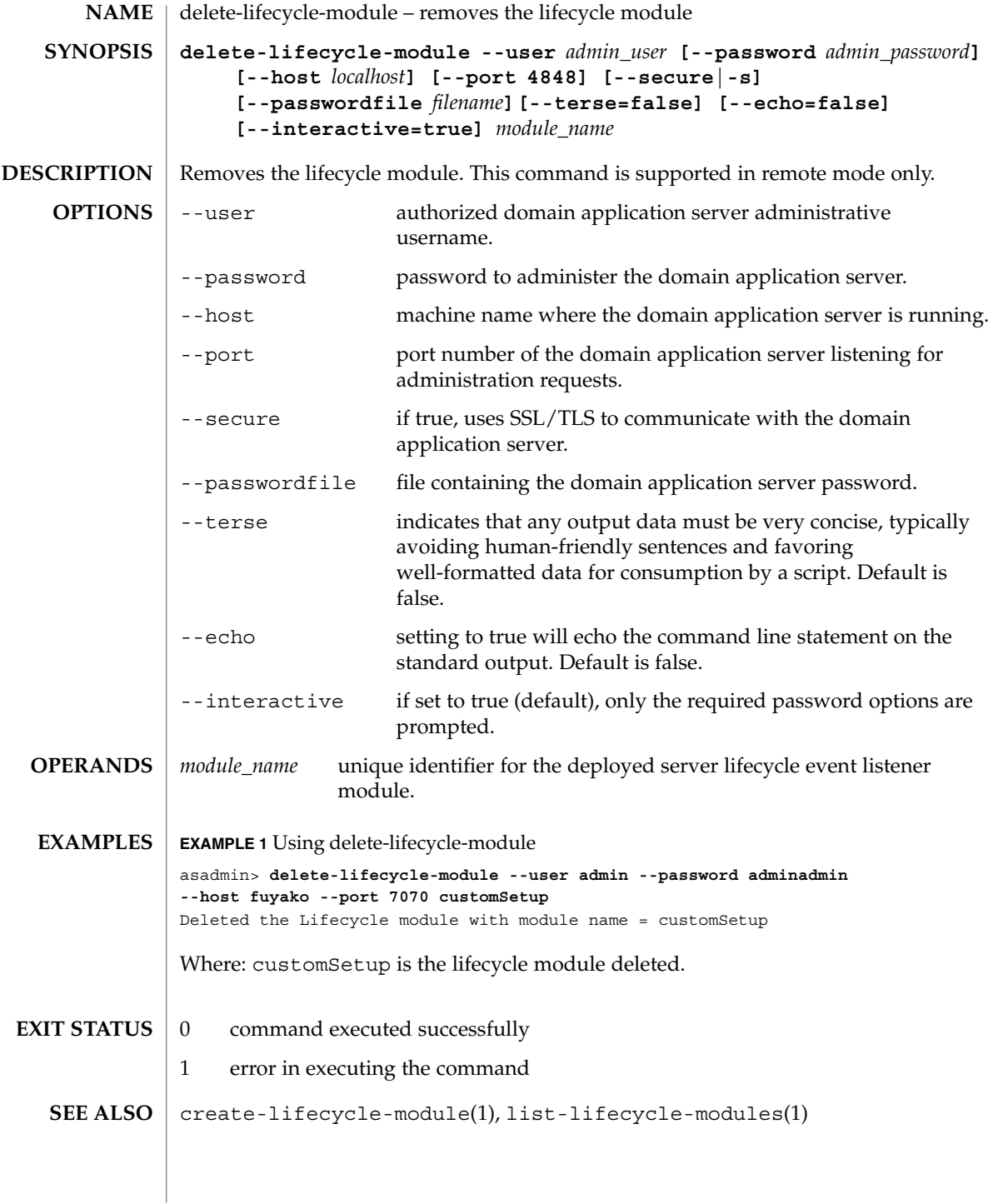

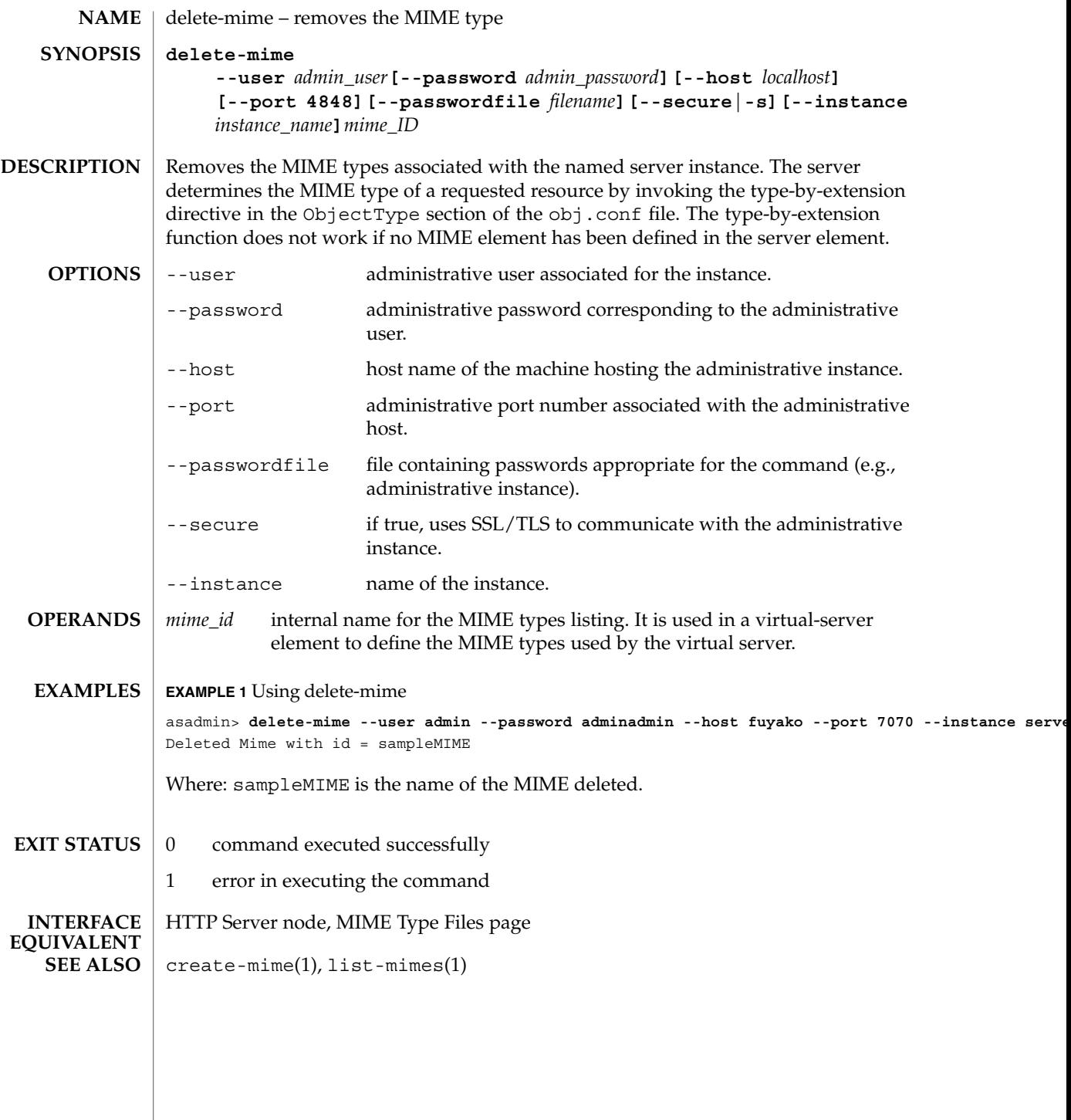

delete-persistence-resource(1)

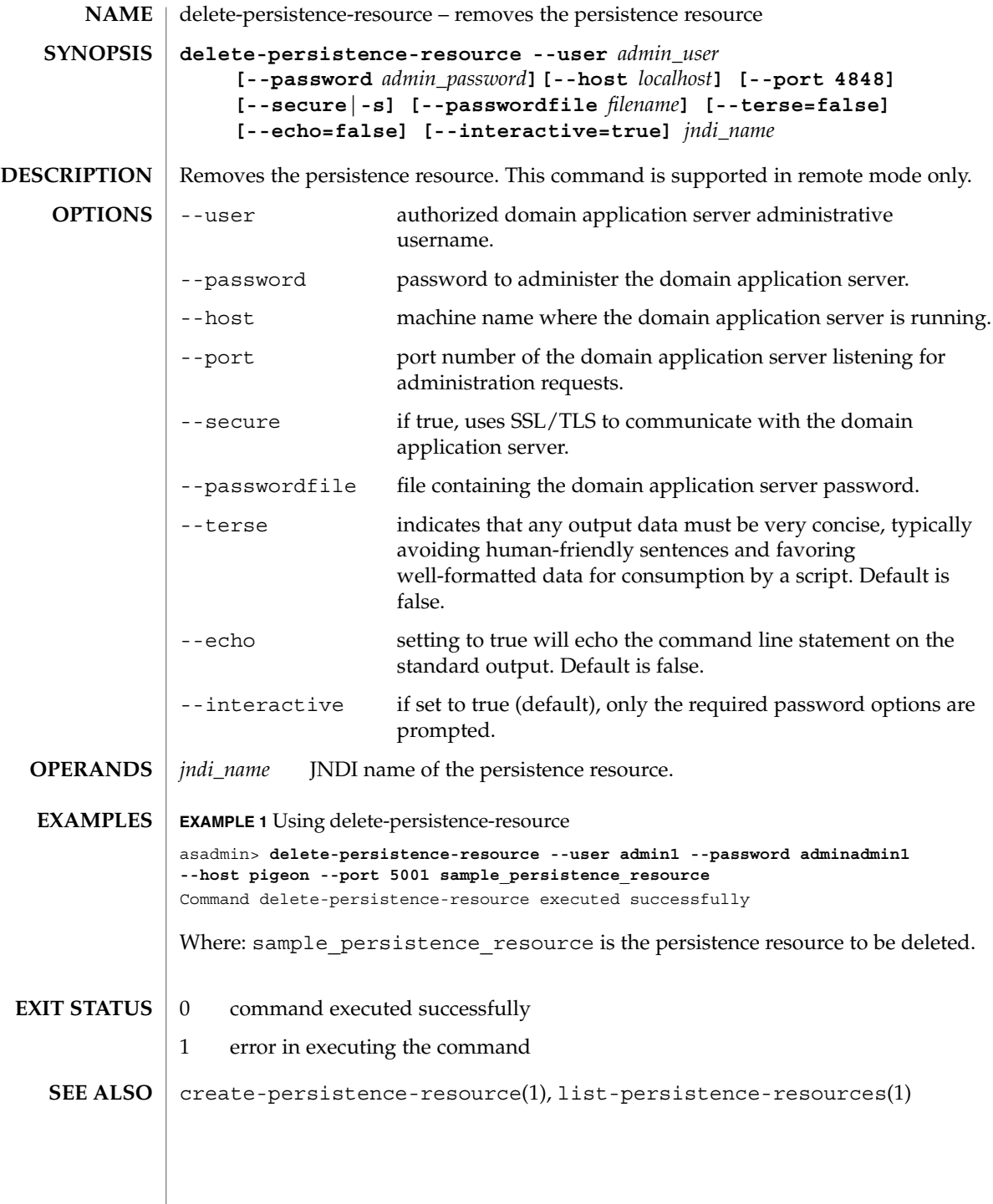

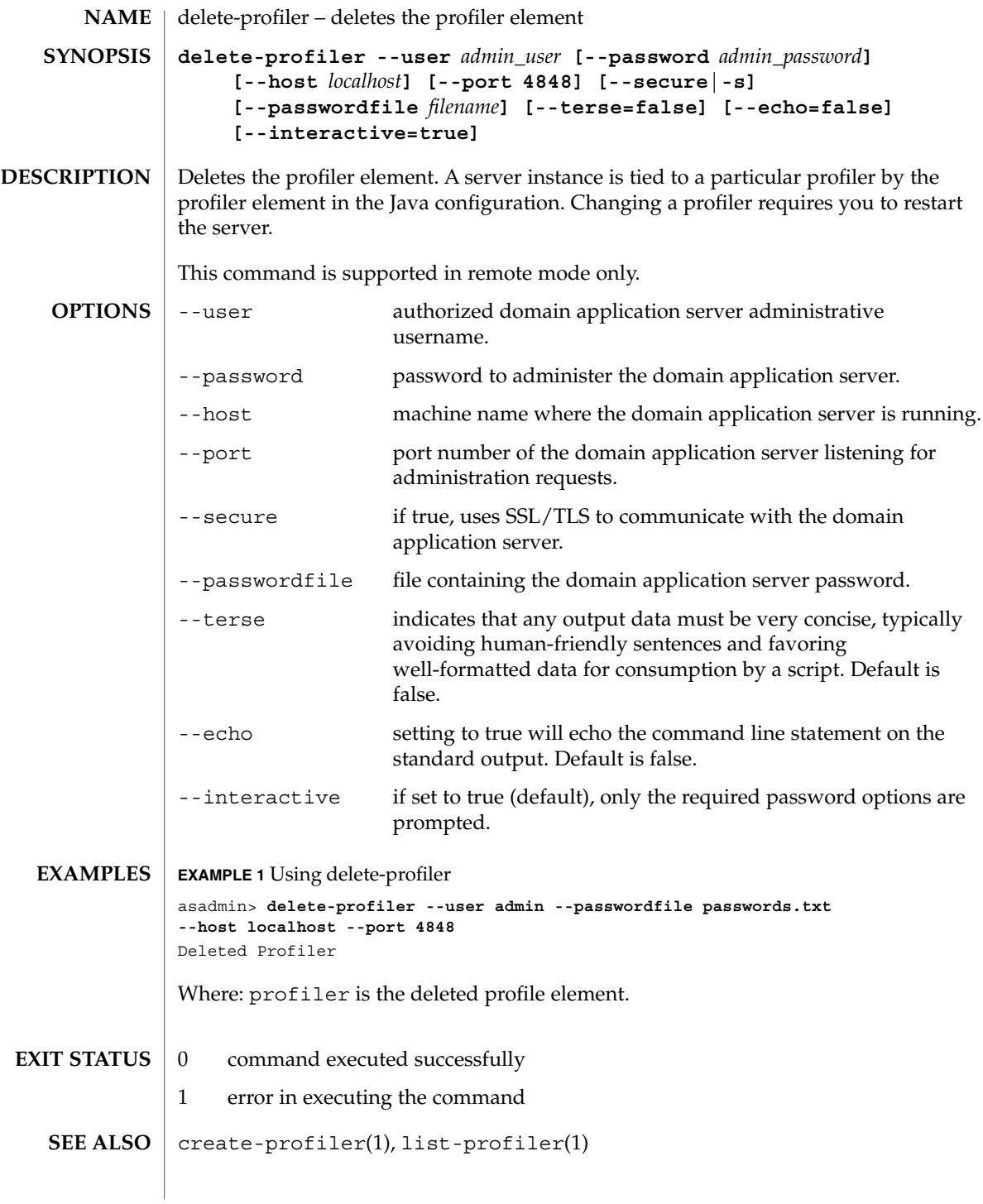

#### delete-resource-adapter-config(1)

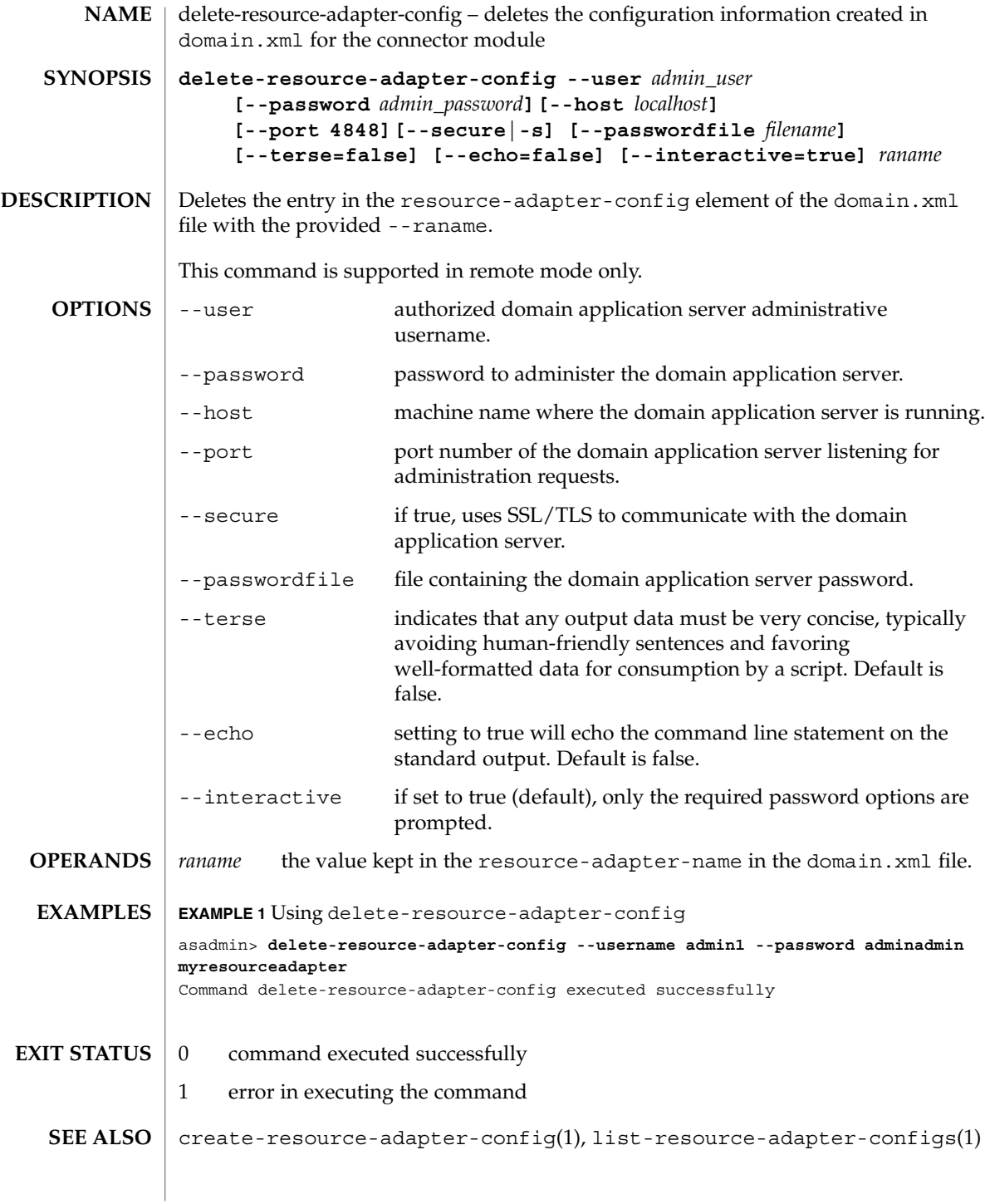

delete-ssl(1)

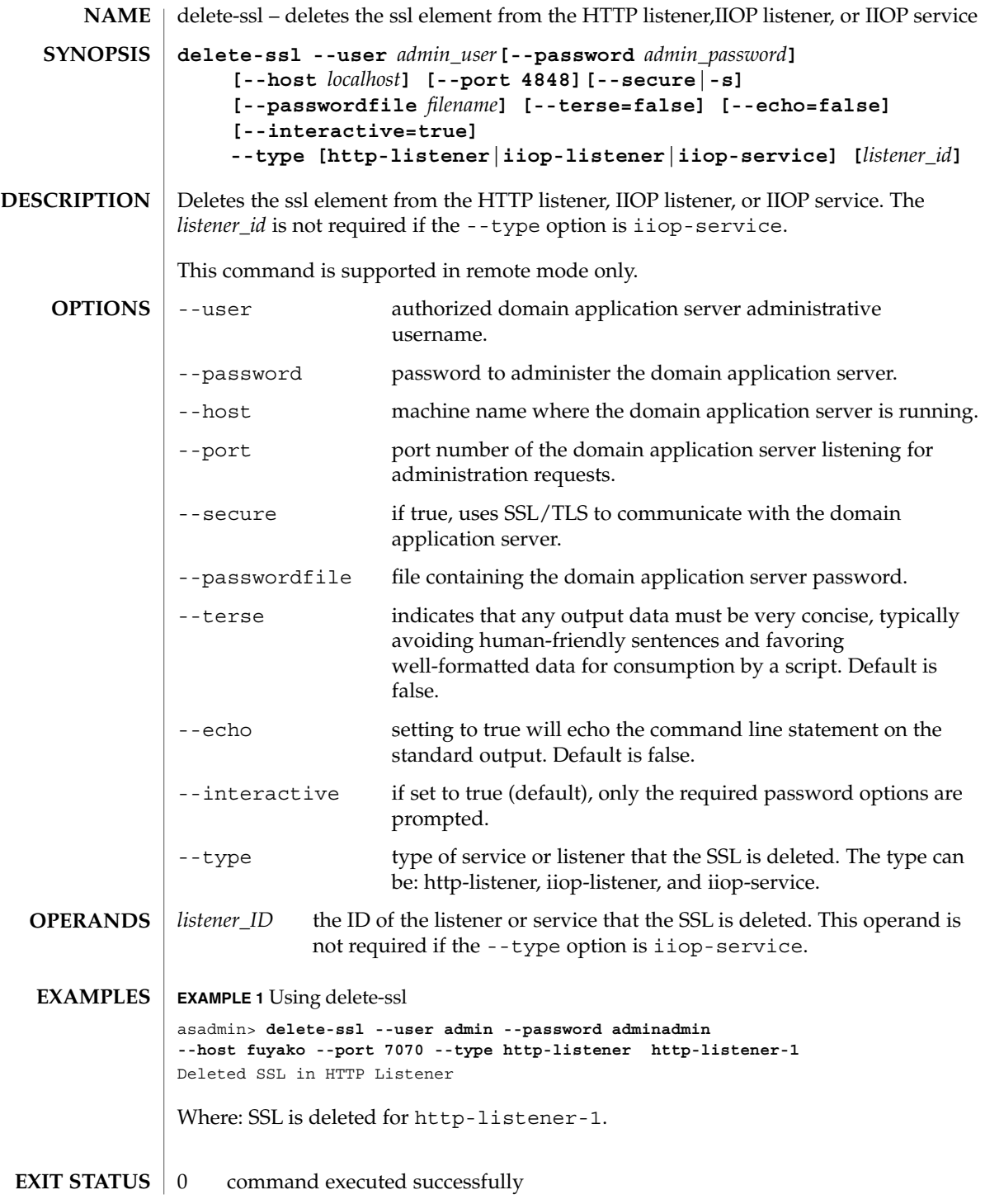

delete-ssl(1)

| 1 error in executing the command  $\textbf{SEE\;ALSO}\parallel \text{create-ssl(1)}$ 

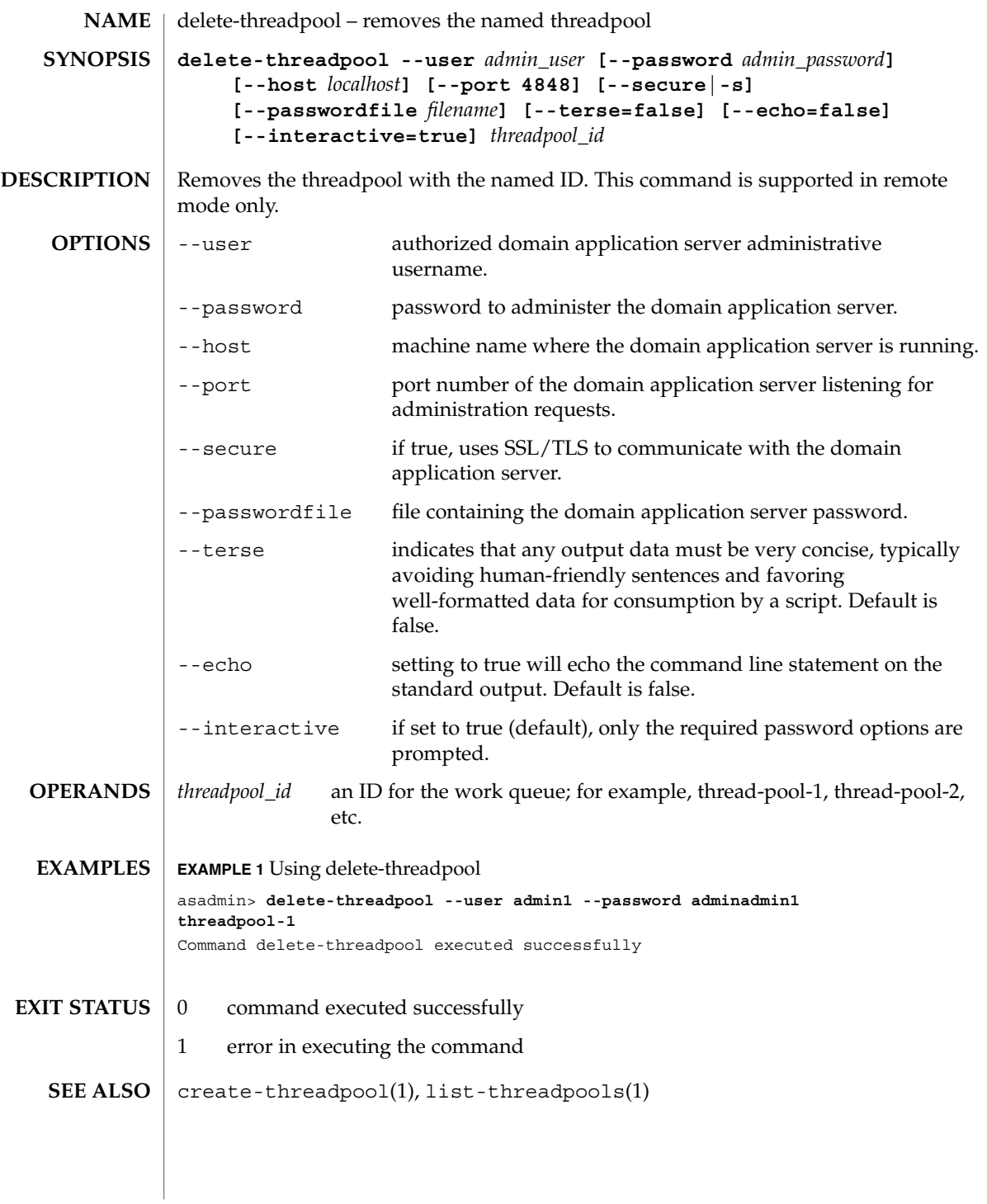

delete-virtual-server(1)

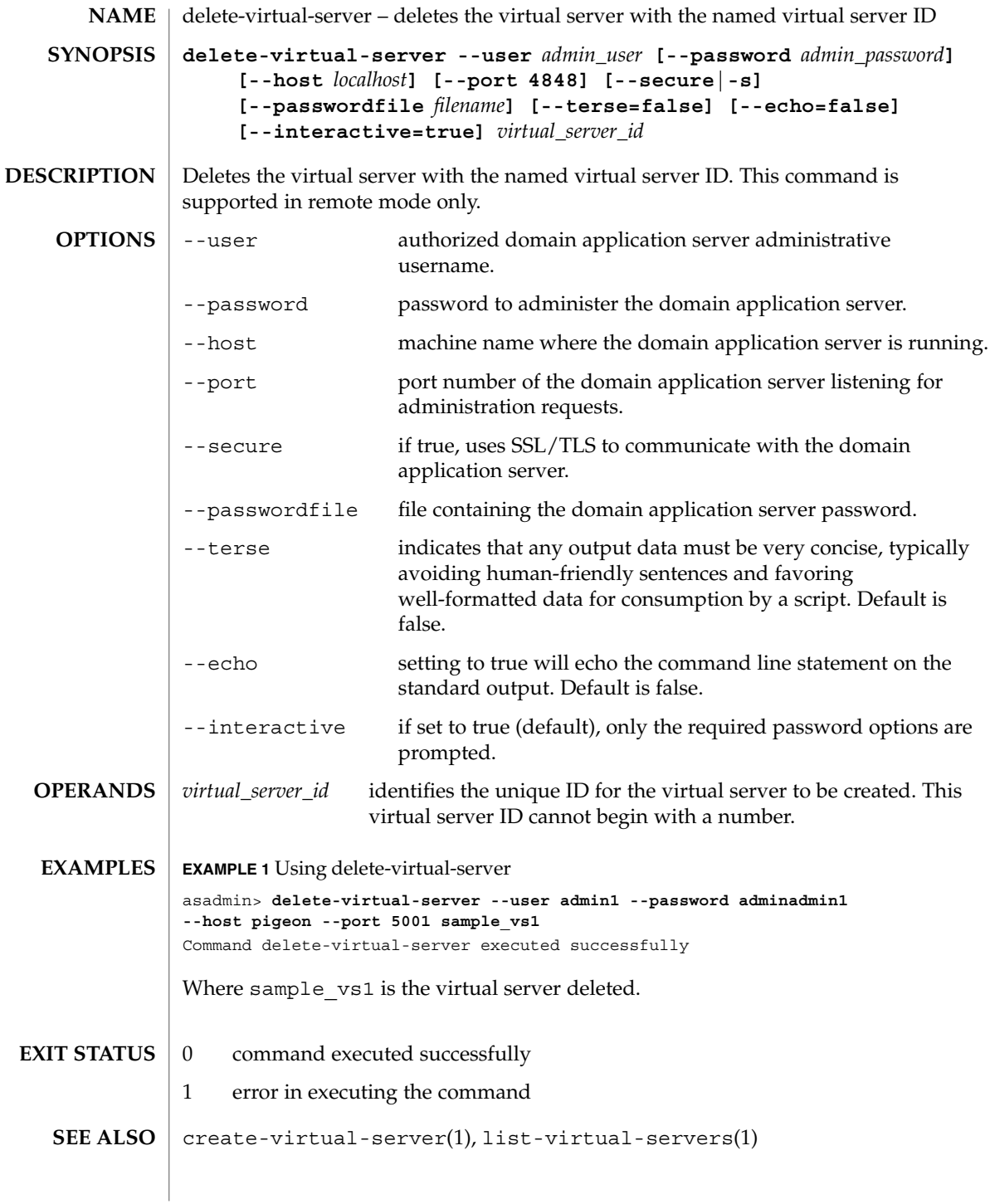

deploy(1)

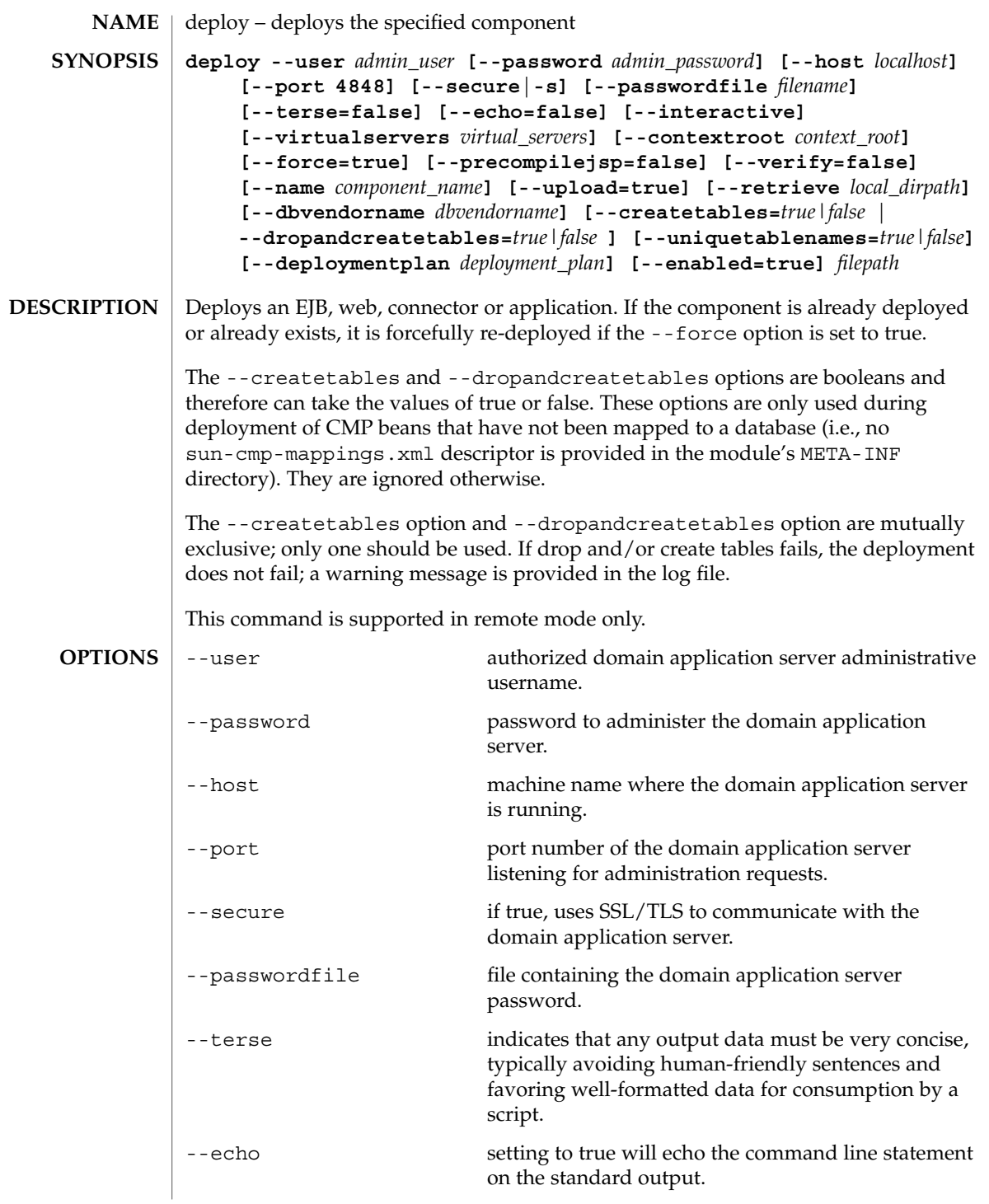

# deploy(1)

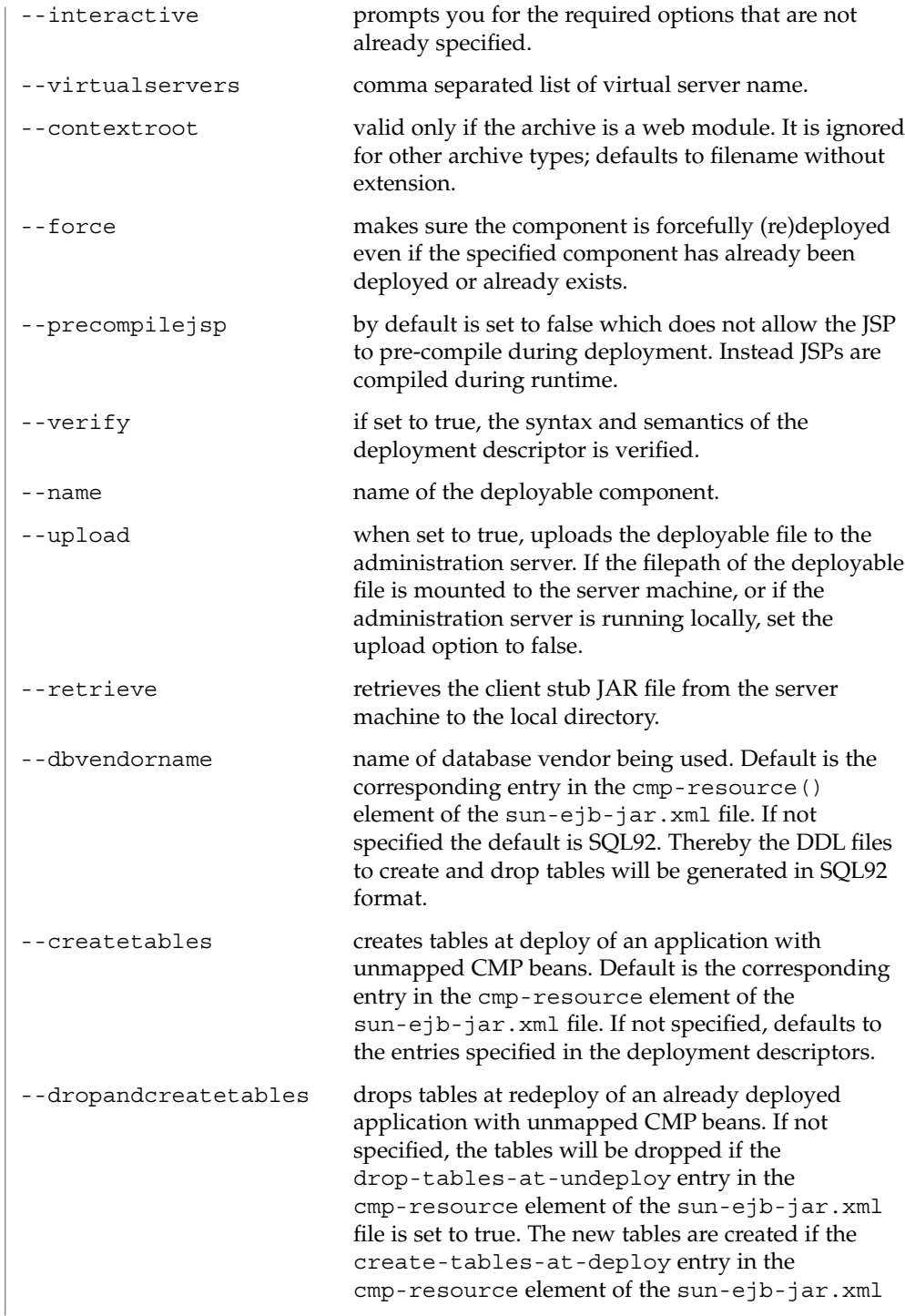

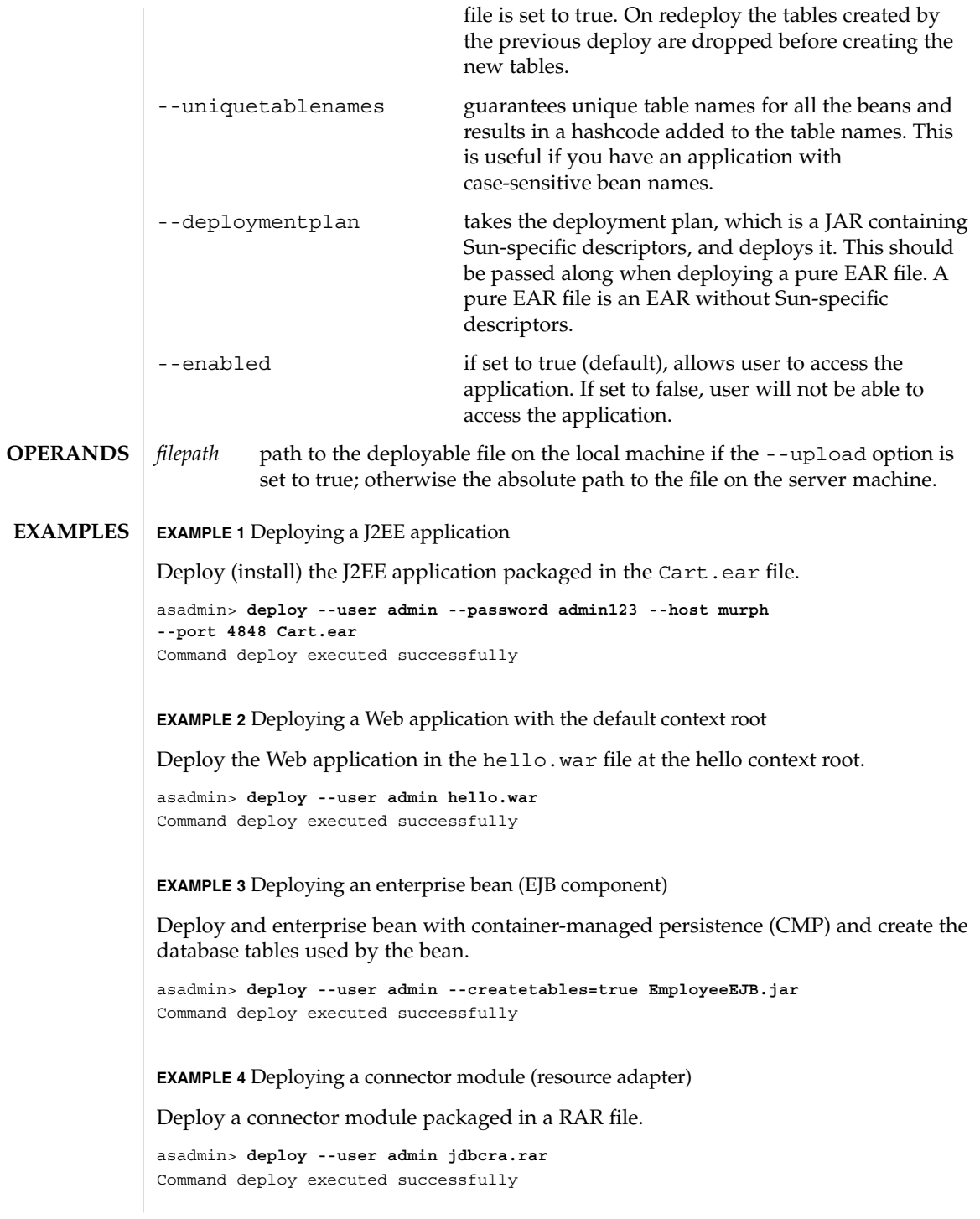

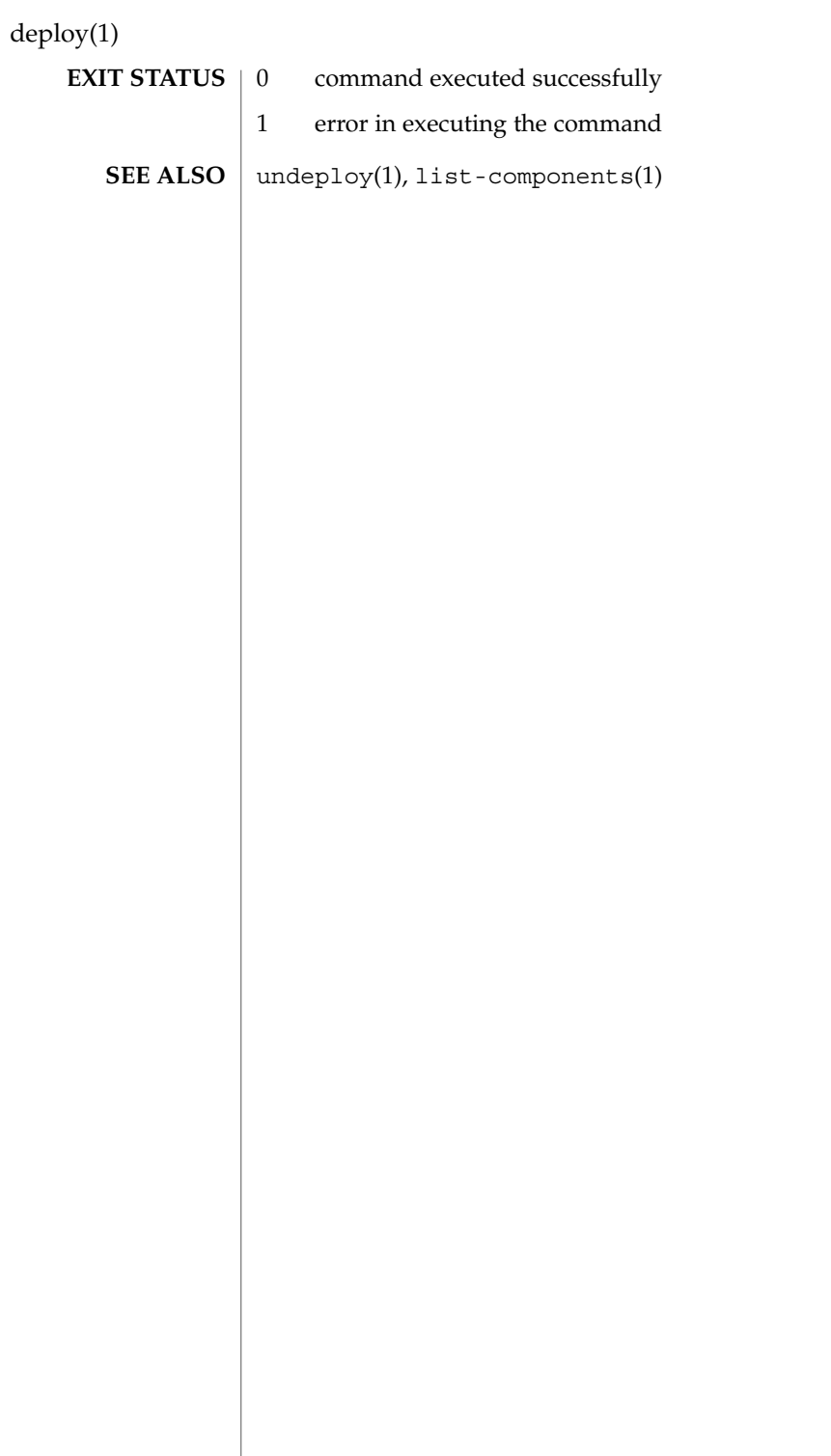

deploydir(1)

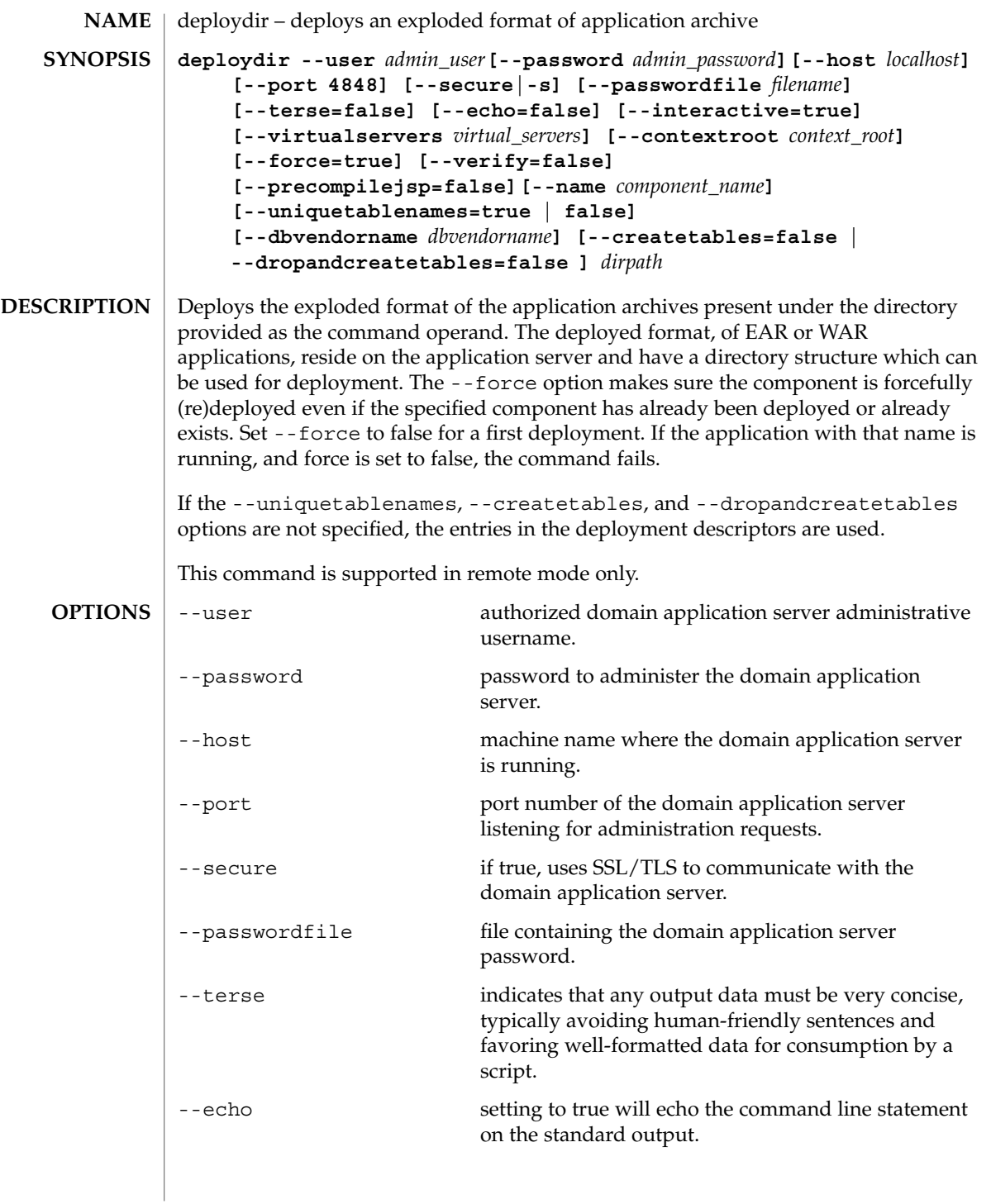

# deploydir(1)

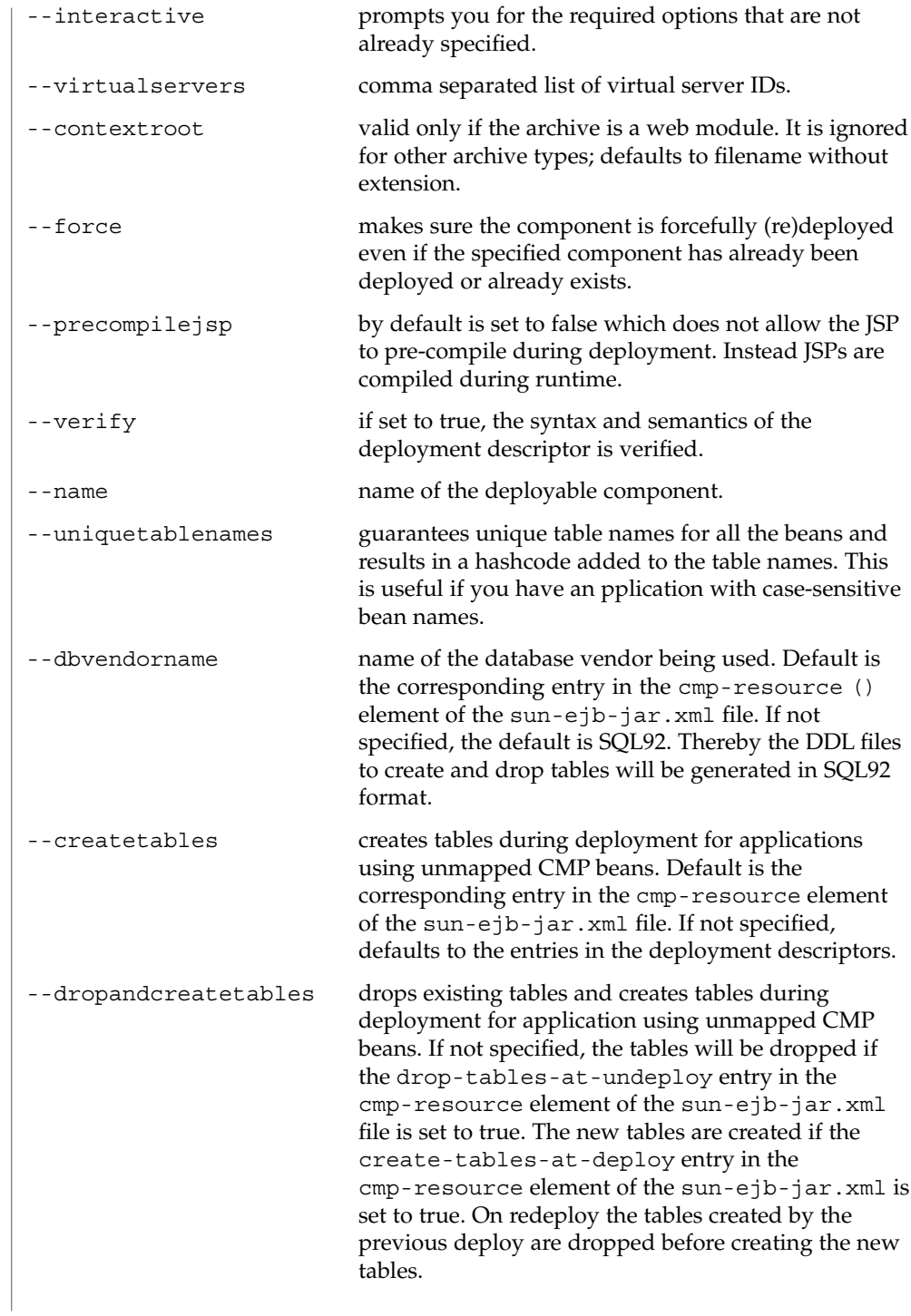

deploydir(1)

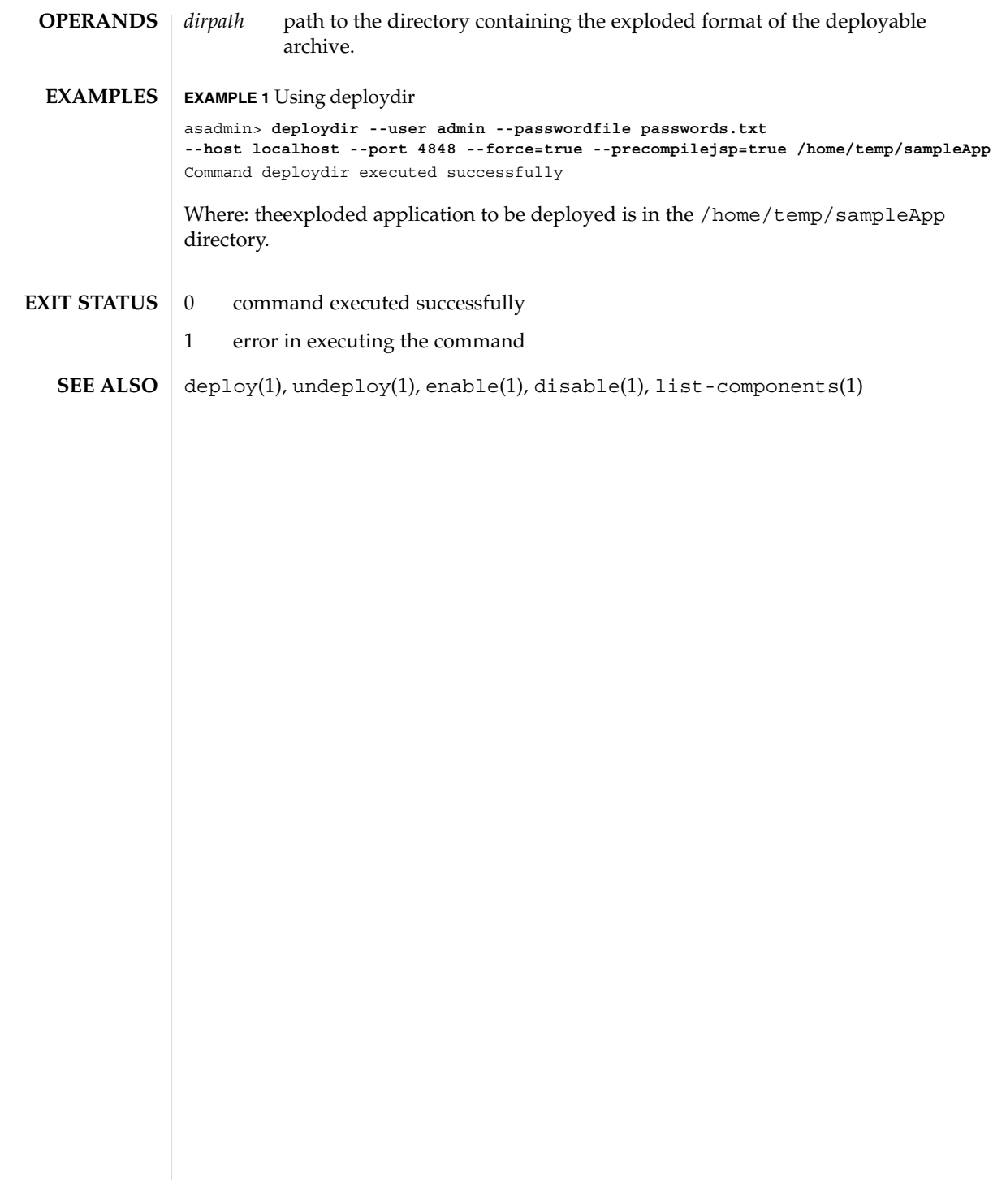

# deploytool(1m)

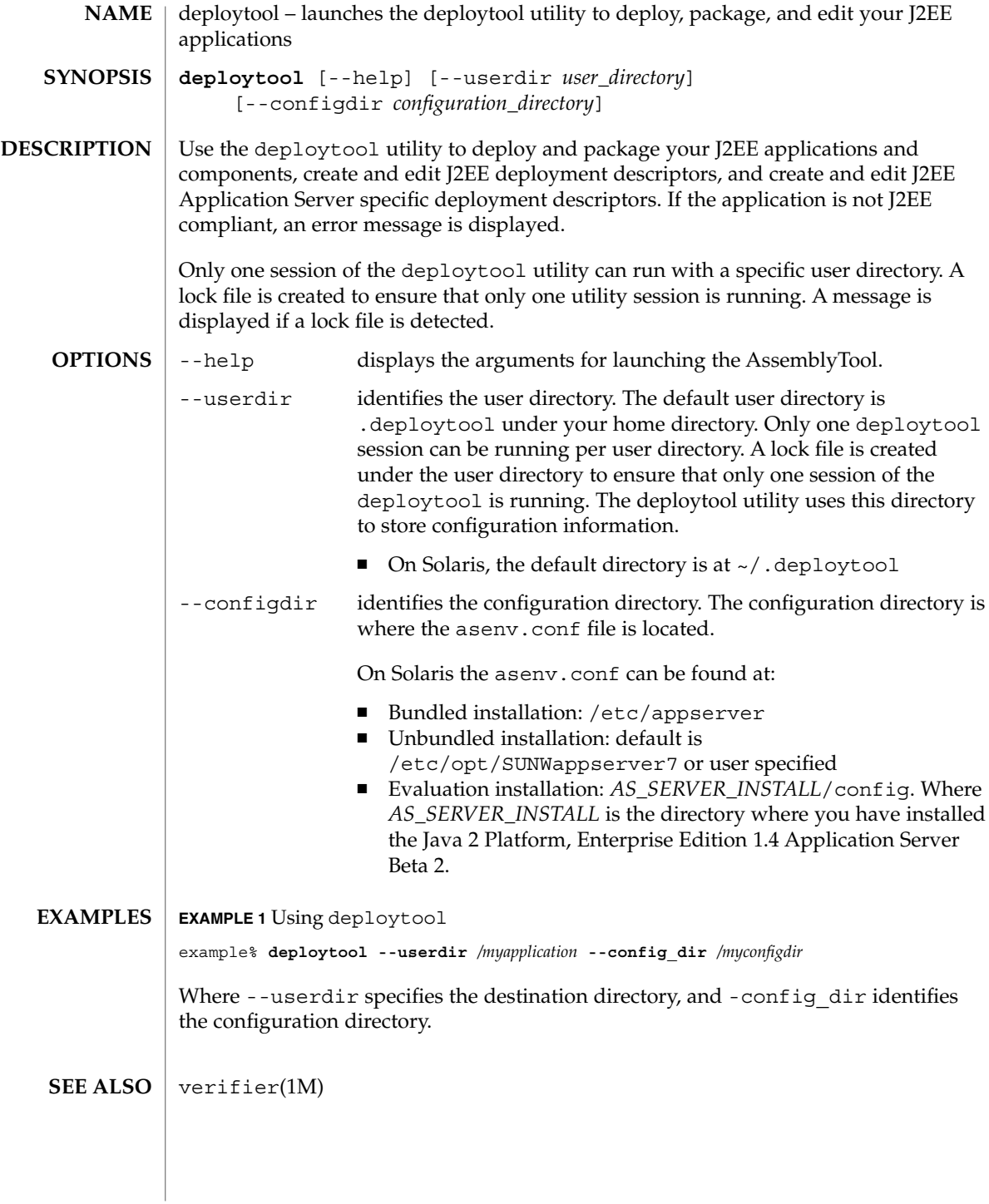

disable(1)

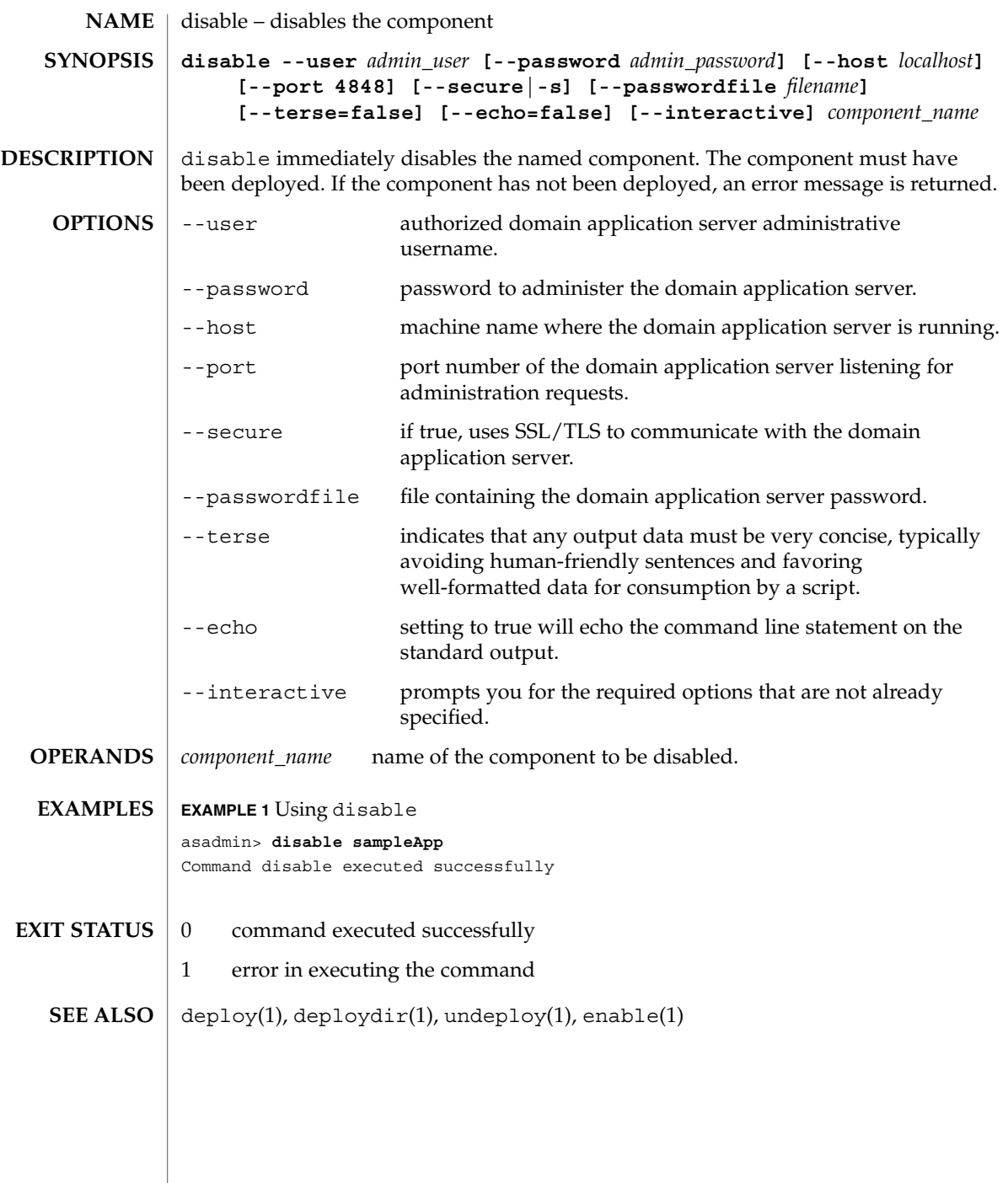

display-license(1)

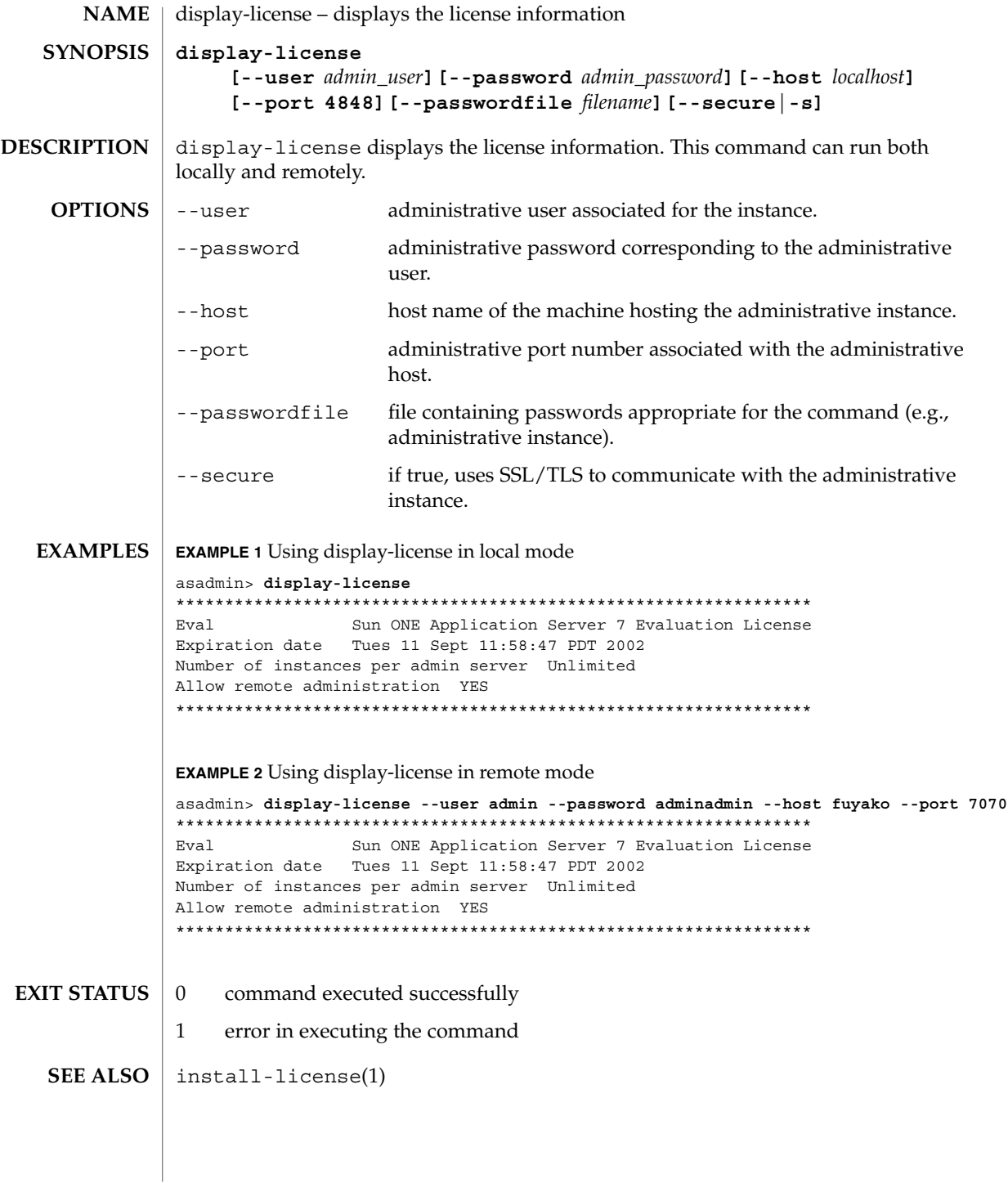

enable(1)

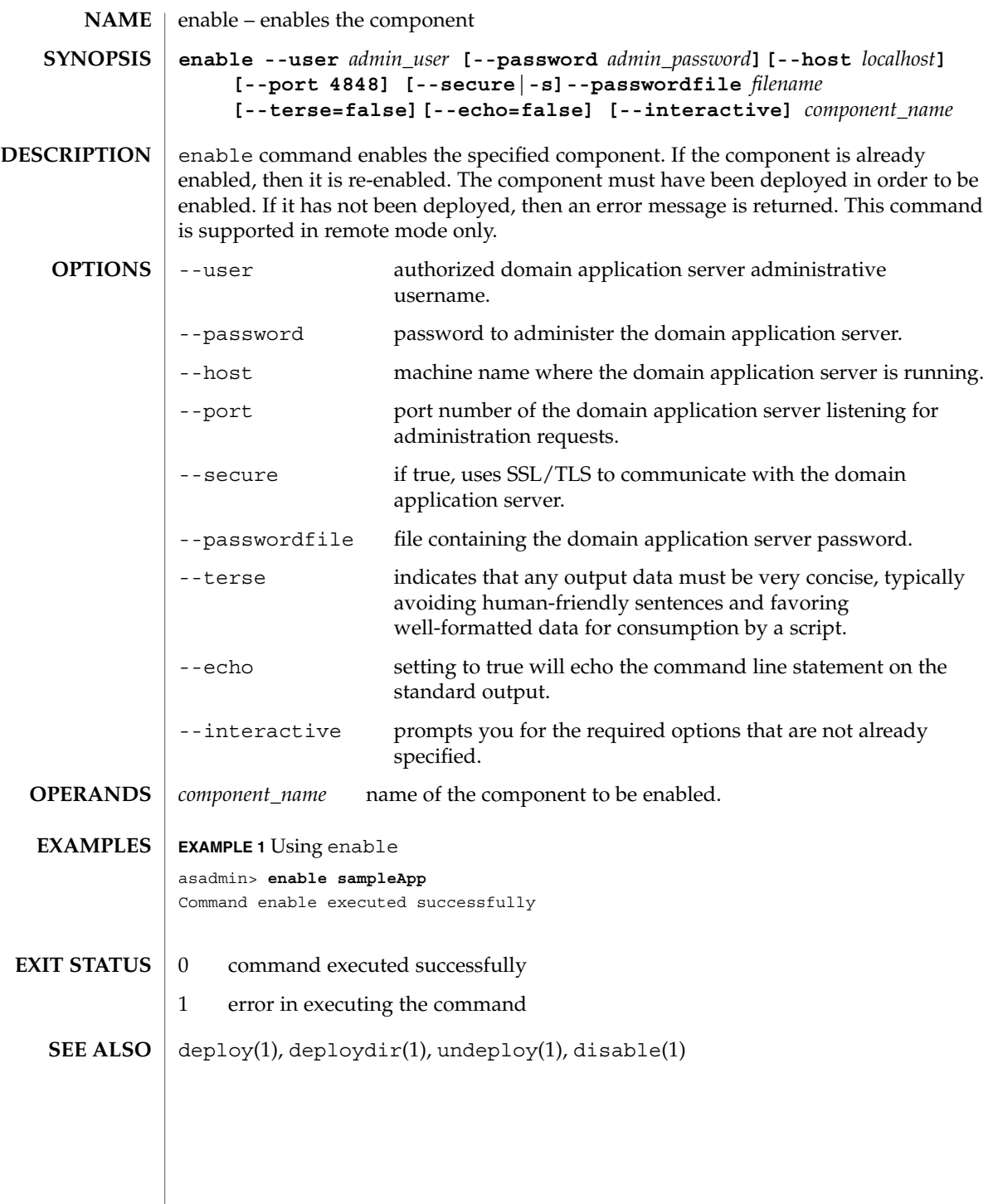

#### export(1)

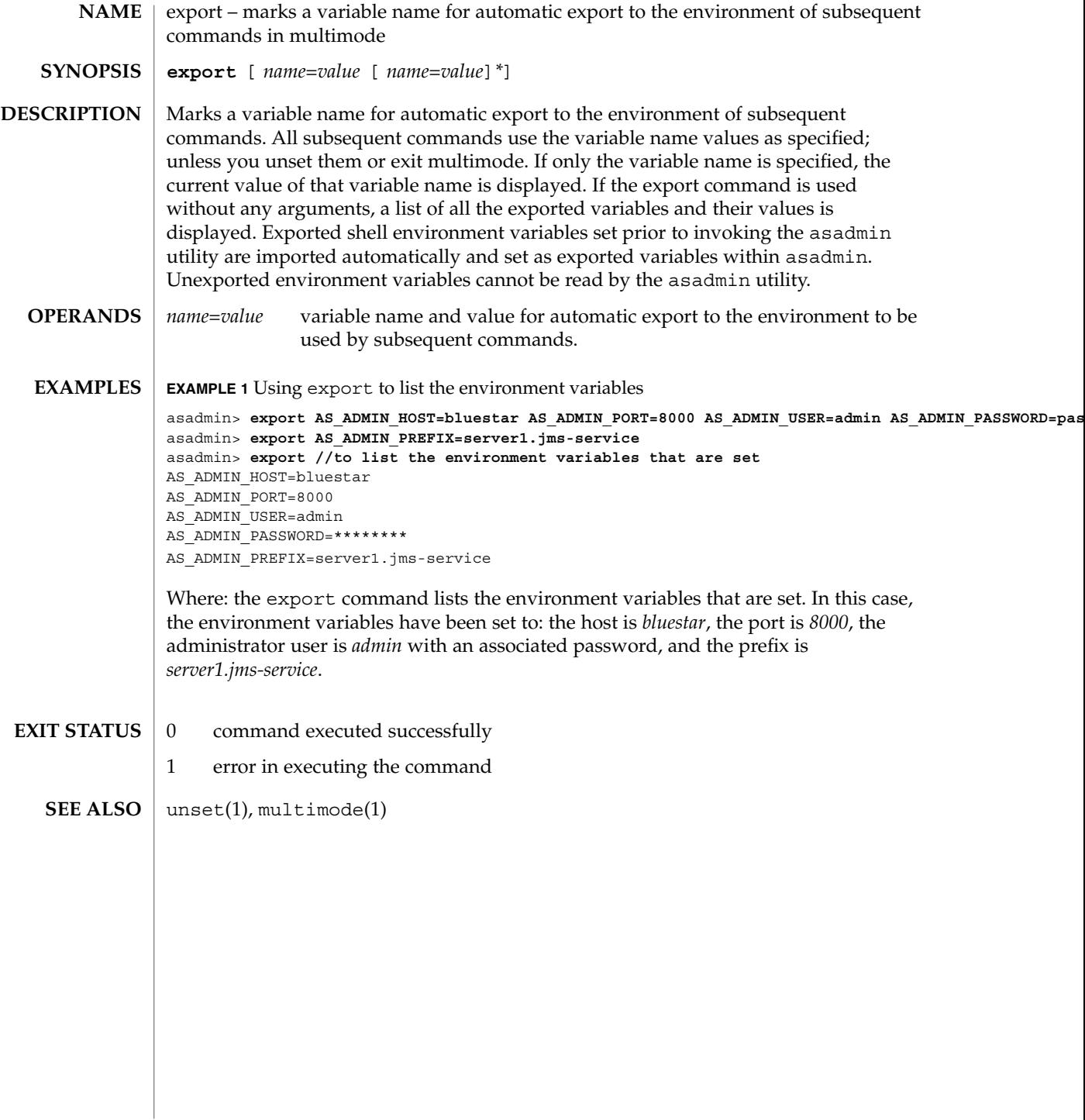

freeze-transaction-service(1)

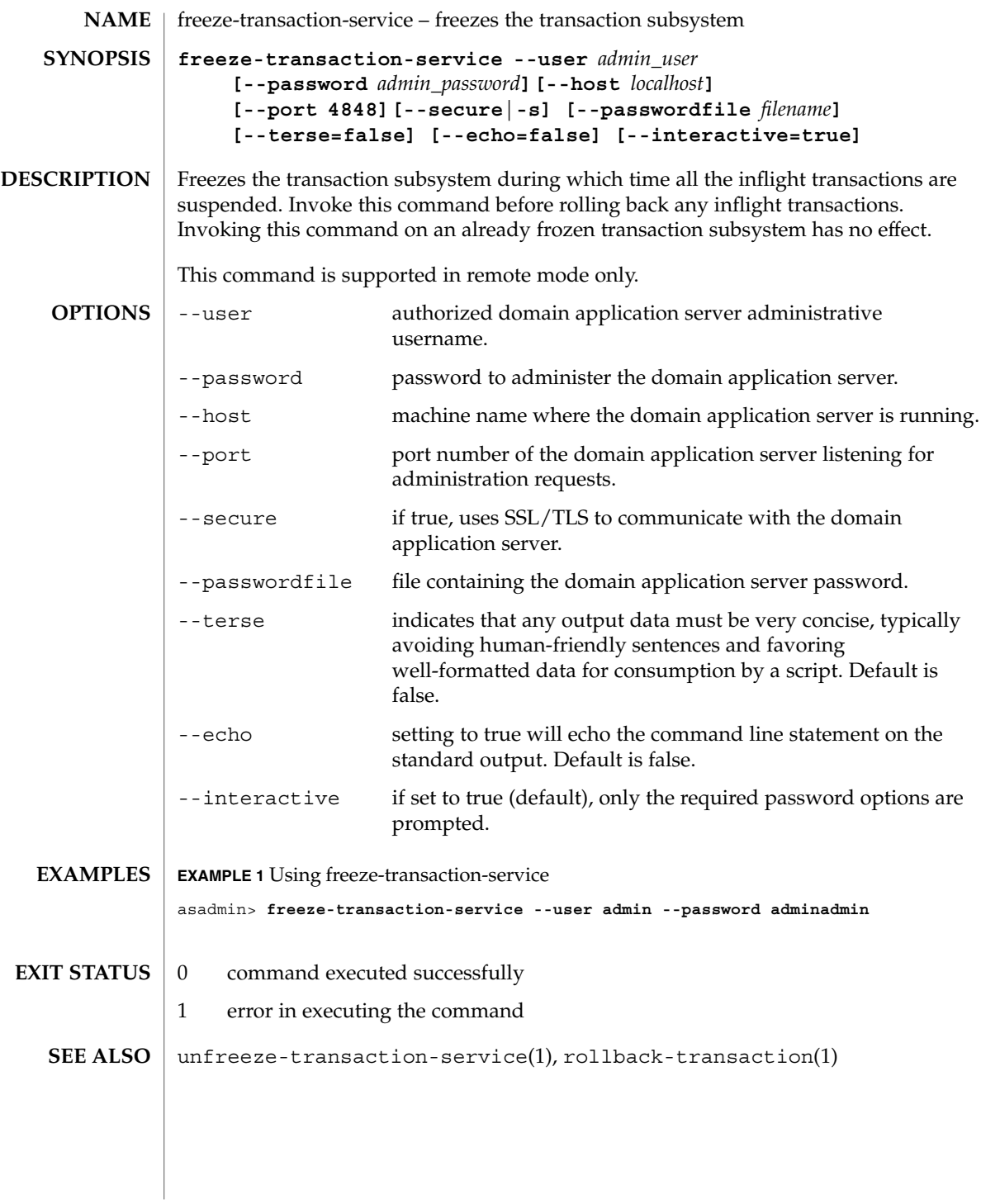

get(1)

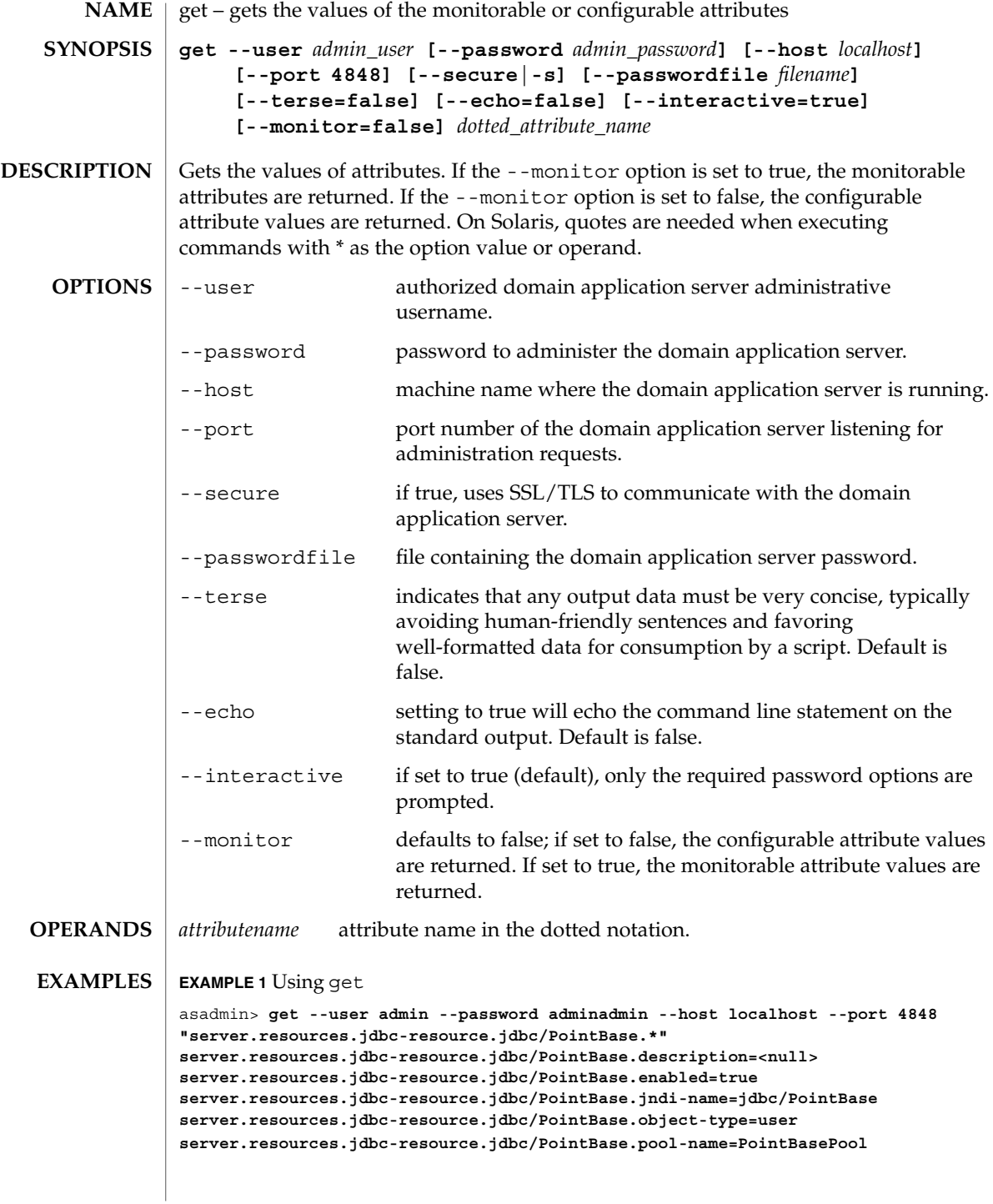

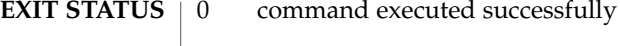

1 error in executing the command

 $\textbf{SEE \, ALSO} \, \mid \, \texttt{set(1)}, \, \texttt{list(1)}$ 

get(1)

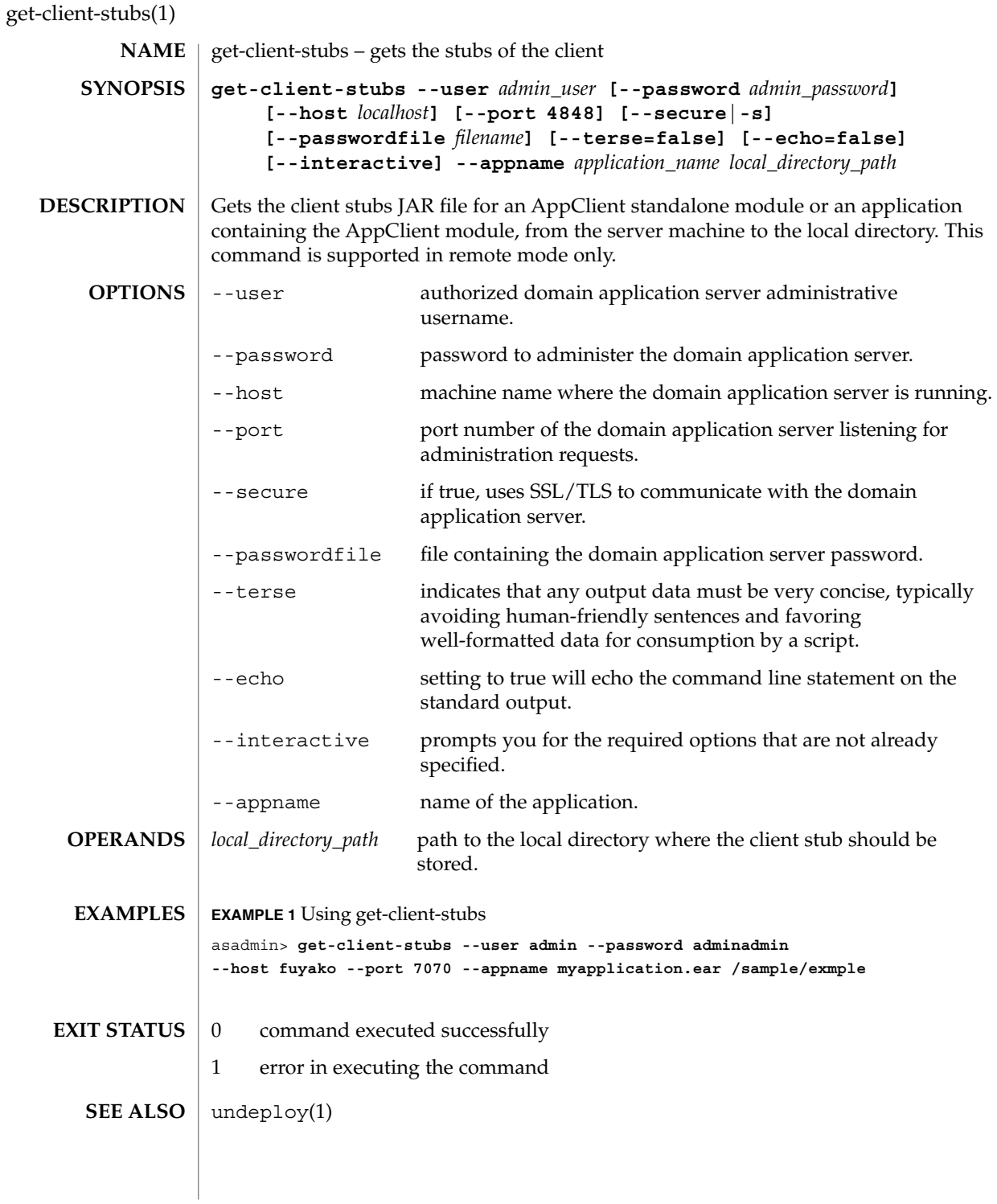
help – displays a list of all the commands available in the Command-line interface **asadmin help** *or* **asadmin --help | -h | -? NAME SYNOPSIS**

The help command displays a list of all the asadmin commands available in the Command-line interface. Specify the command to display the usage information for that command. To display the manpage of each command, use the syntax: asadmin *command\_name* --help | -h | -? or asadmin help *command\_name* **DESCRIPTION**

The following is a list of all the Command-line interface commands:

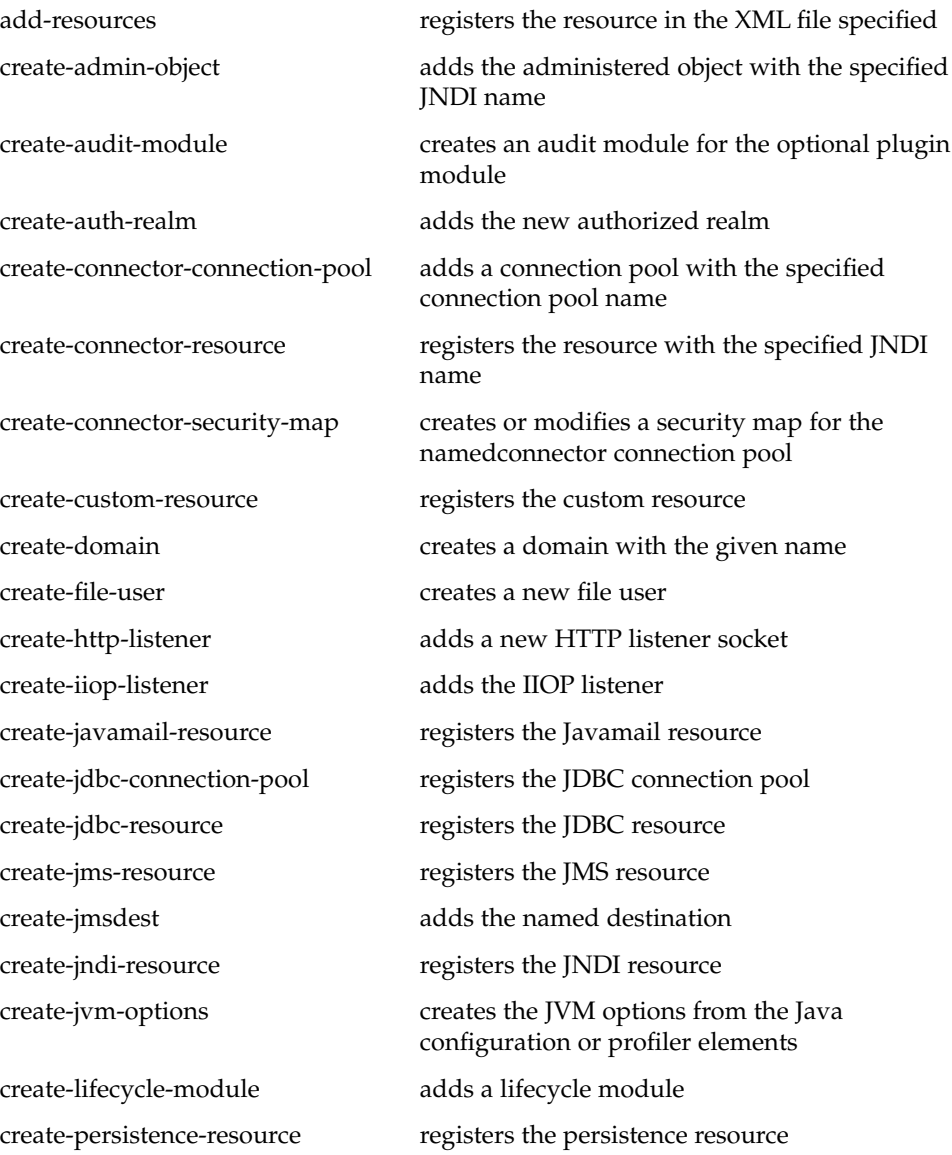

# help(1)

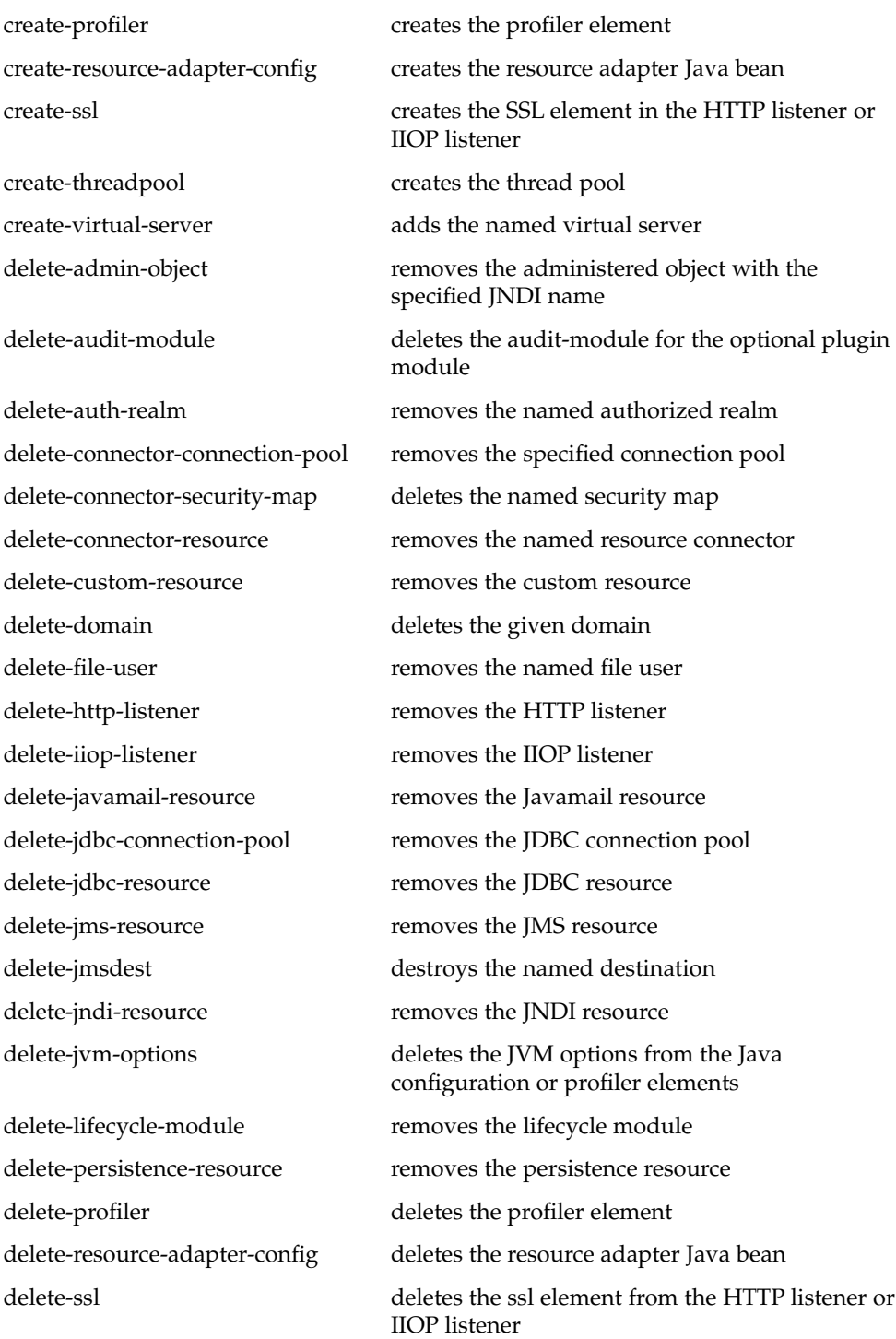

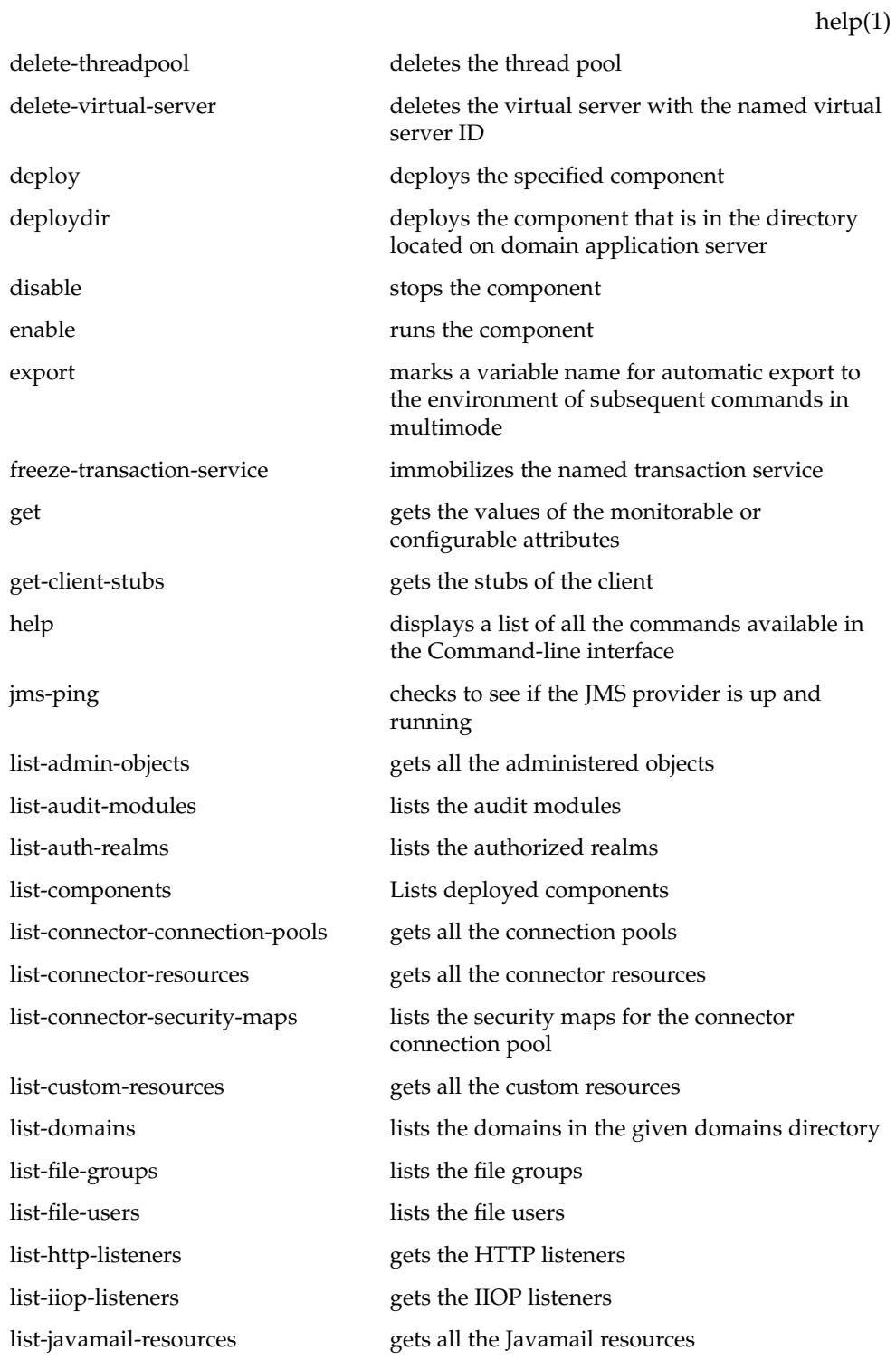

help(1)

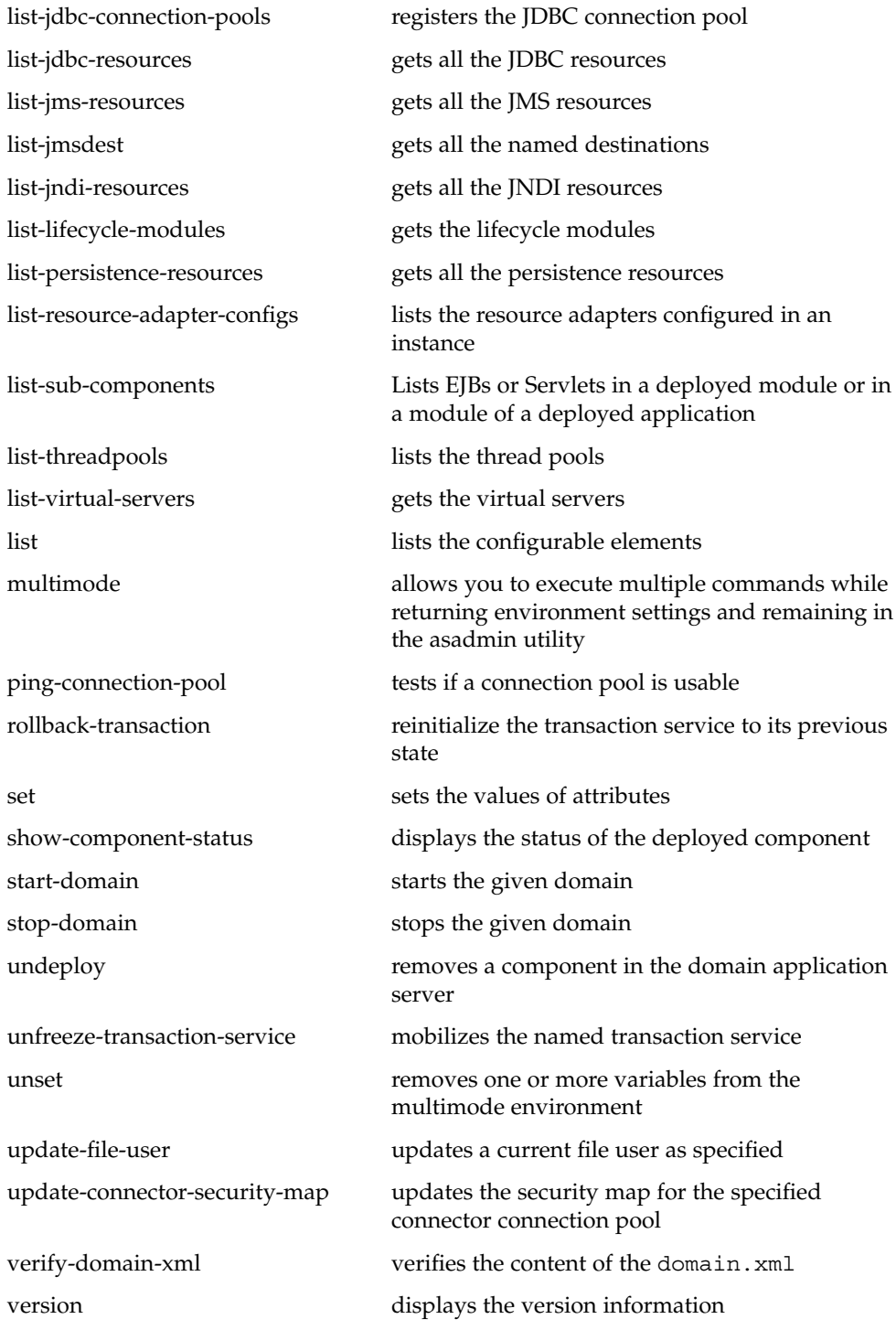

#### **EXAMPLES** | **EXAMPLE 1** Using the help command asadmin> **help** asadmin> **create-domain --help**

Where: **create-domain** is the command you wish to view the usage for.

#### version(1) **SEE ALSO**

help(1)

install-license(1)

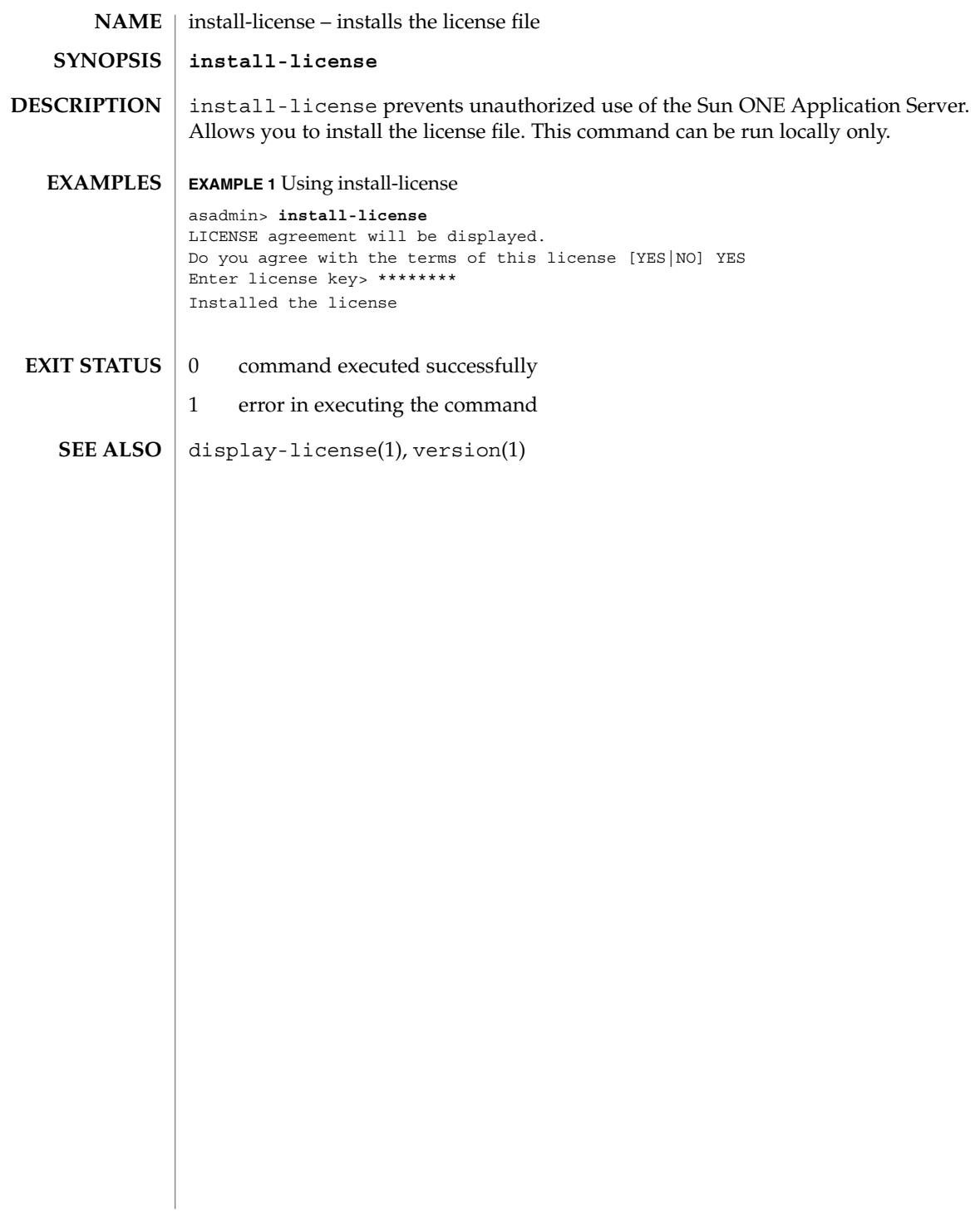

jms-ping(1)

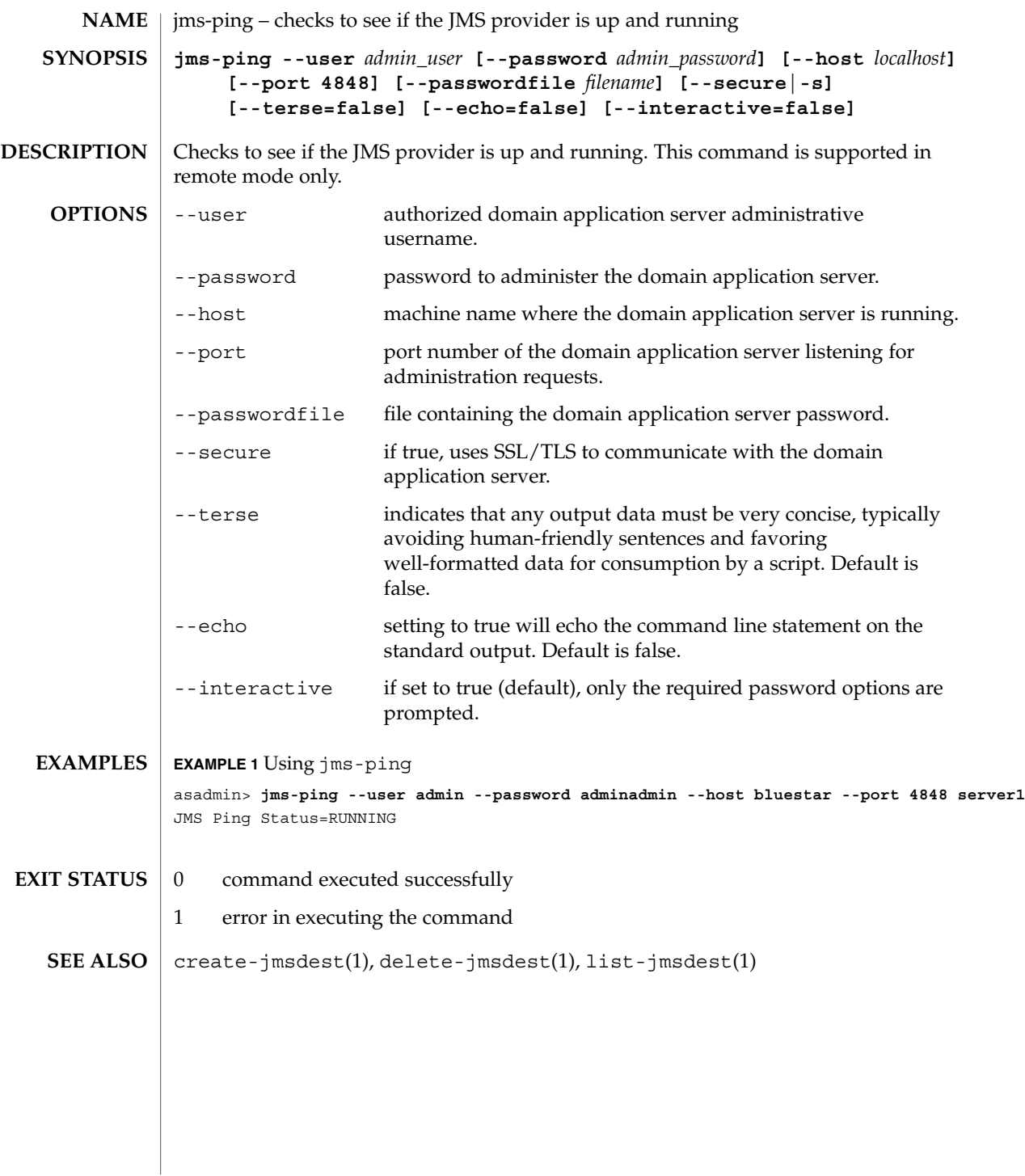

# jspc(1M)

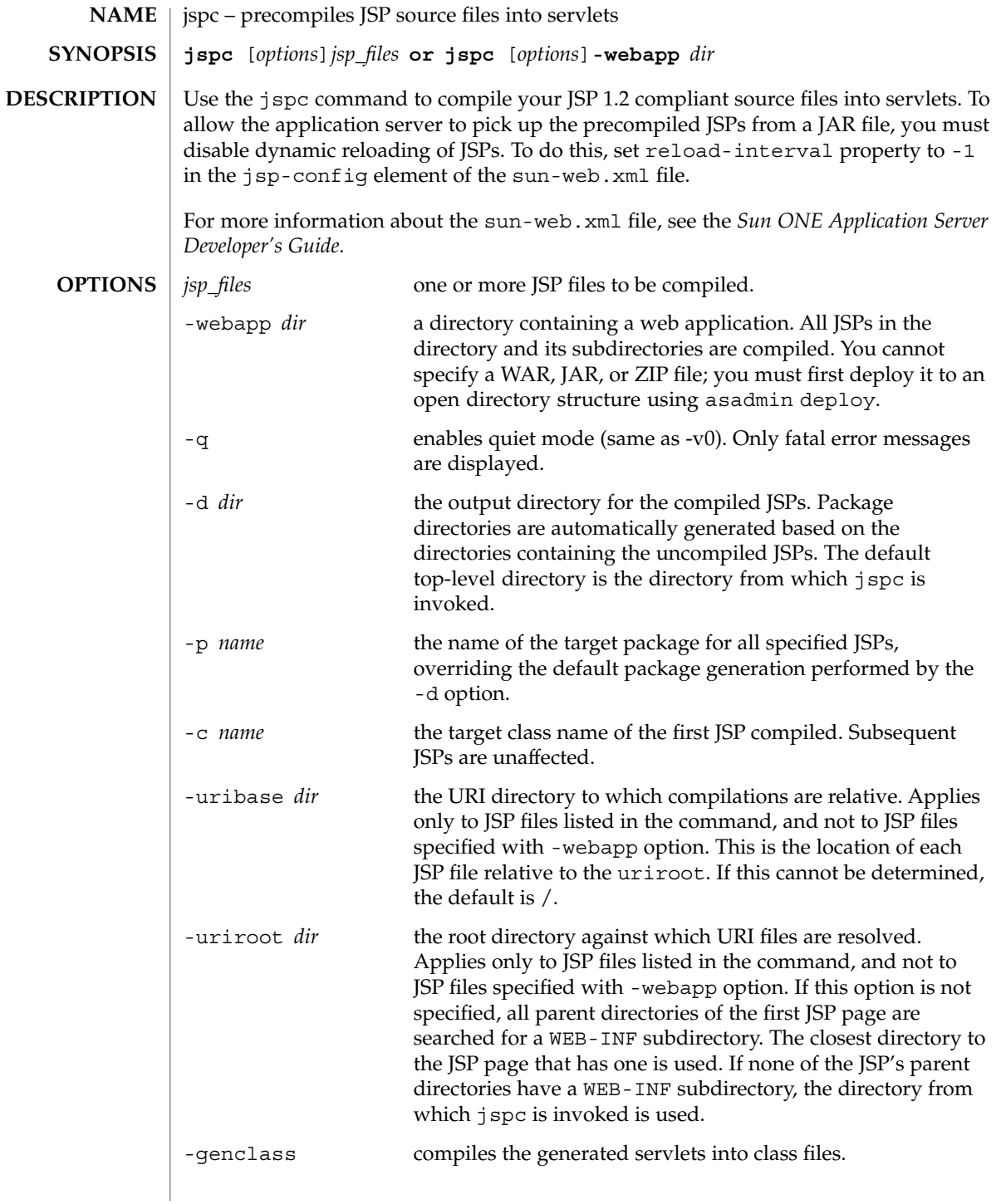

# jspc(1M)

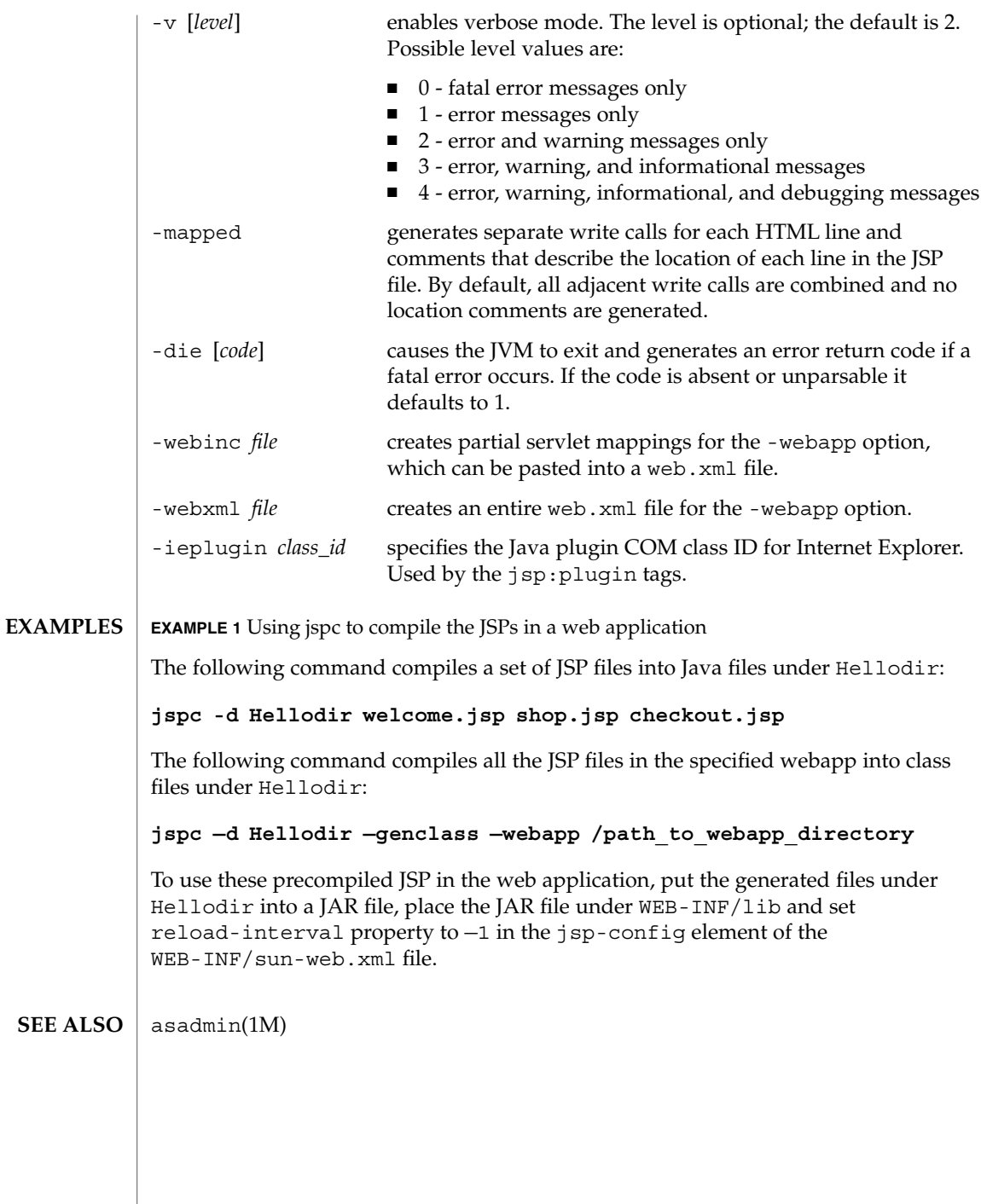

 $\overline{\phantom{a}}$ 

 $list(1)$ 

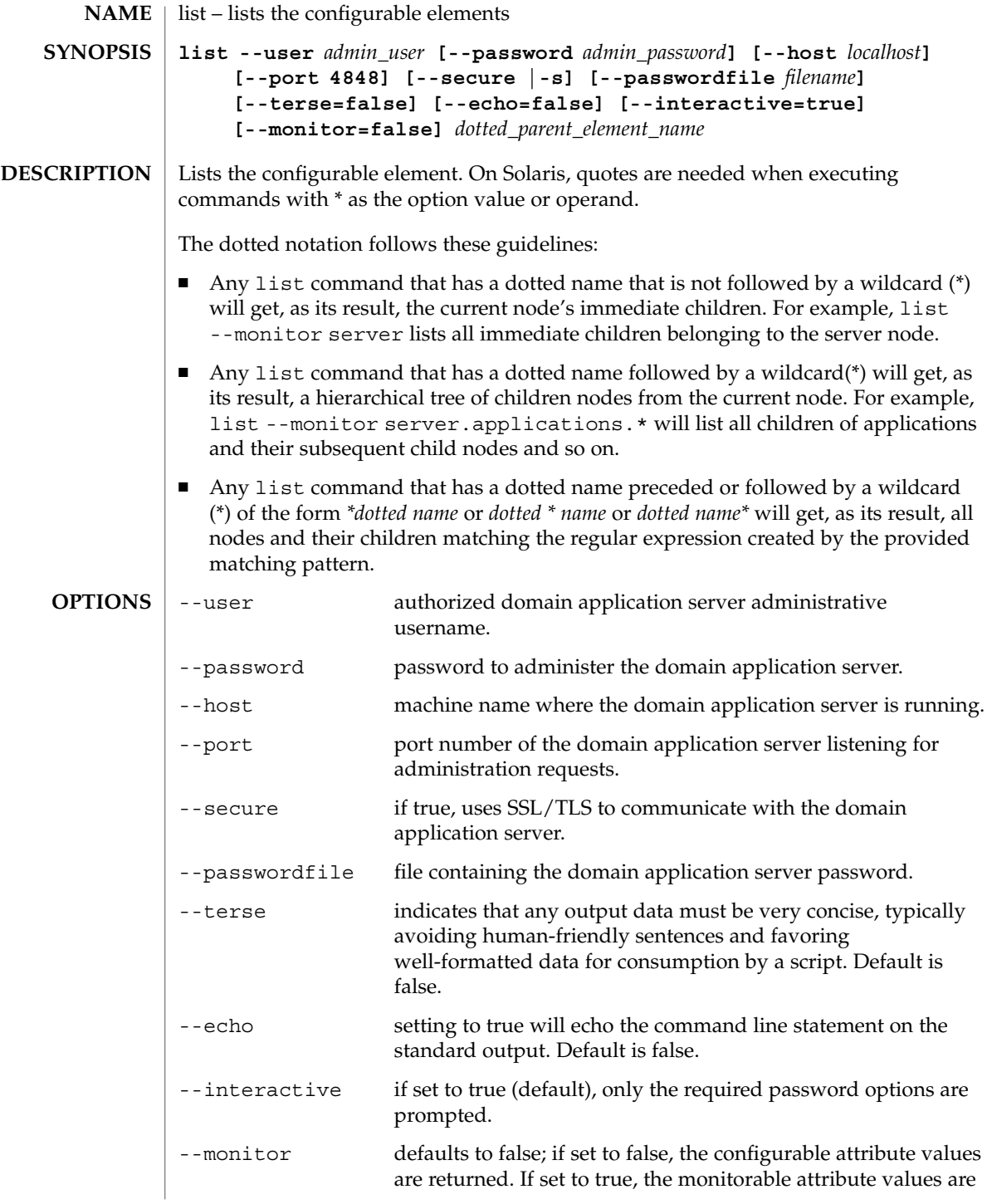

**OPERANDS**

returned.

*dotted\_parent\_element\_name* configurable or monitorable element name.

**EXAMPLE 1** Using list to view all dotted-name prefixes asadmin> **list --user admin --password adminadmin --port 5001 "\*"** server server.admin-service server.admin-service.das-config server.application-ref.MEjbApp server.application-ref.\_\_ejb\_container\_timer\_app server.application-ref.adminapp server.application-ref.admingui server.application-ref.com\_sun\_web\_ui server.applications server.applications.j2ee-application.MEjbApp server.applications.j2ee-application.\_\_ejb\_container\_timer\_app server.applications.web-module.adminapp server.applications.web-module.admingui server.applications.web-module.com\_sun\_web\_ui server.ejb-container server.http-service server.http-service.http-listener.admin-listener server.http-service.http-listener.http-listener-1 server.http-service.http-listener.http-listener-2 server.iiop-service server.iiop-service.iiop-listener.SSL server.iiop-service.iiop-listener.SSL.ssl server.iiop-service.iiop-listener.SSL\_MUTUALAUTH server.iiop-service.iiop-listener.SSL\_MUTUALAUTH.ssl server.iiop-service.iiop-listener.orb-listener-1 server.iiop-service.orb server.java-config server.jms-service server.jms-service.jms-host.default\_JMS\_host server.log-service server.log-service.module-log-levels server.mdb-container server.monitoring-service server.monitoring-service.module-monitoring-levels server.resource-ref.jdbc/PointBase server.resource-ref.jdbc/\_\_TimerPool server.resources server.resources.jdbc-connection-pool.PointBasePool server.resources.jdbc-connection-pool.\_\_TimerPool server.resources.jdbc-resource.jdbc/PointBase server.resources.jdbc-resource.jdbc/\_\_TimerPool server.security-service server.security-service.audit-module.default server.security-service.auth-realm.certificate server.security-service.auth-realm.file server.security-service.jacc-provider.default server.thread-pools server.thread-pools.thread-pool.thread-pool-1 server.transaction-service **EXAMPLES**

 $list(1)$ 

**EXAMPLE 1** Using list to view all dotted-name prefixes *(Continued)* server.virtual-server.\_\_asadmin server.virtual-server.server server.web-container **EXAMPLE 2** Using list for an application asadmin> **list --user admin --password adminadmin --host localhost --port 4848 server.applications.j2ee-application** server.applications.j2ee-application.MEjbApp server.applications.j2ee-application.\_ejb\_container\_timer\_app server.applications.j2ee-application.stateless-simple **EXAMPLE 3** Using list for a web module asadmin> **list --user admin --password adminadmin --host localhost --port 4848 server.applications.web-module** server.applications.web-module.adminapp server.applications.web-module.adminguip server.applications.web-module.com\_sun\_web\_ui 0 command executed successfully 1 error in executing the command  $get(1)$ ,  $set(1)$ **EXIT STATUS SEE ALSO**

 $list(1)$ 

list-acls(1)

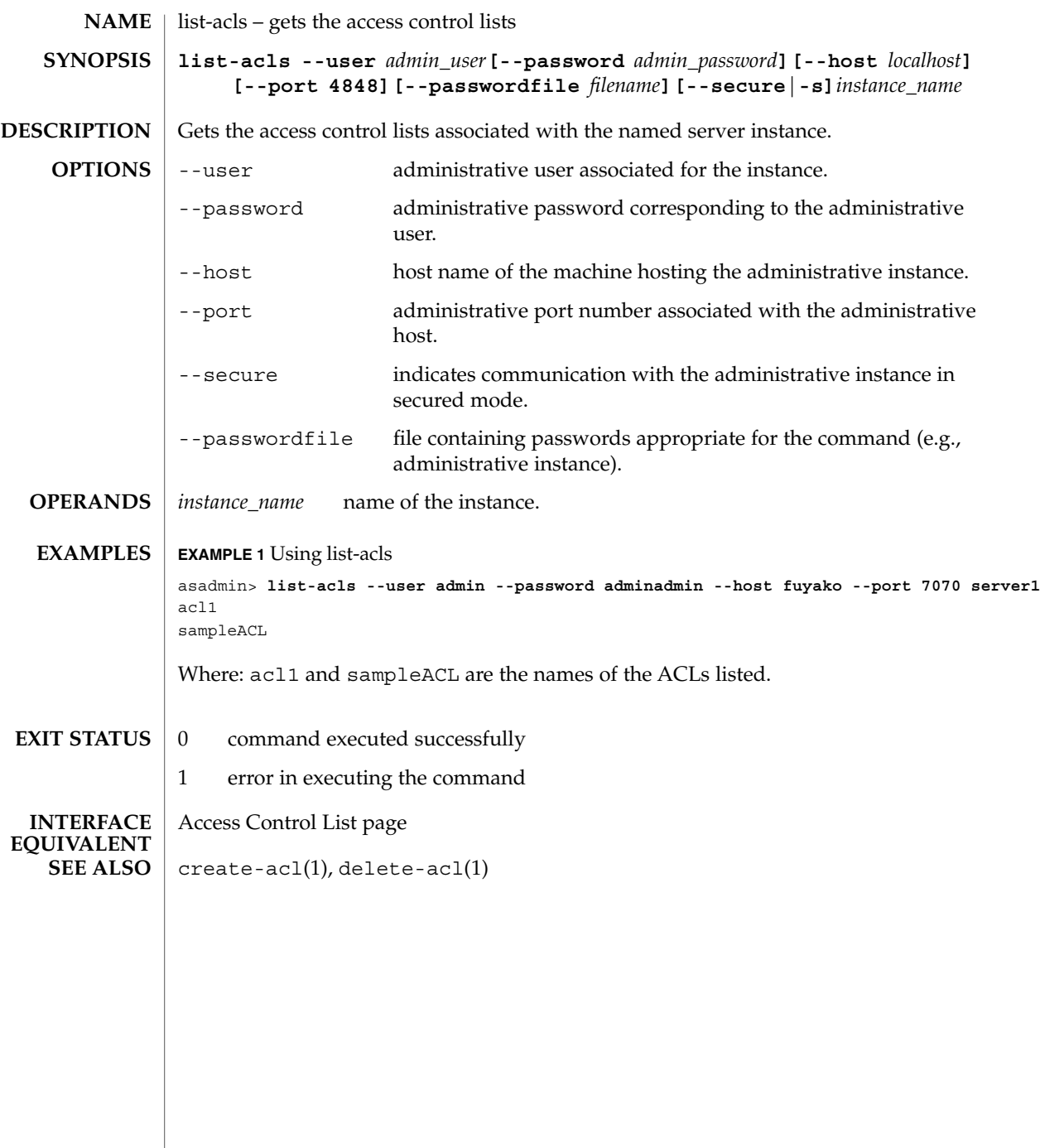

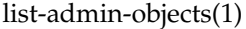

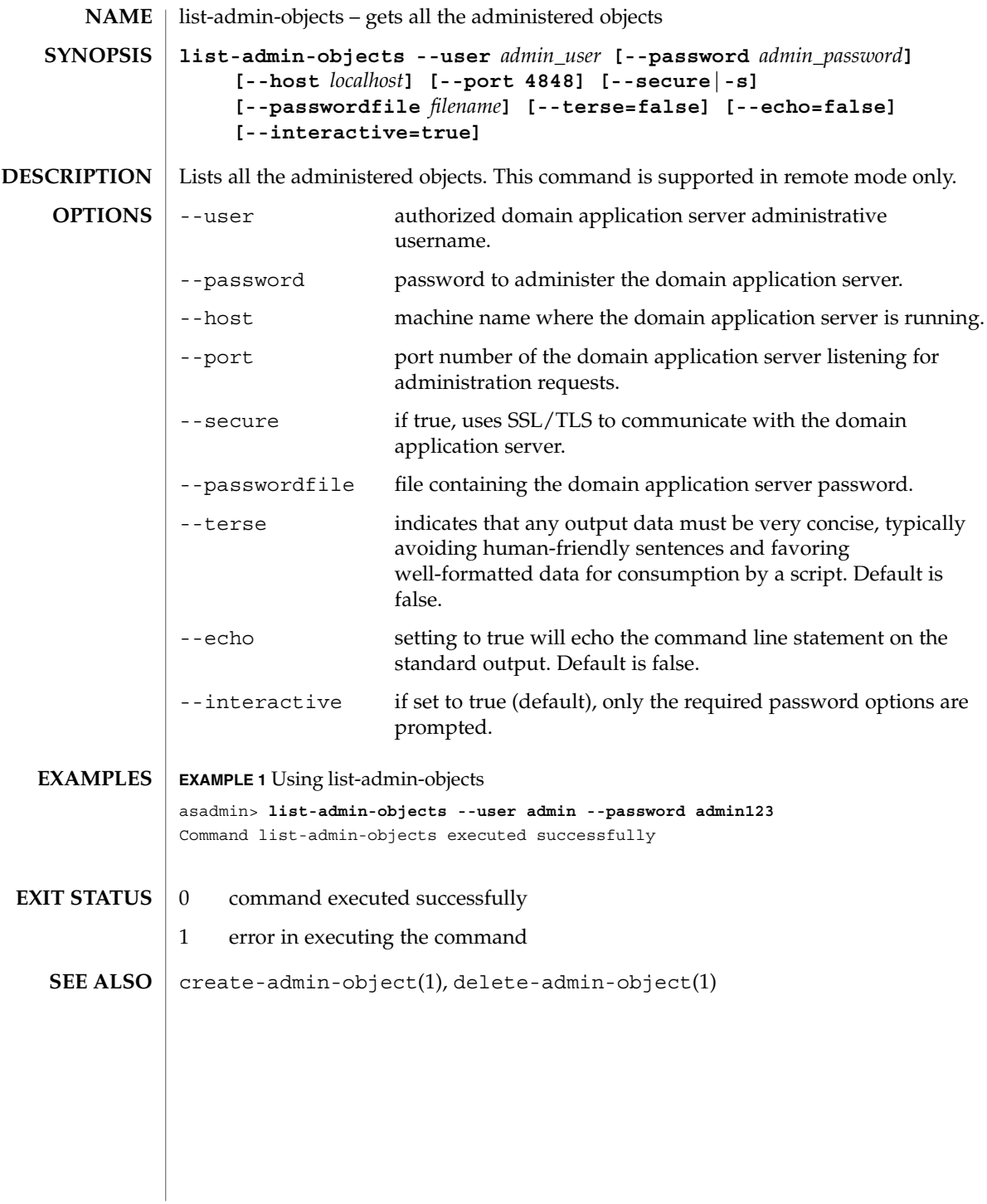

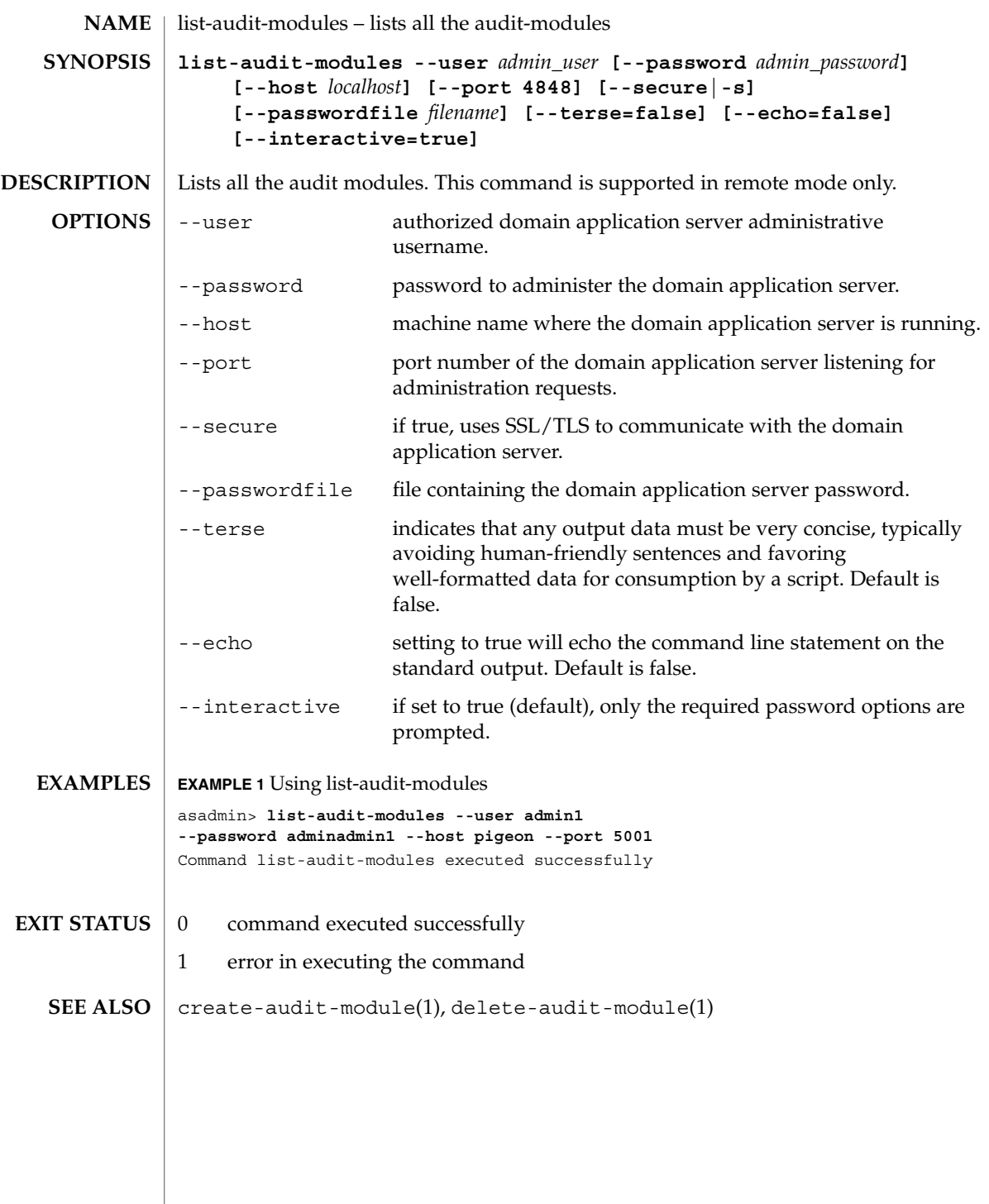

list-authdbs(1)

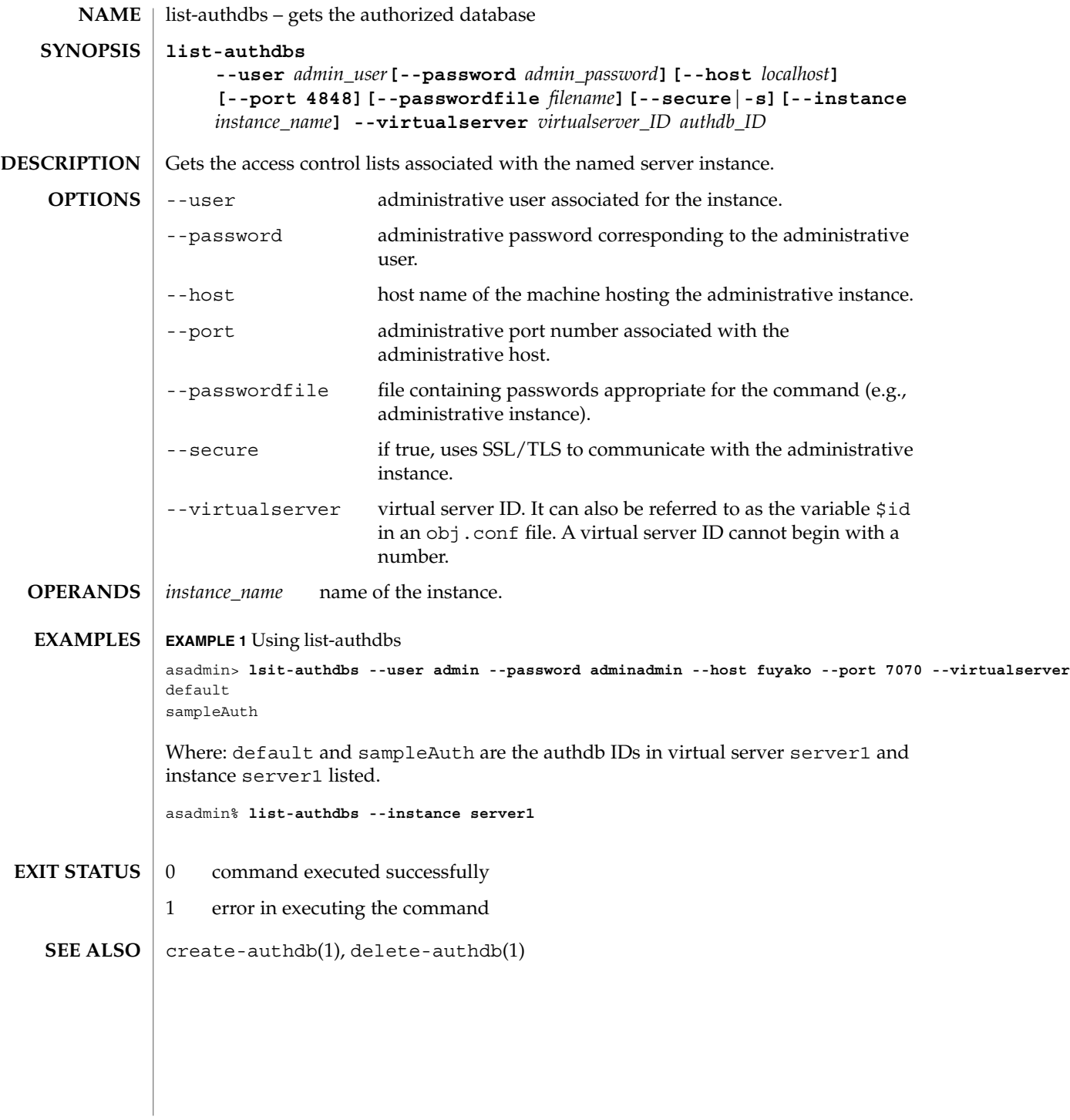

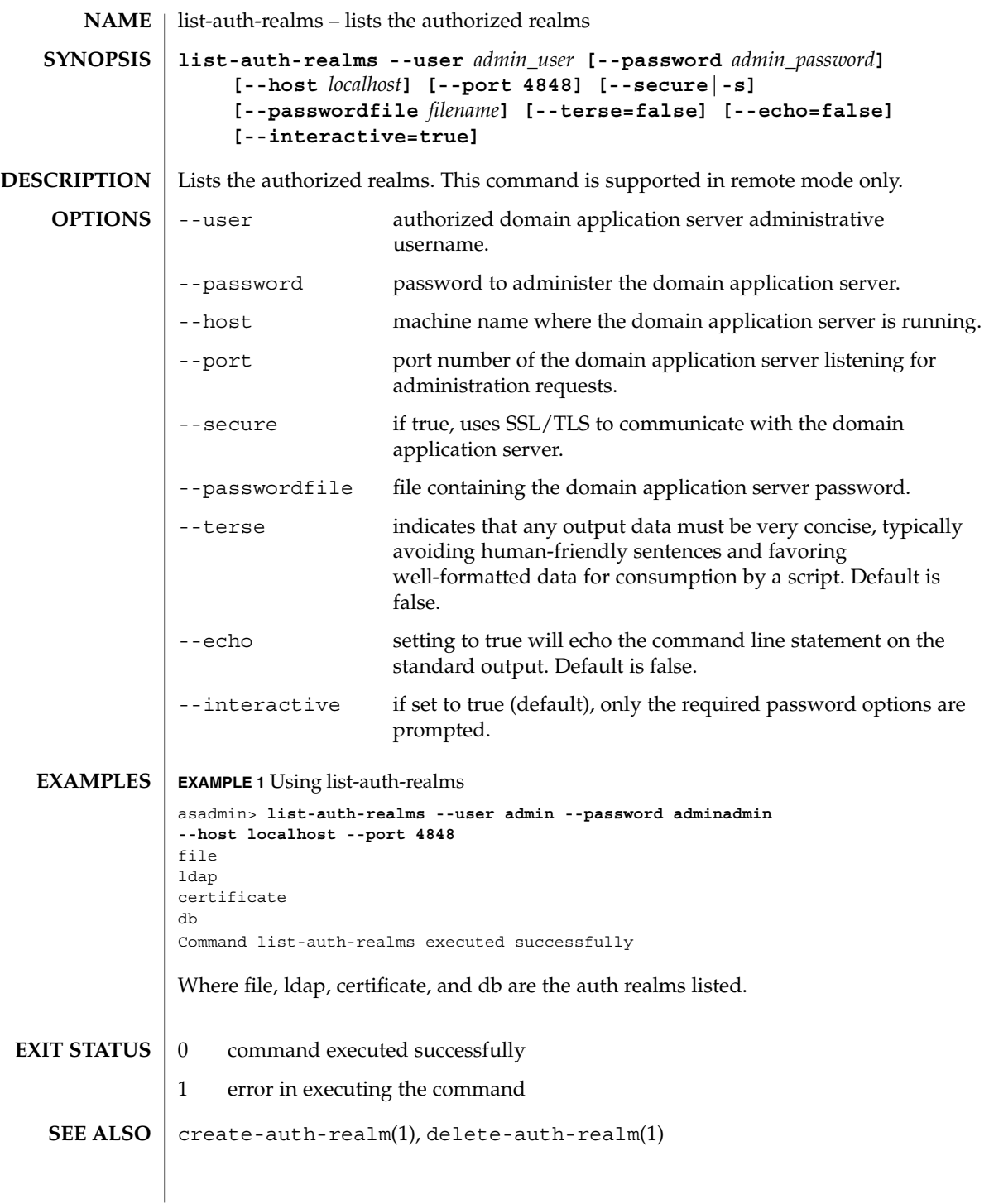

#### list-components(1)

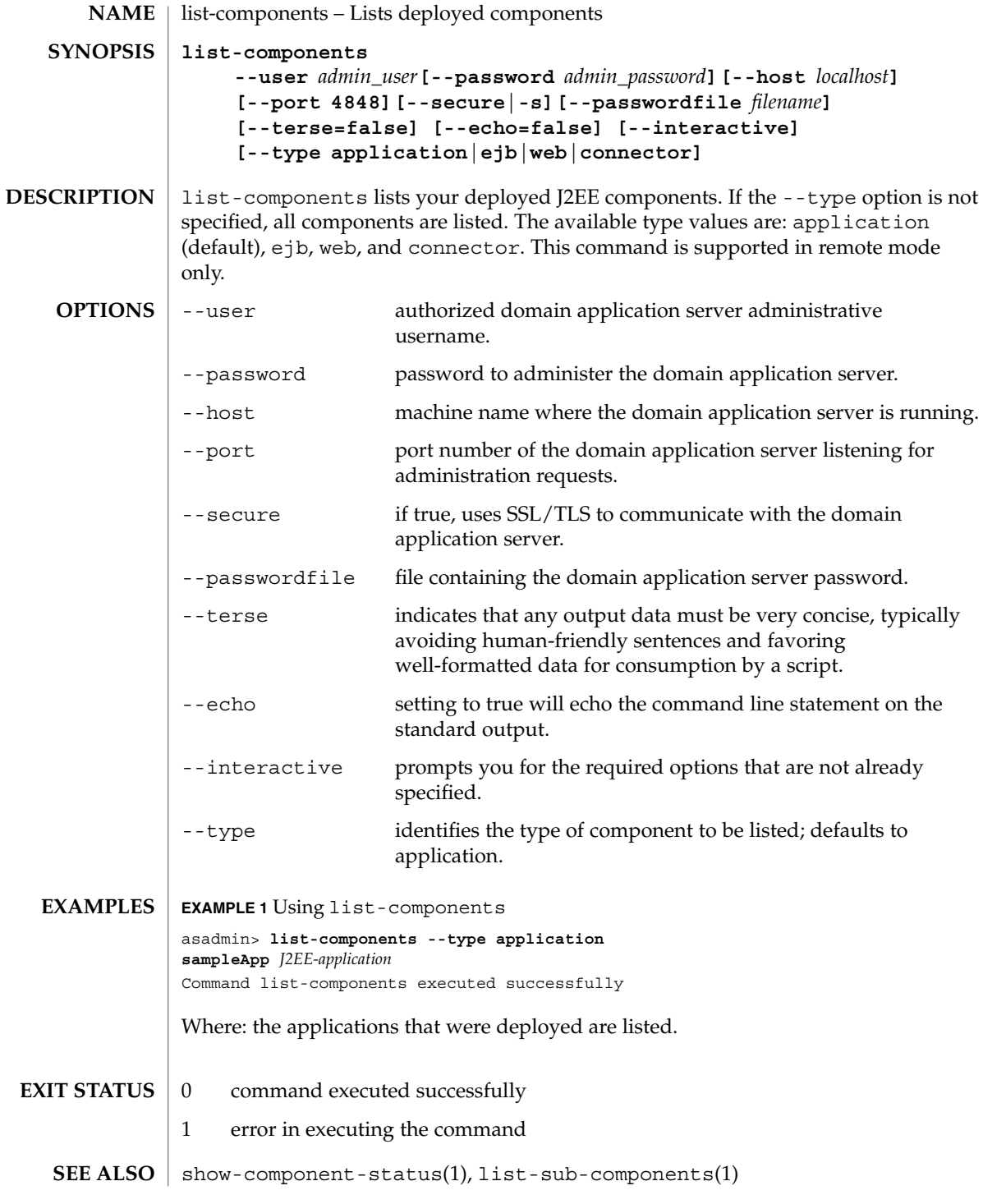

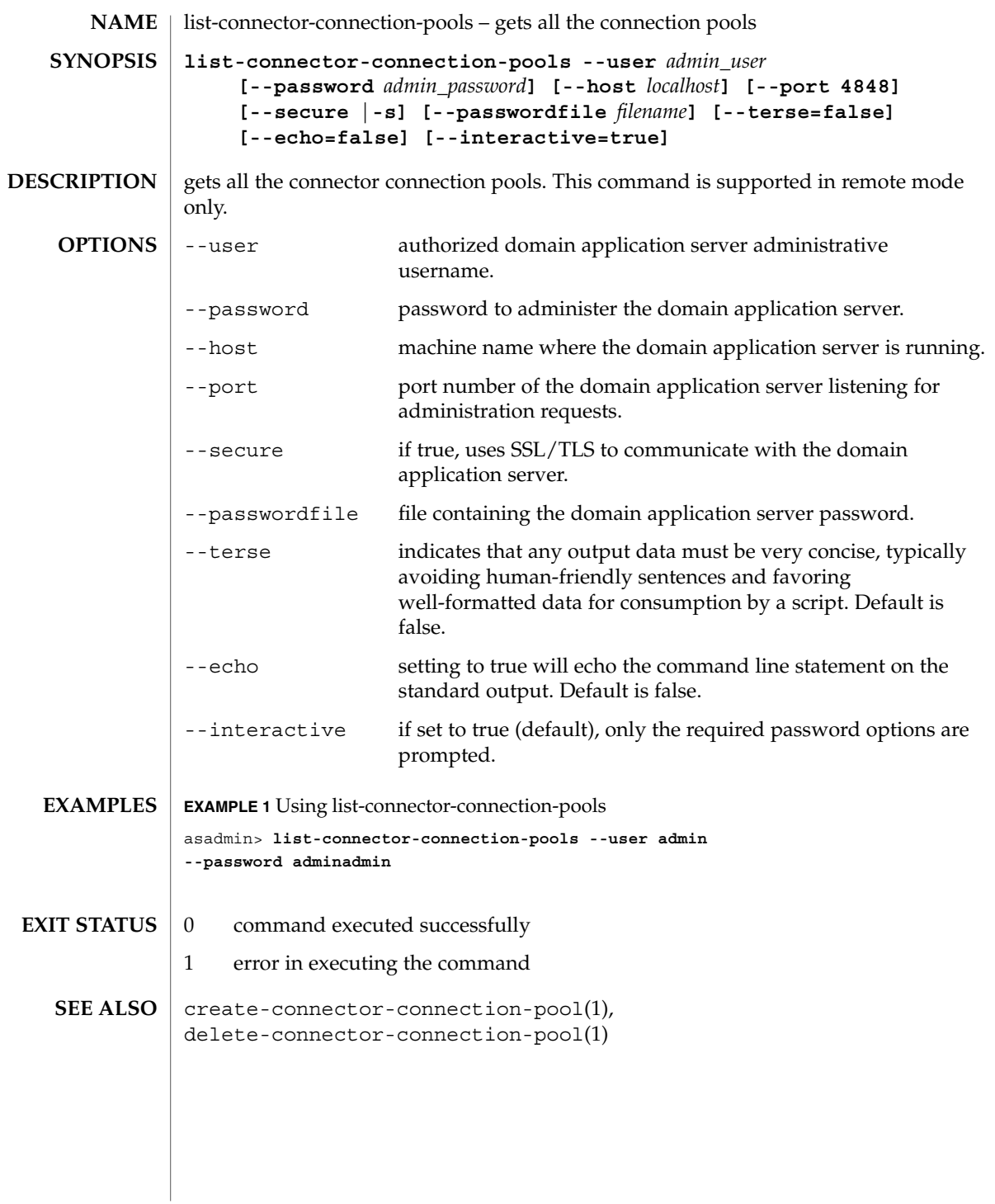

list-connector-resources(1)

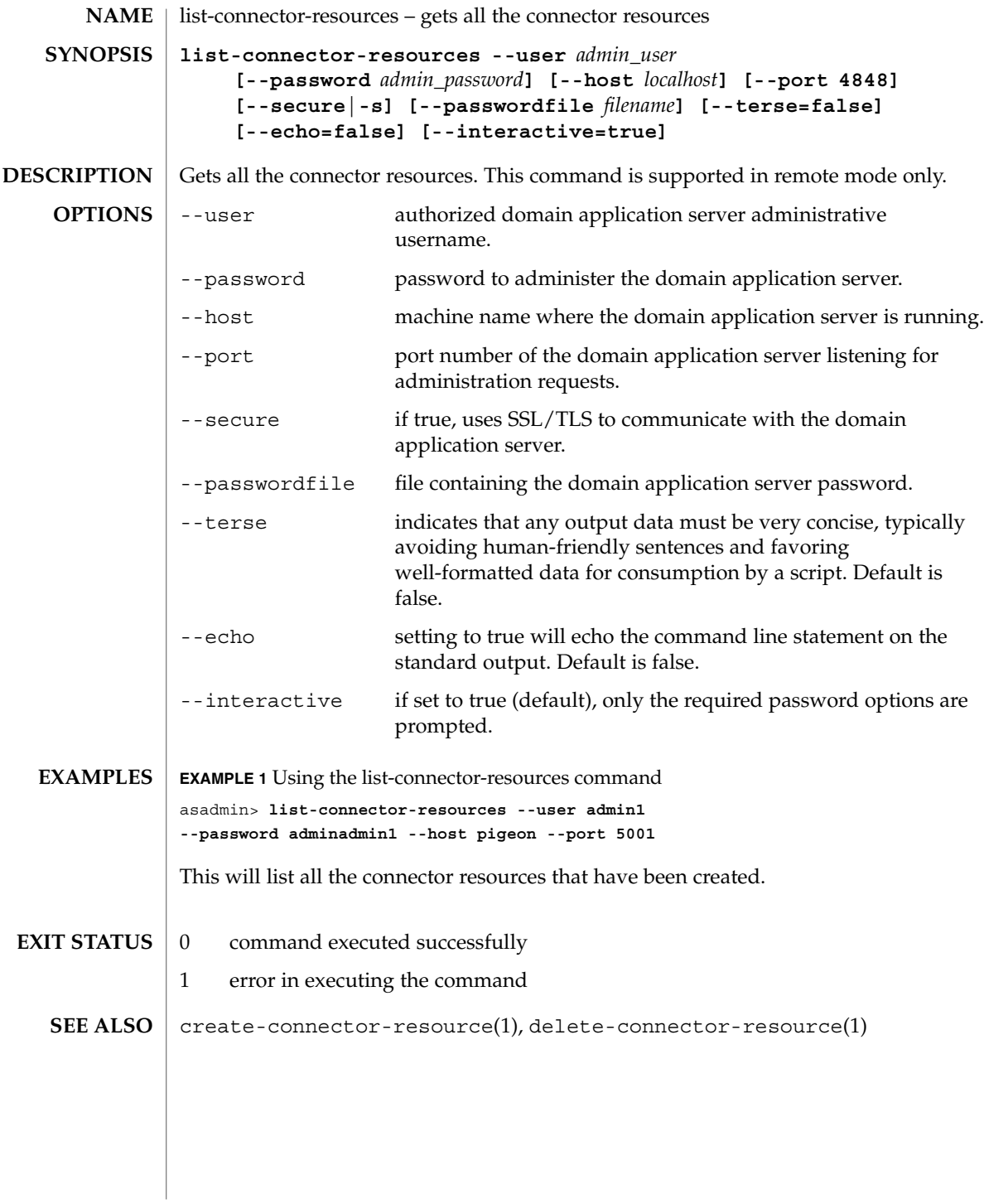

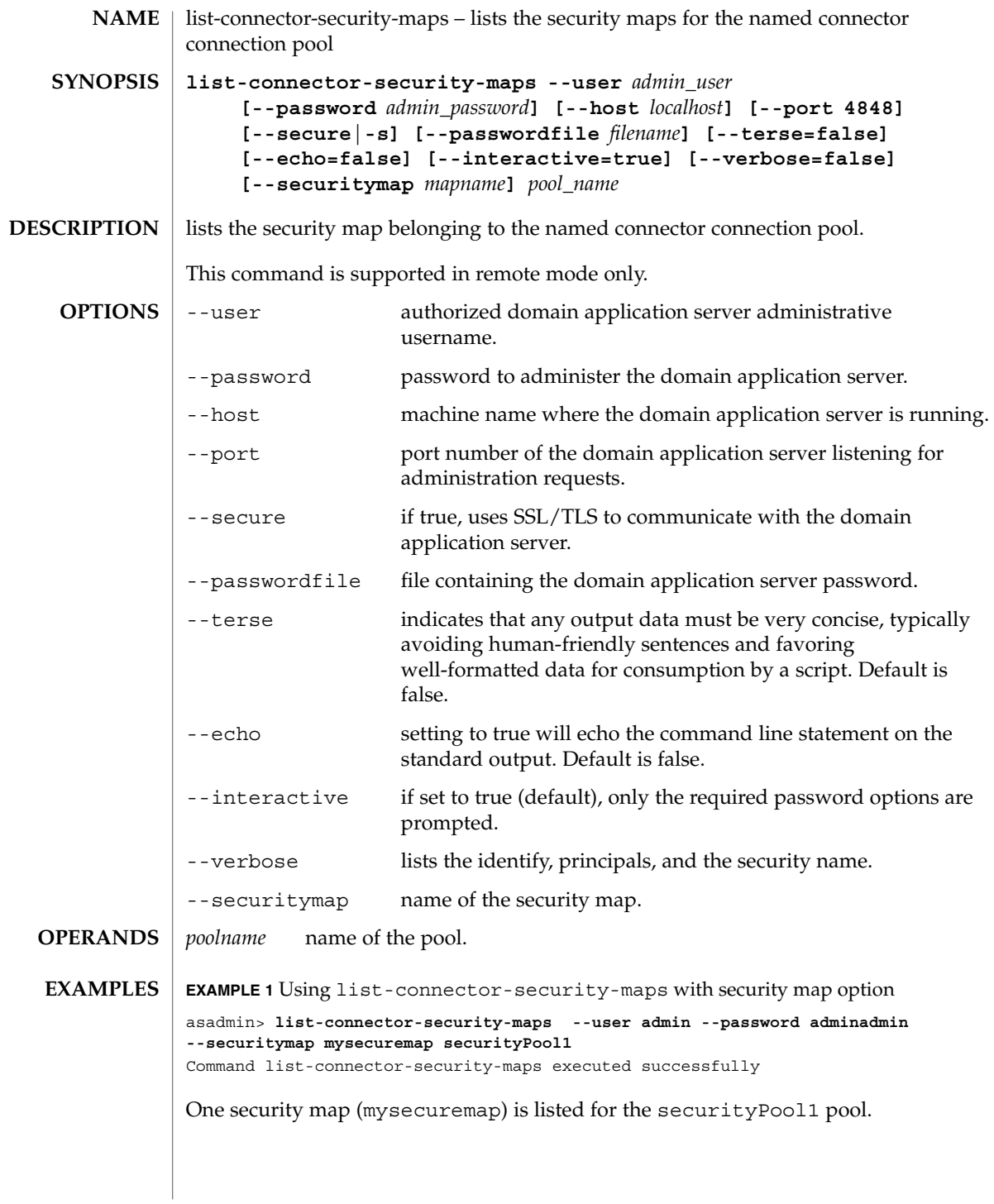

list-connector-security-maps(1)

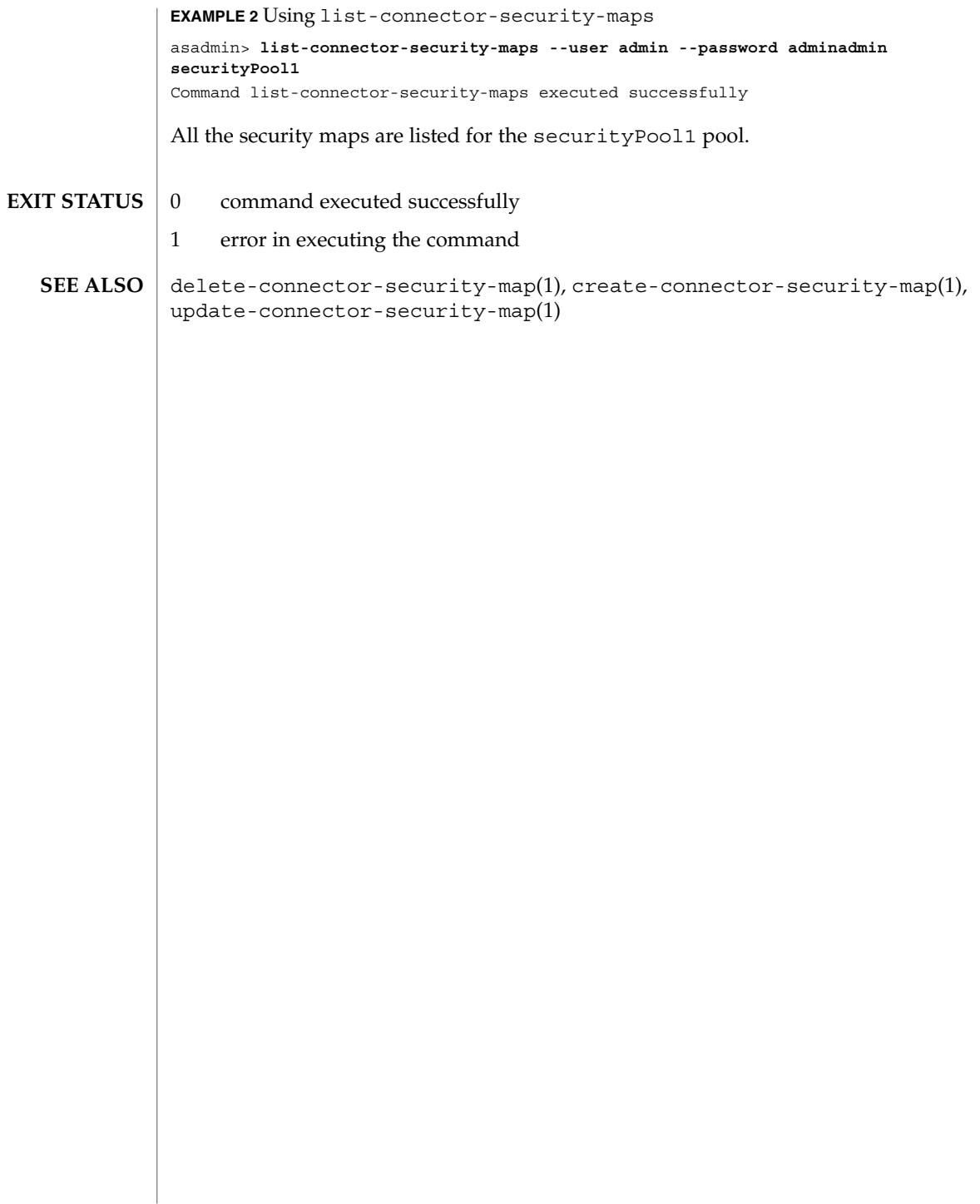

list-custom-resources(1)

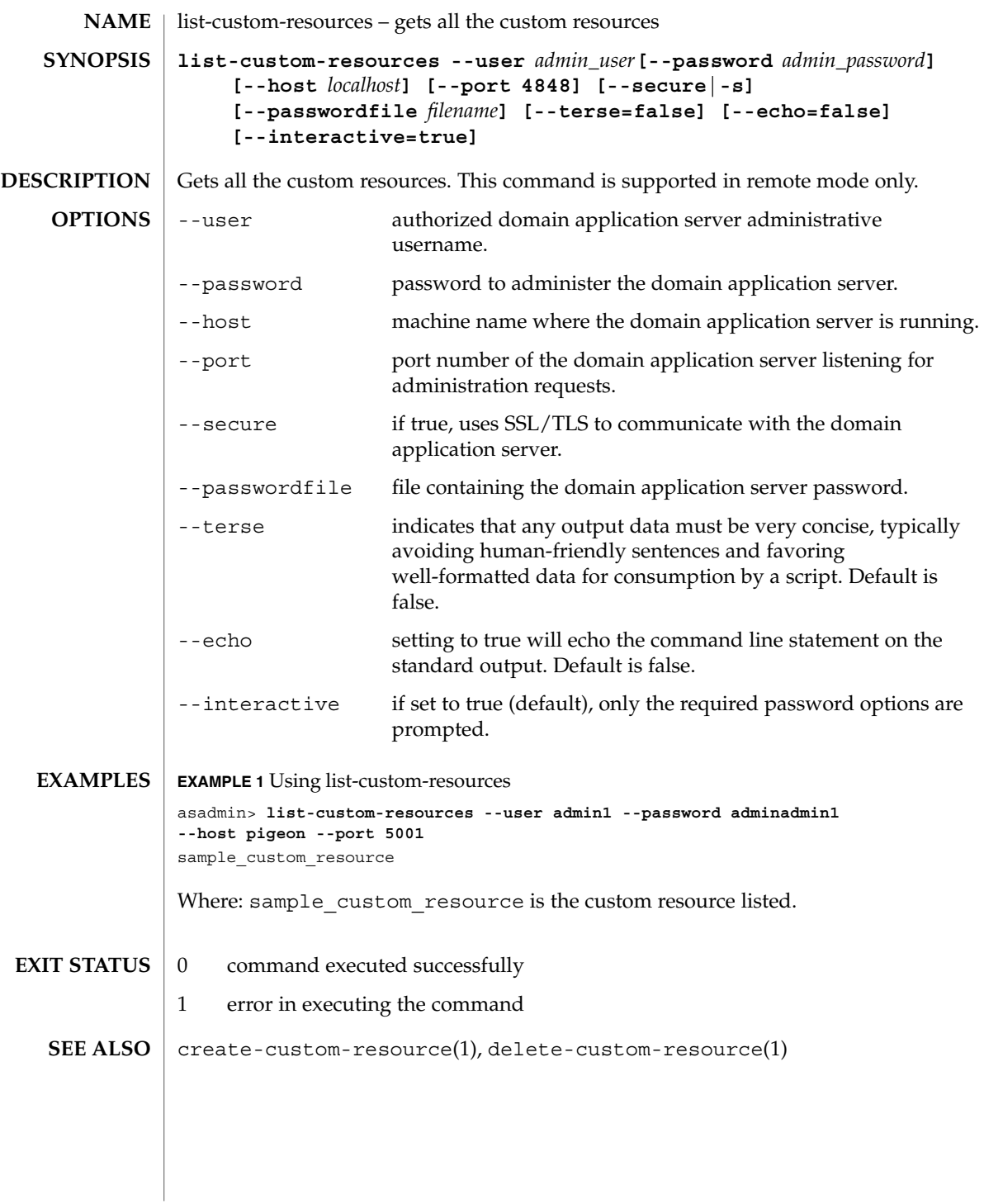

list-domains(1)

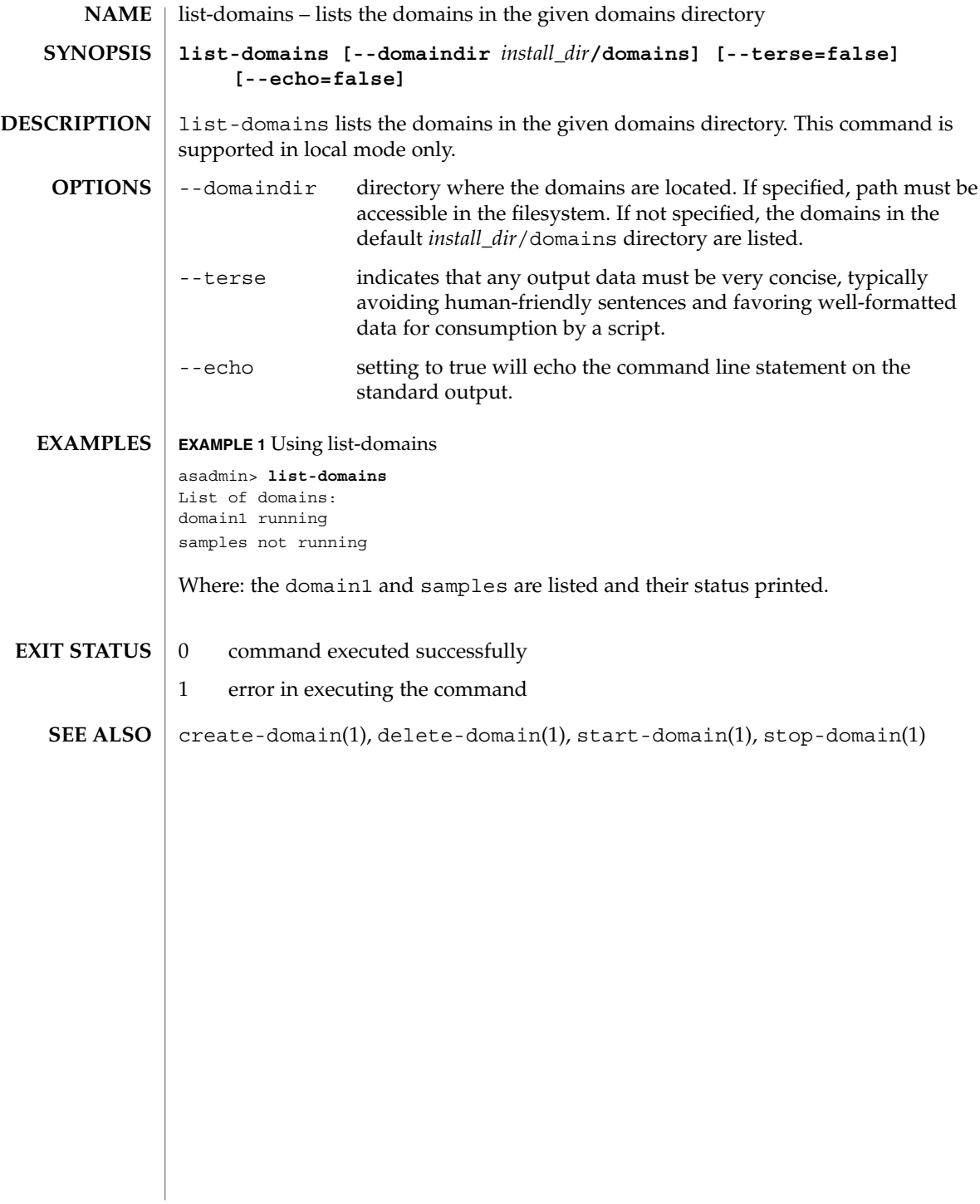

list-file-groups(1)

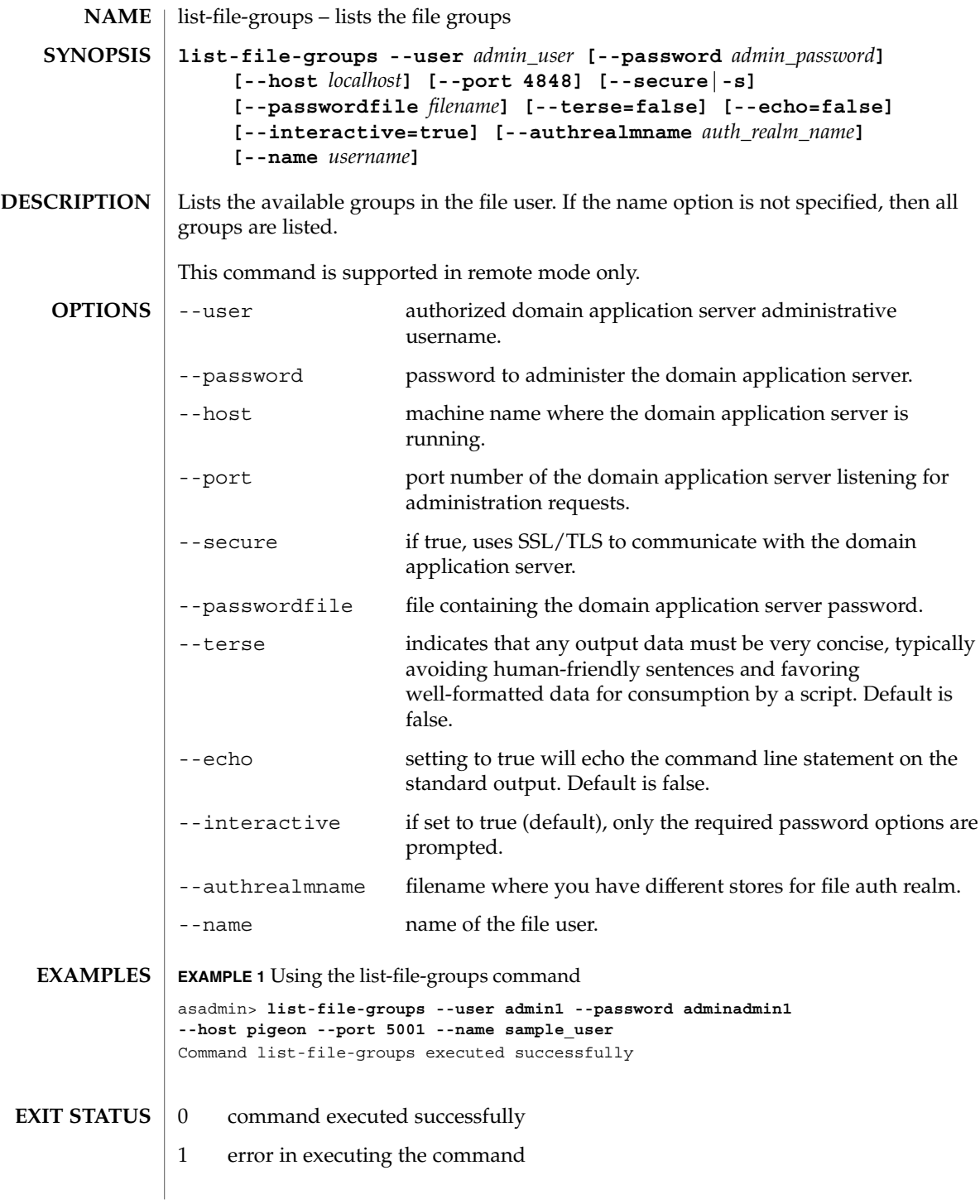

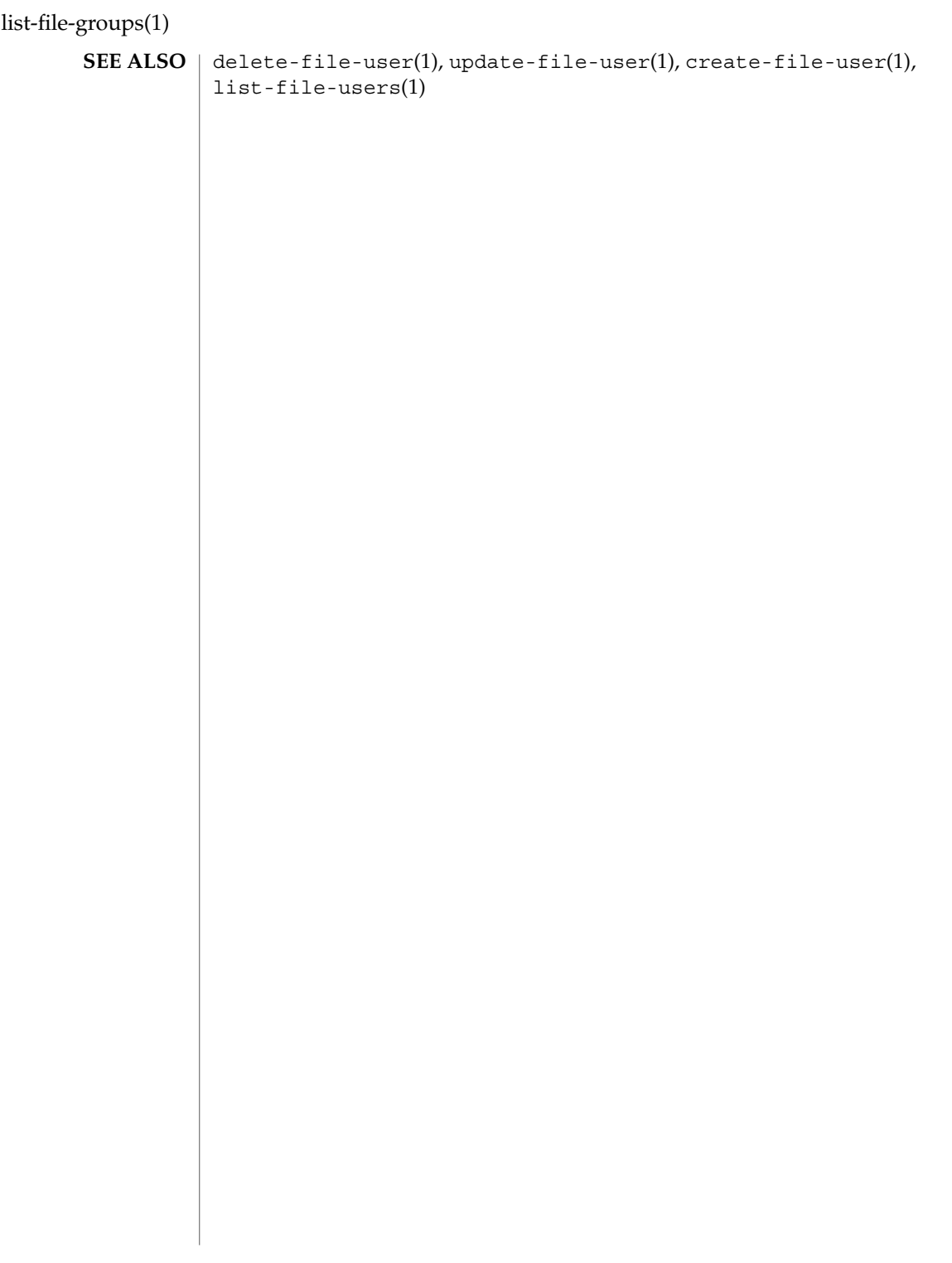

list-file-users(1)

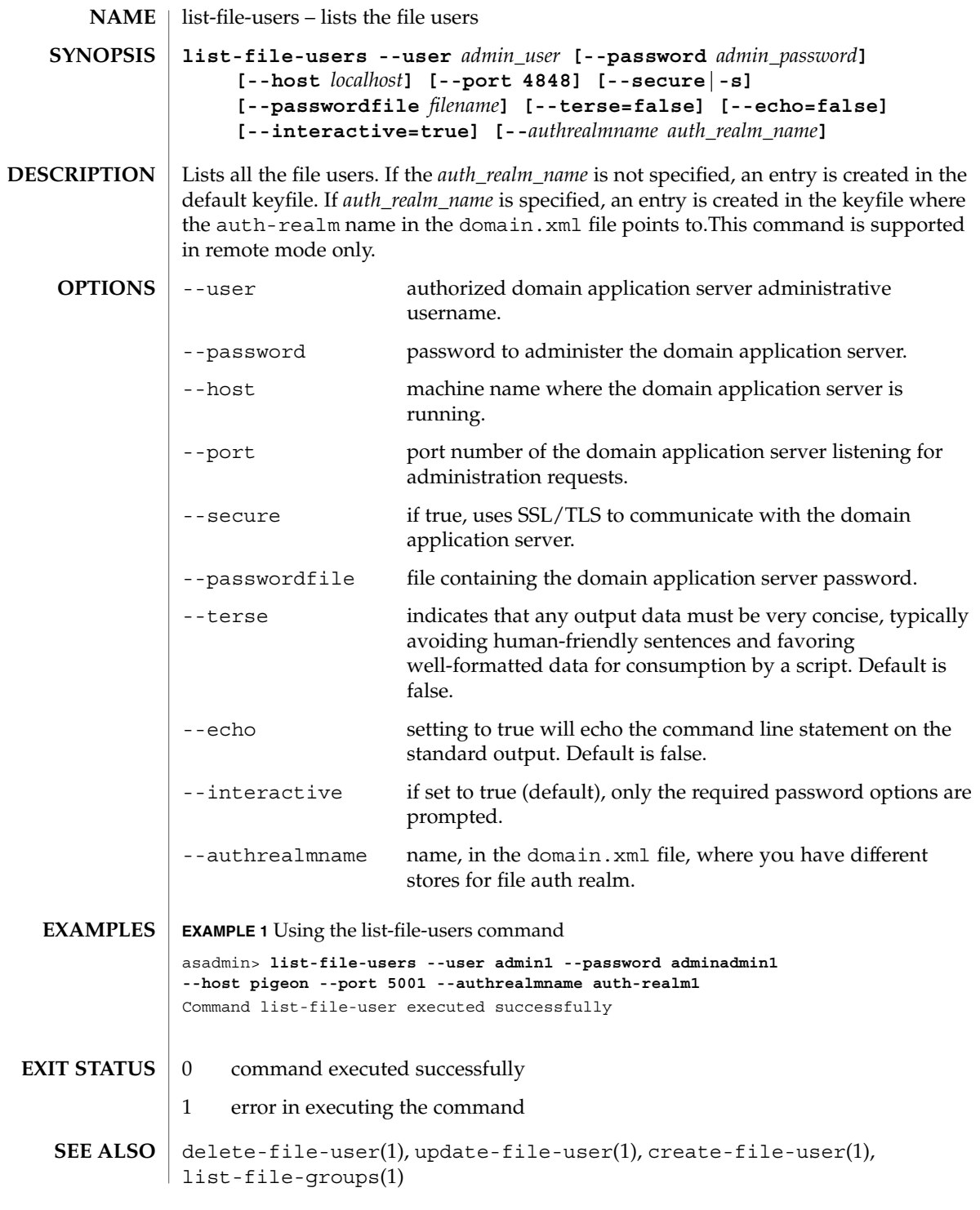

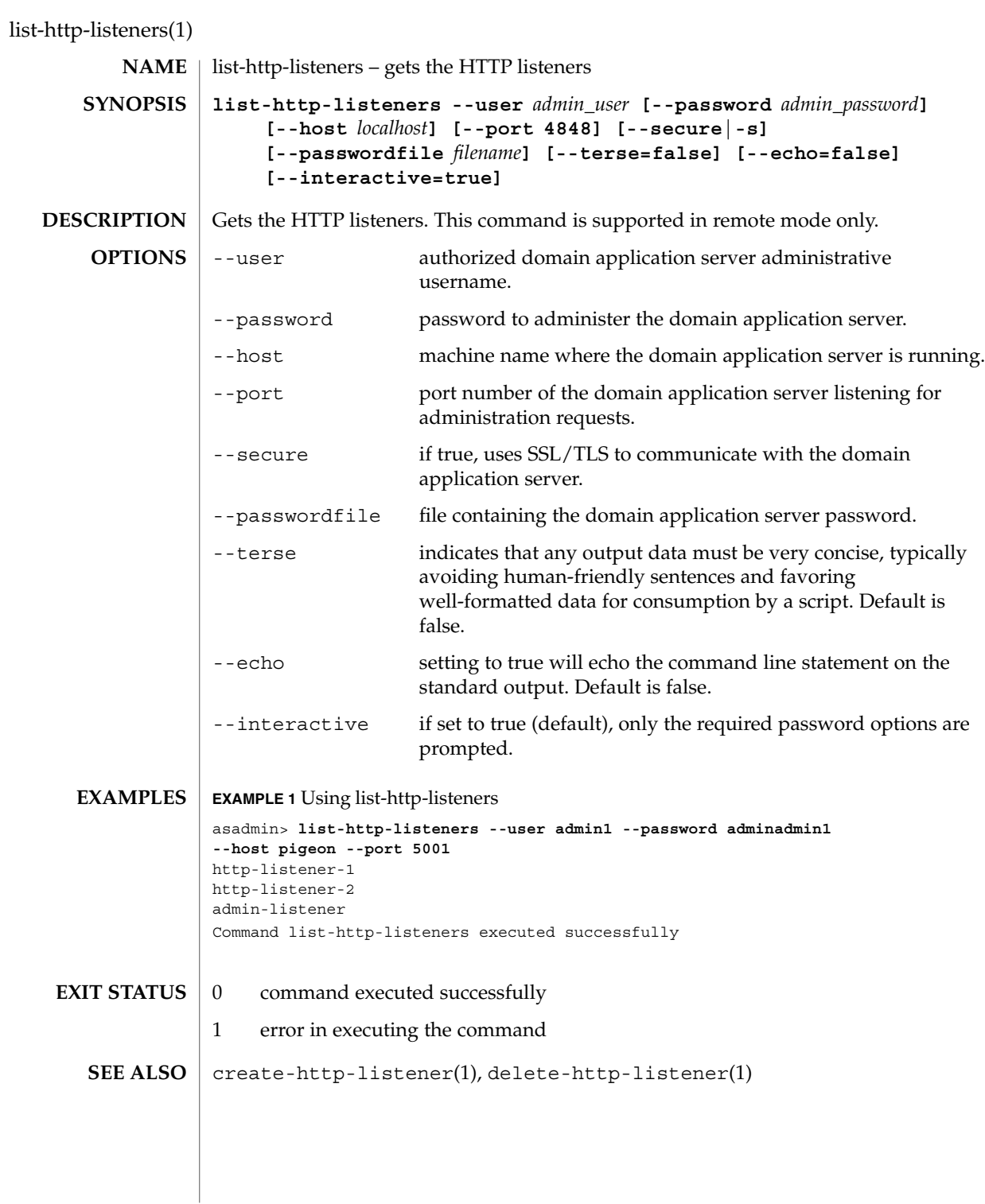

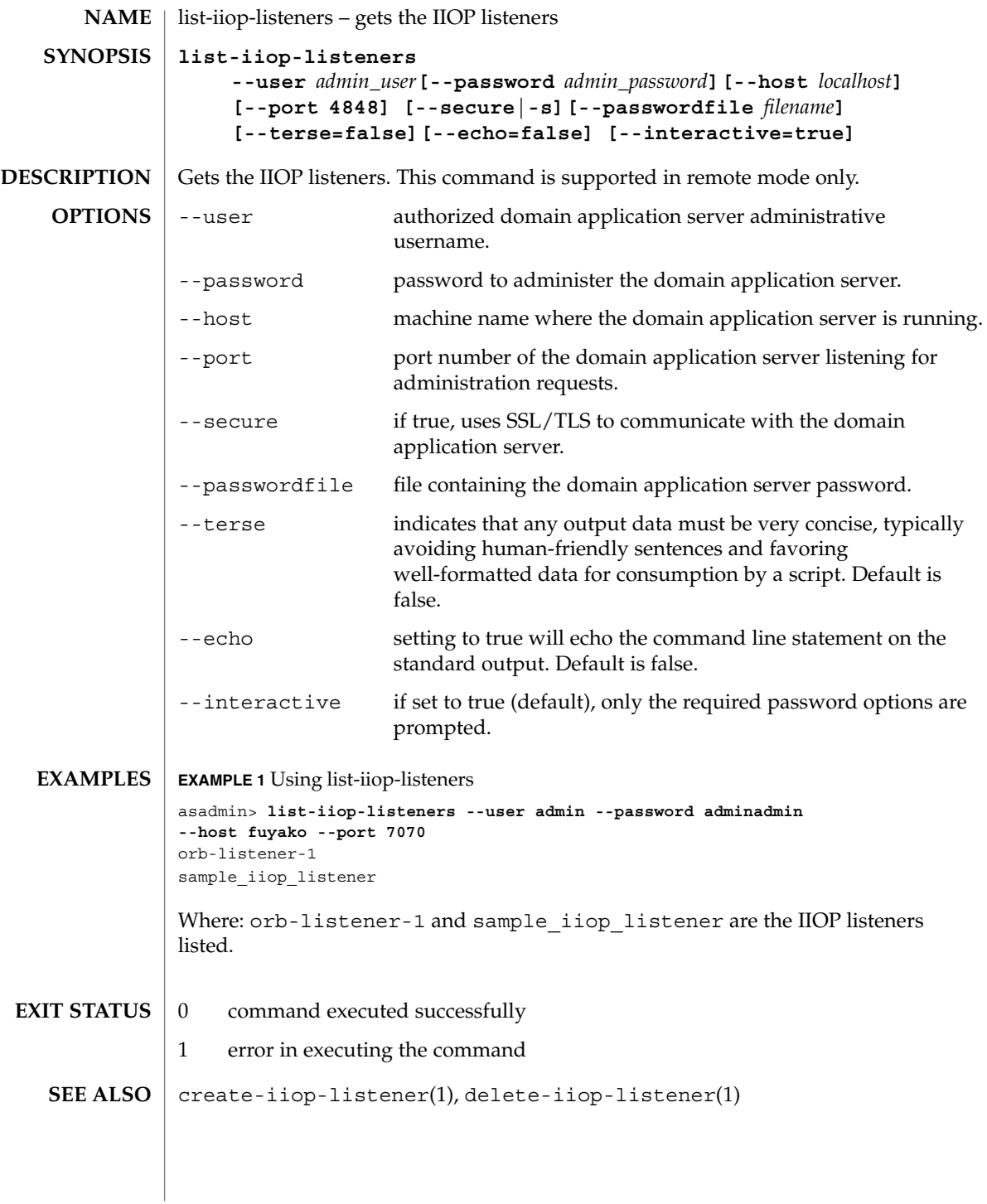

list-instances(1)

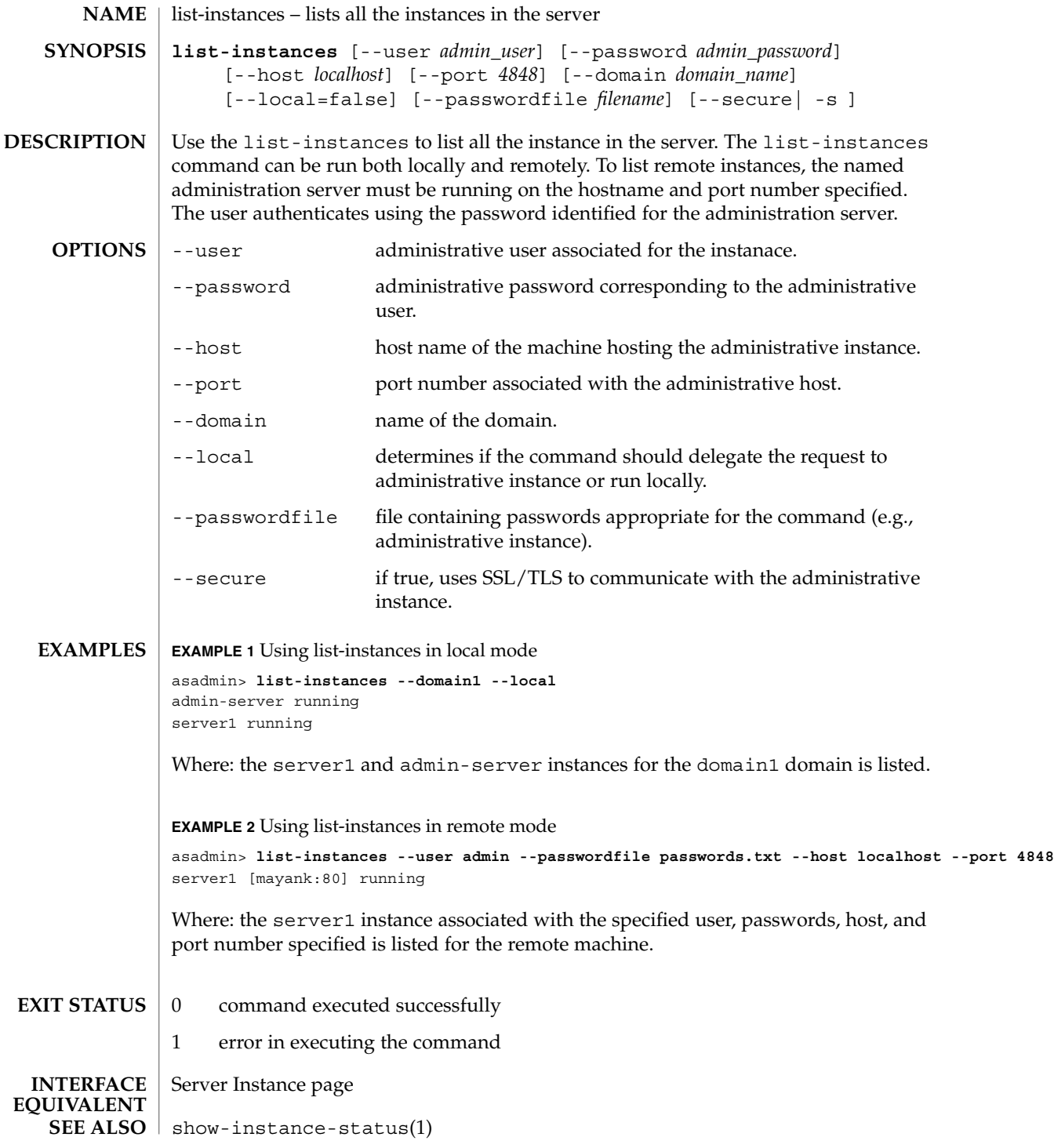

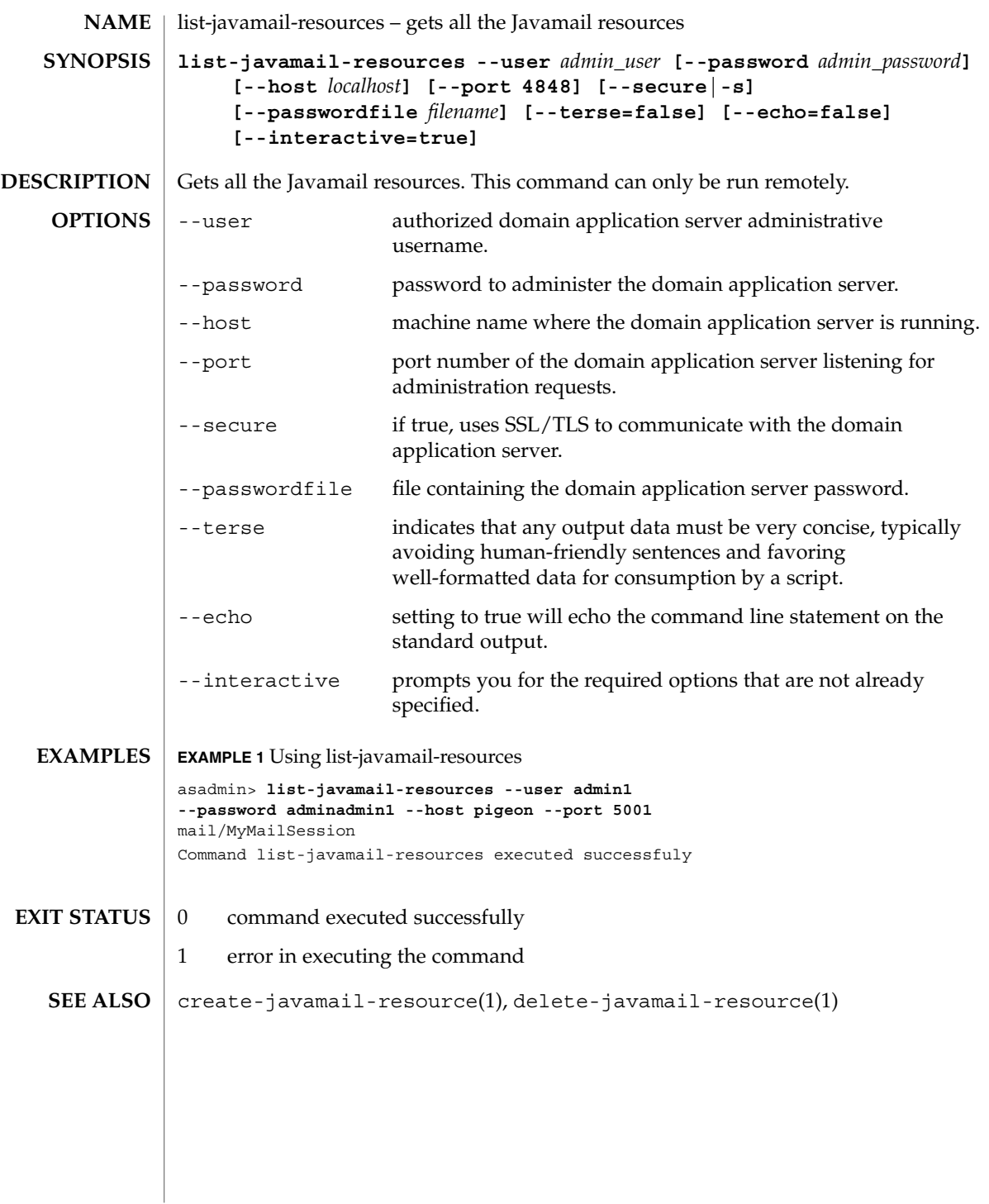

list-jdbc-connection-pools(1)

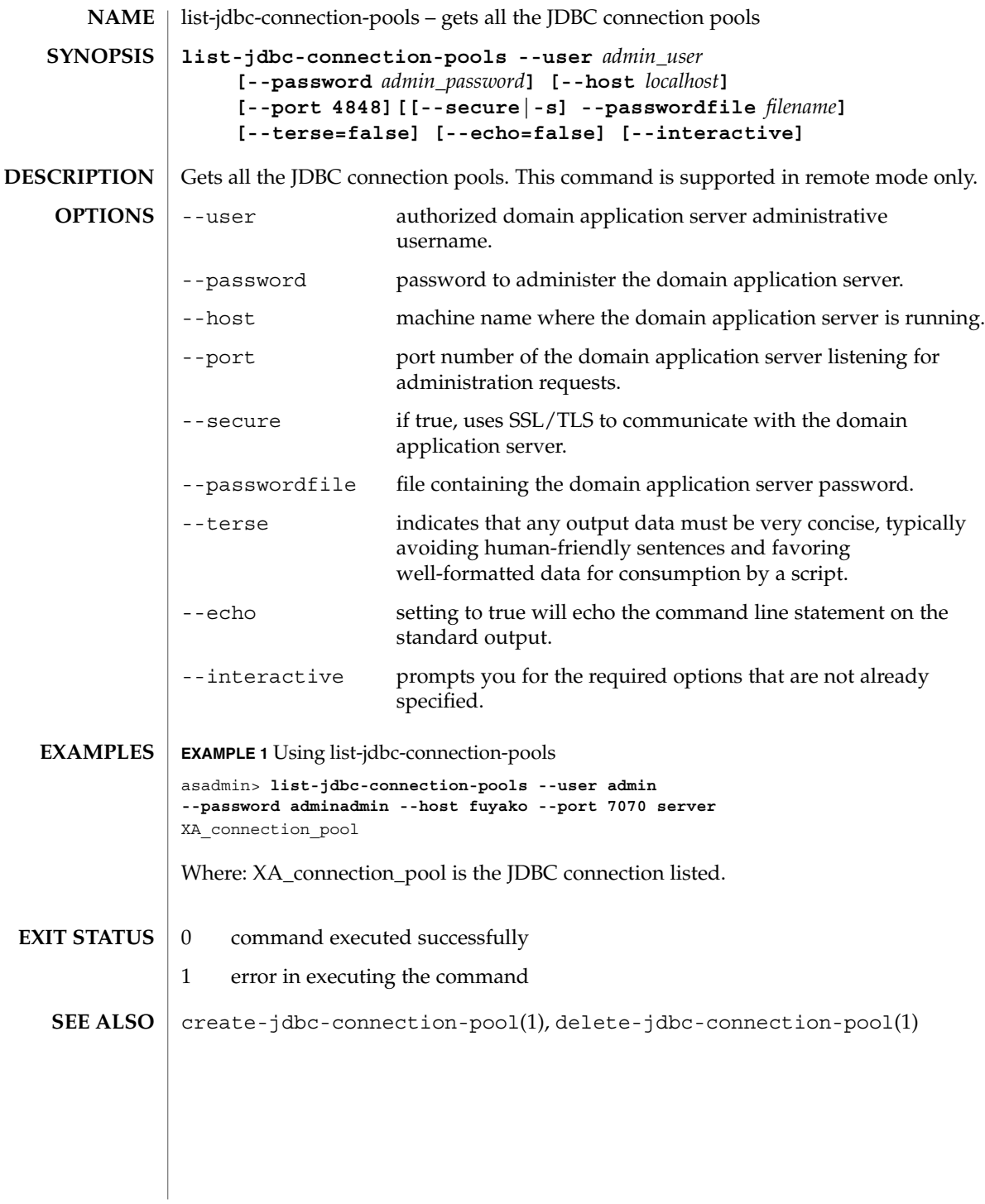

list-jdbc-resources(1)

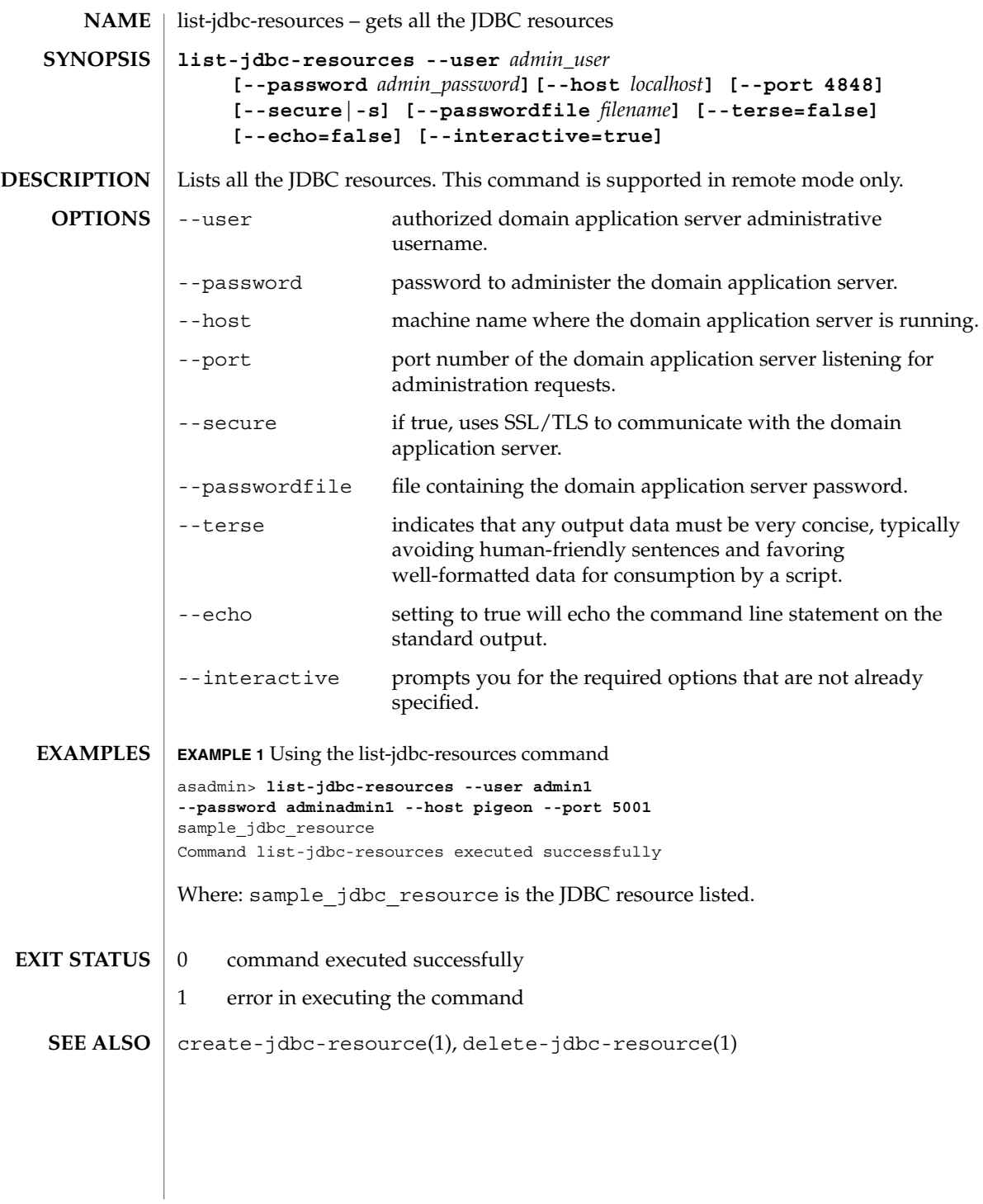

# list-jmsdest(1)

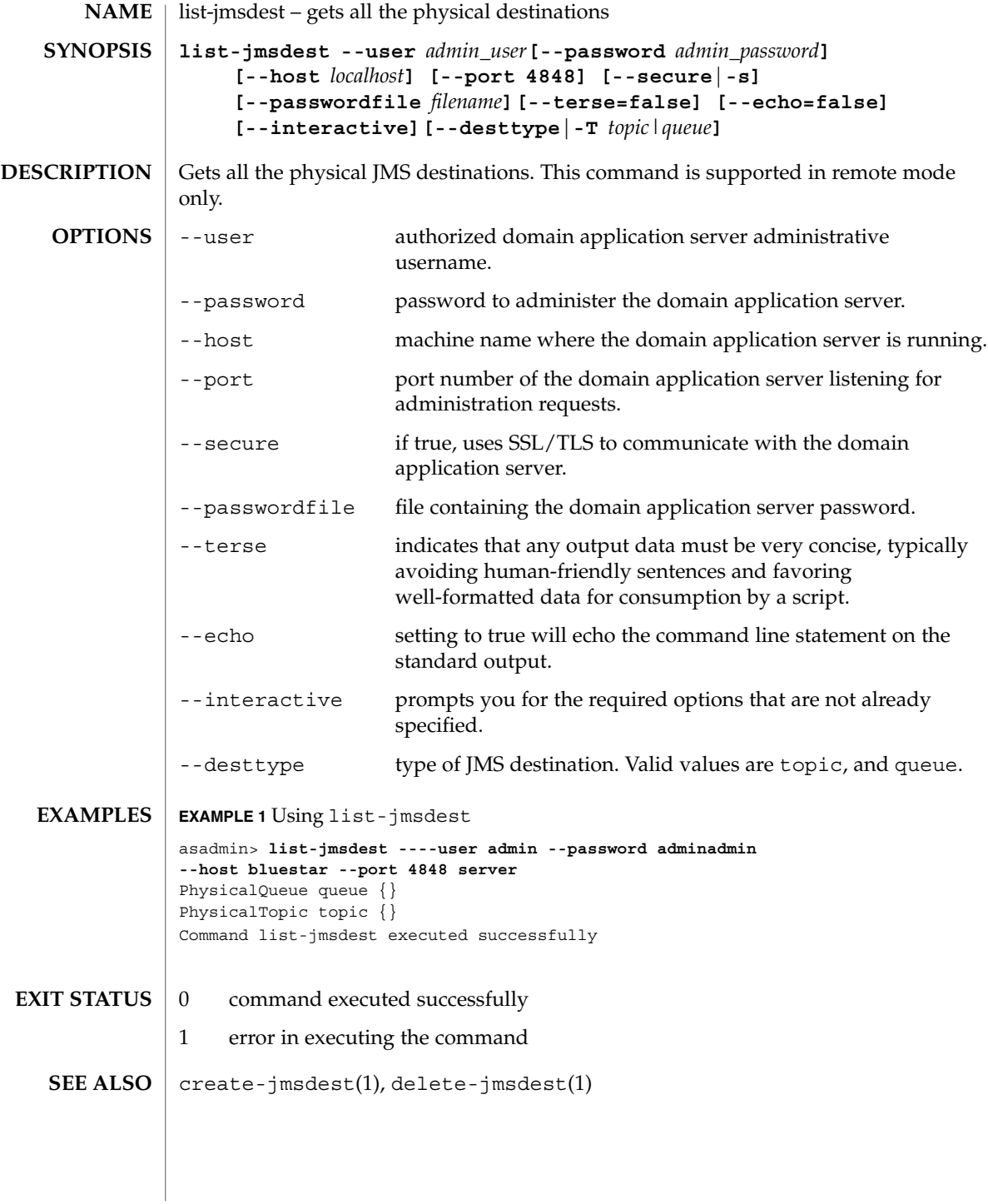

list-jmsobj(1)

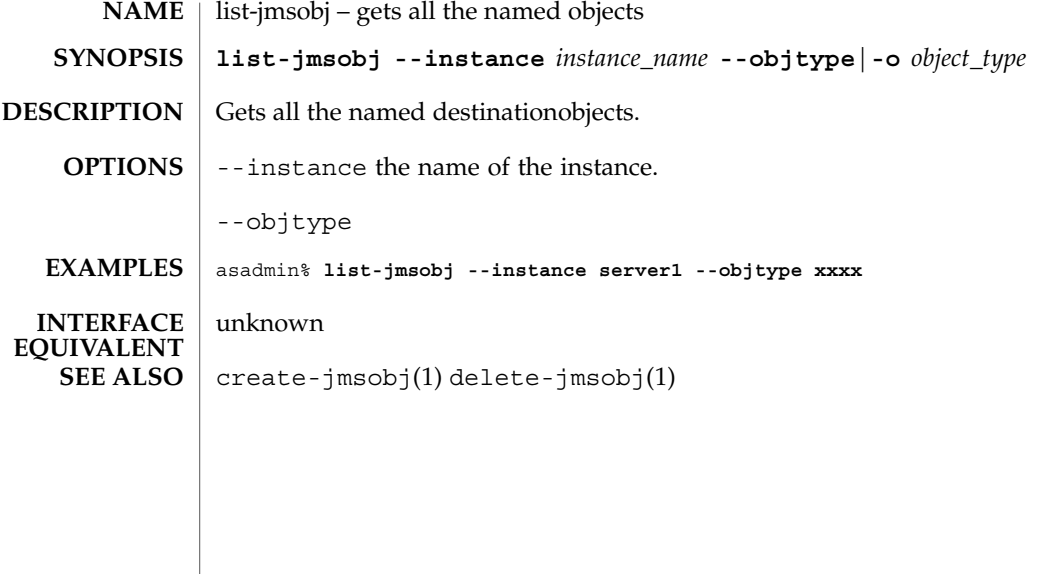

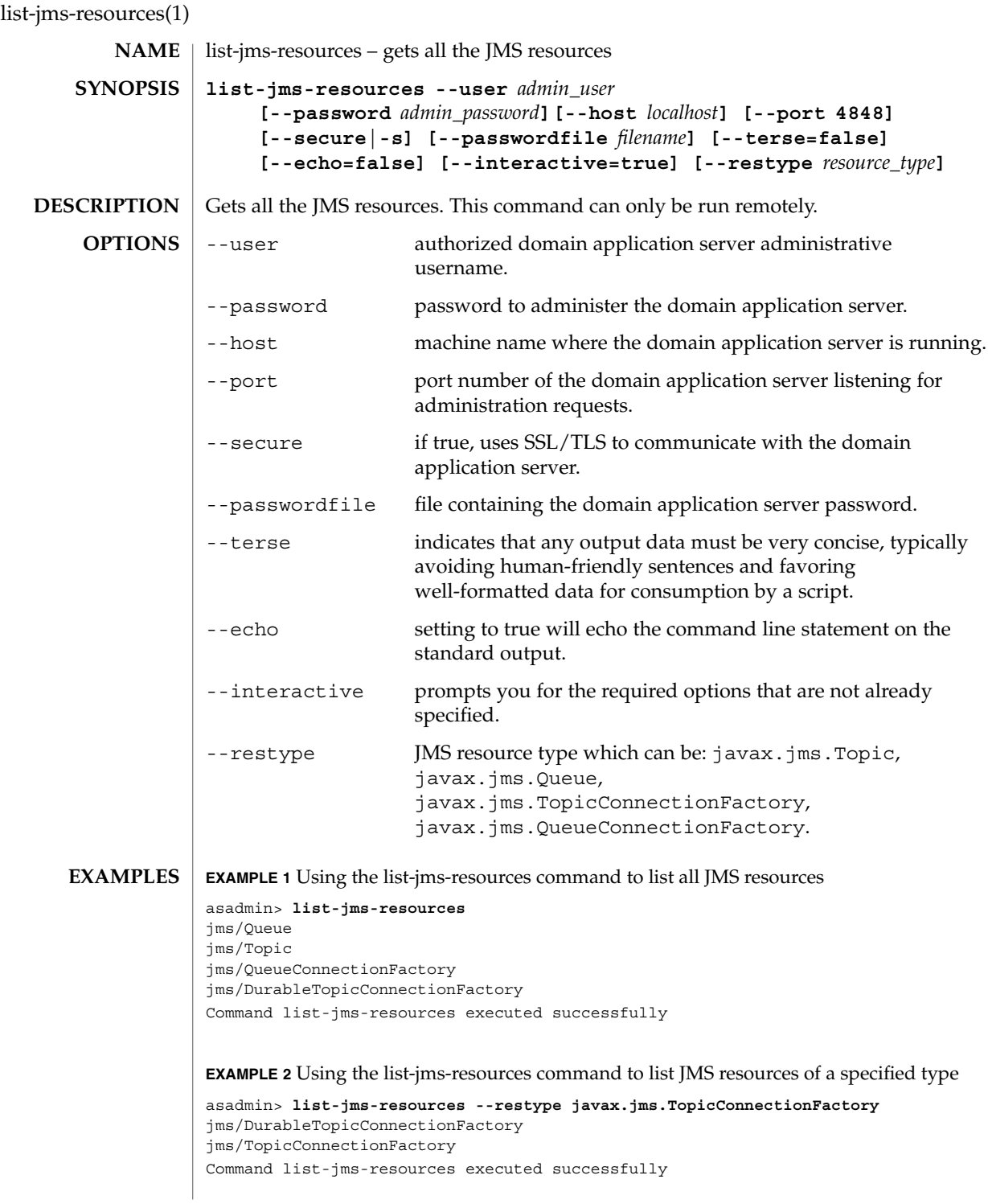
list-jms-resources(1)

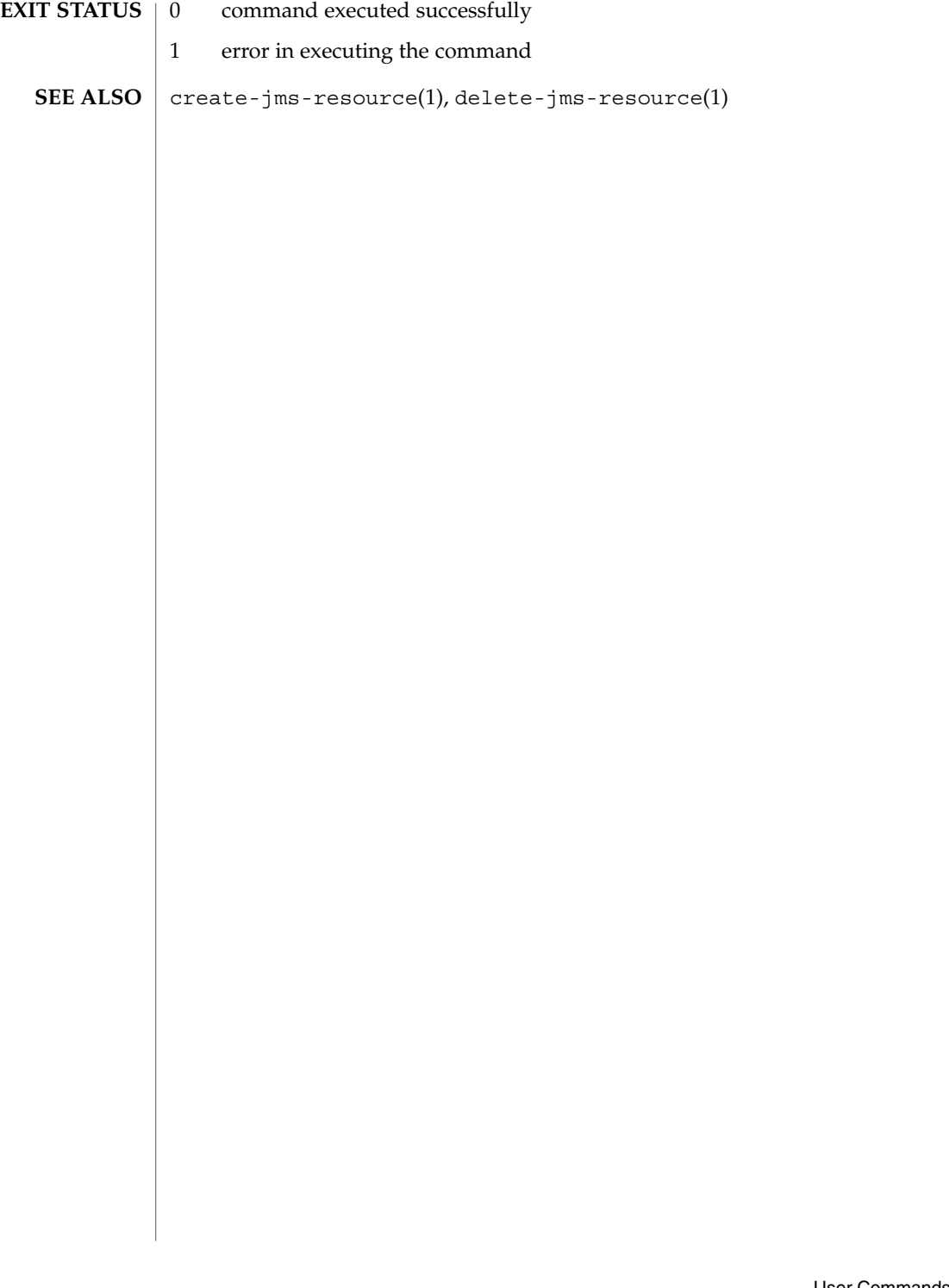

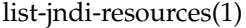

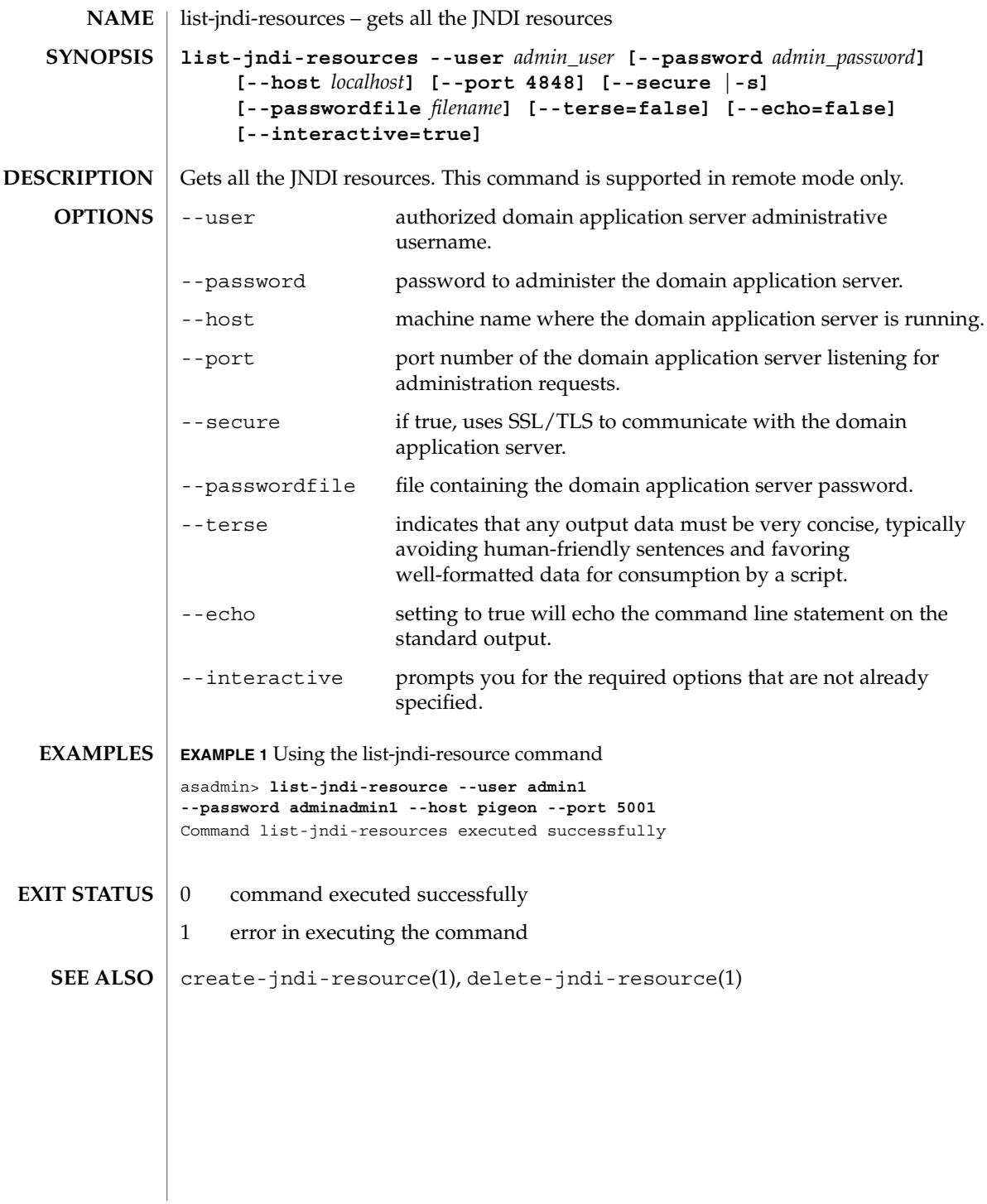

list-lifecycle-modules(1)

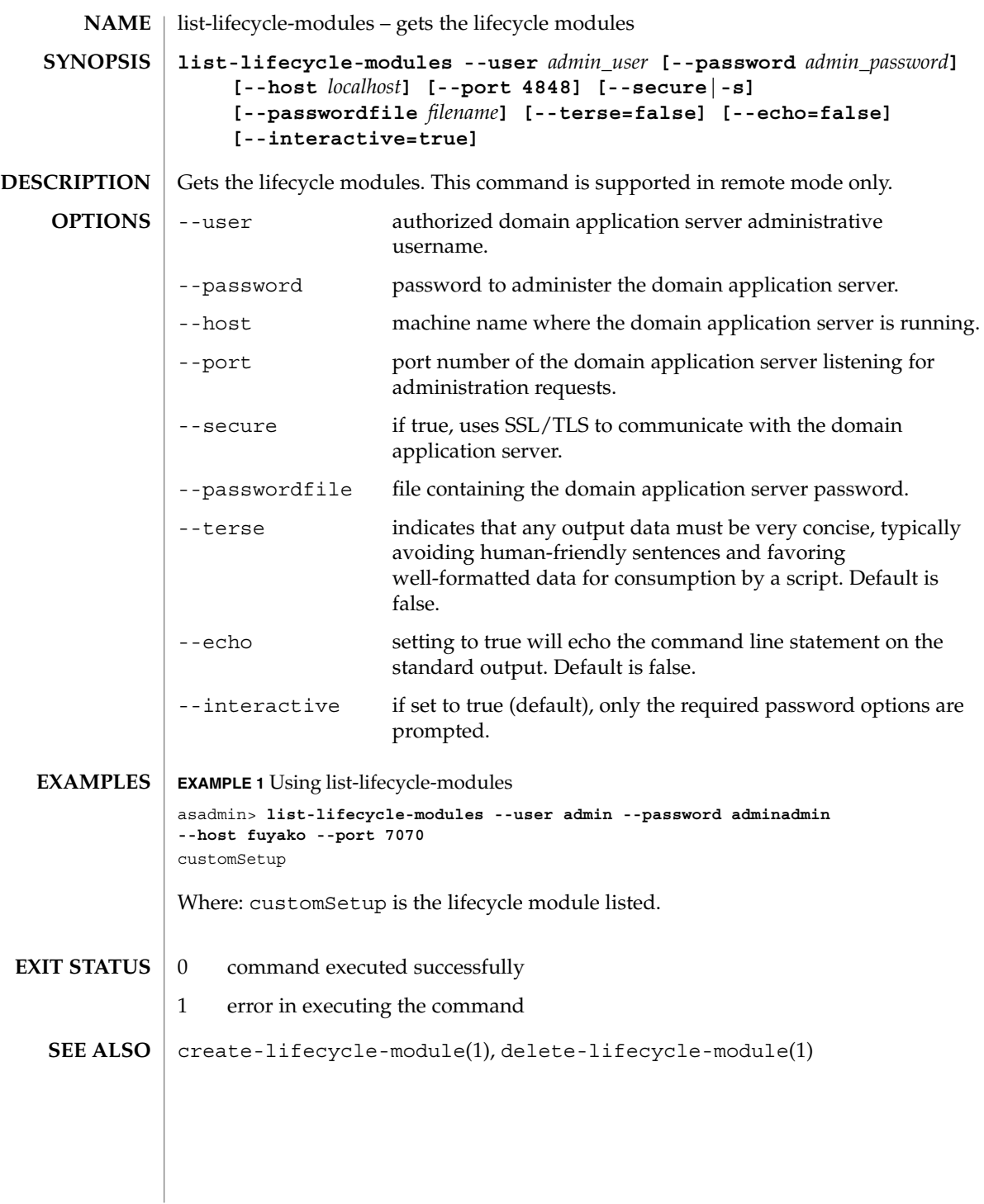

list-mimes(1)

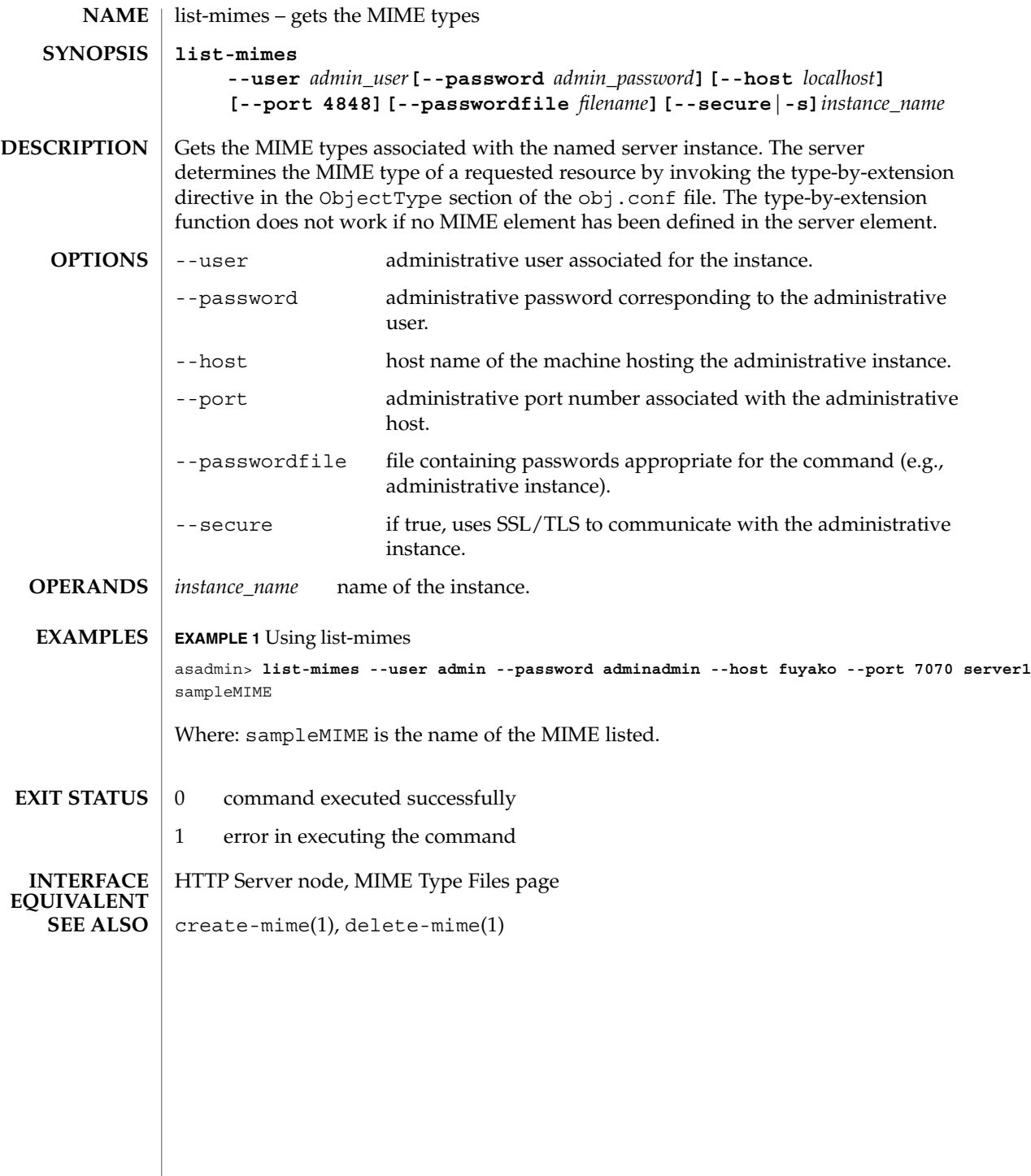

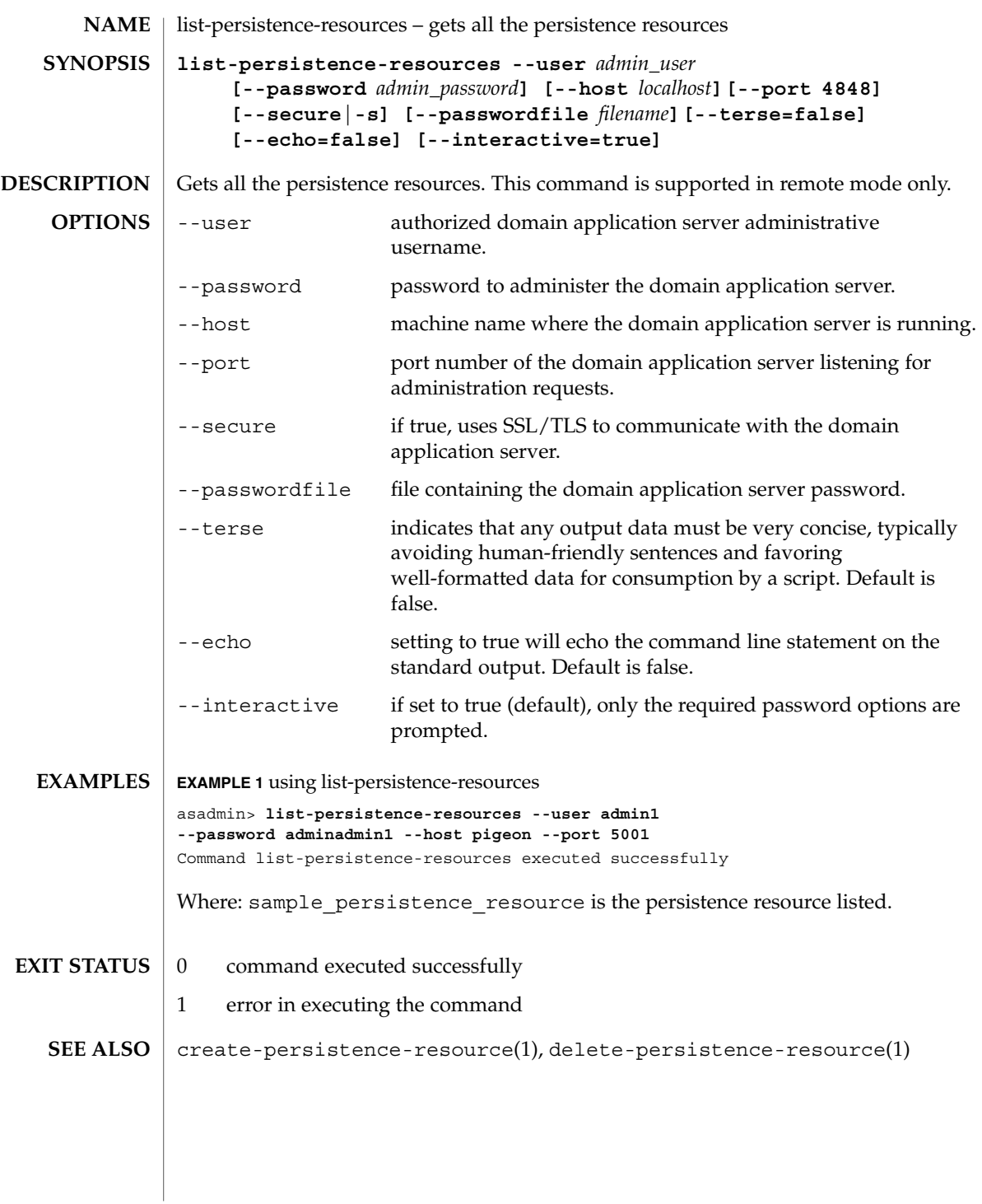

list-profiler(1)

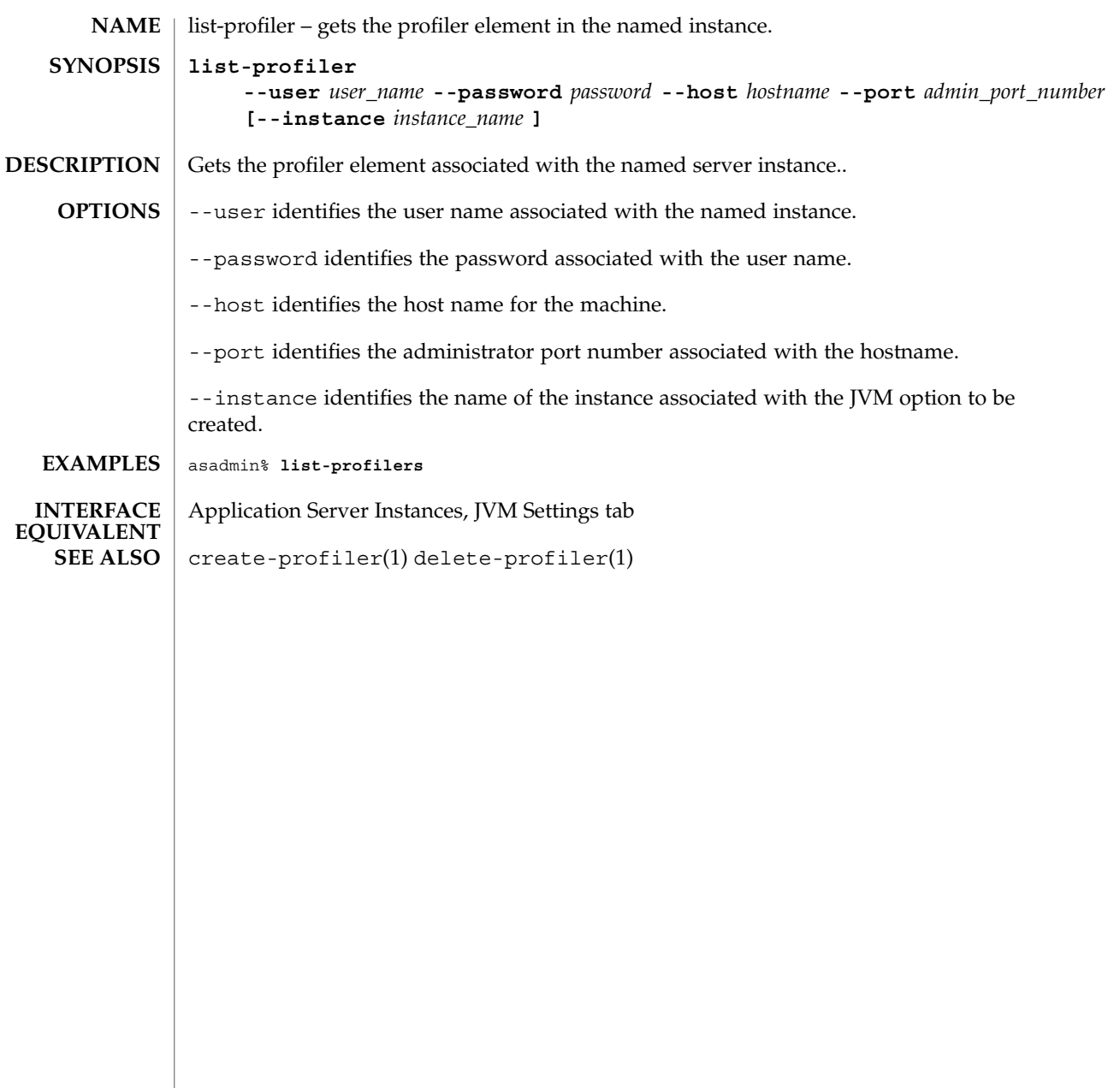

list-profilers(1)

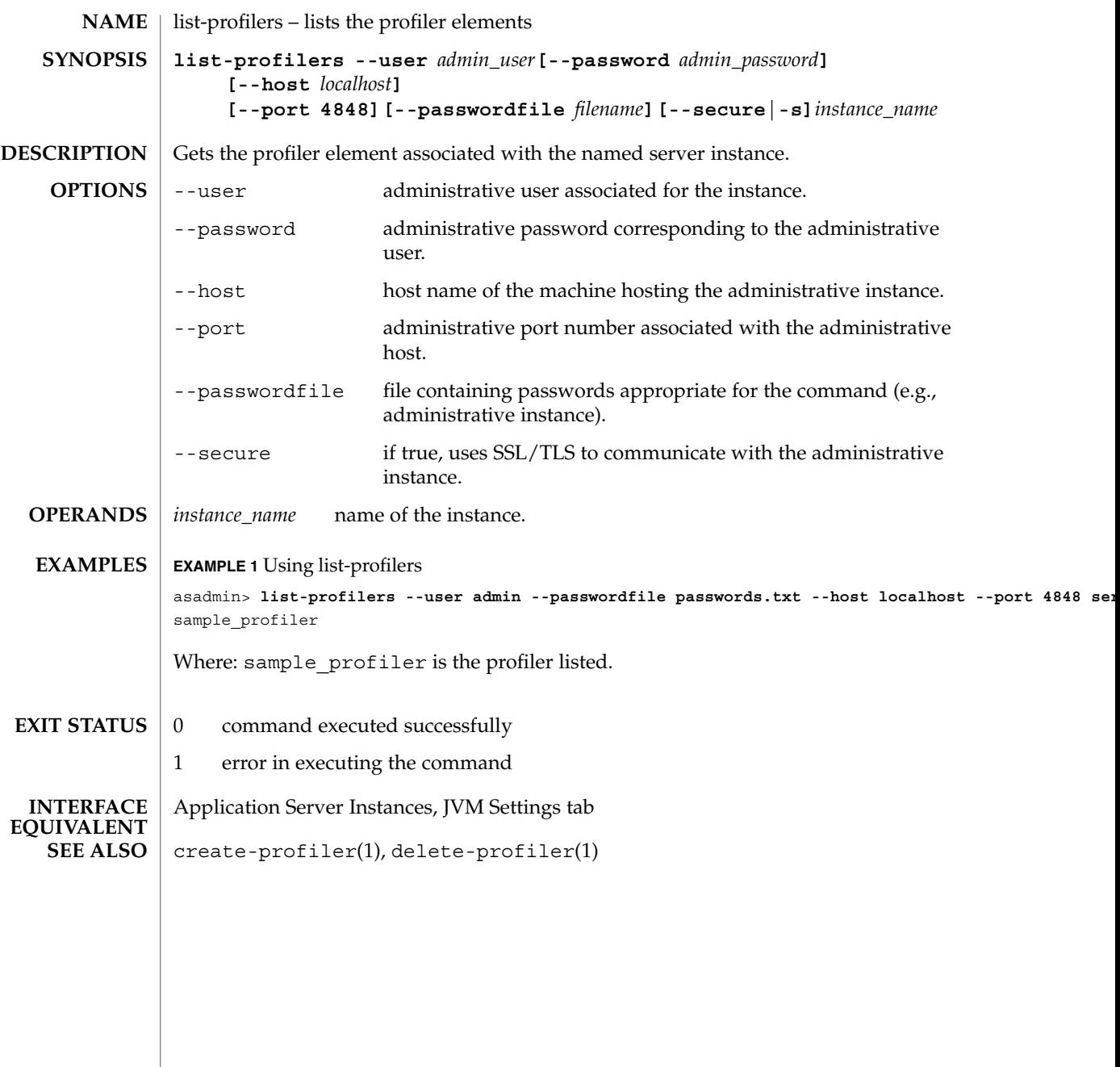

list-resource-adapter-configs(1)

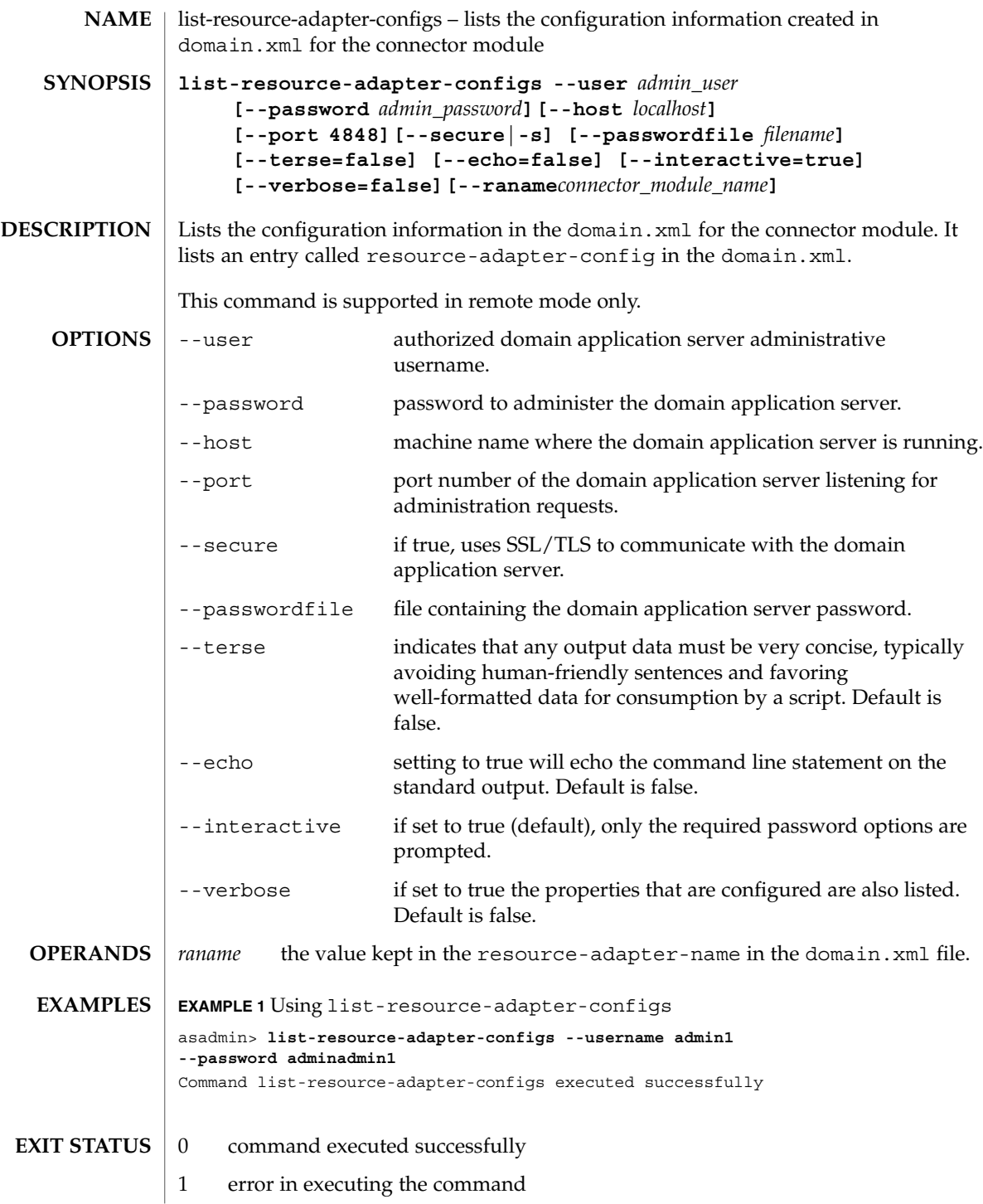

**188** Sun Java System Application Server Utility Reference • Last Revised March 2004

list-resource-adapter-configs(1)

create-resource-adapter-config(1), delete-resource-adapter-config(1) **SEE ALSO**

list-sub-components(1)

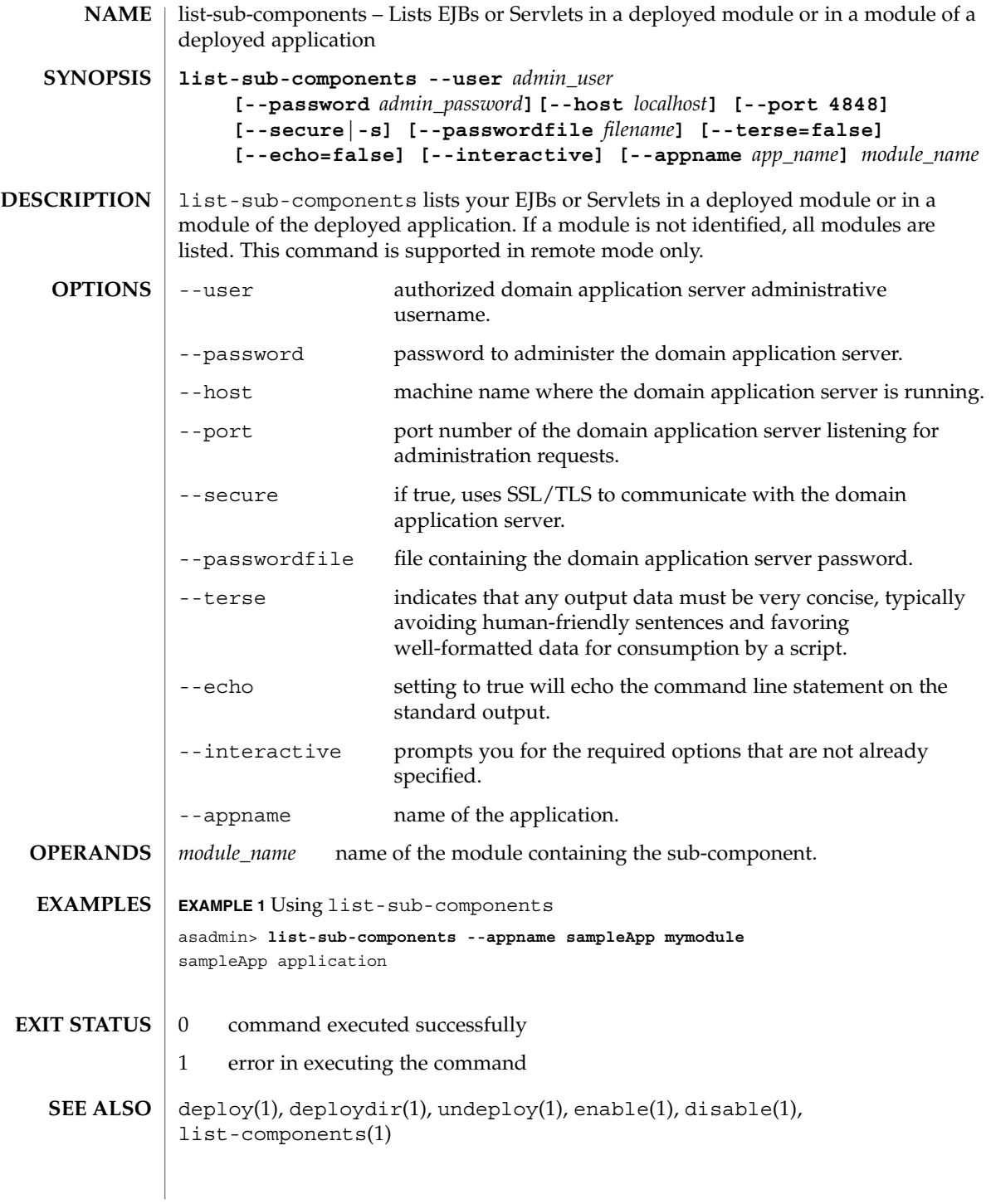

**190** Sun Java System Application Server Utility Reference • Last Revised March 2004

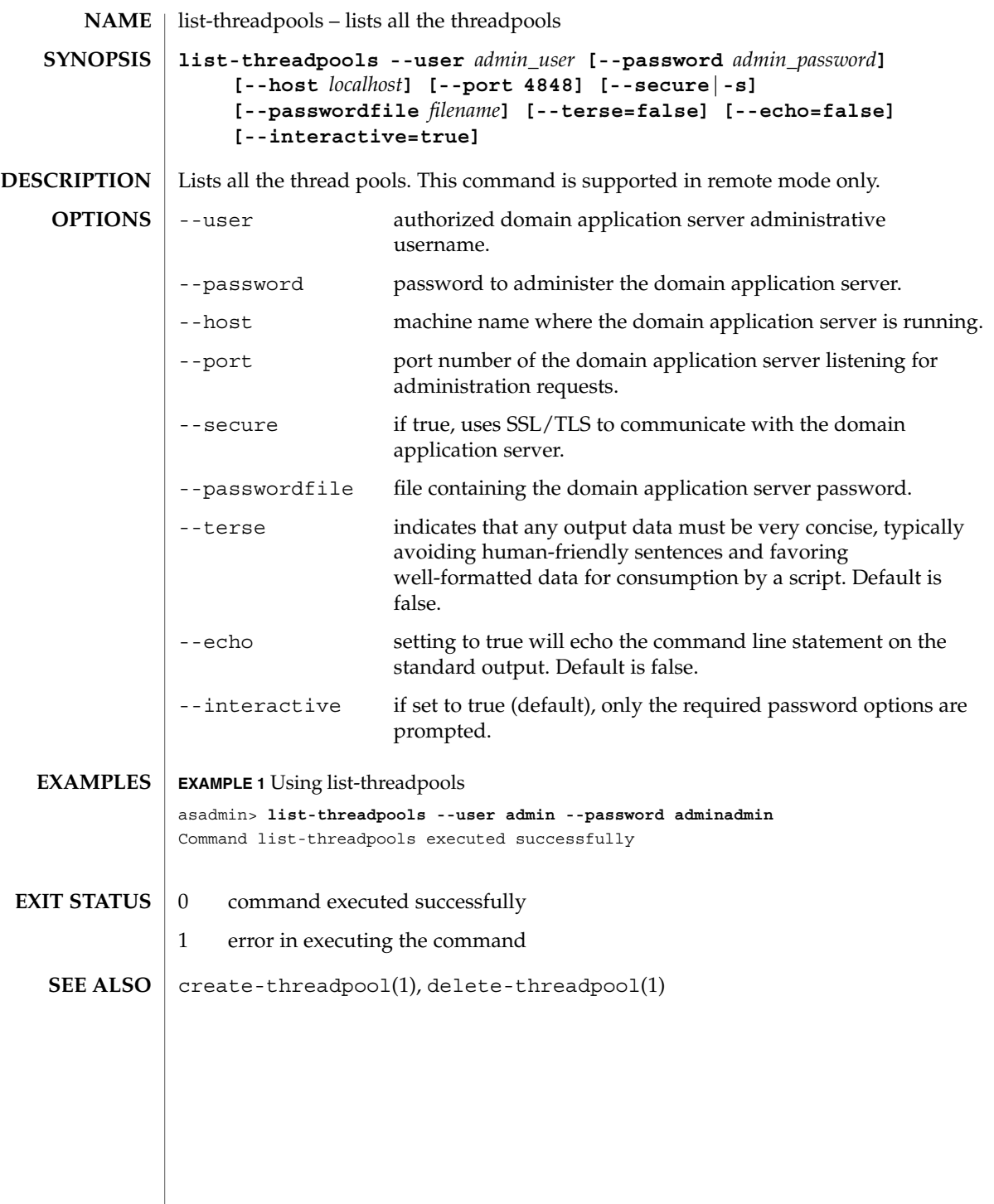

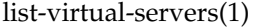

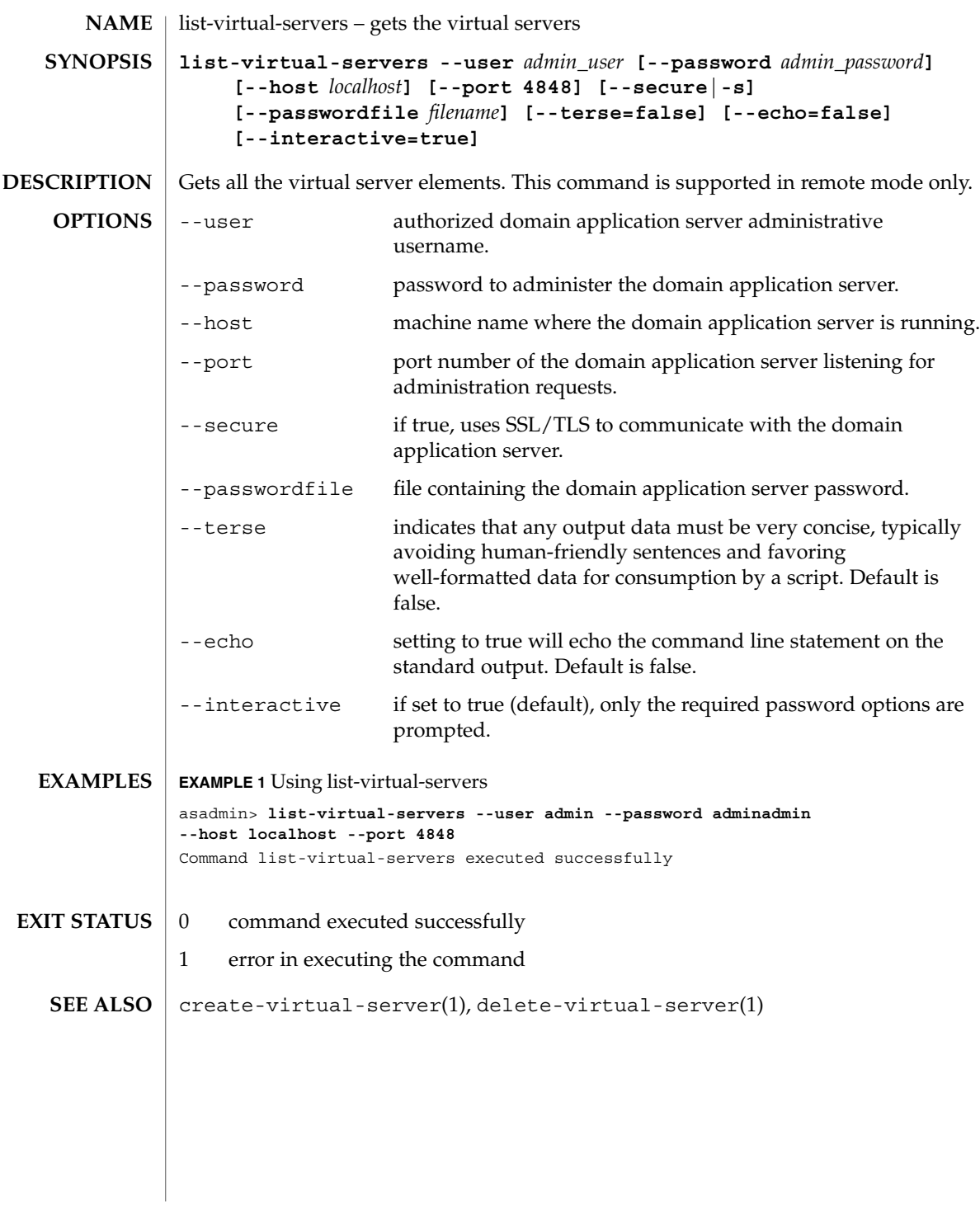

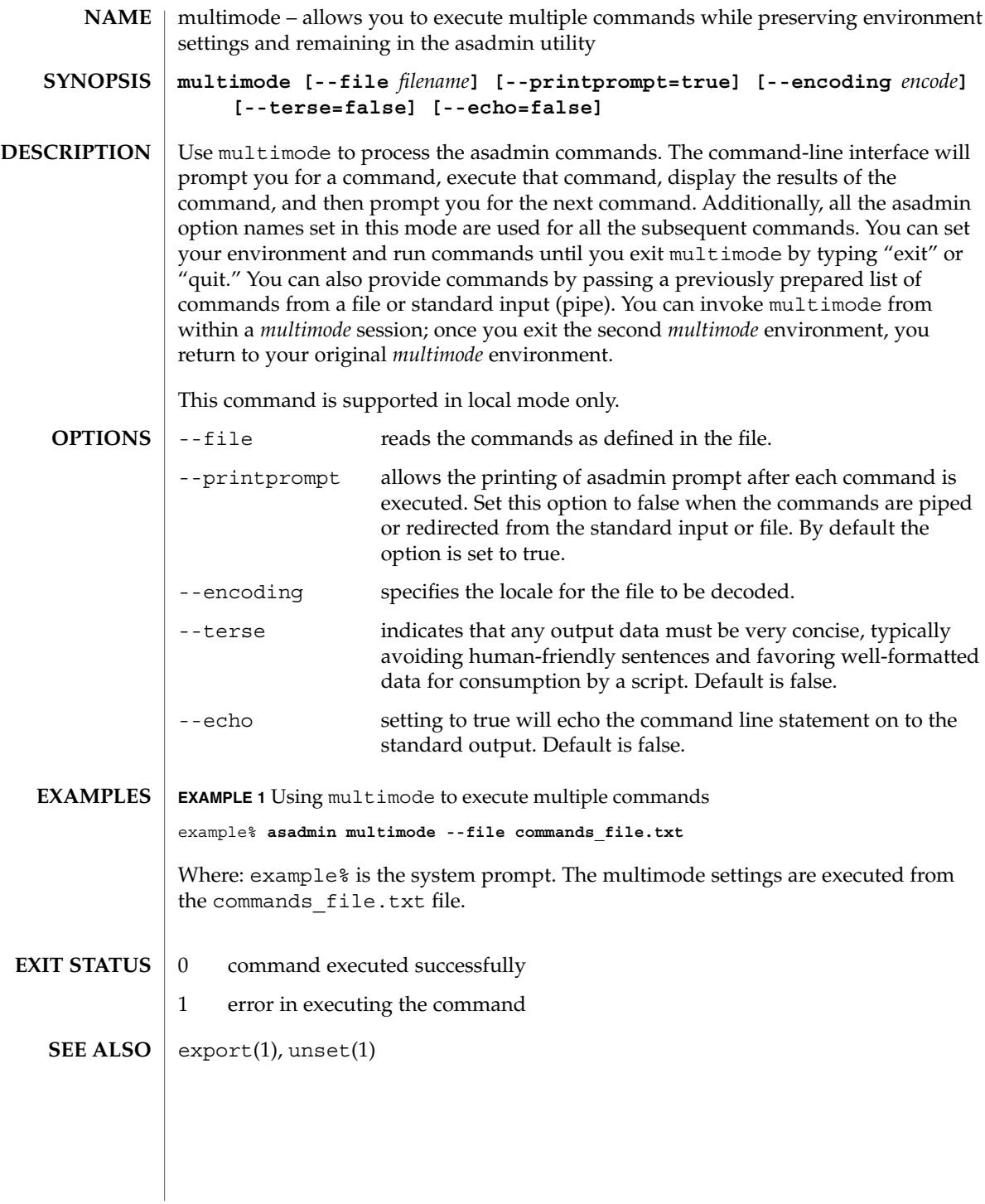

## package-appclient( 1M)

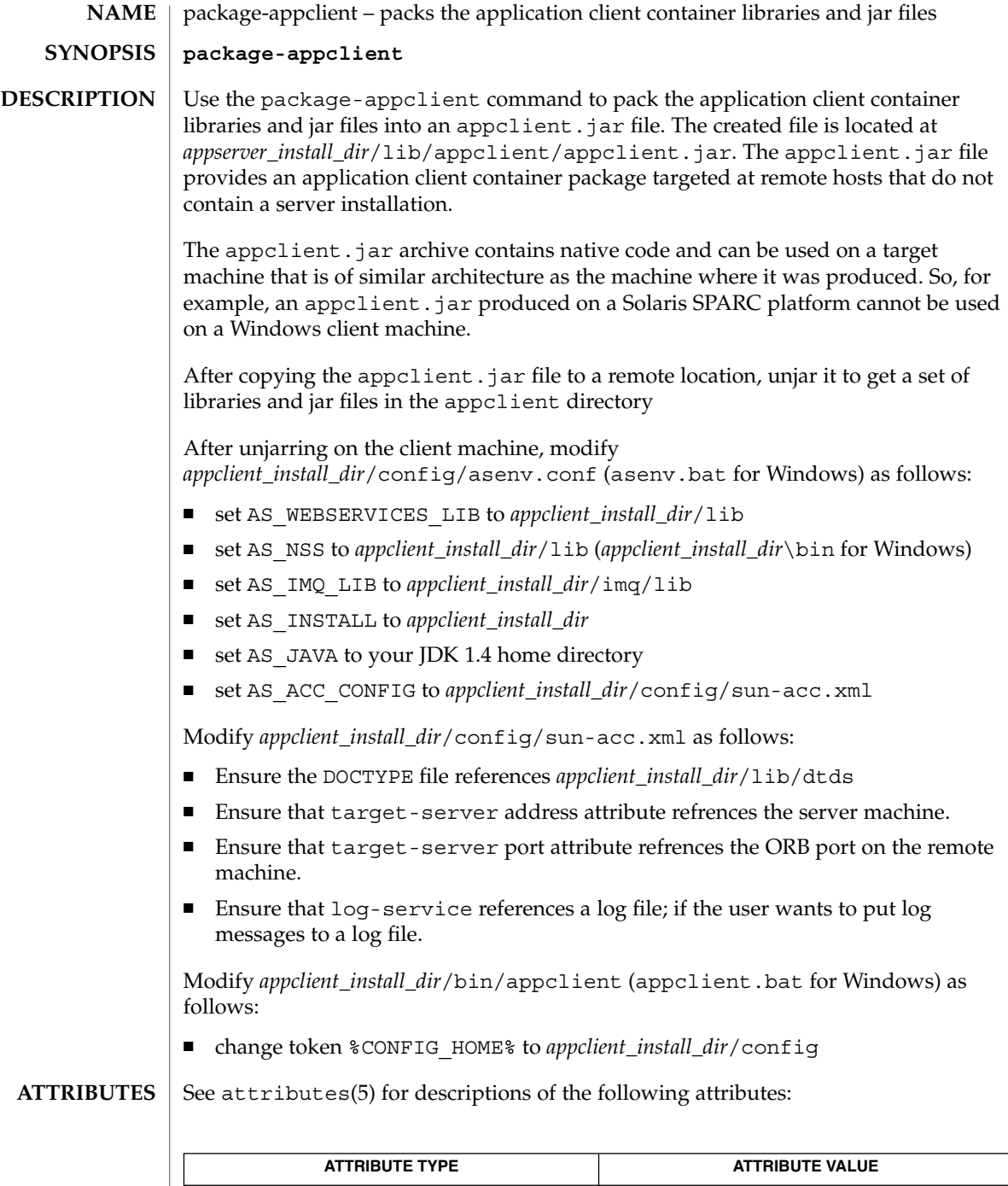

**194** Sun Java System Application Server Utility Reference • Last Revised March 2004

| Interface Stability | Unstable

package-appclient( 1M)

 $\textbf{SEE \, ALSO} \parallel \text{appclient} \,\, (\text{1M})$ 

ping-connection-pool(1)

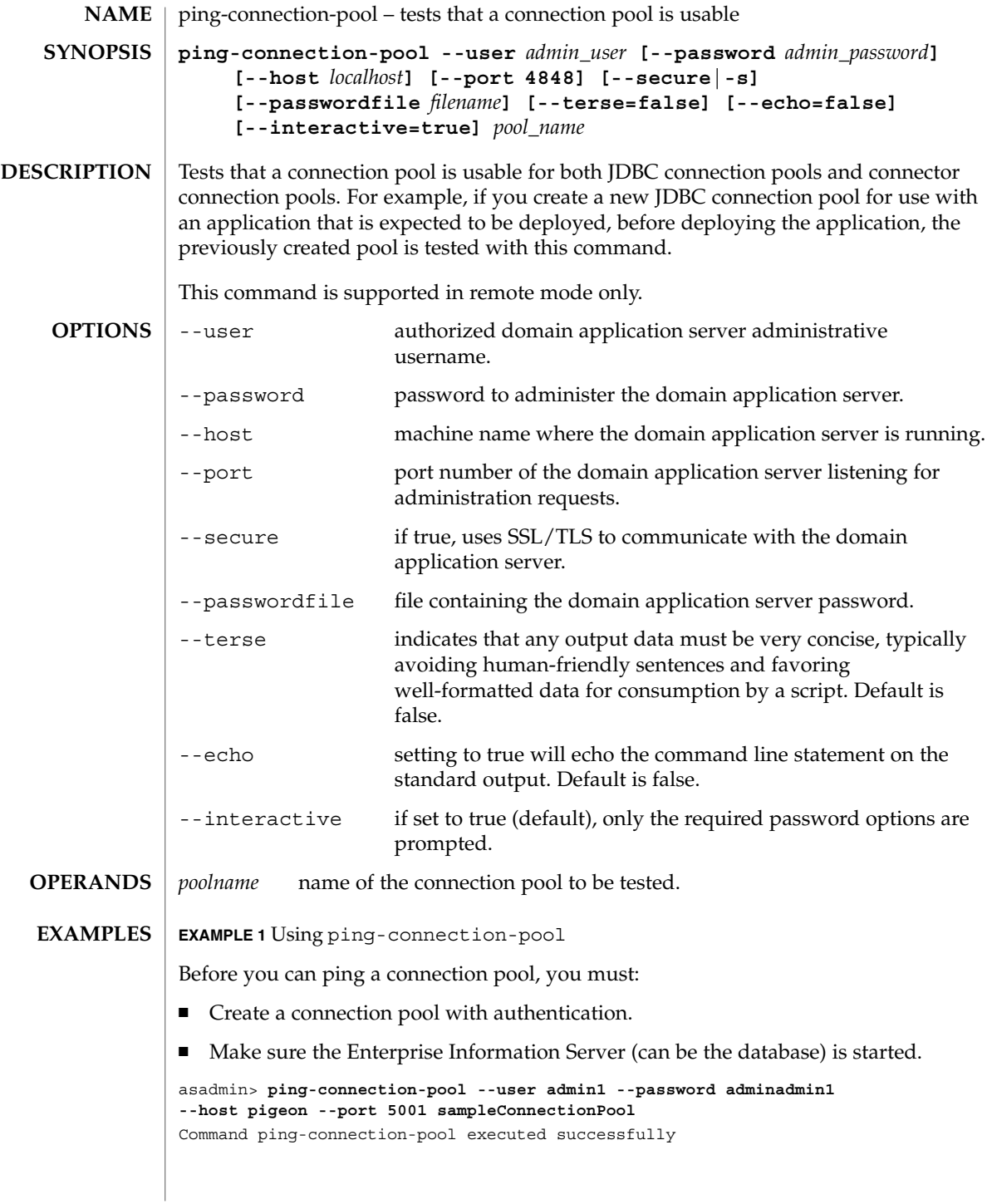

ping-connection-pool(1)

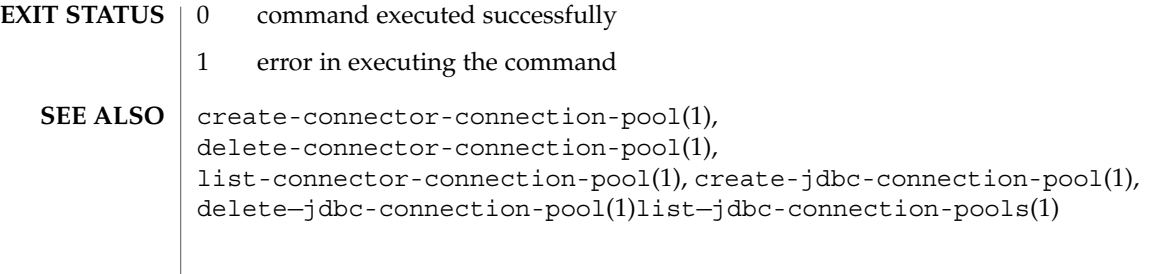

## reconfig(1)

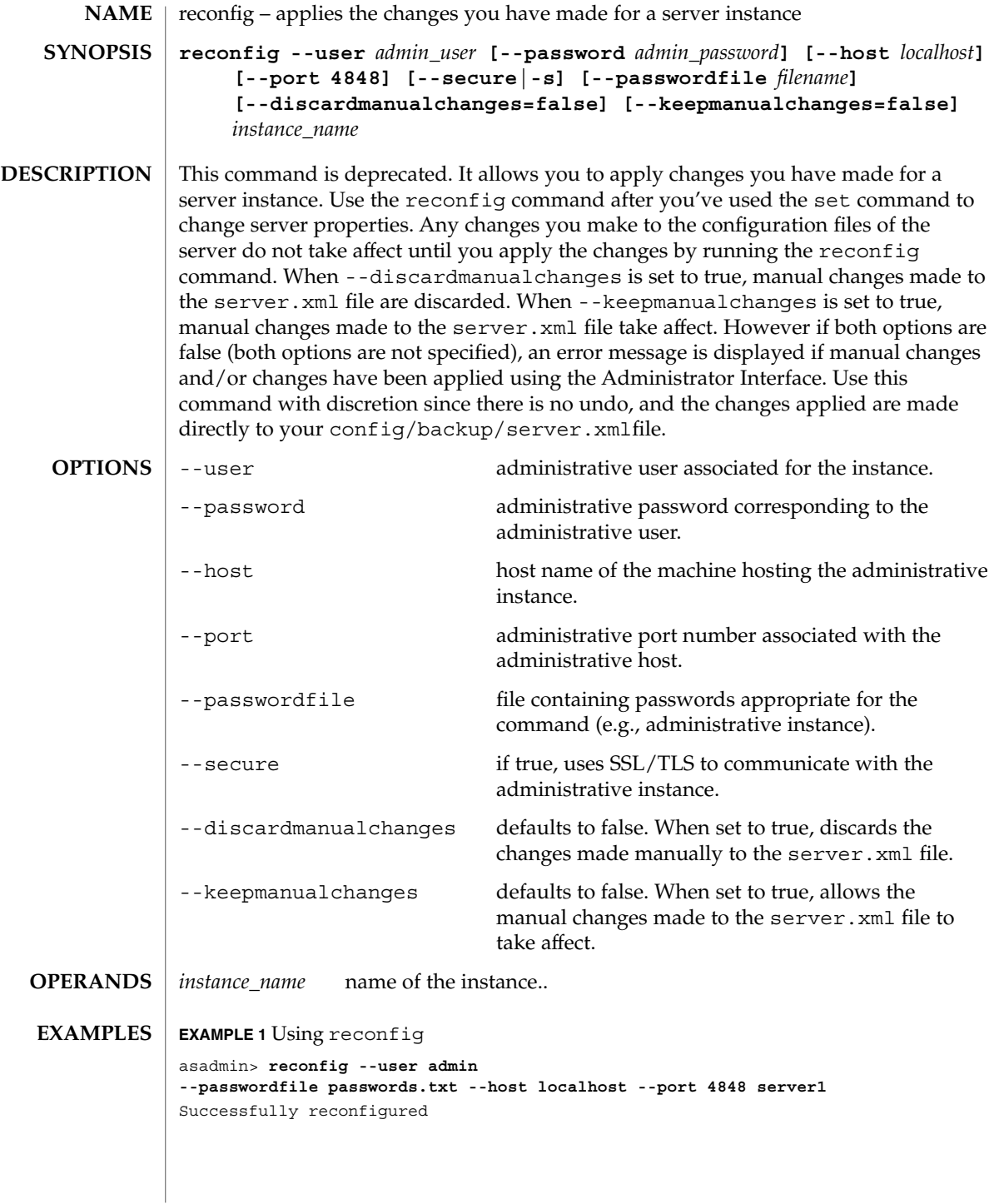

**198** Sun Java System Application Server Utility Reference • Last Revised March 2004

reconfig(1)

```
EXAMPLE 2 Using reconfig with the --discardmanualchanges option
            asadmin> reconfig --user admin --passwordfile passwords.txt --host localhost --port 4848 --discard
             Instance restart is required
            Successfully reconfigured
            EXAMPLE 3 Using reconfig with the --keepmanualchanges option
            asadmin> reconfig --user admin --passwordfile passwords.txt --host localhost --port 4848 --keepman
            Instance restart is required
            Successfully reconfigured
            0 command executed successfully
            1 error in executing the command
            get(1), set(1), list(1)EXIT STATUS
SEE ALSO
```

| $restart-instance(1)$ |                                                                                                    |                                                                                                    |  |
|-----------------------|----------------------------------------------------------------------------------------------------|----------------------------------------------------------------------------------------------------|--|
| <b>NAME</b>           | restart-instance – restarts the specified server instance and all the services associated<br>with it                                                                                                    |                                                                                                    |  |
| <b>SYNOPSIS</b>       | restart-instance [--user admin_user] [--password admin_password]<br>[--host localhost] [--port 4848] [--local=false]<br>[--domain domain_name] [--passwordfile filename]<br>$[- - \text{secure}   - \text{s}]$ instance_name                                                                                                    |                                                                                                    |  |
| <b>DESCRIPTION</b>    | Use the restart-instance to restart the instance with the instance name specified.<br>The restart-instance command can be run both locally and remotely. To restart<br>remotely, the administration server must be running on the hostname and port<br>number specified. The user authenticates using the password identified for the<br>administration server. Additionally, the instance must already exist within the domain<br>served by the administration server, and the instance must be running. The<br>restart-instance command is not supported on Windows. |                                                                                                    |  |
| <b>OPTIONS</b>        | --user                                                                                                    | administrative user associated for the instance.                                                    |  |
|                       | --password                                                                                                    | administrative password corresponding to the administrative<br>user.                                |  |
|                       | --host                                                                                                    | host name of the machine hosting the administrative instance.                                       |  |
|                       | --port                                                                                                    | administrative port number associated with the administrative<br>host.                              |  |
|                       | $-$ -local                                                                                                    | determines if the command should delegate the request to<br>administrative instance or run locally. |  |
|                       | --domain                                                                                                    | name of the domain.                                                                                 |  |
|                       | --passwordfile                                                                                                    | file containing passwords appropriate for the command (e.g.,<br>administrative instance).           |  |
|                       | --secure                                                                                                    | if true, uses SSL/TLS to communicate with the administrative<br>instance.                           |  |
| <b>OPERANDS</b>       | instance_name                                                                                                    | name of the instance to be restarted.                                                               |  |
| <b>EXAMPLES</b>       | <b>EXAMPLE 1</b> Using restart-instance in local mode                                                                                                    |                                                                                                    |  |
|                       | asadmin> restart-instance --local --domain domain1 server1                                                                                                    |                                                                                                    |  |
|                       | Instance server1 started                                                                                                    |                                                                                                    |  |
|                       | Where: server1 is the name of the instance restarted on the domain1 domain.                                                                                                    |                                                                                                    |  |
|                       | <b>EXAMPLE 2</b> Using restart-instance in remote mode                                                                                                    |                                                                                                    |  |
|                       | asadmin> restart-instance --user admin --password adminadmin --host bluestar --port 4848 server1<br>Instance server1 started                                                                                                    |                                                                                                    |  |
|                       | Where: server1 is the name of the instance restarted. The restarted instance is<br>associated with the user, password, host, and port number specified.                                                                                                    |                                                                                                    |  |

**<sup>200</sup>** Sun Java System Application Server Utility Reference • Last Revised March 2004

restart-instance(1)

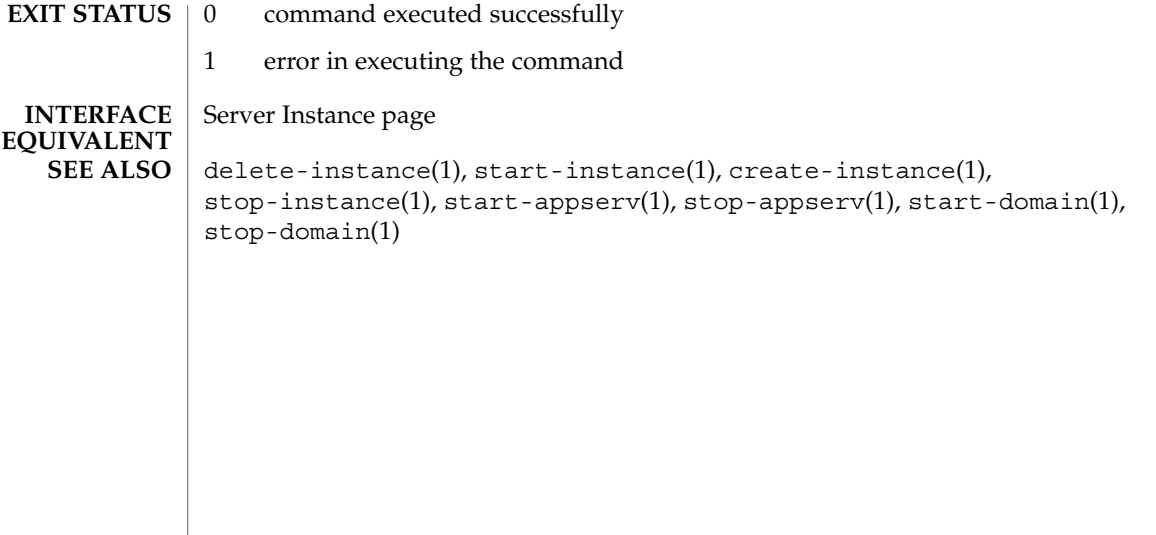

rollback-transaction(1)

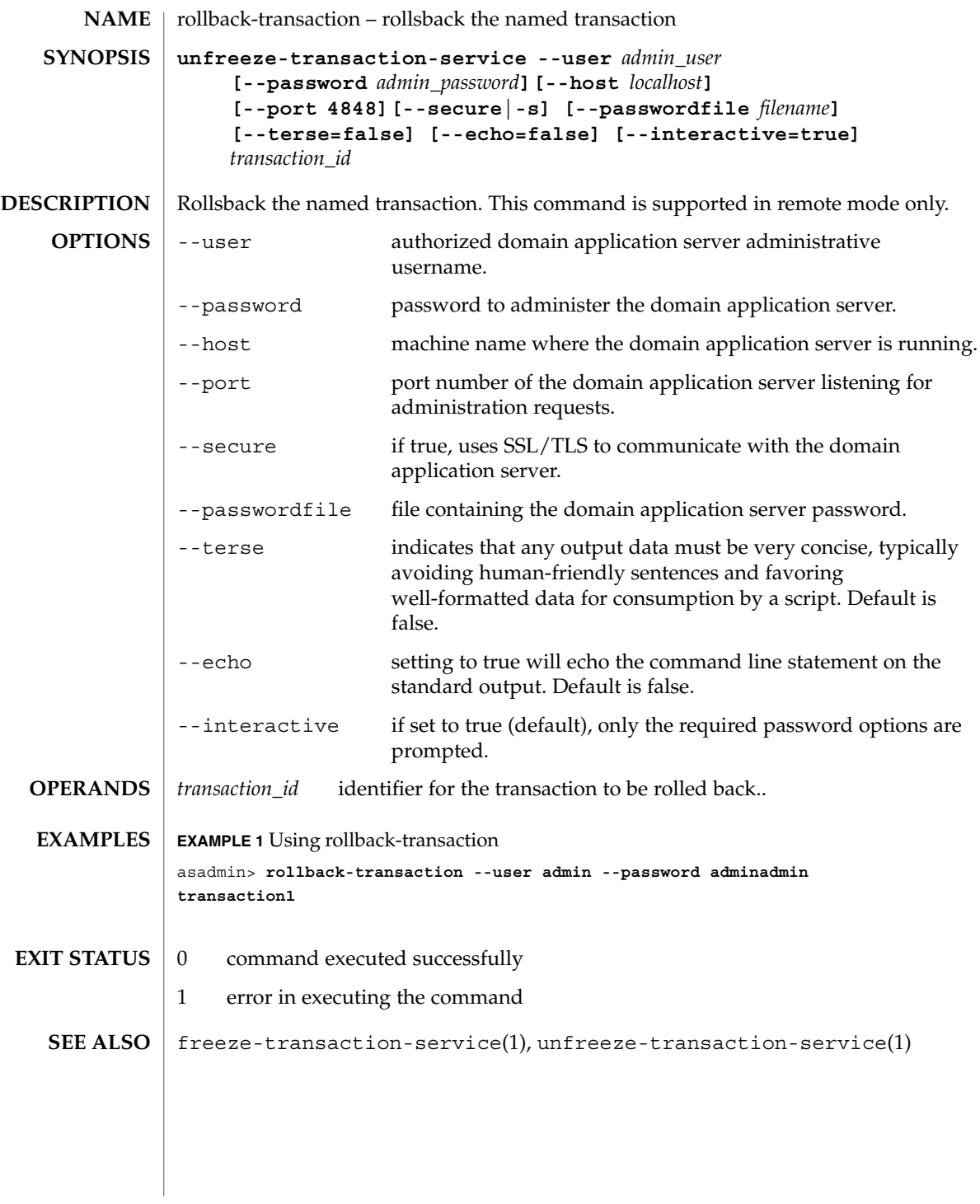

**202** Sun Java System Application Server Utility Reference • Last Revised March 2004

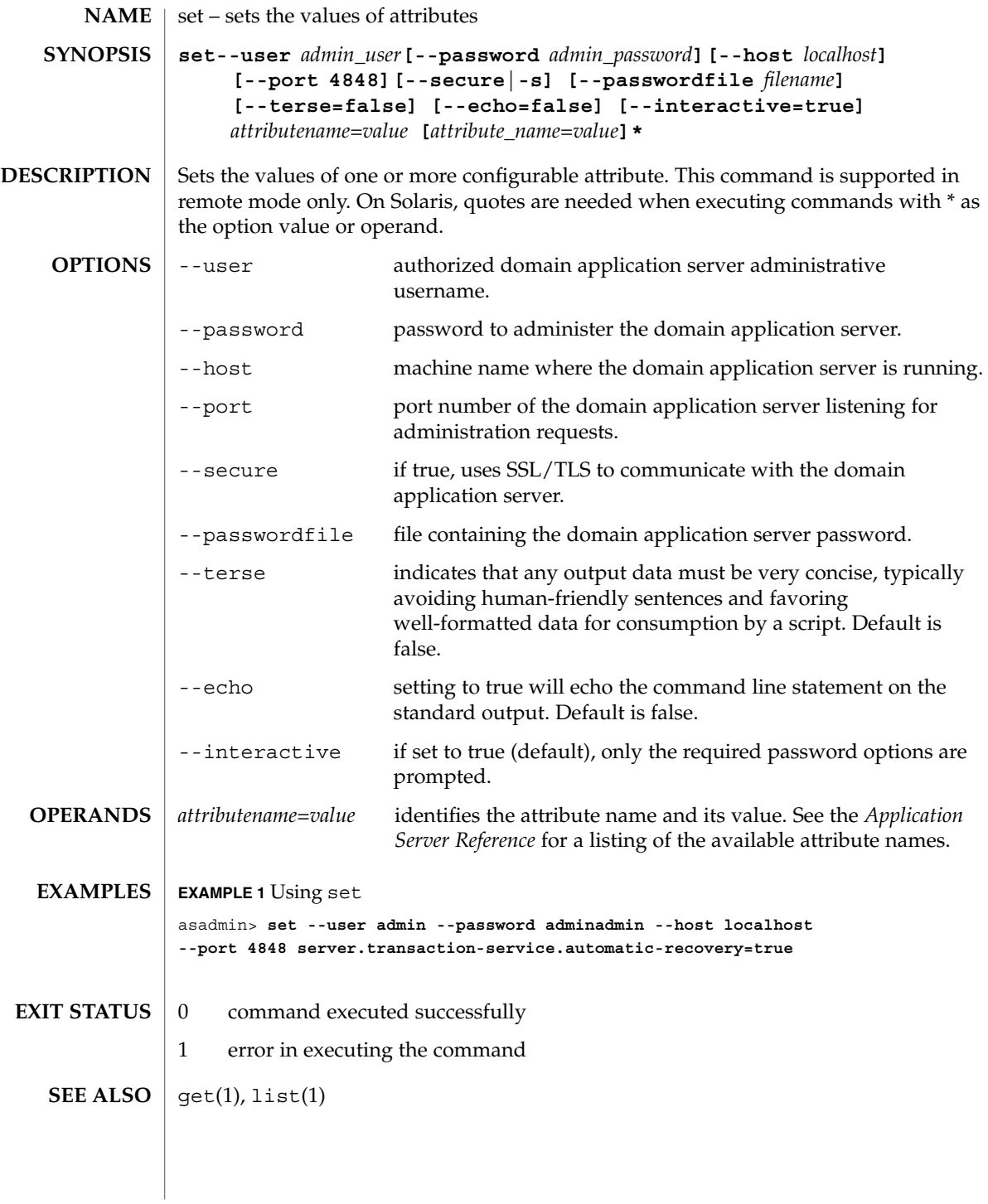

set(1)

show-component-status(1)

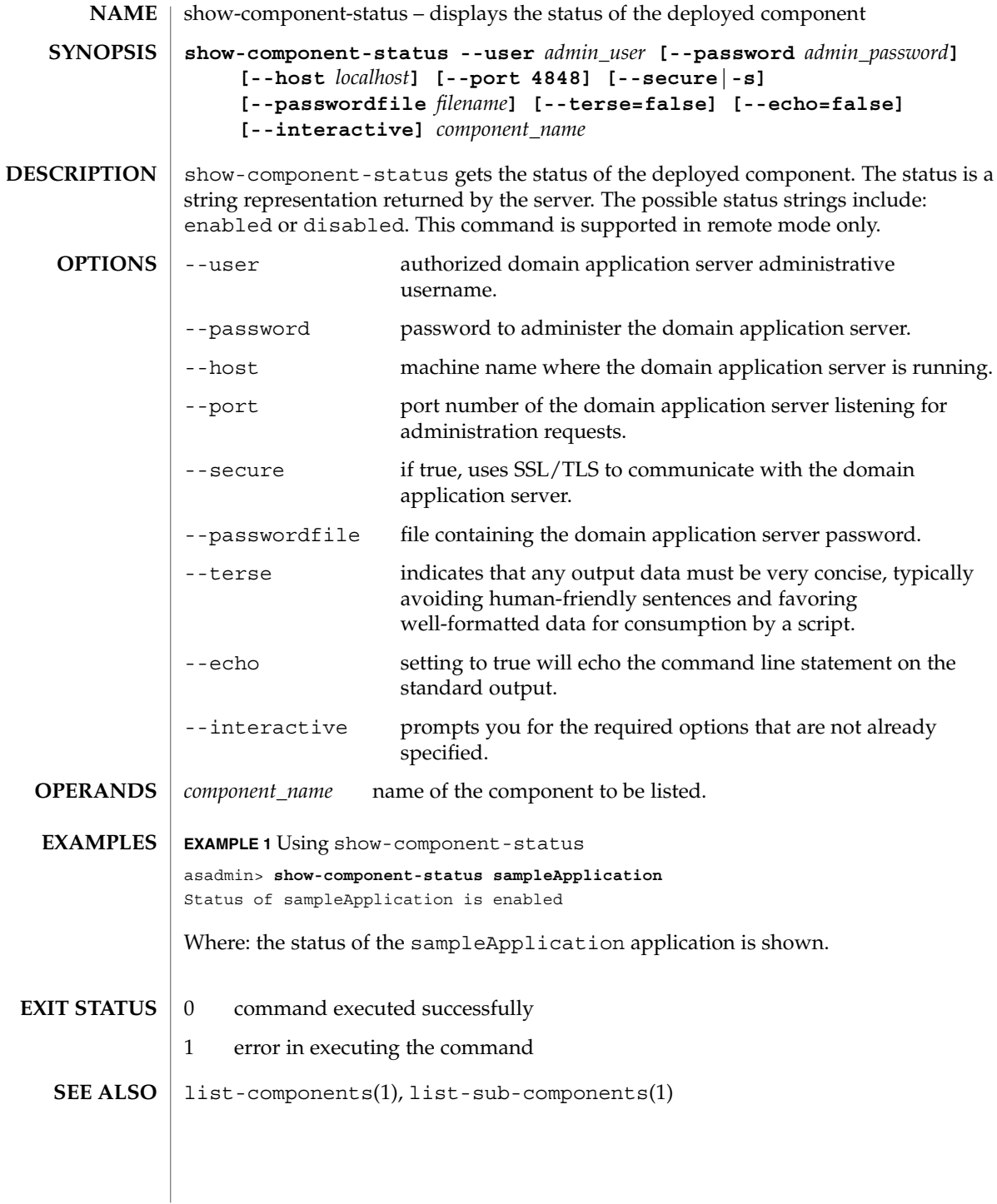

shutdown(1)

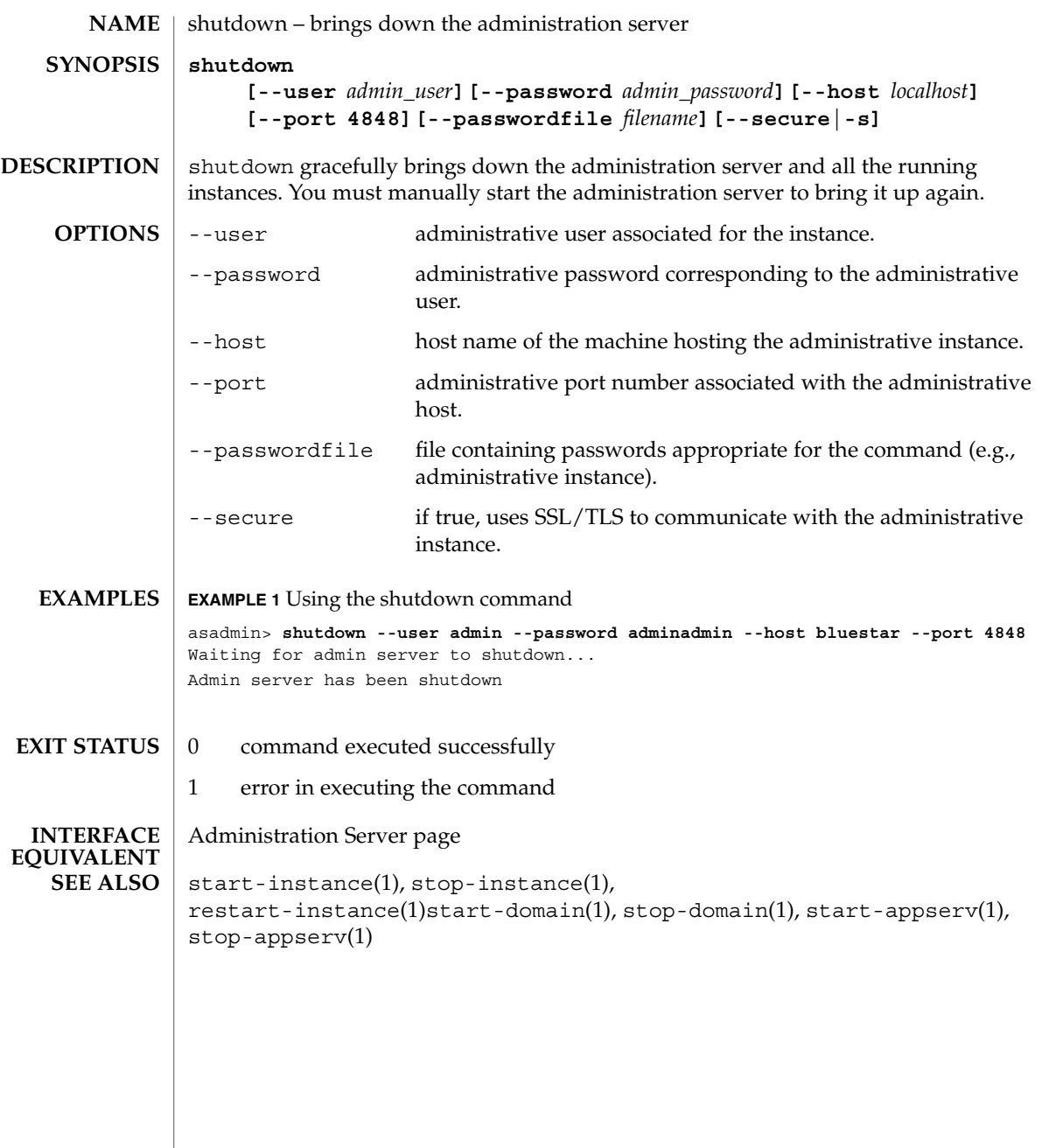

start-appserv(1)

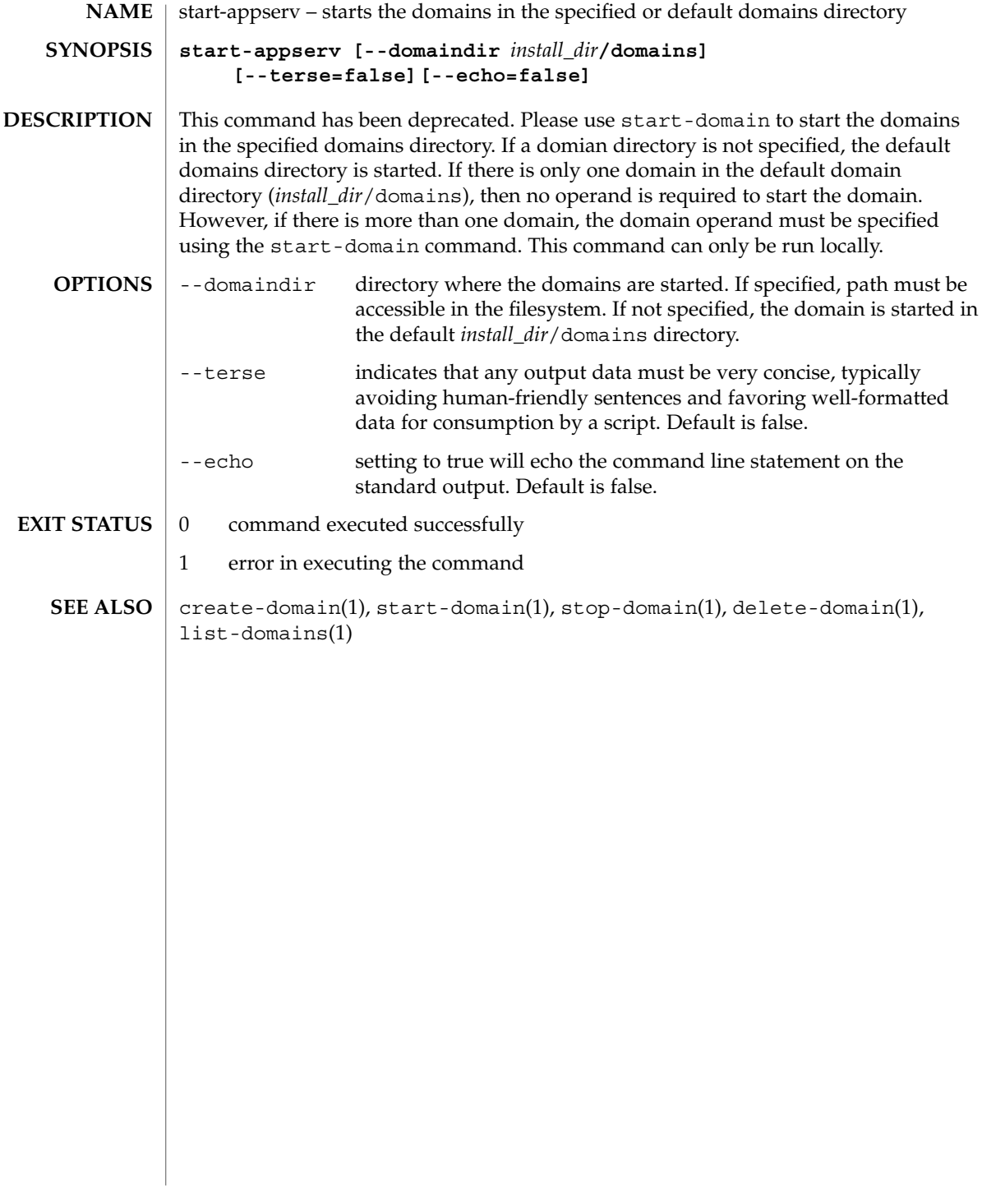

start-domain(1)

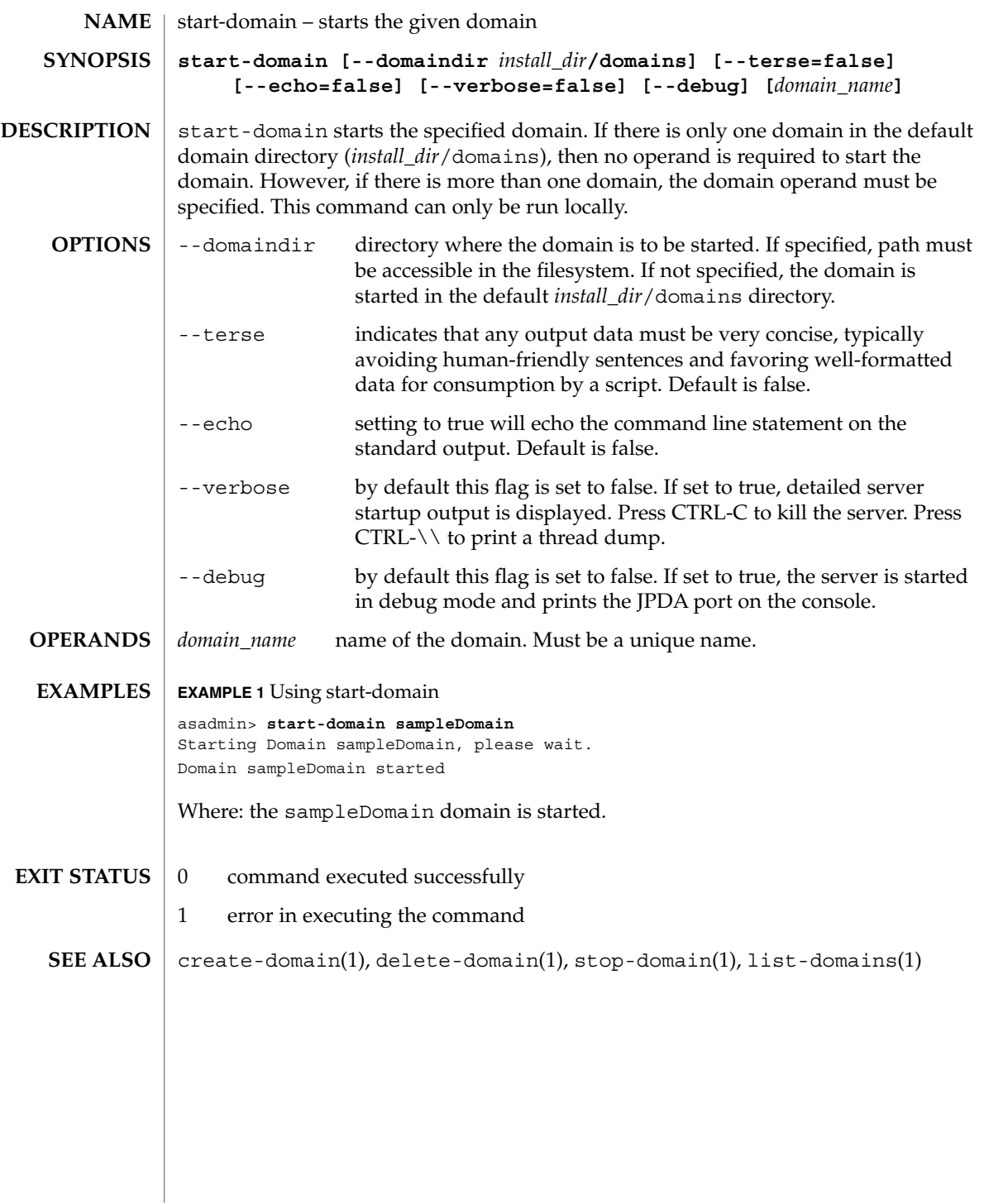

start-instance(1)

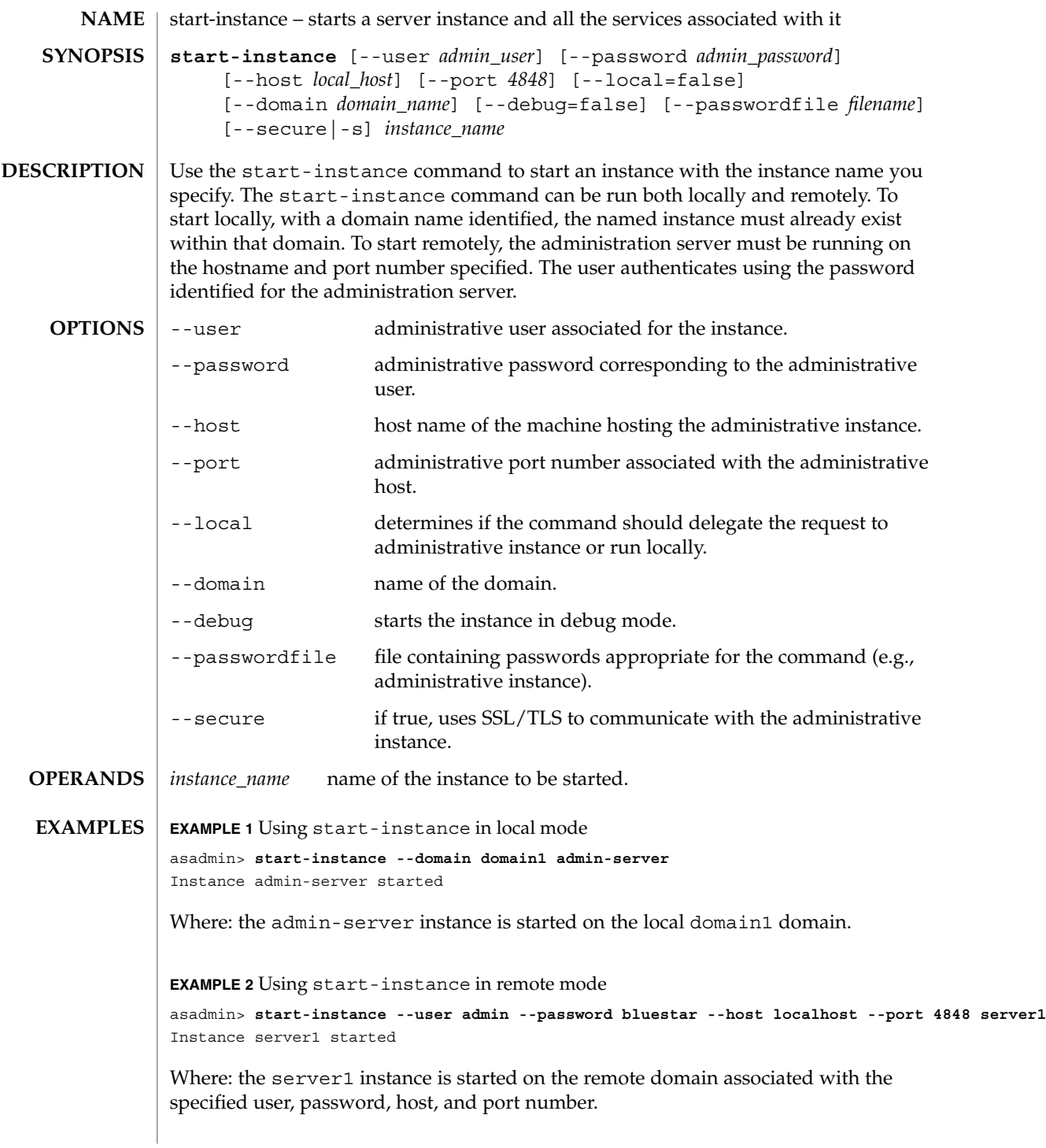

## start-instance(1)

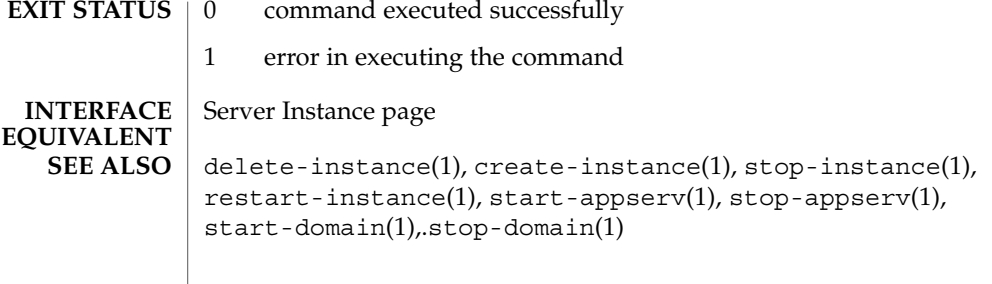

stop-appserv(1)

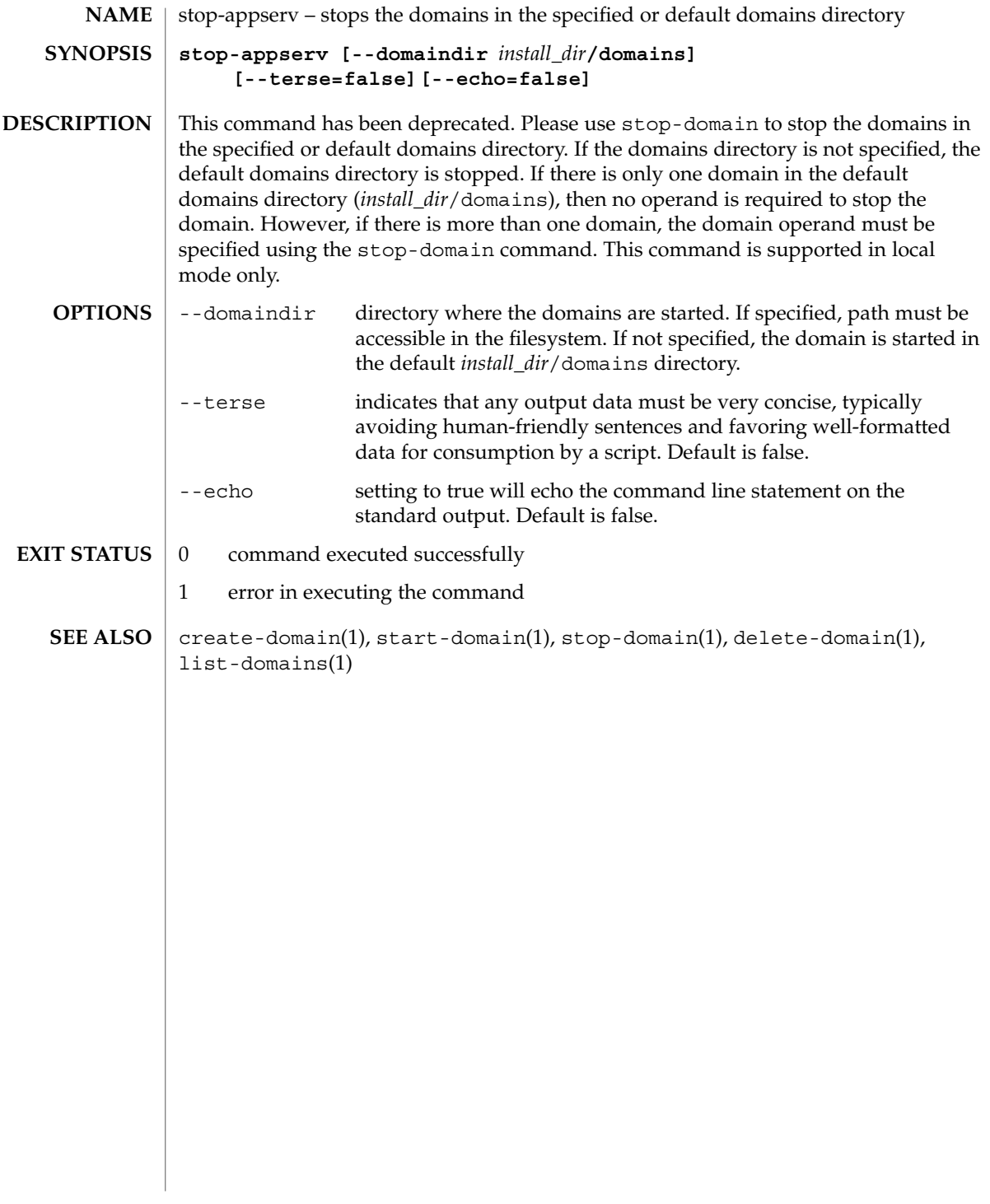

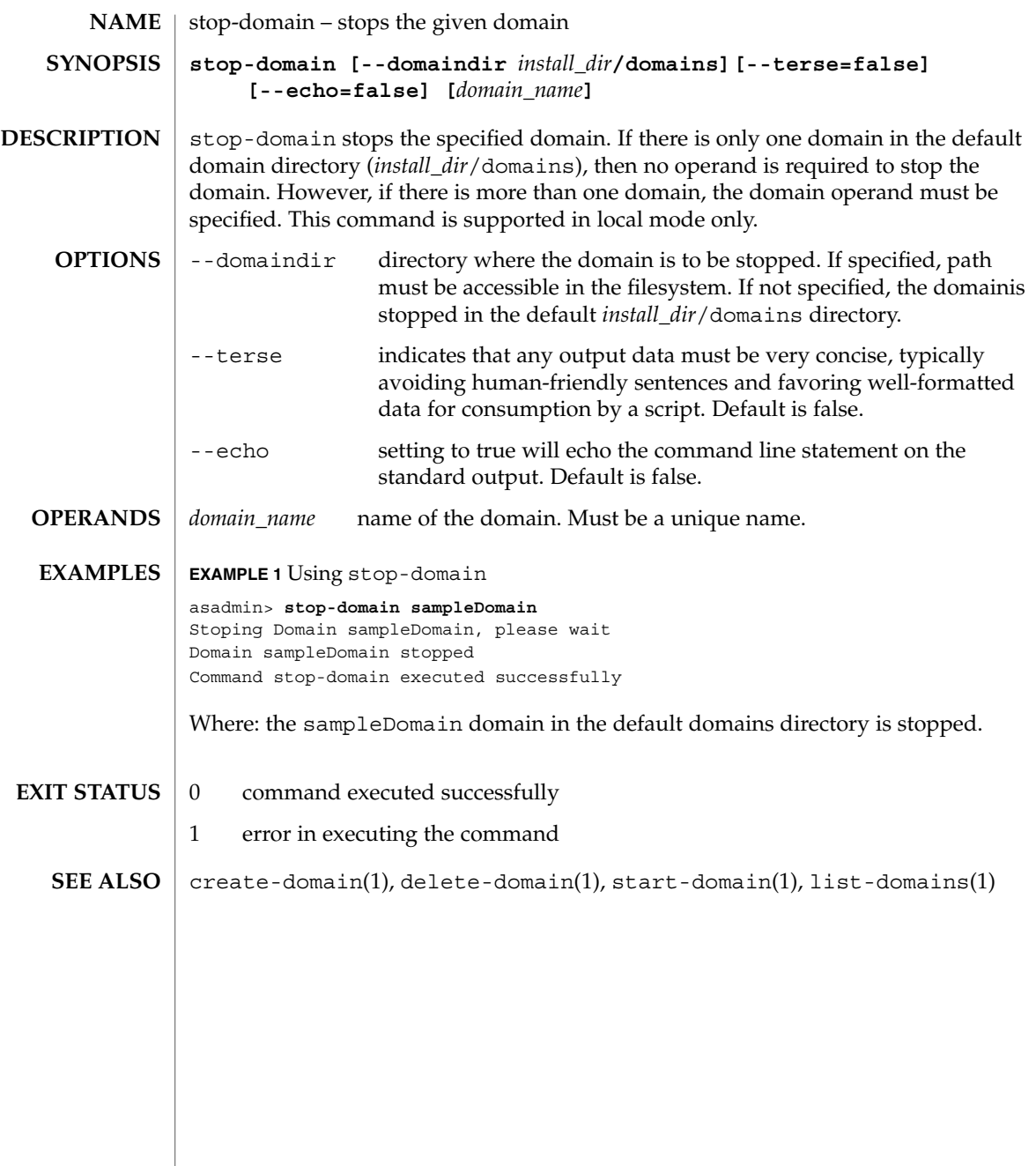

## stop-instance(1)

| <b>NAME</b>                           | stop-instance – stops the specified server instance and all the services associated with<br>it                                                                                                    |                                                                                                    |  |
|---------------------------------------|----------------------------------------------------------------------------------------------------|----------------------------------------------------------------------------------------------------|--|
| <b>SYNOPSIS</b>                       | stop-instance [--user admin_user] [--password admin_password]<br>[--host local_host] [--port 4848] [--local=false]<br>[--domain <i>domain_name</i> ] [--secure   -s] instance_name                                                          |                                                                                                    |  |
| <b>DESCRIPTION</b>                    | Use the stop-instance to stop the instance with the instance name specified. The<br>stop-instance can be run both locally and remotely. The named instance must<br>already exist within the given domain; and the instance must be running. |                                                                                                    |  |
| <b>OPTIONS</b>                        | --user                                                                                                    | administrative user associated for the instance.                                                    |  |
|                                       | --password                                                                                                    | administrative password corresponding to the administrative<br>user.                                |  |
|                                       | --host                                                                                                    | host name of the machine hosting the administrative instance.                                       |  |
|                                       | --port                                                                                                    | administrative port number associated with the administrative<br>host.                              |  |
|                                       | --local                                                                                                    | determines if the command should delegate the request to<br>administrative instance or run locally. |  |
|                                       | --domain                                                                                                    | name of the domain.                                                                                 |  |
|                                       | --passwordfile                                                                                                    | file containing passwords appropriate for the command (e.g.,<br>administrative instance).           |  |
|                                       | --secure                                                                                                    | if true, uses SSL/TLS to communicate with the administrative<br>instance.                           |  |
| <b>OPERANDS</b>                       | instance_name                                                                                                    | name of the instance to be stopped.                                                                 |  |
| <b>EXAMPLES</b>                       | <b>EXAMPLE 1</b> Using stop-instance in local mode                                                                                                    |                                                                                                    |  |
|                                       | asadmin> stop-instance --local --domain domain1 server1<br>Instance server1 stopped                                                                                                    |                                                                                                    |  |
|                                       | Where: the server1 instance associated with the domain1 domain is stopped locally.                                                                                                    |                                                                                                    |  |
|                                       | <b>EXAMPLE 2</b> Using stop-instance in remote mode<br>asadmin> stop-instance --user admin --password bluestar --host localhost --port 4848 server1                                                                                         |                                                                                                    |  |
|                                       | Instance server1 stopped                                                                                                    |                                                                                                    |  |
|                                       | port is deleted from the remote machine.                                                                                                    | Where: the server1 instance associated with the named user, password, host and                      |  |
| <b>EXIT STATUS</b>                    | $\boldsymbol{0}$                                                                                                    | command executed successfully                                                                       |  |
|                                       | $\mathbf{1}$                                                                                                    | error in executing the command                                                                      |  |
| <b>INTERFACE</b><br><b>EQUIVALENT</b> | Server Instance page                                                                                                    |                                                                                                    |  |

**<sup>212</sup>** Sun Java System Application Server Utility Reference • Last Revised March 2004

stop-instance(1)

 $\texttt{delete-instance}(1)$ ,  $\texttt{start-instance}(1)$ ,  $\texttt{create-instance}(1)$ , restart-instance(1), start-appserv(1), stop-appserv(1), start-domain(1), stop-domain(1) **SEE ALSO**

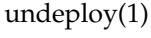

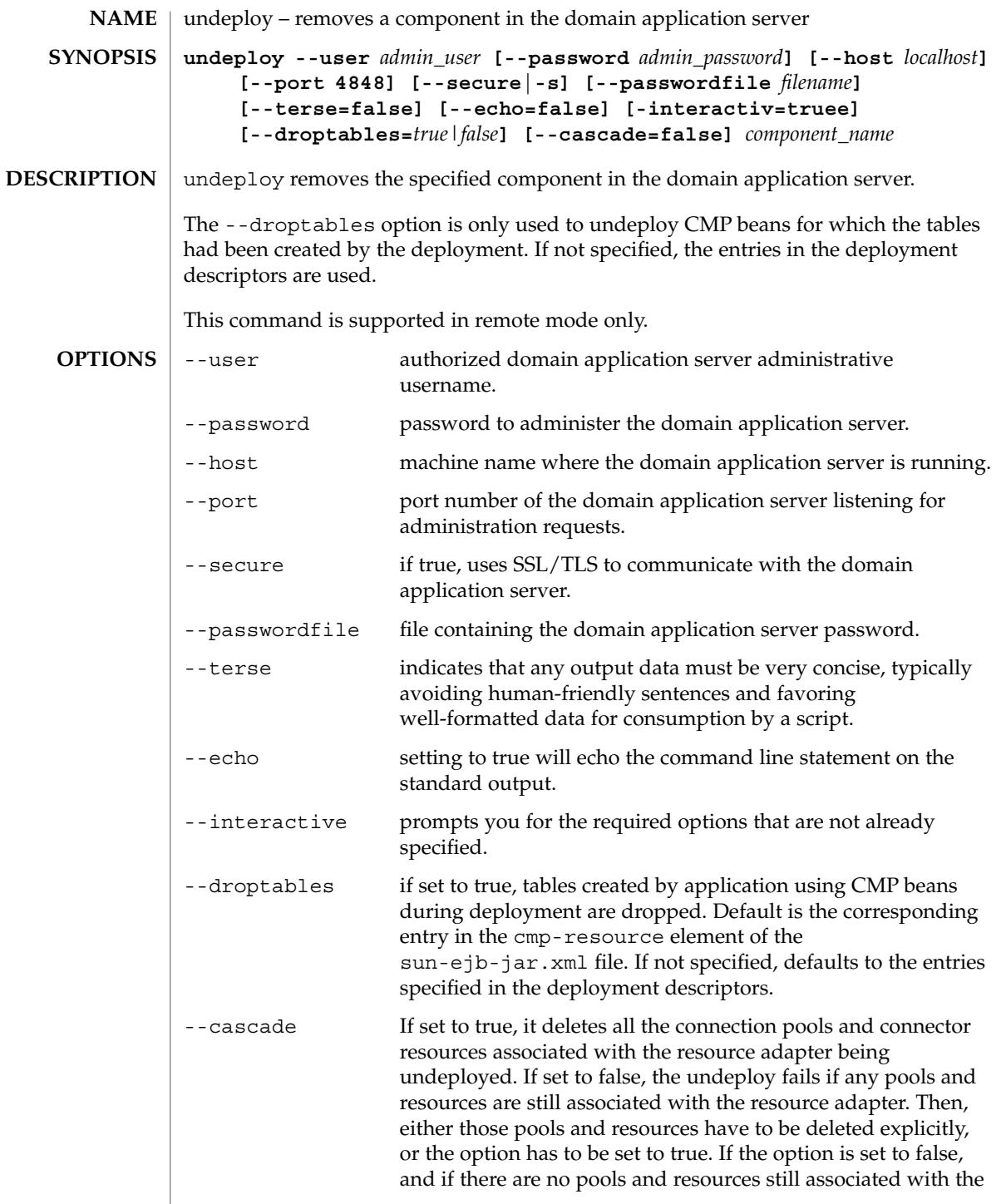

resource adapter, the resource adapter is undeployed. This option is applicable to connectors (resource adapters) and applications. *component\_name* name of the deployable component. **EXAMPLE 1** Simple undeployment Undeploy (uninstall) an application named Cart asadmin> **undeploy --user admin Cart EXAMPLE 2** Undeploying an enterprise bean with container-managed persistence (CMP) Undeploy a CMP bean named myejb and drop the corresponding database tables. In a production environment, database tables contain valuable information, so use the --droptables option with care. asadmin> **undeploy --user admin --droptables=true myejb EXAMPLE 3** Undeploy a connector (resource adapter) Undeploy the connector module named jdbcra and perform a cascading delete to remove the associated resources and connection pools. asadmin> **undeploy --user admin --cascade=true jdbcra** 0 command executed successfully 1 error in executing the command deploy(1), deploydir(1), list-components(1) **OPERANDS EXAMPLES EXIT STATUS SEE ALSO**

unfreeze-transaction-service(1)

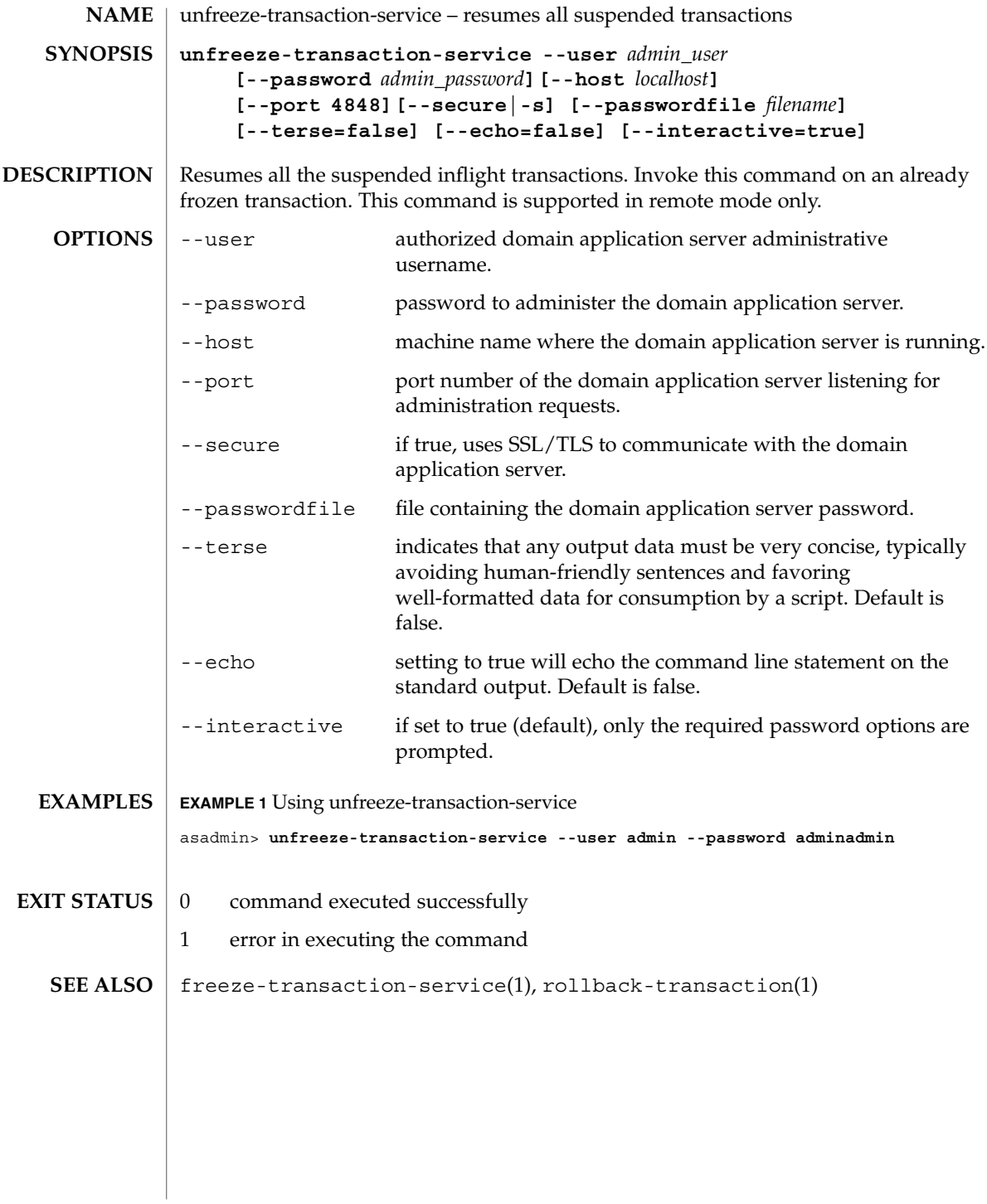

**216** Sun Java System Application Server Utility Reference • Last Revised March 2004
<span id="page-216-0"></span>unset – removes one or more variables from the multimode environment **unset** *env\_var* [*env\_var*]**\*** Removes one or more variables you set for the multimode environment. The variables and their associated values will no longer exist in the environment. *env\_var* environment variable to be removed. **EXAMPLE 1** Using unset to remove environment variables asadmin> **export AS\_ADMIN\_HOST=bluestar AS\_ADMIN\_PORT=8000 AS\_ADMIN\_USER=admin AS\_ADMIN\_PASSWORD=pa** asadmin> **export AS\_ADMIN\_PREFIX=server1.jms-service** asadmin> **export** AS ADMIN HOST=bluestar AS\_ADMIN\_PORT=8000 AS\_ADMIN\_USER=admin AS\_ADMIN\_PASSWORD=\*\*\*\*\*\*\*\* AS\_ADMIN\_PREFIX=server1.jms-service asadmin> **unset AS\_ADMIN\_PREFIX** asadmin> **export** AS\_ADMIN\_HOST=bluestar AS\_ADMIN\_PORT=8000 AS\_ADMIN\_USER=admin AS\_ADMIN\_PASSWORD=\*\*\*\*\*\*\*\* Using the export command without the argument lists the environment variables that are set. Notice the AS\_ADMIN\_PREFIX is not in the environment after running the unset command. 0 command executed successfully 1 error in executing the command export(1), multimode(1) **NAME SYNOPSIS DESCRIPTION OPERANDS EXAMPLES EXIT STATUS SEE ALSO**

unset(1)

<span id="page-217-0"></span>update-connector-security-map(1)

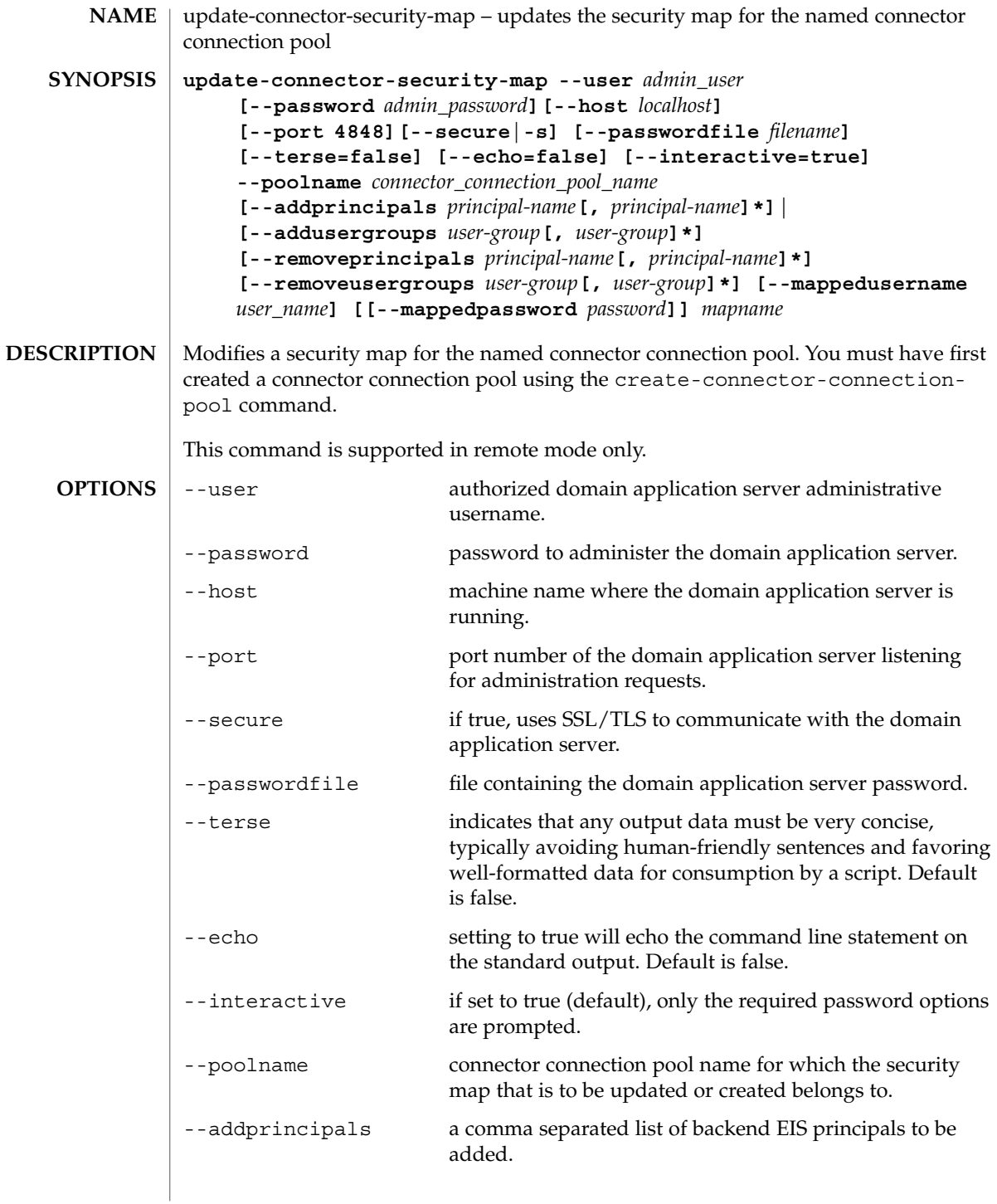

update-connector-security-map(1)

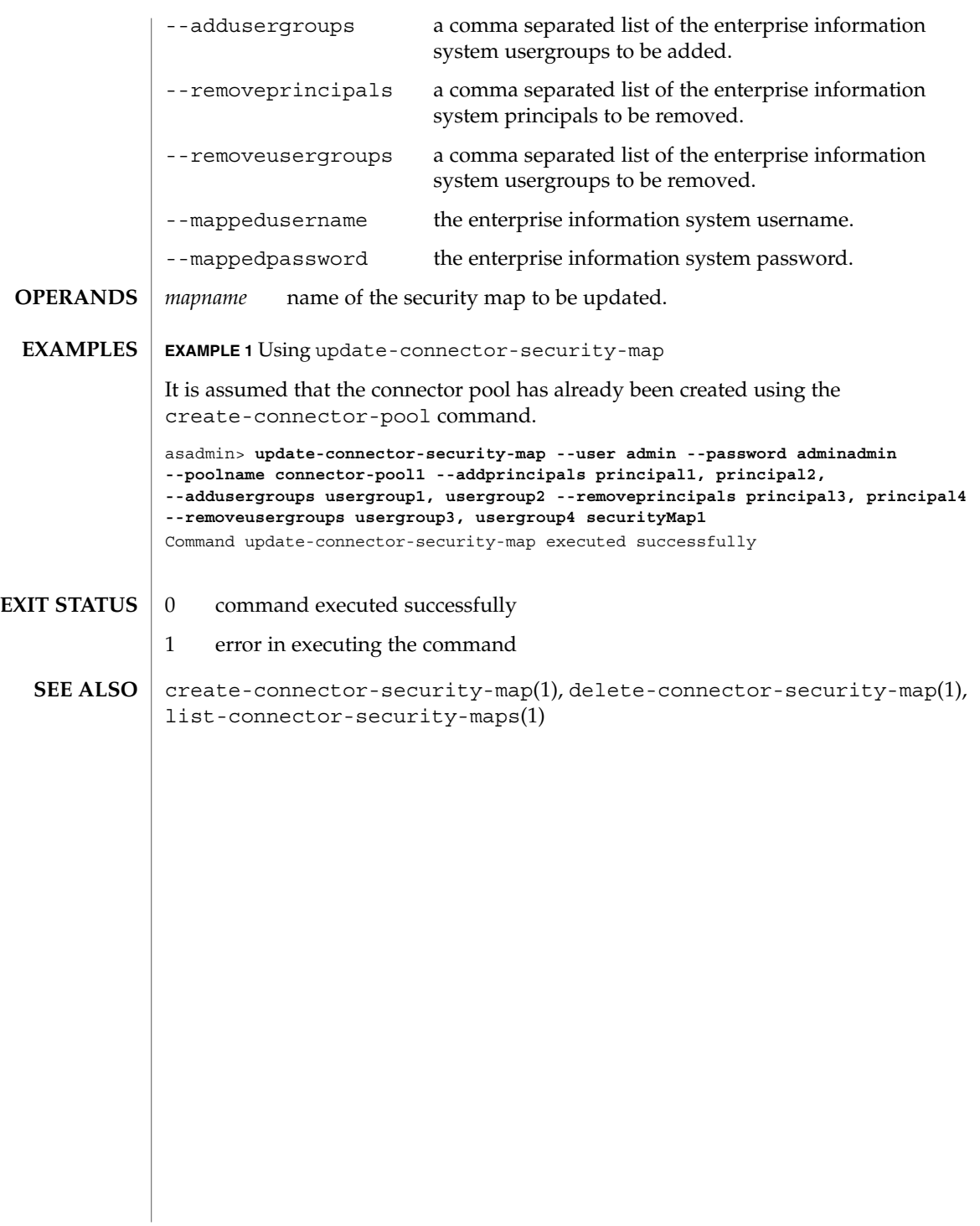

<span id="page-219-0"></span>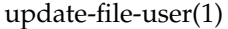

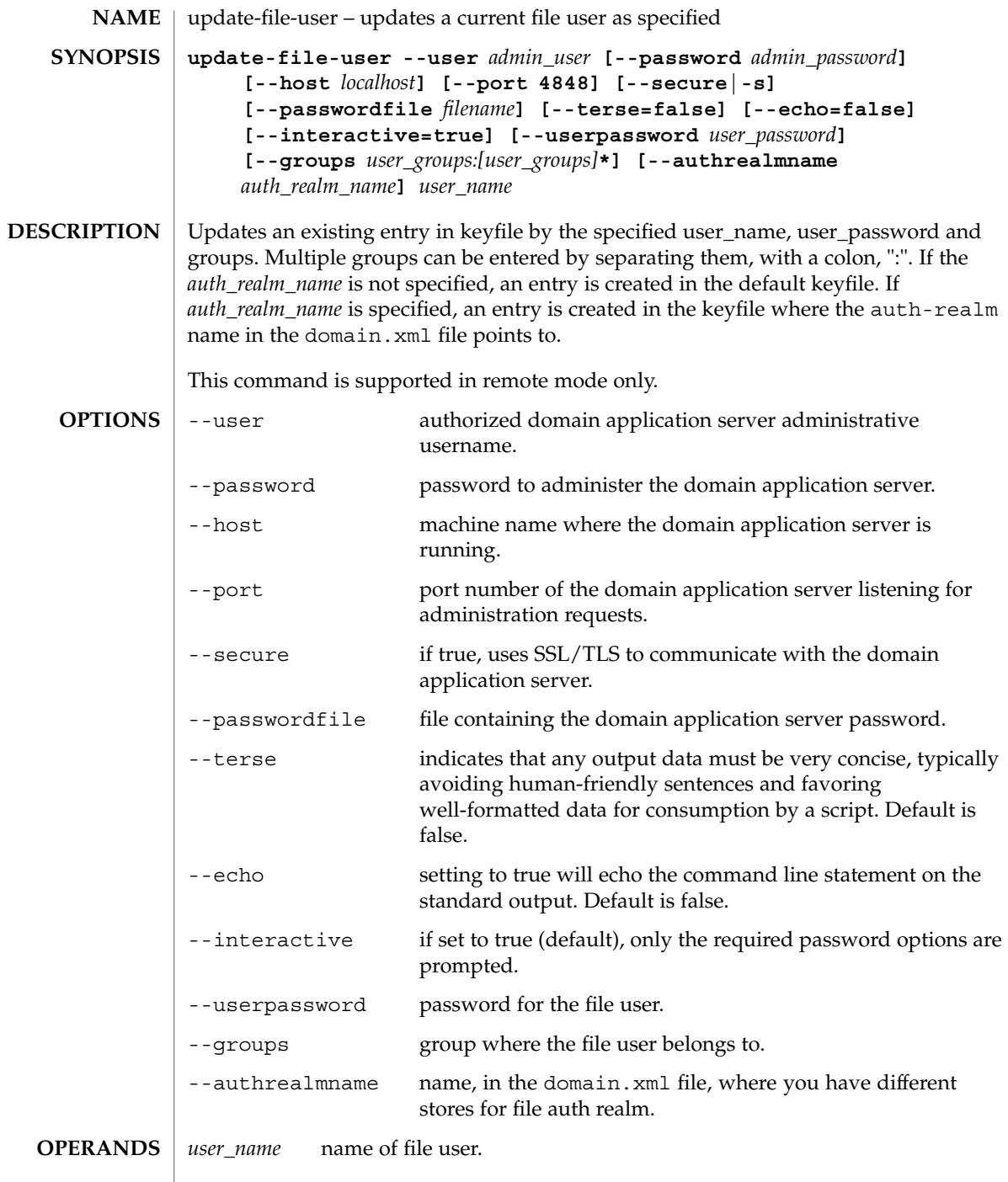

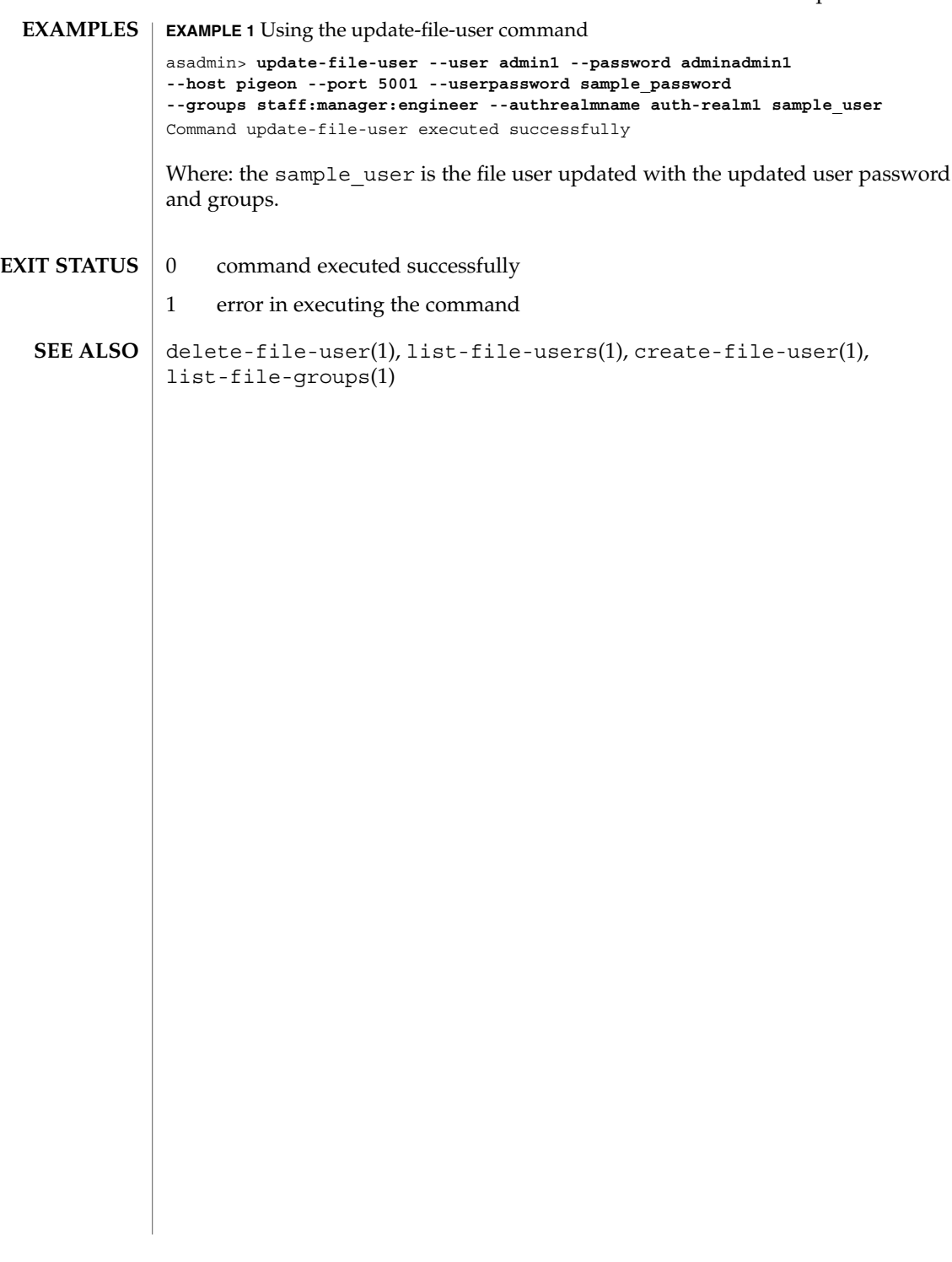

<span id="page-221-0"></span>verifier(1M)

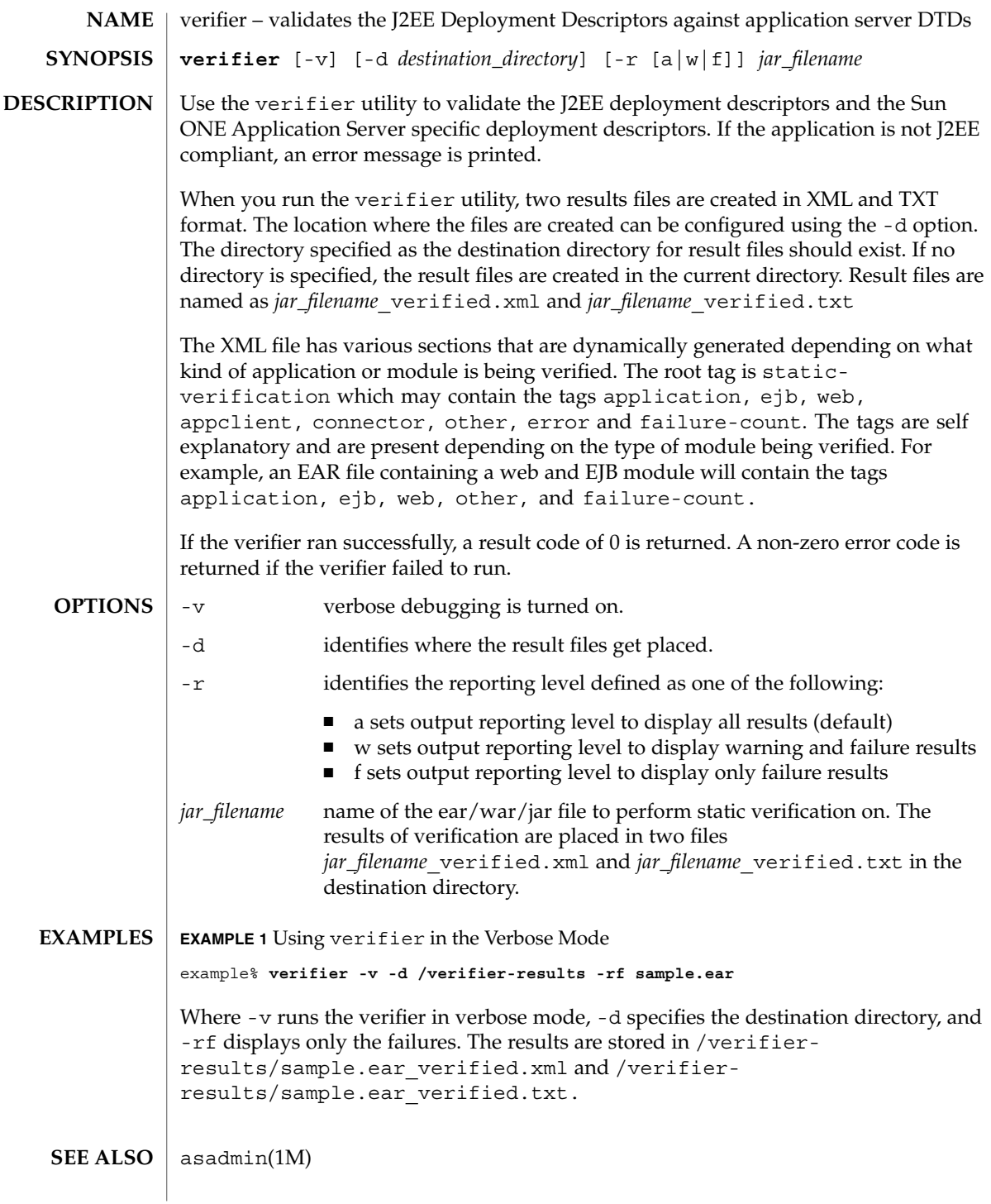

# verify-domain-xml(1)

<span id="page-222-0"></span>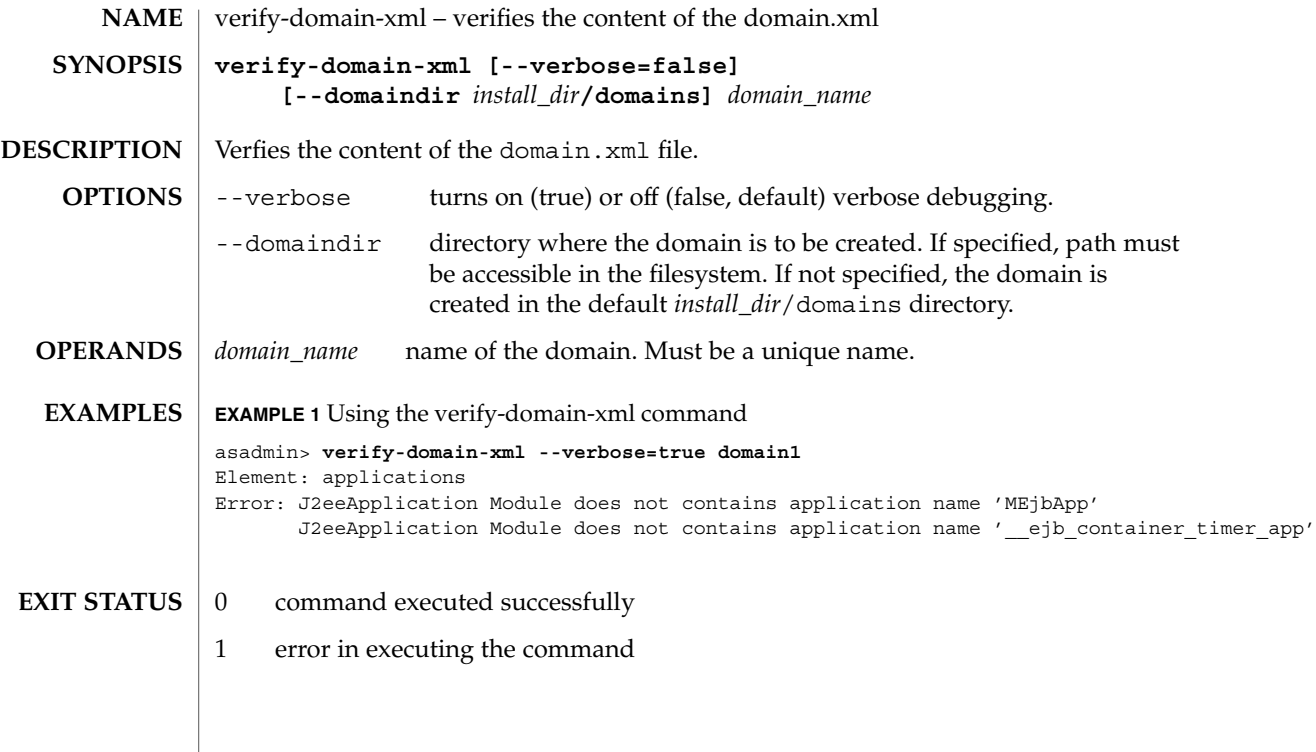

<span id="page-223-0"></span>version(1)

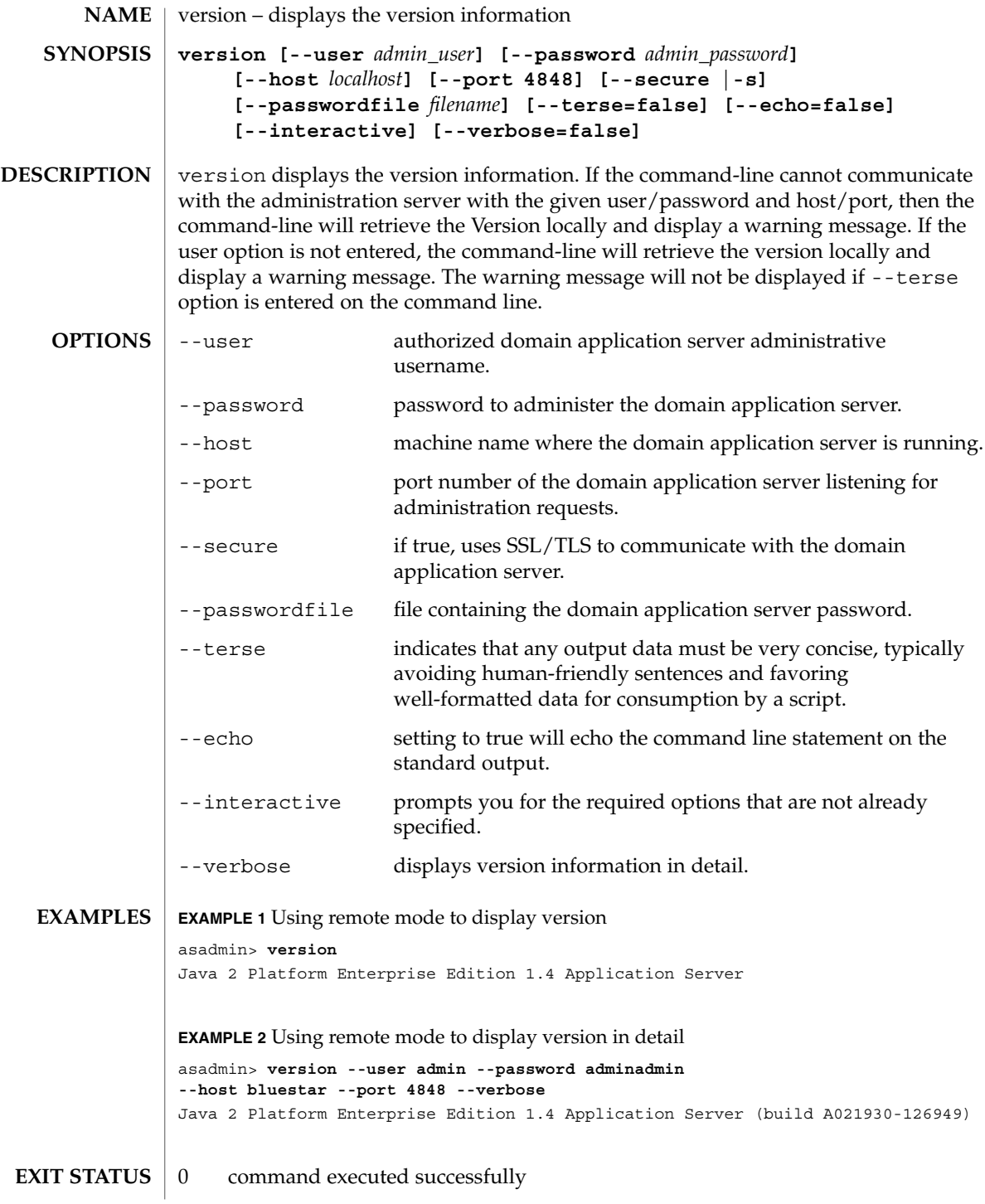

**224** Sun Java System Application Server Utility Reference • Last Revised March 2004

version(1)

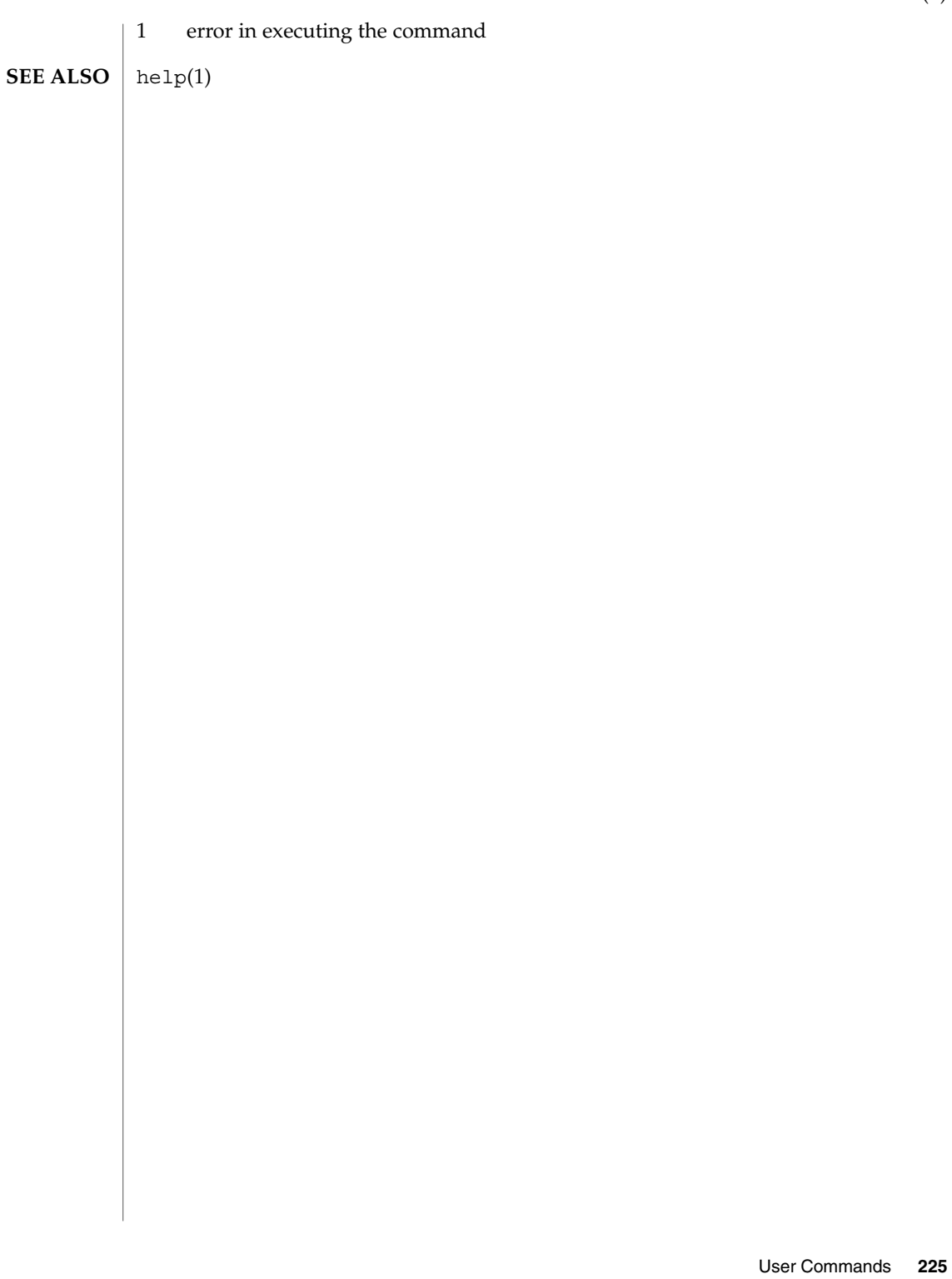

# <span id="page-225-0"></span>wscompile(1M)

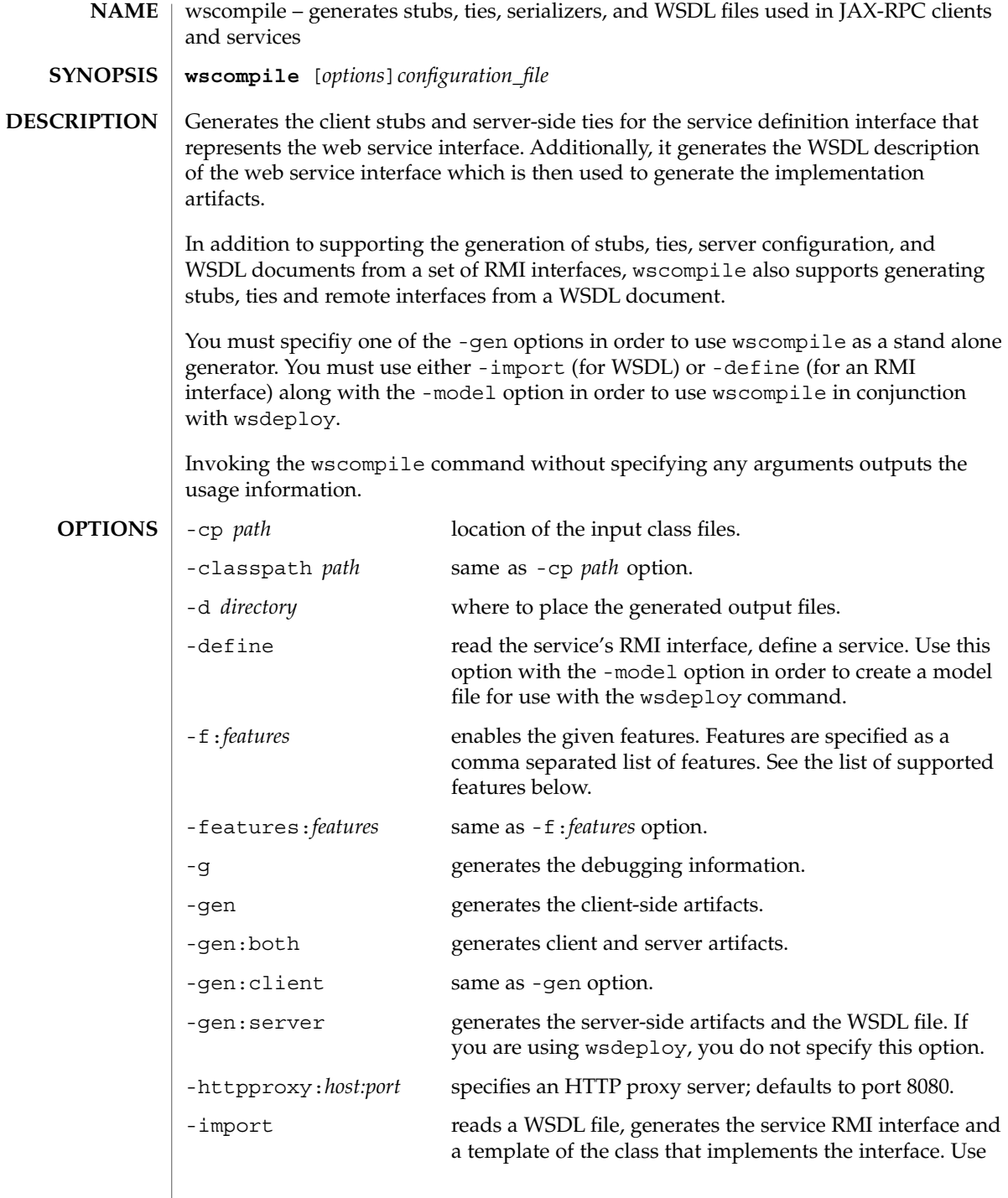

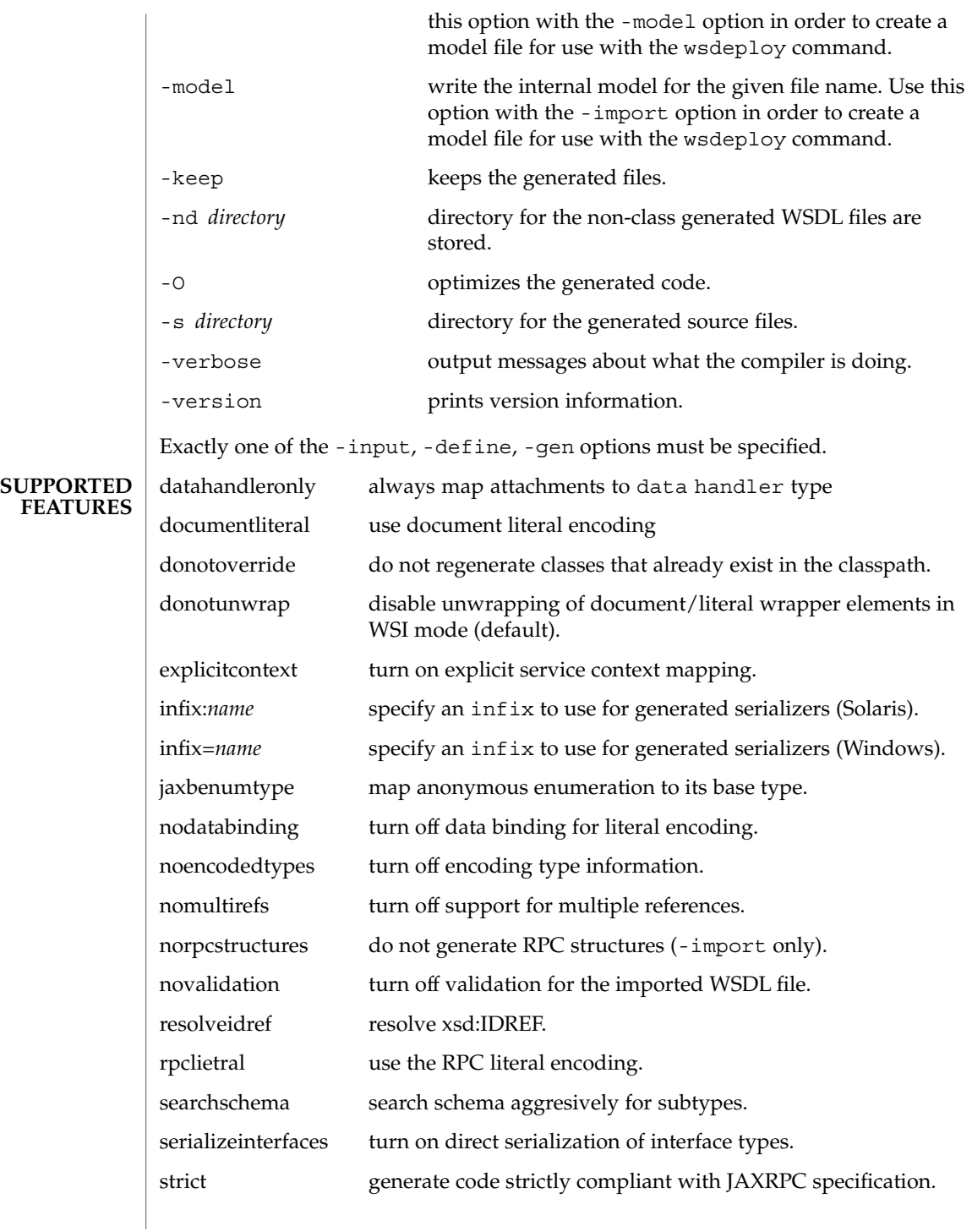

# wscompile(1M)

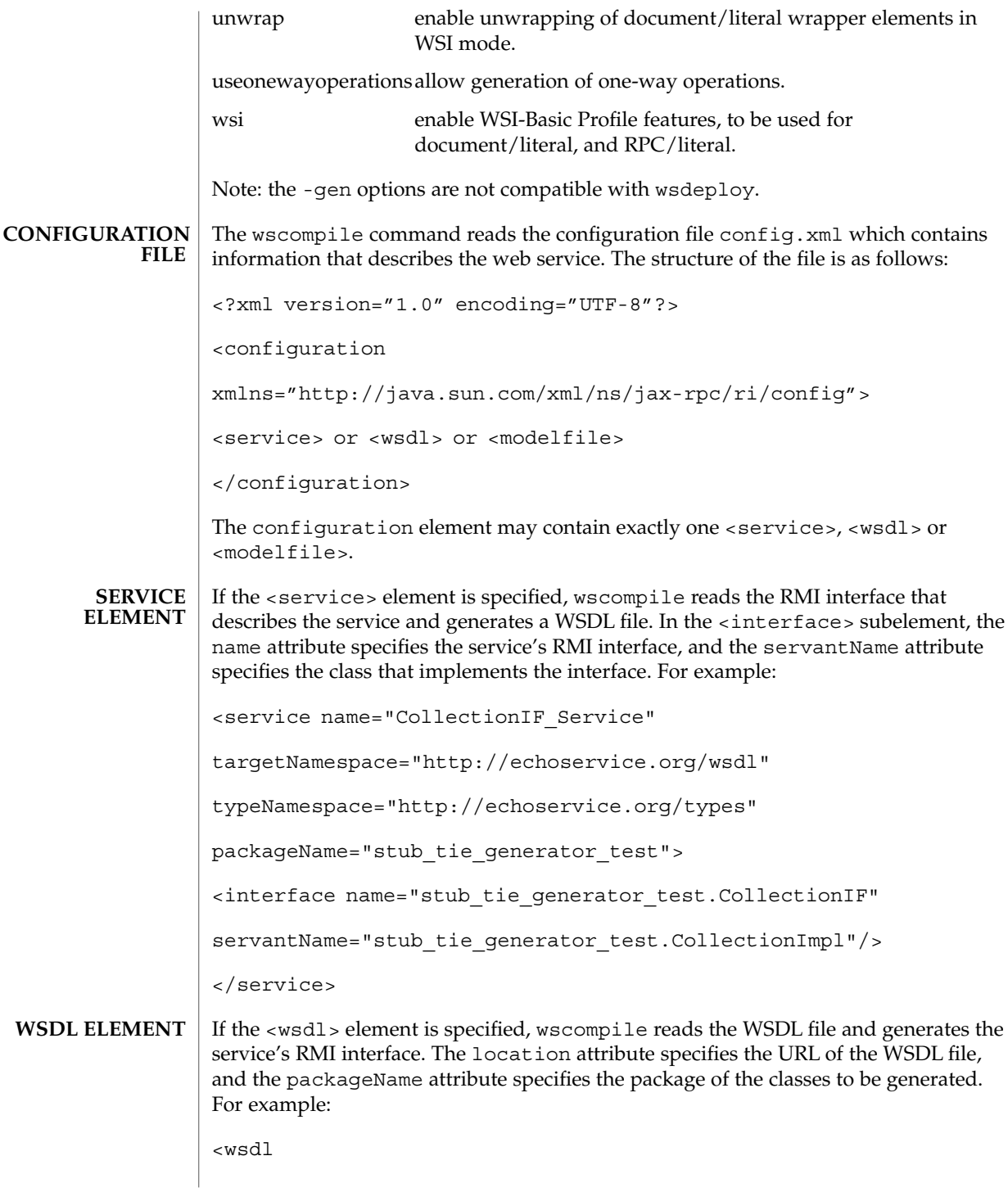

**228** Sun Java System Application Server Utility Reference • Last Revised March 2004

wscompile(1M)

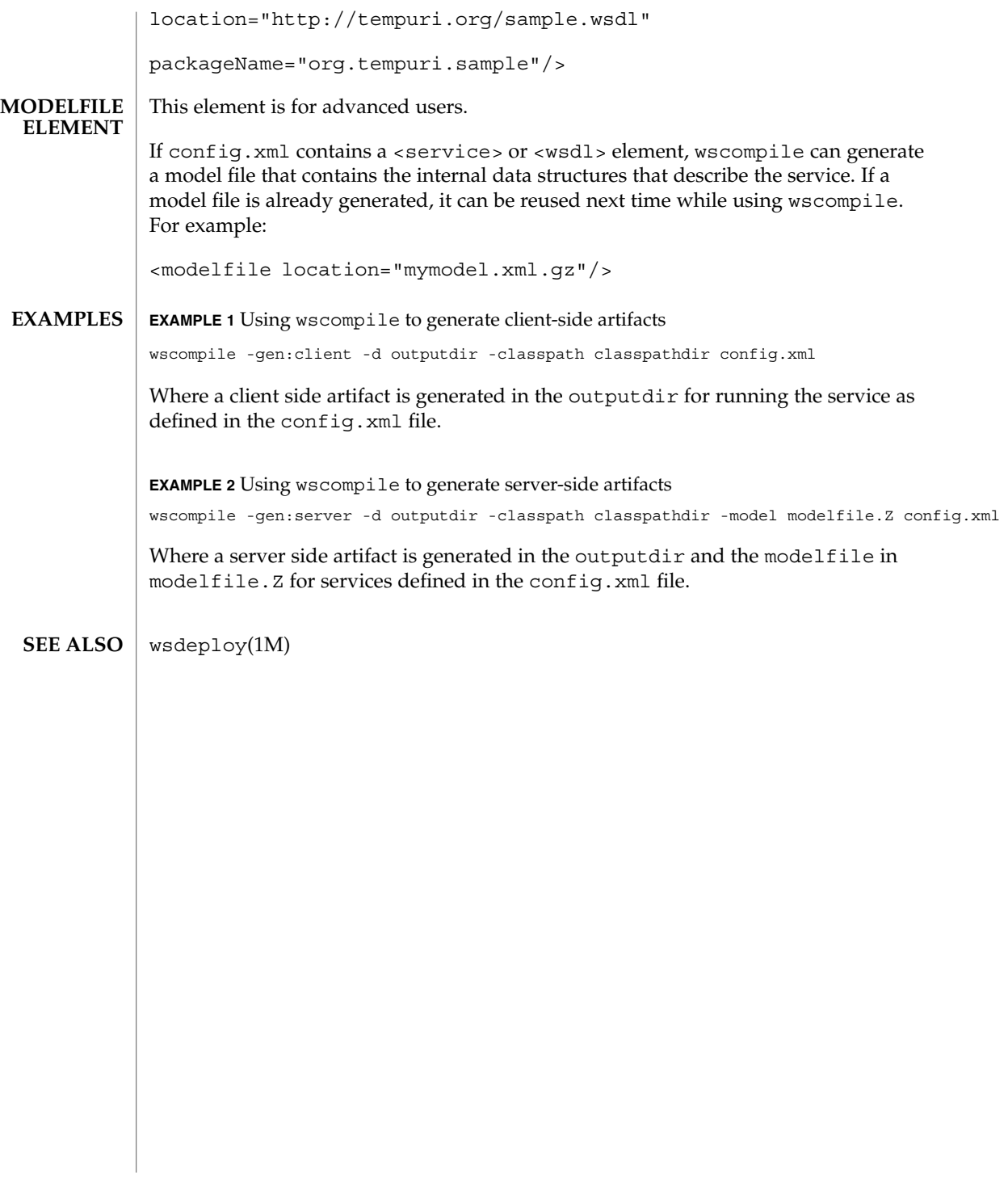

<span id="page-229-0"></span>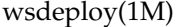

| <b>NAME</b>           | wsdeploy – reads a WAR file and the jaxrpc-ri.xml file and generates another WAR<br>file that is ready for deployment                                                                                                    |                                                                                                    |
|-----------------------|----------------------------------------------------------------------------------------------------|----------------------------------------------------------------------------------------------------|
| <b>SYNOPSIS</b>       | wsdeploy -o input_WAR_file options                                                                                                    |                                                                                                    |
| <b>DESCRIPTION</b>    | Use the wsdeploy command to take a WAR file which does not have implementation<br>specific server side tie classes to generate a deployable WAR file that can be deployed<br>on the application server. wsdeploy internally runs wscompile with the<br>-gen: server option. The wscompile command generates classes and a WSDL file<br>which wsdeploy includes in the generated WAR file. |                                                                                                    |
|                       | Generally, you don't have to run wsdeploy because the functions it performs are<br>done automatically when you deploy a WAR with deploytool or asadmin.                                                                                                    |                                                                                                    |
| <b>OPTIONS</b>        | -classpath path                                                                                                    | location of the input class files.                                                                              |
|                       | -keep                                                                                                    | keep temporary files.                                                                                           |
|                       | -tmpdir                                                                                                    | temporary directory to use.                                                                                     |
|                       | -0 output WAR file                                                                                                    | required; location of the generated WAR file.                                                                   |
|                       | -source version                                                                                                    | generates code for the specified JAX-RPC SI version.<br>Supported version are: 1.0.1, 1.0.3, and 1.1 (default). |
|                       | -verbose                                                                                                    | outputs messages about what the compiler is doing.                                                              |
|                       | -version                                                                                                    | prints version information.                                                                                     |
| <b>INPUT WAR FILE</b> | The input WAR file for wsdeploy will typically have the following structure:                                                                                                    |                                                                                                    |
|                       | META-INF/MANIFEST.MF<br>WEB-INF/classes/hello/HelloIF.class<br>WEB-INF/classes/hello/HelloImpl.class<br>WEB-INF/jaxrpc-ri.xml<br>WEB-INF/web.xml                                                                                                    |                                                                                                    |
|                       | Where: HelloIF is the service endpoint interface, and HelloImpl is the class<br>thatimplements the interface. The web.xml file is tghe deployment descriptor of a web<br>component.                                                                                                    |                                                                                                    |
| jaxrpc-ri.xml FILE    | The following is a simple HelloWorld service.                                                                                                    |                                                                                                    |
|                       | <xml ?="" encoding="UTF-8" version="1.0"><br/><webservices><br/>xmlns="http://java.sun.com/xml/ns/jax-rpc/ri/dd"<br/>version="1.0"<br/>targetNamespaceBase="http://com.test/wsdl"<br/>typeNamespaceBase="http://com.test/types"<br/>urlPatternBase="/ws"&gt;<br/><endpoint<br>name="MyHello"</endpoint<br></webservices></xml>                                                            |                                                                                                    |

**<sup>230</sup>** Sun Java System Application Server Utility Reference • Last Revised March 2004

# wsdeploy(1M)

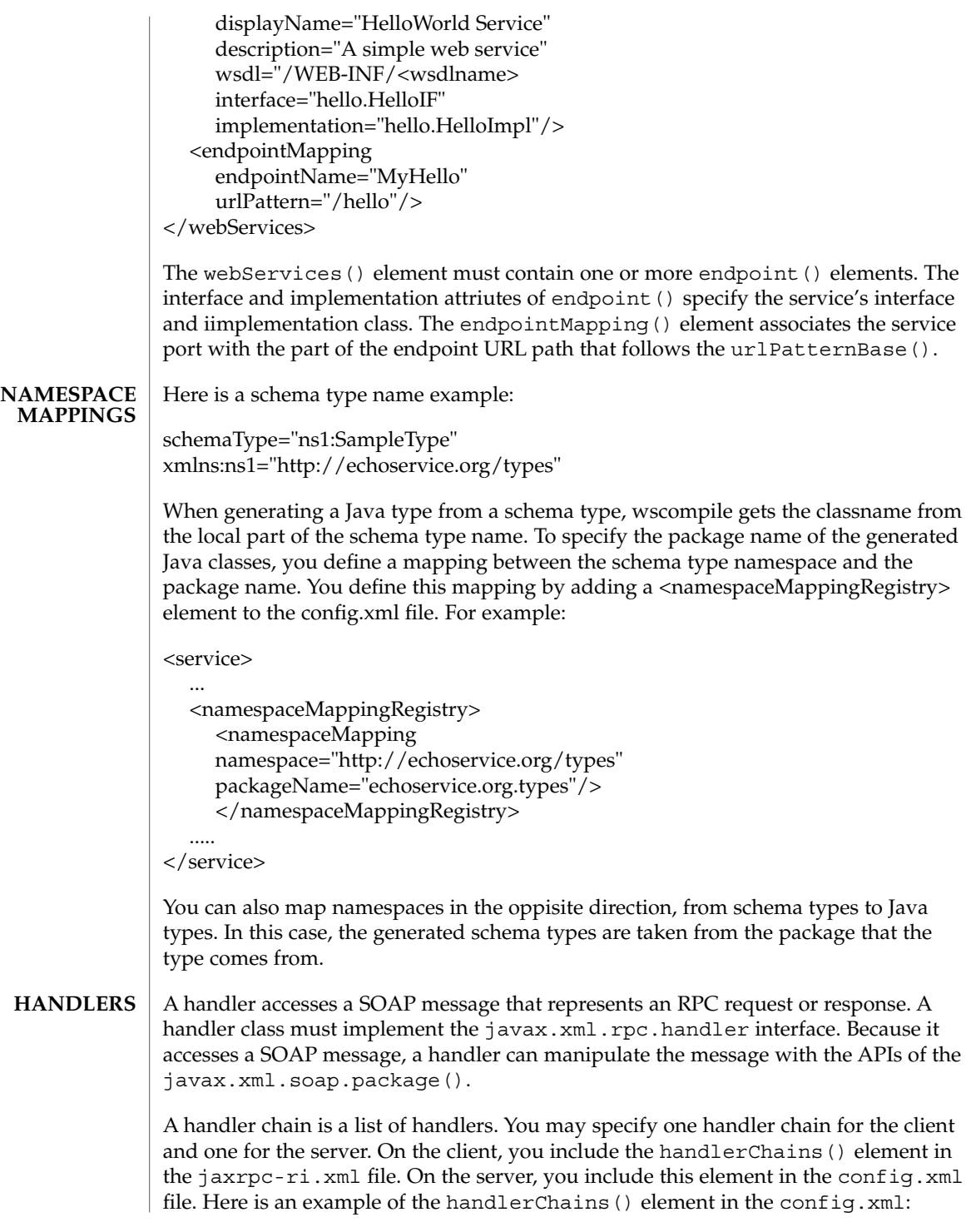

User Commands **231**

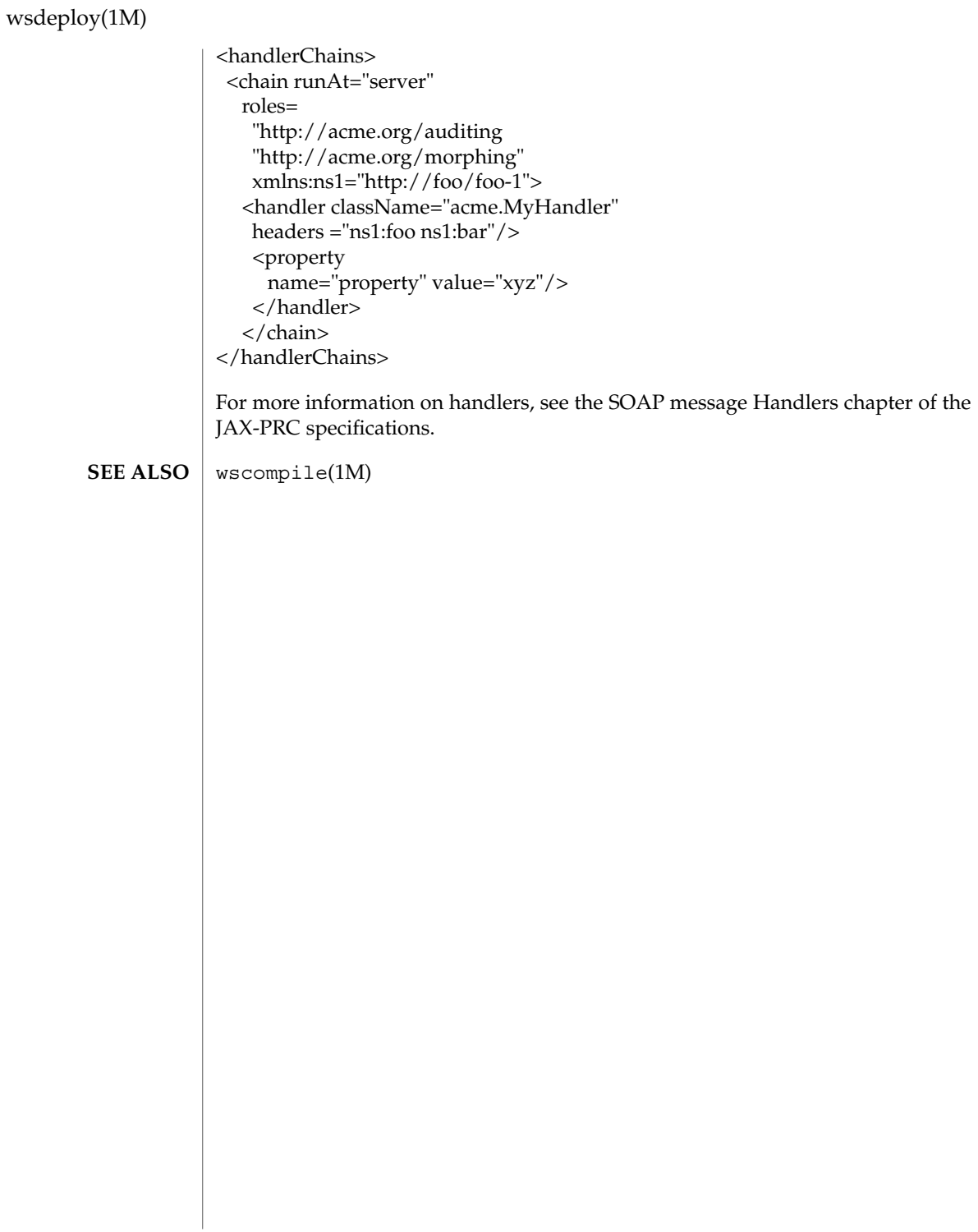

# Index

#### **a**

applies the changes you have made for a server instance — reconfig, [198](#page-197-0)

#### **b**

brings down the administration server and associated instances — shutdown, [205](#page-204-0)

## **d**

displays the license information display-license, [138](#page-137-0) displays the status of the deployed component — show-component-status, [204](#page-203-0)

## **g**

generates stubs, ties, serializers, and WSDL files used in JAX-RPC clients and services wscompile, [226](#page-225-0)

#### **i**

installs the license file — install-license, [150](#page-149-0)

## **L**

Lists deployed components list-components, [162](#page-161-0)

Lists EJBs or Servlets in a deployed module or in a module of a deployed application list-sub-components, [190](#page-189-0)

### **r**

reads a WAR file and the jaxrpc-ri.xml file and generates another WAR file that is ready for deployment — wsdeploy, [230](#page-229-0) registers the persistence resource create-persistence-resource, [79](#page-78-0) enables the component — enable, [139](#page-138-0)

#### **s**

sets the values of attributes — set, [203](#page-202-0) starts the domains in the specified or default domains directory — start-appserv, [206](#page-205-0) disables the component — disable, [137](#page-136-0)

## **A**

add-resources — registers the resource in the XML file specified, [14](#page-13-0) adds a new access control list file for the named instance — create-acl, [29](#page-28-0)

adds a new HTTP listener socket create-http-listener, [51](#page-50-0) adds an audit-module — create-audit-module, [32](#page-31-0) adds the IIOP listener — create-iiop-listener, [55](#page-54-0) adds the physical destination create-jmsdest, [67](#page-66-0) adds the named virtual server create-virtual-server, [89](#page-88-0) adds the new authorized database for the named instance — create-authdb, [34](#page-33-0) adds the new authorized realm create-auth-realm, [36](#page-35-0) appclient — launches the Application Client Container and invokes the client application packaged in the application JAR file, [16](#page-15-0) asadmin — utility for performing administrative tasks for the Sun Java System Application Server, [18](#page-17-0) asant — launches the Jakarta Ant tool, [20](#page-19-0) asmigrate — automates migration of J2EE applications from other J2EE platforms to Sun Java System Application Server, [22](#page-21-0) asupgrade — migrates the configuration of a previously installed Sun Java System Application Server, [26](#page-25-0) automates migration of J2EE applications from other J2EE platforms to Sun Java System Application Server — asmigrate, [22](#page-21-0)

## **C**

capture-schema — stores the database metadata (schema) in a file for use in mapping and execution, [28](#page-27-0) checks to see if the JMS provider is up and running — jms-ping, [151](#page-150-0) create-acl — adds a new access control list file for the named instance, [29](#page-28-0) create-audit-module — adds an audit-module, [32](#page-31-0) create-auth-realm — adds the new authorized realm, [36](#page-35-0) create-authdb — adds the new authorized database for the named instance, [34](#page-33-0) create-connector-resource — registers the resource with the specified JNDI name, [41](#page-40-0)

create-connector-security-map — creates a security map for the named connector connection pool, [43](#page-42-0) create-custom-resource — registers the custom resource, [45](#page-44-0) create-domain — creates a domain with the given name, [47](#page-46-0) create-file-user — creates a new file user, [49](#page-48-0) create-http-listener — adds a new HTTP listener socket, [51](#page-50-0) create-iiop-listener — adds the IIOP listener, [55](#page-54-0) create-instance — creates an application server instance with the specified instance name, [57](#page-56-0) create-javamail-resource — registers the JavaMail resource, [59](#page-58-0) create-jdbc-connection-pool — registers the JDBC connection pool, [61](#page-60-0) create-jdbc-resource — registers the JDBC resource, [65](#page-64-0) create-jms-resource — registers the JMS resource, [70](#page-69-0) create-jmsdest — adds the physical destination, [67](#page-66-0) create-jndi-resource — registers the JNDI resource, [72](#page-71-0) create-jvm-options — creates the JVM options from the Java configuration or profiler elements, [74](#page-73-0) create-persistence-resource — registers the persistence resource, [79](#page-78-0) create-profiler — creates the profiler element, [81](#page-80-0) create-resource-adapter-config — creates the resource adapter javabean, [83](#page-82-0) create-ssl — Creates the SSL element in the HTTP listener,IIOP listener, or IIOP Service, [85](#page-84-0) create-virtual-server — adds the named virtual server, [89](#page-88-0) creates a domain with the given name create-domain, [47](#page-46-0) creates a new file user — create-file-user, [49](#page-48-0) creates a security map for the named connector connection pool — create-connector-securitymap, [43](#page-42-0)

**234** Sun Java System Application Server Utility Reference • March 2004

creates an application server instance with the specified instance name create-instance, [57](#page-56-0) creates the JVM options from the Java configuration or profiler elements create-jvm-options, [74](#page-73-0) creates the profiler element create-profiler, [81](#page-80-0) creates the resource adapter javabean create-resource-adapter-config, [83](#page-82-0) Creates the SSL element in the HTTP listener,IIOP listener, or IIOP Service create-ssl, [85](#page-84-0)

## **D**

delete-acl — removes the access control list file for the named instance, [91](#page-90-0) delete-auth-realm — removes the named authorized realm, [95](#page-94-0) delete-authdb — removes the authorized database for the named instance, [94](#page-93-0) delete-connector-connection-pool — removes the specified connection pool, [96](#page-95-0) delete-connector-resource — removes the named connector resource, [98](#page-97-0) delete-custom-resource — removes the custom resource, [101](#page-100-0) delete-domain — deletes the given domain, [102](#page-101-0) delete-file-user — removes the named file user, [103](#page-102-0) delete-http-listener — removes the HTTP listener, [105](#page-104-0) delete-http-qos — removes the quality of service parameter for the named instance, [106](#page-105-0) delete-iiop-listener — removes the IIOP listener, [107](#page-106-0) delete-instance — deletes the instance that is not running., [108](#page-107-0) delete-javamail-resource — removes the JavaMail resource, [110](#page-109-0) delete-jdbc-connection-pool — removes the JDBC connection pool, [111](#page-110-0) delete-jdbc-resource — removes the JDBC resource, [113](#page-112-0)

delete-jms-resource — removes the JMS resource, [116](#page-115-0) delete-jmsdest — destroys the physical destination, [114](#page-113-0) delete-jndi-resource — removes the JNDI resource, [117](#page-116-0) delete-jvm-options — deletes the JVM options from the Java configuration or profiler elements, [118](#page-117-0) delete-lifecycle-module — removes the lifecycle module, [120](#page-119-0) delete-mime — removes the MIME type for the named instance, [121](#page-120-0) delete-persistence-resource — removes the persistence resource, [122](#page-121-0) delete-profiler — deletes the profiler element, [123](#page-122-0) delete-resource-adapter-config — deletes the resource adapter javabean, [124](#page-123-0) delete-virtual-server — deletes the virtual server with the named virtual server ID, [128](#page-127-0) delete-admin-object — removes the administered object with the specified JNDI name, [92](#page-91-0) deletes the given domain delete-domain, [102](#page-101-0) deletes the instance that is not running. delete-instance, [108](#page-107-0) deletes the JVM options from the Java configuration or profiler elements delete-jvm-options, [118](#page-117-0) deletes the profiler element delete-profiler, [123](#page-122-0) deletes the resource adapter javabean delete-resource-adapter-config, [124](#page-123-0) deletes the virtual server with the named virtual server ID — delete-virtualserver, [128](#page-127-0) deploy — deploys the specified component, [129](#page-128-0) deploydir — deploys an exploded format of application archive, [133](#page-132-0) deploys an exploded format of application archive — deploydir, [133](#page-132-0) deploys the specified component deploy, [129](#page-128-0) destroys the physical destination delete-jmsdest, [114](#page-113-0)

disable — disables the component, [137](#page-136-0) display-license — displays the license information, [138](#page-137-0) displays a list of all the commands available in the Command-line interface — help, [145](#page-144-0) displays the version information version, [224](#page-223-0)

## **E**

enable — enables the component, [139](#page-138-0) export — marks a variable name for automatic export to the environment of subsequent commands in multimode, [140](#page-139-0)

## **G**

get — gets the values of the monitorable or configurable attributes, [142](#page-141-0) get-client-stubs — gets the stubs of the client, [144](#page-143-0) gets all the administered objects list-admin-objects, [158](#page-157-0) gets all the connection pools list-connector-connection-pools, [163](#page-162-0) gets all the Javamail resources list-javamail-resources, [175](#page-174-0) gets all the JDBC connection pools list-jdbc-connection-pools, [176](#page-175-0) gets all the JDBC resources list-jdbc-resources, [177](#page-176-0) gets all the JMS resources list-jms-resources, [180](#page-179-0) gets all the JNDI resources list-jndi-resources, [182](#page-181-0) gets all the physical destinations list-jmsdest, [178](#page-177-0) gets all the persistence resources list-persistence-resources, [185](#page-184-0) gets the access control lists for the named instance — list-acls, [157](#page-156-0) gets the HTTP listeners — list-httplisteners, [172](#page-171-0) gets the IIOP listeners — list-iiop-listeners, [173](#page-172-0) gets the lifecycle modules list-lifecycle-modules, [183](#page-182-0)

gets the MIME types for the named instance list-mimes, [184](#page-183-0) gets the stubs of the client get-client-stubs, [144](#page-143-0) gets the values of the monitorable or configurable attributes — get, [142](#page-141-0) gets the virtual servers — list-virtualservers, [192](#page-191-0)

## **H**

help — displays a list of all the commands available in the Command-line interface, [145](#page-144-0)

## **I**

install-license — installs the license file, [150](#page-149-0)

## **J**

jms-ping — checks to see if the JMS provider is up and running, [151](#page-150-0) jspc — precompiles JSP source files into servlets, [152](#page-151-0)

## **L**

launches the Application Client Container and invokes the client application packaged in the application JAR file. — appclient, [16](#page-15-0) launches the Jakarta Ant tool — asant, [20](#page-19-0) list — lists the configurable elements, [154](#page-153-0) list-acls — gets the access control lists for the named instance, [157](#page-156-0) list-auth-realms — lists the authorized realms, [161](#page-160-0) list-components — Lists deployed components, [162](#page-161-0) list-connector-connection-pools — gets all the connection pools, [163](#page-162-0) list-connector-security-maps — lists the security maps for the connector connection pool, [165](#page-164-0) list-domains — lists the domains in the given domains directory, [168](#page-167-0)

**236** Sun Java System Application Server Utility Reference • March 2004

list-file-groups — lists the file groups, [169](#page-168-0) list-file-users — lists the file users, [171](#page-170-0) list-http-listeners — gets the HTTP listeners, [172](#page-171-0) list-iiop-listeners — gets the IIOP listeners, [173](#page-172-0) list-javamail-resources — gets all the Javamail resources, [175](#page-174-0) list-jdbc-connection-pools — gets all the JDBC connection pools, [176](#page-175-0) list-jdbc-resources — gets all the JDBC resources, [177](#page-176-0) list-jms-resources — gets all the JMS resources, [180](#page-179-0) list-jmsdest — gets all the physical destinations, [178](#page-177-0) list-jndi-resources — gets all the JNDI resources, [182](#page-181-0) list-lifecycle-modules — gets the lifecycle modules, [183](#page-182-0) list-mimes — gets the MIME types for the named instance, [184](#page-183-0) list-persistence-resources — gets all the persistence resources, [185](#page-184-0) list-resource-adapter-configs — lists the names of the configured resource adapters, [188](#page-187-0) list-sub-components — Lists EJBs or Servlets in a deployed module or in a module of a deployed application, [190](#page-189-0) list-virtual-servers — gets the virtual servers, [192](#page-191-0) list-admin-objects — gets all the administered objects, [158](#page-157-0) lists the authorized realms list-auth-realms, [161](#page-160-0) lists the configurable elements — list, [154](#page-153-0) lists the file users — list-file-users, [171](#page-170-0) lists the domains in the given domains directory — list-domains, [168](#page-167-0) lists the file groups — list-file-groups, [169](#page-168-0) lists the names of the configured resource adapters — list-resource-adapterconfigs, [188](#page-187-0) lists the security maps for the connector connection pool — list-connector-securitymaps, [165](#page-164-0)

## **M**

- marks a variable name for automatic export to the environment of subsequent commands in multimode — export, [140](#page-139-0)
- migrates the configuration of a previously installed Sun Java System Application Server — asupgrade, [26](#page-25-0)

## **P**

package-appclient — packs the application client container libraries and jar files, [194](#page-193-0) packs the application client container libraries and jar files — package-appclient, [194](#page-193-0) precompiles JSP source files into servlets jspc, [152](#page-151-0)

## **R**

reconfig — applies the changes you have made for a server instance, [198](#page-197-0) registers the custom resource create-custom-resource, [45](#page-44-0) registers the JavaMail resource create-javamail-resource, [59](#page-58-0) registers the JDBC connection pool create-jdbc-connection-pool, [61](#page-60-0) registers the JDBC resource create-jdbc-resource, [65](#page-64-0) registers the JMS resource create-jms-resource, [70](#page-69-0) registers the JNDI resource create-jndi-resource, [72](#page-71-0) registers the resource in the XML file specified — add-resources, [14](#page-13-0) registers the resource with the specified JNDI name — create-connector-resource, [41](#page-40-0) removes one or more variables from the multimode environment — unset, [217](#page-216-0) removes the access control list file for the named instance — delete-acl, [91](#page-90-0) removes the administered object with the specified JNDI name delete-admin-object, [92](#page-91-0) removes the authorized database for the named instance — delete-authdb, [94](#page-93-0)

removes the custom resource delete-custom-resource, [101](#page-100-0) removes the HTTP listener delete-http-listener, [105](#page-104-0) removes the IIOP listener delete-iiop-listener, [107](#page-106-0) removes the JavaMail resource delete-javamail-resource, [110](#page-109-0) removes the JDBC connection pool delete-jdbc-connection-pool, [111](#page-110-0) removes the JDBC resource delete-jdbc-resource, [113](#page-112-0) removes the JMS resource delete-jms-resource, [116](#page-115-0) removes the JNDI resource delete-jndi-resource, [117](#page-116-0) removes the lifecycle module delete-lifecycle-module, [120](#page-119-0) removes the MIME type for the named instance — delete-mime, [121](#page-120-0) removes the named authorized realm delete-auth-realm, [95](#page-94-0) removes the named connector resource delete-connector-resource, [98](#page-97-0) removes the named file user delete-file-user, [103](#page-102-0) removes the persistence resource delete-persistence-resource, [122](#page-121-0) removes the quality of service parameter for the named instance — delete-http-qos, [106](#page-105-0) removes the specified connection pool delete-connector-connection-pool, [96](#page-95-0)

## **S**

set — sets the values of attributes, [203](#page-202-0) show-component-status — displays the status of the deployed component, [204](#page-203-0) shutdown — brings down the administration server and associated instances, [205](#page-204-0) start-appserv — starts the domains in the specified or default domains directory, [206](#page-205-0) start-domain — starts the given domain, [207](#page-206-0) starts the given domain — start-domain, [207](#page-206-0) stop-domain — stops the given domain, [211](#page-210-0) stops the given domain — stop-domain, [211](#page-210-0)

stores the database metadata (schema) in a file for use in mapping and execution capture-schema, [28](#page-27-0)

## **U**

unset — removes one or more variables from the multimode environment, [217](#page-216-0) update-connector-security-map — updates the security map for the named connector connection pool, [218](#page-217-0)

update-file-user — updates a current file user as specified, [220](#page-219-0)

updates a current file user as specified update-file-user, [220](#page-219-0)

updates the security map for the named connector connection pool —

update-connector-security-map, [218](#page-217-0) utility for performing administrative tasks for

the Sun Java System Application Server asadmin, [18](#page-17-0)

## **V**

validates the J2EE Deployment Descriptors against application server DTDs verifier, [222](#page-221-0) verifier — validates the J2EE Deployment Descriptors against application server DTDs, [222](#page-221-0) verifies the content of the domain.xml verify-domain-xml, [223](#page-222-0) verify-domain-xml — verifies the content of the domain.xml, [223](#page-222-0)

version — displays the version information, [224](#page-223-0)

## **W**

wscompile — generates stubs, ties, serializers, and WSDL files used in JAX-RPC clients and services, [226](#page-225-0)

wsdeploy — reads a WAR file and the jaxrpc-ri.xml file and generates another WAR file that is ready for deployment, [230](#page-229-0)

**238** Sun Java System Application Server Utility Reference • March 2004